# **UNIVERSIDAD CATÓLICA SEDES SAPIENTIAE**

FACULTAD DE INGENIERÍA

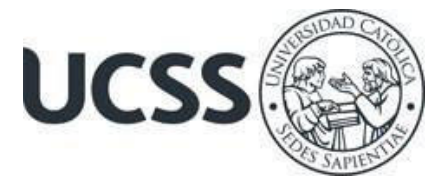

Procesos ETL para Generar Información de Créditos Financieros como Recurso para la Toma de Decisiones del Área Operativa de una Entidad Financiera, Lima, 2021

# TRABAJO DE SUFICIENCIA PROFESIONAL PARA OPTAR EL TÍTULO PROFESIONAL DE INGENIERO INFORMÁTICO

# AUTOR

César Alejandro Grande Flores

# REVISOR

Walter Pedro Contreras Flores

Lima, Perú 2023

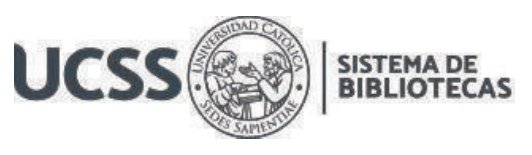

# **METADATOS COMPLEMENTARIOS**

## **Datos del autor**

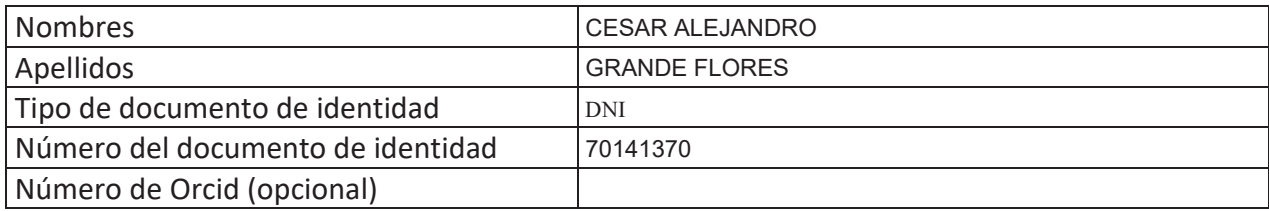

## **Datos del asesor**

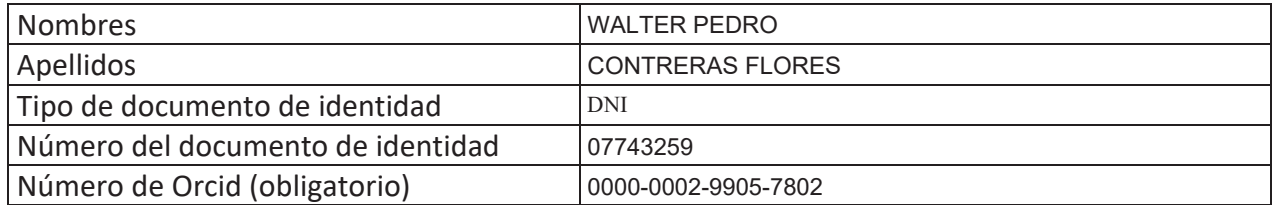

# **Datos del Jurado**

# **Datos del presidente del jurado**

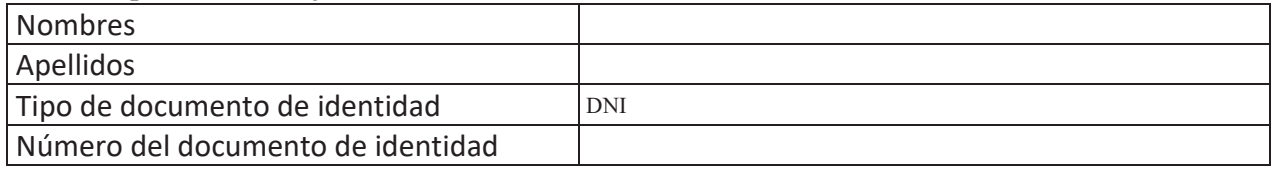

# **Datos del segundo miembro**

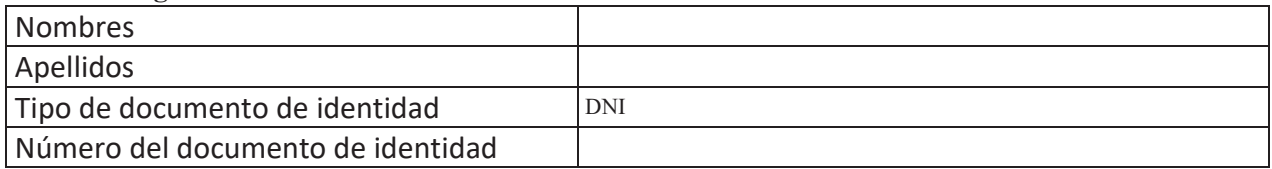

# **Datos del tercer miembro**

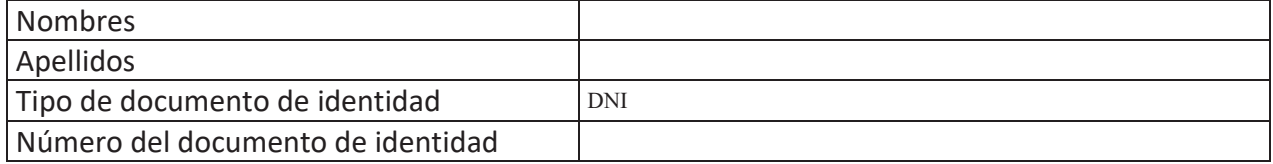

Repositorio Institucional

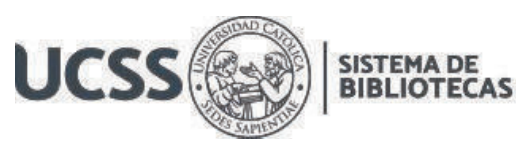

# **Datos de la obra**

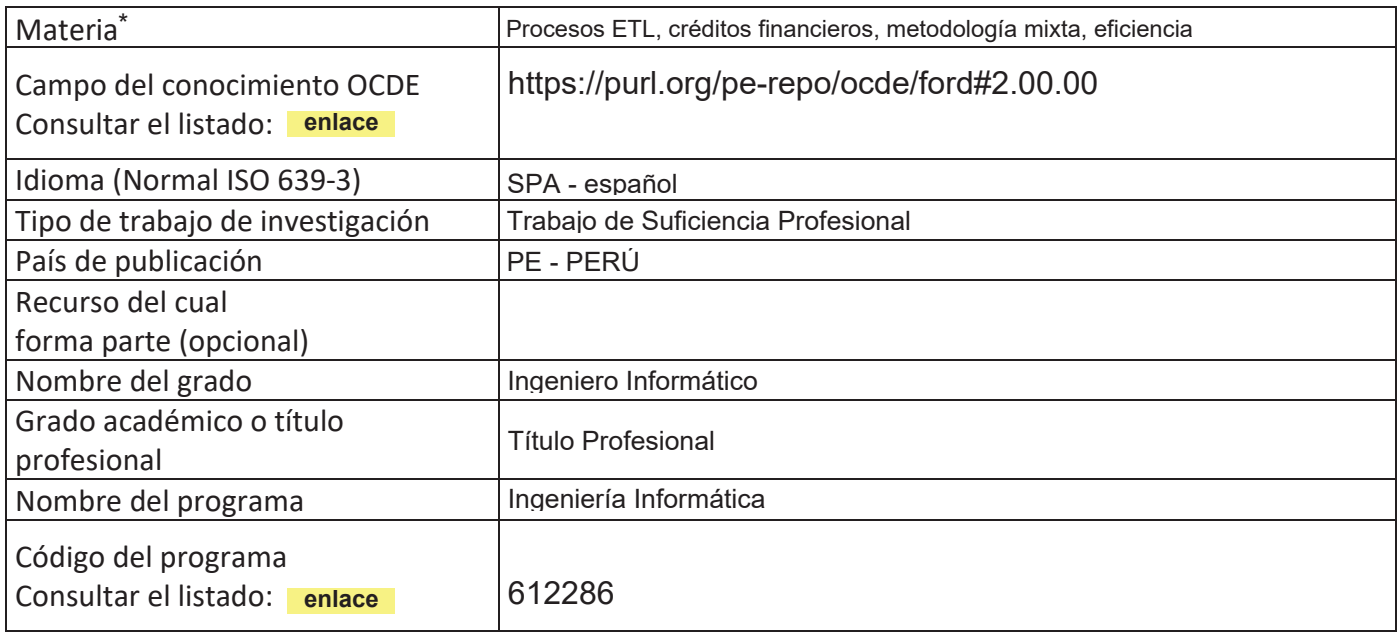

\*Ingresar las palabras clave o términos del lenguaje natural (no controladas por un vocabulario o tesauro).

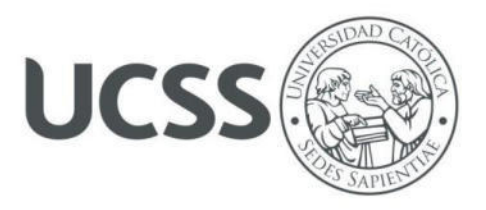

# **FACULTAD DE INGENIERÍA**

# **ACTA N° 001-2023-UCSS-FI/TPIINF**

# **TRABAJO DE SUFICIENCIA PROFESIONAL PARA OBTENER EL TÍTULO PROFESIONAL DE INGENIERO INFORMATICO**

Los Olivos, 19 de abril de 2023

Siendo el día miércoles 19 de abril de 2023, en la Universidad Católica Sedes Sapientiae, se realizó la evaluación y calificación del siguiente informe de Trabajo de Suficiencia Profesional.

# **"Procesos ETL para Generar Información de Créditos Financieros como Recurso para la Toma de Decisiones del Área Operativa de una Entidad Financiera, Lima, 2021"**

Presentado por el bachiller en Ciencias de la Computación de la Sede Lima:

# **GRANDE FLORES, CESAR ALEJANDRO**

Ante la comisión evaluadora de especialistas conformado por:

MSc. GUERRA GUERRA, JORGE LEONCIO Mg. RAMIREZ ROMERO, BRANDON VICENTE

Luego de haber realizado las evaluaciones y calificaciones correspondientes la comisión lo declara:

# **APROBADO**

En mérito al resultado obtenido se expide la presente acta con la finalidad que el Consejo de Facultad considere se le otorgue al Bachiller GRANDE FLORES, CESAR ALEJANDRO el Título Profesional de:

# **INGENIERO INFORMATICO**

En señal de conformidad firmamos, Vente  $\blacksquare$ MSc. GUERRA GUERRA, JORGE LEONCIO Mg. RAMIREZ ROMERO, BRANDON VICENTE Evaluador especialista 1 estableceus especialista 2

F: 07\_PTTSP\_jul2021 Página **1** de **1**

www.ucss.edu.pe

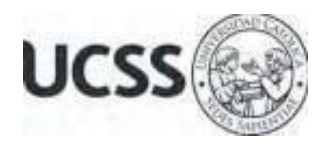

# **Anexo 2**

# CARTA DE CONFORMIDAD DEL ASESOR(A) DE TESIS / INFORME ACADÉMICO/ TRABAJO DE INVESTIGACIÓN/ TRABAJO DE SUFICIENCIA PROFESIONAL CON INFORME DE EVALUACIÓN DEL SOFTWARE ANTIPLAGIO

Los Olivos, 18 de setiembre de 2023

Señor Marco Antonio Coral Ygnacio Coordinador del Programa de Estudios de Ingeniería de Sistemas e Informática Facultad de Ingeniería Universidad Católica Sedes Sapientiae

Reciba un cordial saludo.

 Sirva el presente para informar que informe de Trabajo de Suficiencia Profesional, bajo mi asesoría, con título: "**Procesos ETL para Generar Información de Créditos Financieros como Recurso para la Toma de Decisiones del Área Operativa de una Entidad Financiera, Lima, 2021",** presentado por GRANDE FLORES, CESAR ALEJANDRO con código 2012200660 y DNI 70141370 para optar el título profesional de Ingeniero Informático, ha sido revisado en su totalidad por mi persona y **CONSIDERO** que el mismo se encuentra **APTO** para ser publicado.

Asimismo, para garantizar la originalidad del documento en mención, se le ha sometido a los mecanismos de control y procedimientos antiplagio previstos en la normativa interna de la Universidad, **cuyo resultado alcanzó un porcentaje de similitud de 8%.** \* Por tanto, en mi condición de asesor, firmo la presente carta en señal de conformidad y adjunto el informe de similitud del Sistema Antiplagio Turnitin, como evidencia de lo informado.

Sin otro particular, me despido de usted. Atentamente,

 $\overline{\phantom{a}}$ 

Walter Pedro Contreras Flores **Docente Revisor**  DNI N° 07743259 ORCID: 0000-0002-9905-7802 Facultad de Ingeniería – UCSS

\* De conformidad con el artículo 8°, del Capítulo 3 del Reglamento de Control Antiplagio e Integridad Académica para trabajos para optar grados y títulos, aplicación del software antiplagio en la UCSS, se establece lo siguiente:

Artículo 8°. Criterios de evaluación de originalidad de los trabajos y aplicación de filtros

El porcentaje de similitud aceptado en el informe del software antiplagio para trabajos para optar grados académicos y títulos profesionales, será máximo de veinte por ciento (20%) de su contenido, siempre y cuando no implique copia o indicio de copia.

#### **Resumen**

El presente trabajo muestra los procesos ETL que se han desarrollado para el área operativa de una entidad financiera en Lima, el trabajo es importante porque permite mejorar de manera significativa la generación de información de créditos financieros, tales como reportes operativos, estados de cuenta, operaciones diarias, flujos de caja, etc. Se utiliza la metodología mixta basada en las buenas prácticas del ciclo iterativo de Russom. Se describen los procesos ETL y los resultados obtenidos, se evidencia una mejora en la eficiencia y rapidez de los procesos de generación de reportes, aumento en la precisión y calidad de los datos reportados, reducción de costos y mejora en la eficiencia de la gestión de los datos. Los procesos ETL tuvieron un impacto positivo, permitiendo la mejora en la toma de decisiones y la optimización de los procesos generadores de reportes operativos diarios y mensuales útiles para los usuarios internos de la entidad financiera.

*Palabras claves:* Procesos ETL, créditos financieros, metodología mixta, eficiencia.

#### **Abstract**

The present work shows the ETL processes that have been developed for the operational area of a financial institution in Lima, the work is important because it allows to significantly improve the generation of financial credit information, such as operational reports, account statements, operations daily, cash flows, etc. The mixed methodology based on the good practices of Russom's iterative cycle is used. The ETL processes and the results obtained are described, there is evidence of an improvement in the efficiency and speed of the reporting processes, an increase in the precision and quality of the reported data, cost reduction and improvement in the efficiency of the management of the data. The ETL processes had a positive impact, allowing the improvement in decision-making and the optimization of the processes that generate useful daily and monthly operational reports for the internal users of the financial institution.

*Keywords:* ETL processes, financial credits, mixed methodology, efficiency.

# Índice

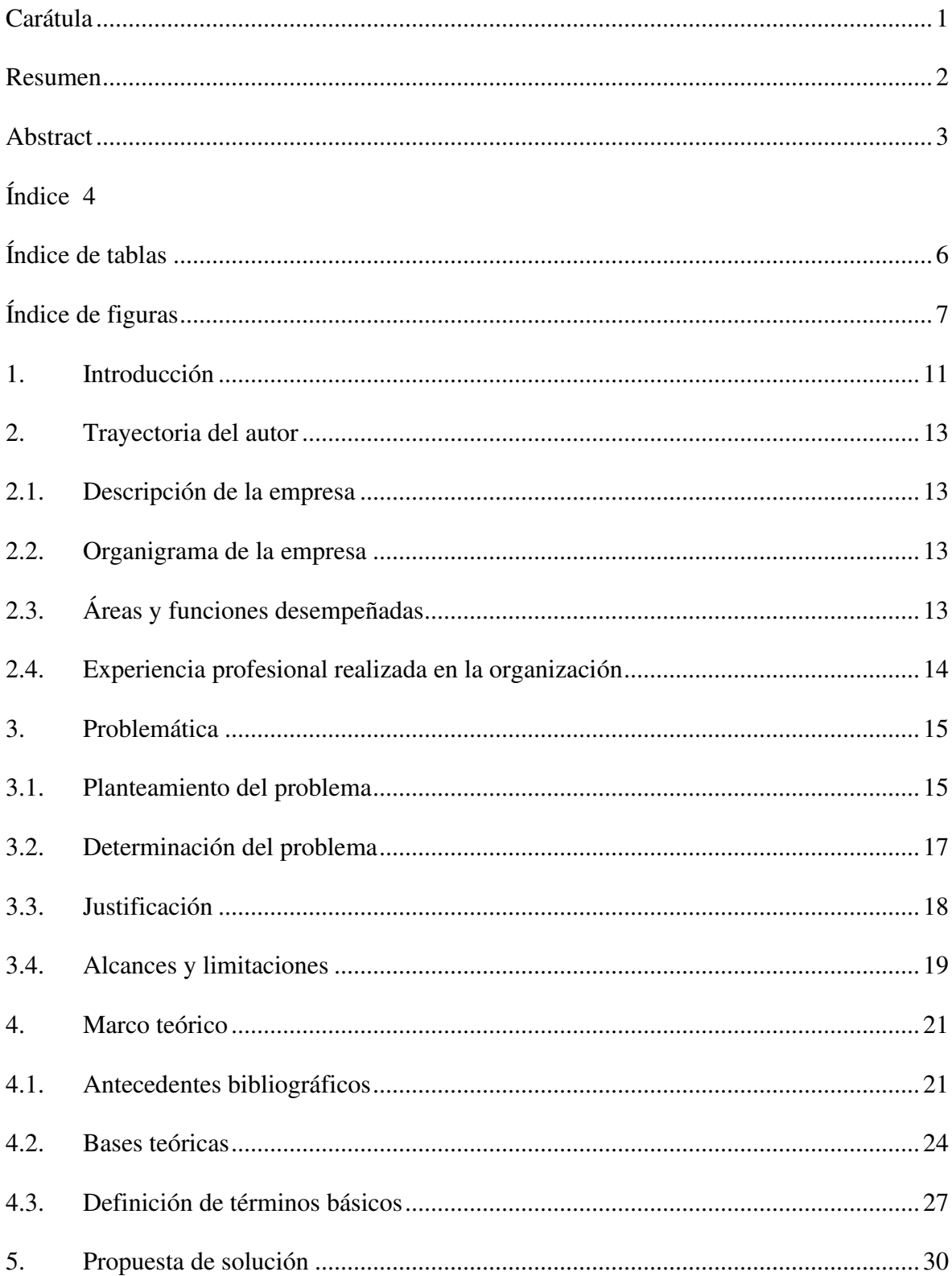

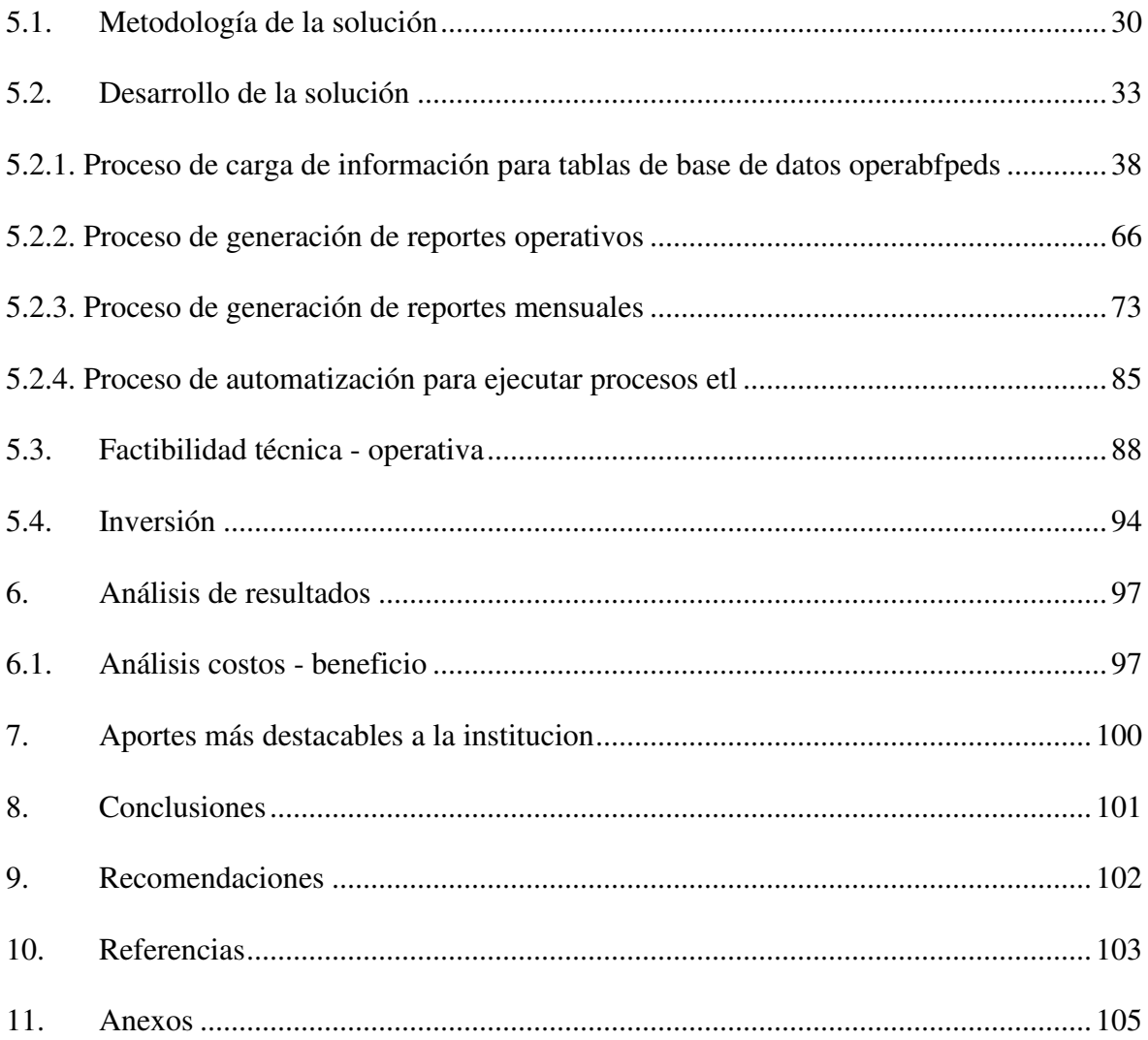

# **Índice de Tablas**

<span id="page-9-4"></span><span id="page-9-3"></span><span id="page-9-2"></span><span id="page-9-1"></span><span id="page-9-0"></span>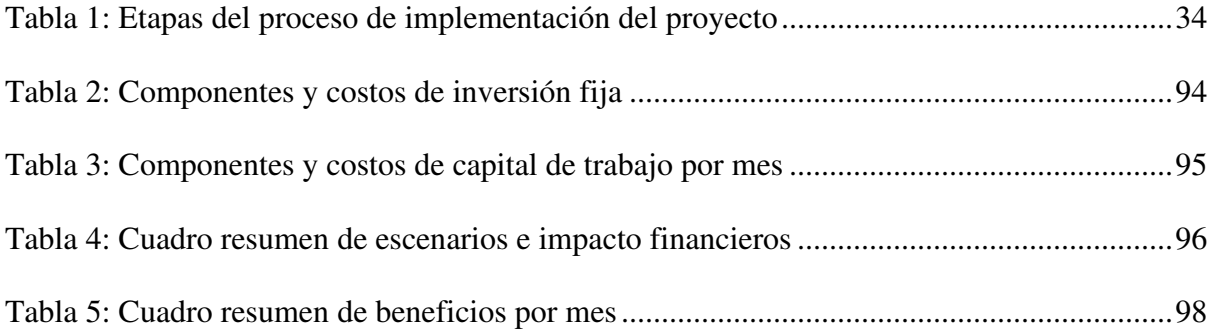

# **Índice de Figuras**

<span id="page-10-17"></span><span id="page-10-16"></span><span id="page-10-15"></span><span id="page-10-14"></span><span id="page-10-13"></span><span id="page-10-12"></span><span id="page-10-11"></span><span id="page-10-10"></span><span id="page-10-9"></span><span id="page-10-8"></span><span id="page-10-7"></span><span id="page-10-6"></span><span id="page-10-5"></span><span id="page-10-4"></span><span id="page-10-3"></span><span id="page-10-2"></span><span id="page-10-1"></span><span id="page-10-0"></span>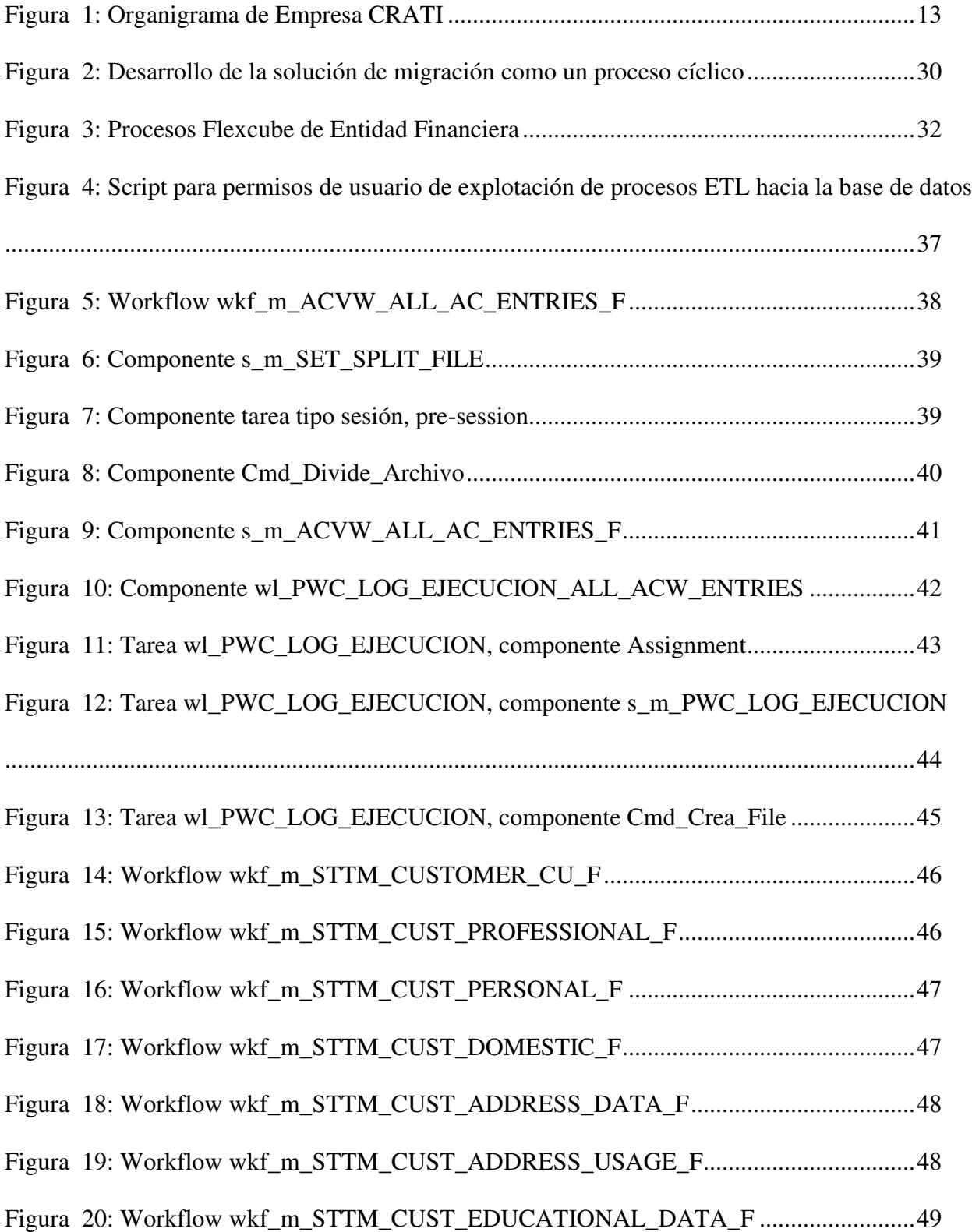

<span id="page-11-20"></span><span id="page-11-19"></span><span id="page-11-18"></span><span id="page-11-17"></span><span id="page-11-16"></span><span id="page-11-15"></span><span id="page-11-14"></span><span id="page-11-13"></span><span id="page-11-12"></span><span id="page-11-11"></span><span id="page-11-10"></span><span id="page-11-9"></span><span id="page-11-8"></span><span id="page-11-7"></span><span id="page-11-6"></span><span id="page-11-5"></span><span id="page-11-4"></span><span id="page-11-3"></span><span id="page-11-2"></span><span id="page-11-1"></span><span id="page-11-0"></span>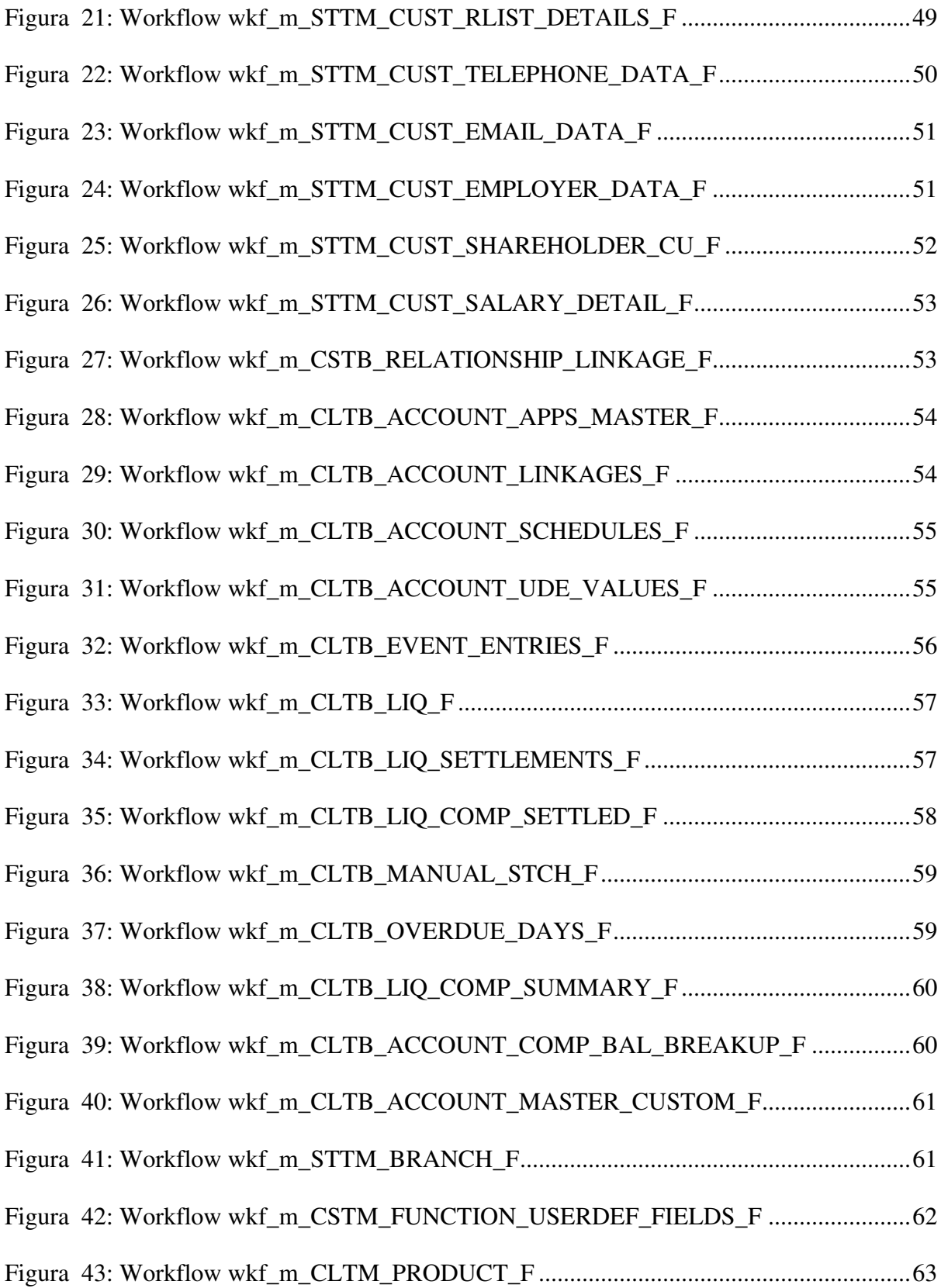

<span id="page-12-20"></span><span id="page-12-19"></span><span id="page-12-18"></span><span id="page-12-17"></span><span id="page-12-16"></span><span id="page-12-15"></span><span id="page-12-14"></span><span id="page-12-13"></span><span id="page-12-12"></span><span id="page-12-11"></span><span id="page-12-10"></span><span id="page-12-9"></span><span id="page-12-8"></span><span id="page-12-7"></span><span id="page-12-6"></span><span id="page-12-5"></span><span id="page-12-4"></span><span id="page-12-3"></span><span id="page-12-2"></span><span id="page-12-1"></span><span id="page-12-0"></span>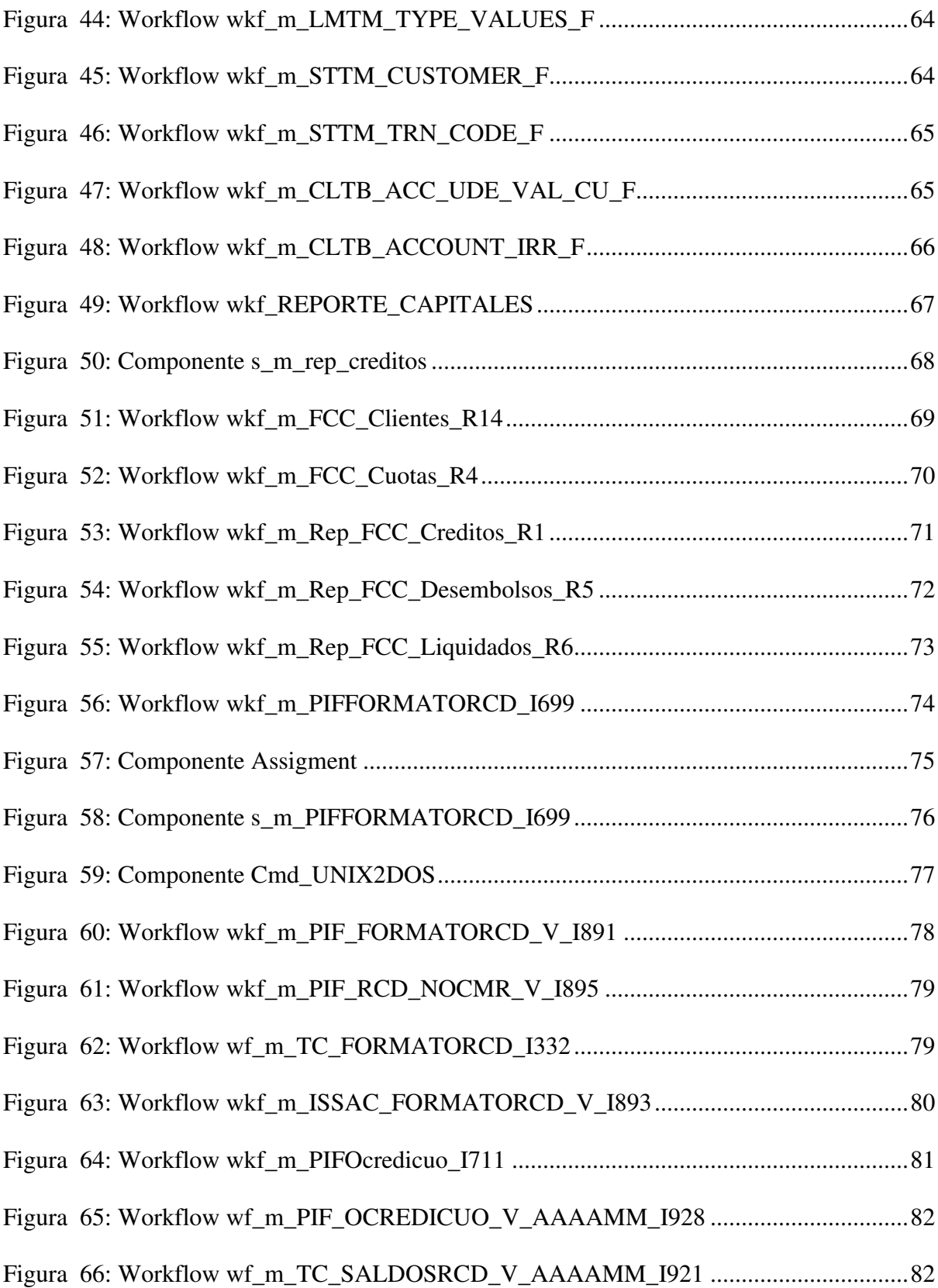

<span id="page-13-6"></span><span id="page-13-5"></span><span id="page-13-4"></span><span id="page-13-3"></span><span id="page-13-2"></span><span id="page-13-1"></span><span id="page-13-0"></span>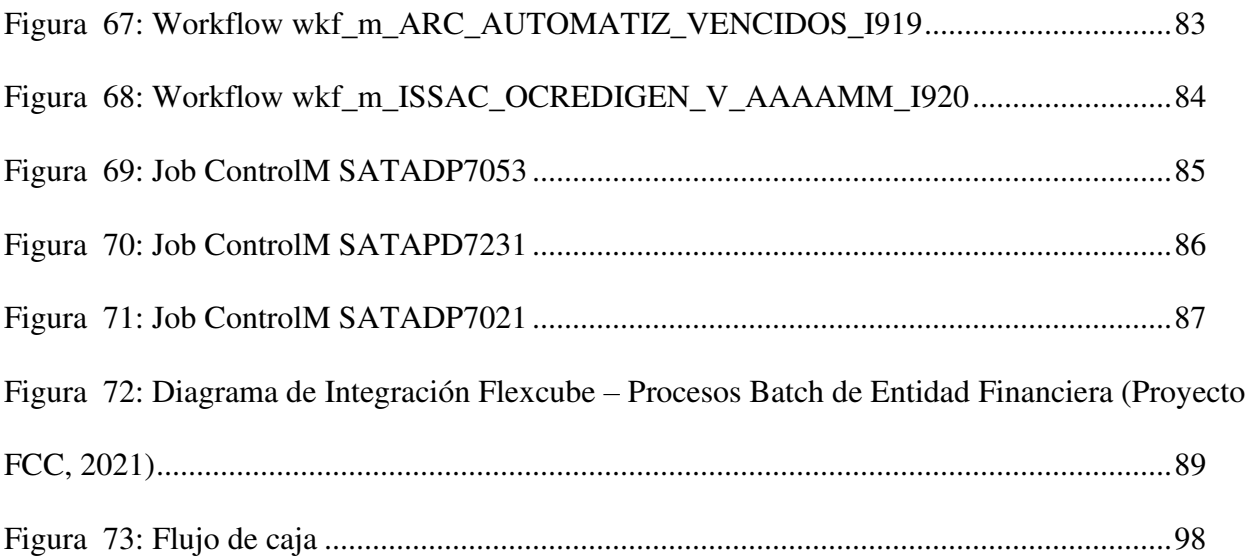

#### **1. Introducción**

Los procesos ETL son técnicas utilizadas en la integración de datos que consiste en extraer datos de diferentes fuentes, transformarlos según ciertas reglas y finalmente cargarlos en un sistema de destino para su análisis y uso. El acrónimo ETL significa Extraer (Extract), Transformar (Transform) y Cargar (Load), y se refiere a las tres fases del proceso.

Los procesos que explotan la información almacenada en las bases de datos son diversos, entre los cuales destacan la generación de reportes operativos que son de gran utilidad para los usuarios responsables de las áreas operativas; además, están los procesos que generan reportes mensuales que sirven como insumos para otros procesos dentro de un conjunto amplio relacionados entre sí.

Las entidades financieras almacenan diariamente un gran volumen de información; por ejemplo, están los datos de los clientes, las transacciones diarias que realizan, los productos que ofrecen, las operaciones que realizan en sus diversos sistemas; entre otras. Toda esta información necesita ser procesada de acuerdo con la necesidad de cada área de la empresa, por lo que se generan reportes operativos de manera diaria con una estructura que permite analizar y procesar la información de manera eficiente.

Las áreas operativas de las entidades financieras obtienen información de diversos sistemas contables y generan sus reportes operativos de manera manual, lo que conlleva a una inversión de tiempo que muchas veces es escaso para el tipo de operaciones que realizan en la organización.

También están los procesos que consumen reportes mensuales con información puntual sobre las operaciones diarias que realizan las entidades financieras, estos procesos nacen de

acuerdo con la necesidad del negocio y buscan optimizar el tiempo de procesamiento dada la gran volumetría de la información que se genera históricamente.

Los procesos ETL son esenciales en una entidad financiera porque ayuda a recopilar y organizar datos precisos y actualizados, mejora la eficiencia y la productividad y protege la seguridad y la privacidad de la información financiera confidencial. En este contexto, la creación de reportes operativos se convierte en una herramienta fundamental para la toma de decisiones y la mejora continua del negocio.

En este informe, se abordarán los procesos ETL utilizados para la carga de una base de datos operaciones, así como la generación de reportes operativos diarios y mensuales en una entidad financiera. Se analizarán las necesidades de información de la entidad financiera y se desarrollarán procesos ETL para la generación de reportes operativos diarios y mensuales. Una vez diseñados y construidos los procesos ETL, se desarrollarán herramientas para la automatización de estos procesos. Estas herramientas permitirán a los usuarios obtener información relevante de manera rápida y fácil, facilitando la toma de decisiones. Además, se realizará un análisis de los reportes generados, con el objetivo de detectar patrones y tendencias en los datos, lo que permitirá tomar decisiones informadas y mejorar el rendimiento de la empresa.

El objetivo de esta investigación es sustentar que los procesos ETL generan información de créditos financieros, por ejemplo, reportes operativos como recurso para la toma de decisiones del área operativa de una entidad financiera en Lima, 2021.

# **2. Trayectoria del Autor**

# **2.1. Descripción de la Empresa**

La Empresa CRATI nace en el 2015, como una necesidad del cambio tecnológico de algunas entidades financieras que, en su afán de brindar mejores servicios a sus clientes, decidieron migrar su CORE de tarjetas hacia un CORE estándar y mundialmente reconocido. Desde entonces, Representaciones CRATI ha ido ampliando su portafolio de servicios, llegando a contar en la actualidad con proyectos en Perú, Argentina, Colombia y Chile.

# **2.2. Organigrama de la Empresa**

# **Figura 1**

*Organigrama de Empresa CRATI* 

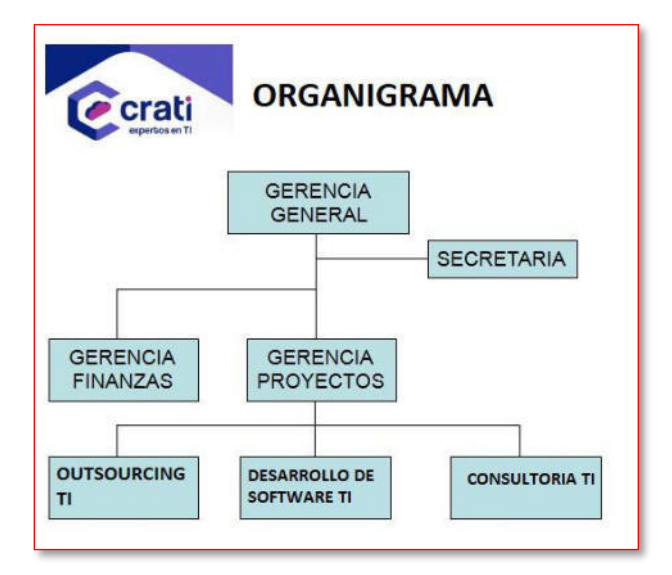

# **2.3. Áreas y funciones desempeñadas**

Dentro de las áreas importantes de la empresa se pueden encontrar las siguientes:

• Outsourcing TI: Disponen de una oferta para la externalización de servicios dentro del sector financiero. Esto permite proporcionar a los clientes recursos profesionales y

técnicos adecuados en cada proyecto, convertir sus costes en variables para optimizar sus gastos y redirigir los recursos propios a las actividades principales del negocio.

- Desarrollo de Software TI: Se entrega soluciones de software a la medida, aplicando las mejores prácticas e integrando distintas técnicas que nos permitan superar las expectativas de los clientes y que generen un valor real en las organizaciones en el menor tiempo posible.
- Consultoría TI: Debido a la creciente demanda de servicios de TI, CRATI ayuda a transformar e integrar los procesos tecnológicos de las empresas ofreciendo soluciones TI totalmente a la medida de tu negocio y para todo tipo de proyectos.

## **2.4. Experiencia profesional realizada en la organización**

El cargo que desarrollo actualmente es el de consultor especializado en BI, dentro del departamento de Outsourcing TI. Dentro de las funciones que realizo para los clientes de la consultora están el de analista y desarrollador de tecnologías de la información y de acuerdo con los proyectos en los que me desenvuelvo realizo las siguientes actividades:

Implementación de procesos batch que permiten adaptarse al sistema FLEXCUBE que reemplaza a sistemas legados como PIF, ISAAC, VENCIDOS; implementación de procesos diarios para carga de base de datos operacional que permite importar información desde archivos planos; generación de mallas en ControlM para procesos ETL que generan interfaces que son consumidas en diferentes procesos tales como SIAP, Lavado de Activos, RCD; generación de reportes operativos para cuadres, procesos ETL y automatización por mallas ControlM para envío de filesystem a fileserver; generación de documentación funcional de los procesos implementados para entrega y traspaso a Producción.

## **3. Problemática**

## **3.1. Planteamiento del Problema**

Las entidades financieras requieren información de los créditos financieros como parte esencial de sus operaciones diarias para el correcto funcionamiento de sus áreas operativas, ya que permite a los usuarios encargados tomar decisiones y obtener información relevante de manera rápida y fácil. Sin embargo, algunas de estas áreas cuentan con un sistema transaccional que almacenan sus datos en un gestor de base de datos, mientras que algunos otros datos se guardan en hojas de cálculo Excel.

Los procesos ETL son importantes para mejorar la generación de información de los créditos financieros en una entidad financiera porque permiten la integración y transformación de datos de diversas fuentes en un solo sistema, lo que garantiza la calidad y consistencia de la información. Además, el proceso ETL automatiza la extracción, transformación y carga de datos, lo que aumenta la eficiencia y reduce la posibilidad de errores humanos en la recopilación y consolidación de datos.

Asimismo, Rodriguez y Mendoza (2011) plantearon el análisis del diseño e implementación de una solución de inteligencia de negocios para el área de compras y ventas de una empresa comercializadora de electrodomésticos incorporando los procesos ETL como parte de su solución. Los reportes generados por el mencionado proceso son utilizados por el usuario final para analizar la información y tomar decisiones.

Además, Pereda y Cabrera (2019) mencionan que mediante la utilización de la arquitectura ETL se puede proponer una solución de inteligencia de negocios para mejorar el análisis de la información en los procesos de ventas de la empresa Ingenieros en Acción S.R.L.

Para esta solución se diseñó un modelo multidimensional, seguido del diseño técnico de la arquitectura y diseño físico, para luego desarrollar el proceso ETL y cubos necesarios que permitan crear la vista de análisis y navegación de la información deseada.

Por consiguiente, el problema radica en que el área operativa de la entidad financiera donde se implementó el proceso ETL desarrollado en este informe, contaba con pocos procesos que garanticen la calidad de los datos, cuyos resultados no serían confiables si la calidad no está garantizada y podrían llevar a decisiones erróneas; la complejidad de los datos conlleva a la necesidad de integrar la información que puede estar almacenada en diferentes sistemas; la escalabilidad en los procesos financieros demanda garantizar la capacidad de manejar grandes cantidades de información y estos crecen a través del tiempo; por último, la seguridad y privacidad de los datos financieros no se deben filtrar o utilizar de manera indebida, por lo que se deben considerar para que cumplan con los requisitos legales y políticas internas de seguridad de la información. Por ende, la creación de procesos ETL para la generación de información de créditos financieros garantiza la eficiencia, calidad de los datos, automatización, detección de errores y la toma de decisiones informadas.

De igual manera, la información de créditos financieros se enfrenta a la problemática de contar con la accesibilidad de la información, calidad de los datos, la disponibilidad de información histórica, el cumplimiento de las regularizaciones y políticas internas; por lo que se plantean procesos ETL que cumplan con los distintos factores que implican la generación de información de créditos financieros que terminarán como un recurso valioso para la toma de decisiones de cada área interna de la entidad financiera.

# **3.2. Determinación del problema**

#### **Problema principal**

¿Cómo los procesos ETL generan información de créditos financieros como recurso para la toma de decisiones del área operativa en una entidad financiera en Lima – 2021?

## **Problemas secundarios**

¿Cómo los procesos ETL generan información de créditos financieros como recurso, según la dimensión completitud, para la toma de decisiones del área operativa en una entidad financiera en Lima – 2021?

¿Cómo los procesos ETL generan información de créditos financieros como recurso, según la dimensión precisión, para la toma de decisiones del área operativa en una entidad financiera en Lima – 2021?

¿Cómo los procesos ETL generan información de créditos financieros como recurso, según la dimensión actualización, para la toma de decisiones del área operativa en una entidad financiera en Lima – 2021?

# **Objetivo General**

Determinar si los procesos ETL generan información de créditos financieros como recurso para la toma de decisiones del área operativa de una entidad financiera en Lima – 2021

## **Objetivos específicos**

Determinar si los procesos ETL generan información de créditos financieros como recurso, según la dimensión completitud, para la toma de decisiones del área operativa de una entidad financiera en Lima – 2021

Determinar si los procesos ETL generan información de créditos financieros como recurso, según la dimensión precisión, para la toma de decisiones del área operativa de una entidad financiera en Lima – 2021

Determinar si los procesos ETL generan información de créditos financieros como recurso, según la dimensión actualización, para la toma de decisiones del área operativa de una entidad financiera en Lima – 2021

## **3.3. Justificación**

Los procesos ETL son esenciales para la recolección, almacenamiento y análisis de datos operativos en el área operativa de una entidad financiera. Esto permite a los usuarios obtener información en tiempo real y generar reportes precisos y actualizados. Además, los procesos ETL también ayudan a automatizar y simplificar procesos de negocio, lo que se traduce en una mayor eficiencia y reducción de costos.

Esto significa que todas las áreas y usuarios pueden acceder a los mismos datos y trabajar con ellos de manera colaborativa; por ende, ayuda a evitar confusiones y problemas de sincronización en el manejo de datos.

La implicancia práctica de los procesos ETL en los procesos internos de la entidad financiera es la facilidad para tomar decisiones rápidas y eficaces de acuerdo con los datos que se puedan consultar en los reportes operativos, tomando en cuenta a las dimensiones como la disponibilidad, técnica, rendimiento y seguridad en los procesos ETL.

En el marco metodológico, se utilizó la metodología mixta tradicional, lo cual permitió establecer procesos iterativos para el desarrollo del proyecto y su constante actualización. Por lo tanto, para implementar procesos ETL se utilizó la metodología iterativa más fases inicial y final.

Los procesos ETL tienen relevancia para la entidad financiera dado que abren paso a diversos procesos que consumen directamente la información y satisfacen las necesidades del día a día. Además, las áreas operativas cuentan con la información adecuada en los reportes operativos de manera automatizada, reduciendo tiempos en la toma de decisiones para sus procesos diarios.

#### **3.4. Alcances y limitaciones**

Tamayo (2009) considera que el enfoque cuantitativo se basa en la medición de variables y en la aplicación del análisis estadístico para interpretar los resultados obtenidos. Este enfoque busca establecer relaciones de causa y efecto y generalizar los resultados a una población más amplia. El objetivo es obtener resultados objetivos y precisos que permitan hacer predicciones y establecer relaciones entre las variables estudiadas.

Para Murillo (2008), la investigación aplicada se refiere a la investigación práctica o empírica que tiene como objetivo la aplicación o utilización de los conocimientos adquiridos a través de la implementación y sistematización de la práctica basada en la investigación. Por ende, este informe pretende determinar si los procesos ETL generan información de créditos financieros como recurso para la toma de decisiones del área operativa de una entidad financiera, de acuerdo con las dimensiones eficiencia, calidad de datos y automatización.

El tipo del presente informe dada su naturaleza es la de variable interviniente, además de longitudinal dado que ha sido evaluado en dos tiempos diferentes. Según Hernández (2018), la investigación interviniente implica la intervención directa del investigador en el contexto o fenómeno estudiado, con el fin de mejorar o transformar la situación problemática identificada. Se trata de una investigación de tipo experimental, en la que se aplican una serie de acciones

planificadas y se miden los resultados obtenidos. Por otro lado, la investigación longitudinal se enfoca en el estudio de un mismo fenómeno o grupo de individuos a lo largo del tiempo, con el fin de observar su evolución y cambios a lo largo del tiempo. Una de las principales limitaciones es el costo de implementación, ya que puede ser costoso tanto en términos de software y hardware como en términos de mano de obra para configurar y mantener el servidor donde se aloja la herramienta. Además, la complejidad de configurar y mantener el servidor donde se ejecuten los procesos ETL puede ser un desafío si no se cuenta con un equipo de especialistas en tecnología de la información.

## **4. Marco Teórico**

#### **4.1. Antecedentes bibliográficos**

Campomanes (2017) llevó a cabo una evaluación para determinar cómo la implementación de un Datamart afectaría el proceso de toma de decisiones de ventas en la empresa Industria del Calzado El Lobo SAC. Las empresas modernas deben enfocarse en la optimización de sus ventas, organización y gestión de datos para brindar soporte a la toma de decisiones de la gerencia. El trabajo de investigación se desarrolla en la empresa Industrias del Calzado El Lobo, donde los datos de ventas son registrados en un sistema de ventas con reportes generales que en su mayoría no sirven de soporte a la toma de decisiones. Por ello, se empleó un método de análisis de datos cuantitativo, debido a que se trata de un estudio preexperimental y se necesitaron estadísticas numéricas para validar la hipótesis planteada. La comparación de los resultados antes y después de la implementación del Datamart se llevó a cabo mediante una prueba T-Student, y para validar la hipótesis se aplicó la distribución normal. Se utilizó la herramienta informática SPSS versión 23 para analizar y codificar los datos, que posteriormente fueron transferidos a una matriz. Por lo tanto, los resultados del informe presentan el nivel de servicio y la eficacia de la información antes y después de la implementación del Datamart. En el pre-test de la muestra, se obtuvo una media de 79.92% para el nivel de servicio de los reportes, y una media de 88.00% para la eficacia de la información. Sin embargo, después de implementar el Datamart, se logró alcanzar un nivel de servicio de reportes máximo y mínimo de 100%, y un nivel de eficacia de información máximo y mínimo de 107,4% y 89,2% respectivamente. Estos resultados indican que ha habido una mejora significativa en ambos indicadores después de la implementación del Datamart en comparación con el pre-test de la muestra. En conclusión, la

implementación de un Datamart en la empresa Industrias del Calzado el Lobo ha mejorado el nivel de servicio de los reportes y la eficacia de la información en el proceso de toma de decisiones de ventas. Se observa un aumento del 20.08% en el nivel de servicio de los reportes y del 12.96% en la eficacia de la información. En general, se concluye que el Datamart ha mejorado el proceso de toma de decisiones de ventas de la empresa.

Pereda y Cabrera (2019) identificaron que la empresa Ingenieros en Acción S.R.L. buscaba mejorar el análisis de la información en sus procesos de ventas mediante la implementación de una Solución de Inteligencia de Negocios (BI); para lograrlo, utilizaron la Arquitectura de Pentaho BI y la metodología de Kimball. La empresa actualmente utiliza un sistema transaccional que almacena datos en MySQL y hojas de Excel, pero necesita transformar esta información en conocimiento útil para la toma de decisiones empresariales. Por tal motivo, se realizó la implementación de la metodología de Ralph Kimball que se centra en la creación de una base de datos para la toma de decisiones, enfocándose en el diseño de tablas de hechos que contienen información numérica para el análisis de los indicadores cuantitativos. La metodología implementada constó de varias etapas, comenzando por la planificación del proyecto y la definición de los requerimientos del negocio. Luego se procedió al diseño técnico de la arquitectura, incluyendo el modelo dimensional y el diseño físico de la base de datos. También se diseñó y desarrolló la presentación de datos para asegurar una visualización clara y comprensible de la información. Se seleccionaron los productos adecuados y se instalaron, y se especificaron las aplicaciones para usuarios finales y se desarrollaron estas aplicaciones. Finalmente, se procedió con la implementación, mantenimiento y crecimiento del sistema, y se gestionó el proyecto en su totalidad. Por lo tanto, a través de la contrastación de la hipótesis, se pudo evaluar y comprobar la mejora en el soporte a la toma de decisiones en el área de ventas y

se logró mejorar la satisfacción de usuario de un 25% a un 86% con la solución de BI y también se logró disminuir el tiempo de respuesta de las consultas a los requerimientos de un promedio de 55.8 seg. a un promedio de 3.3 seg.

Rodríguez y Mendoza (2011) evaluaron la implementación de un Data Mart de compras y ventas para una empresa comercializadora con el objetivo de mejorar la calidad y disponibilidad de la información procesada. Actualmente, las decisiones en la empresa antes mencionada se toman en base a la experiencia y datos diarios, el cual trae como problema la falta de información sólida en las áreas de compras y ventas. Por este motivo, proponen una metodología basada en el ciclo de vida de los data warehouses creado por Ralph Kimball, llamado BDL (Business Dimensional Lifecycle). Esta metodología se enfoca en las diferentes etapas que deben seguir los proyectos de data warehousing para su diseño, desarrollo e implementación efectiva. Por lo tanto, se optó por una interfaz BI de reportes para que los usuarios finales puedan generar sus propios análisis de acuerdo con las necesidades del negocio de manera intuitiva y sencilla. Todo esto permitió a la empresa ser sostenible en el tiempo bajo un entorno competitivo.

Santos (2018) presentó la implementación de un Datamart para facilitar el análisis de datos y tomar mejores decisiones en el área de ventas de la empresa Camila Viali. Por tal motivo, se analizaron las bases de datos de ventas con la que la empresa cuenta en sus diferentes locales para la venta de prendas de vestir para mujeres en Lima y Guayaquil. La integración y análisis de datos de estas bases de datos lleva tiempo y esfuerzo; por lo que se utilizó la metodología Hefetos, la cual se trata de una metodología de diseño de almacenes de datos, que se basa en una amplia investigación y comparación de otras metodologías existentes, así como en la experiencia en procesos de construcción de almacenes de datos. Esta metodología incluye

retroalimentación de diversos países. La idea principal es entender cada uno de los pasos que se deben seguir para evitar retrasos y problemas en la ejecución del proceso. Por lo tanto, la implementación del Datamart redujo la entrega de reportes en un 80% y permitió estimar las metas para el año en curso y los factores a considerar para lograr los objetivos de la empresa. Además, logró diseñar un Datamart eficiente gracias a la metodología Hefestos y al uso de buenas prácticas en cada uno de sus pasos, lo que permitió revisar los reportes de manera más rápida y detallada, con una interfaz interactiva para los usuarios. También se obtuvo un buen diseño del modelo dimensional, y se ejecutaron correctamente los procesos de ETL utilizando Pentaho, una herramienta de BI open source que minimizó costos.

## **4.2. Bases Teóricas**

En esta sección se recopilan conceptos de diferentes autores para respaldar los procesos ETL y el proceso de generación de reportes operativos, considerando sus diversas dimensiones.

Vargas (2017) explica que el diseño eficiente de procesos ETL es crucial para el éxito de un proyecto de BI. La eficiencia se puede lograr mediante el uso de técnicas como la paralelización, la optimización de consultas y el uso de herramientas especializadas en ETL. Además, el autor destaca la importancia de realizar pruebas exhaustivas para garantizar que el proceso ETL sea confiable y eficiente en términos de tiempo y recursos.

Bernabeu (2009) indica que en el Data Warehouse se pueden identificar tres tipos de metadatos: los relacionados con los procesos ETL, que contienen información sobre las fuentes de datos, reglas de extracción, transformación, limpieza, depuración y carga de datos al depósito; los metadatos operacionales, que almacenan todo el contenido del Data Warehouse para que pueda realizar sus tareas; y los metadatos de consulta, que contienen las reglas para analizar y

explotar la información almacenada en el Data Warehouse, como las opciones drill-up y drilldown que permiten la navegación de los datos. Las herramientas de análisis y consulta utilizan estos metadatos para generar documentación y analizar los datos.

Campomanes (2017) explica que, en la fase de actualización, una vez que se ha completado la carga de datos en el Datamart, se establecen las prioridades, estrategias y políticas para actualizar la información. Las acciones para tomar en cuenta incluyen la limpieza de datos, la calidad de datos, los procesos ETL, entre otros, que se necesitarán para llevar a cabo las actualizaciones de los datos del Datamart. Además, se especifica y detalla el software necesario para realizar estas acciones de manera general.

Sinnexus (2023) indica que los sistemas y componentes de Business Intelligence(BI) se diferencian de los sistemas operacionales porque están diseñados para hacer consultas y divulgación de datos. Los datos en un datawarehouse suelen estar desnormalizados para facilitar consultas de alto rendimiento, mientras que en los sistemas operacionales están normalizados para apoyar la inserción, modificación y borrado de datos. Para nutrir los sistemas BI, los procesos ETL tienen que traducir datos normalizados de uno o varios sistemas operacionales a un sistema desnormalizado integrado. En resumen, una solución BI completa permite: observar lo que está sucediendo, comprender por qué sucede, predecir qué podría suceder, colaborar en la toma de decisiones y decidir qué acciones tomar.

Rodríguez y Mendoza (2011) mencionan que la calidad de los datos es un factor crítico para el éxito de un proyecto de data warehousing, y es necesario abordar los problemas de calidad de los datos fuente en la etapa de Data Staging. Además, indican que Ralph Kimball propone un plan de 10 pasos para guiar esta etapa, que incluye la construcción y prueba de la carga de dimensiones, así como la automatización de procesos. En cuanto a la construcción de

informes, se utiliza la herramienta Cube Designer para crear cubos con la información a analizar, lo que implica la elección de dimensiones, atributos y métricas. El informe final se puede generar en formato XML y visualizar en una interfaz web que permite filtrar y explorar la información de forma gráfica.

Espinosa (2010) concluye que un software ETL efectivo debe tener una amplia gama de capacidades y habilidades para conectarse, transformar y entregar datos de manera eficiente y efectiva. Un software ETL debe contar con diversas características esenciales. En primer lugar, debe tener conectividad y adaptación, lo que implica la capacidad de conectarse a una amplia gama de tipos de estructuras de datos, desde bases de datos relacionales y no relacionales hasta archivos, aplicaciones ERP, CRM o SCM, entre otros. También es importante que tenga capacidades de entrega de datos para proporcionar datos a otras aplicaciones, procesos o bases de datos de varias formas, incluyendo programación de procesos batch, en tiempo real o mediante lanzamiento de eventos. Asimismo, es fundamental que el software tenga capacidades de transformación de datos, desde transformaciones básicas hasta complejas como análisis de texto en formato libre o texto enriquecido. Otras características importantes incluyen capacidades de diseño y entorno de desarrollo, gestión de datos (calidad de datos, perfiles y minería), adaptación a diferentes plataformas hardware y sistemas operativos existentes, operaciones y capacidades de administración, arquitectura e integración, y capacidades SOA.

Santos (2018) indica que en la fase de carga inicial del Data Warehouse, se deben llevar a cabo una serie de tareas básicas, como garantizar la limpieza y calidad de los datos, procesos ETL, etc. Los datos se cargan primero en las dimensiones y luego en las tablas de hechos, y si se está utilizando un esquema copo de nieve las tablas de dimensiones se cargan del nivel más general al más detallado. Es importante registrar detalladamente las acciones realizadas con los

diferentes softwares de integración de datos, como los sistemas ETL, que utilizan pasos y relaciones para indicar la tarea específica y la dirección del flujo de datos.

# **4.3. Definición de términos básicos**

La variable diseño de procesos ETL se refiere a la capacidad de adaptar y modificar el diseño de los procesos ETL (Extracción, Transformación y Carga) para satisfacer las necesidades específicas de cada proyecto o situación. En otras palabras, esta variable representa la flexibilidad y la capacidad de ajuste de los procesos ETL, lo que permite que sean más eficientes y efectivos en la extracción, transformación y carga de datos.

La dimensión eficiencia se refiere a la importancia de optimizar los procesos ETL para mejorar su rendimiento y maximizar su eficiencia. En otras palabras, esta dimensión se enfoca en la capacidad de diseñar procesos ETL que sean rápidos, precisos y confiables para extraer, transformar y cargar datos de manera eficiente. Esto puede lograrse mediante la identificación y eliminación de cuellos de botella, la automatización de tareas repetitivas y la utilización de herramientas y tecnologías adecuadas para mejorar la eficiencia del proceso.

La dimensión calidad de datos en el diseño de procesos ETL hace mención de la importancia de garantizar que los datos extraídos, transformados y cargados por los procesos ETL sean precisos, completos y fiables. En otras palabras, esta dimensión se enfoca en la capacidad de diseñar procesos ETL que mantengan y mejoren la calidad de los datos, asegurando que se sigan las normas y estándares apropiados y que se realicen pruebas y validaciones rigurosas. Esto implica la identificación y corrección de errores y la implementación de controles de calidad para garantizar la integridad de los datos a lo largo de todo el proceso.

La dimensión automatización en el diseño de procesos ETL se refiere a la capacidad de diseñar procesos ETL que sean completamente automatizados, minimizando la necesidad de

intervención humana y reduciendo los tiempos de procesamiento. En otras palabras, esta dimensión se enfoca en la capacidad de automatizar tareas repetitivas y estandarizar procesos para aumentar la eficiencia y reducir el riesgo de errores humanos. Esto puede lograrse mediante el uso de herramientas de automatización y programación, así como la implementación de flujos de trabajo y procesos bien definidos y estandarizados.

La dimensión completitud en la información de créditos financieros se refiere a la importancia de contar con un conjunto completo y exhaustivo de datos sobre los créditos financieros de una persona o empresa. En otras palabras, esta dimensión se enfoca en la capacidad de obtener y mantener registros precisos y completos de todos los créditos financieros, incluyendo información detallada sobre los montos, plazos, pagos y condiciones de cada crédito. Esto implica la recopilación y almacenamiento adecuado de datos, así como la implementación de procesos y controles para garantizar la integridad y precisión de la información.

La dimensión precisión en la información de créditos financieros se refiere a la importancia de contar con datos precisos y exactos sobre los créditos financieros de una persona o empresa. En otras palabras, esta dimensión se enfoca en la capacidad de garantizar la exactitud y confiabilidad de la información registrada sobre los créditos, asegurando que los montos, plazos, pagos y condiciones de cada crédito sean correctos y estén actualizados. Esto implica la verificación y validación de los datos, así como la implementación de controles de calidad y la corrección de cualquier error o inconsistencia identificado.

La dimensión actualización en la información de créditos financieros se refiere a la importancia de mantener la información sobre los créditos financieros de una persona o empresa actualizada y al día. En otras palabras, esta dimensión se enfoca en la capacidad de garantizar que la información sobre los créditos se actualice de forma regular, para que refleje de manera

precisa y oportuna cualquier cambio en los montos, plazos, pagos y condiciones de cada crédito. Esto implica la implementación de procesos y controles adecuados para actualizar y revisar la información de forma periódica, así como la notificación y corrección de cualquier error o discrepancia identificada.

## **5. Propuesta de Solución**

#### **5.1. Metodología de la solución**

En este proyecto se utilizó una metodología mixta que combina elementos de la metodología iterativa con fases iniciales y finales. El creador del modelo de buenas prácticas, Russom (2006), propone un enfoque que enfatiza la importancia de considerar la migración de datos como un proceso iterativo que consta de cinco fases, una fase preliminar y una fase final. Se reconoce que el proyecto involucra múltiples ciclos repetitivos que abarcan la identificación de datos, análisis, diseño y pruebas de manera continua. La Figura 2 es un resumen de lo propuesto por la metodología mixta

# **Figura 2**

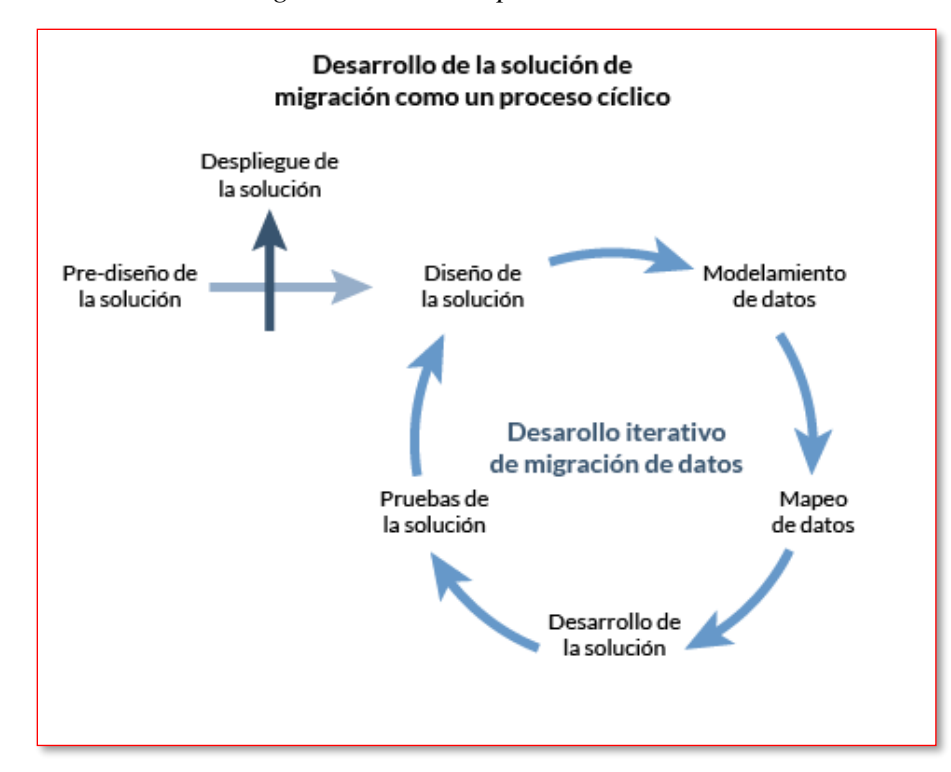

*Desarrollo de la solución de migración como un proceso cíclico* 

*Nota:* Adaptado de Evaluando Software.com [Imagen], por División de Consultoría, 2022, Imgur (https://imgur.com/gkGEQsf).

- **Primera fase:** La primera fase se enfoca en el pre-diseño de la solución, el levantamiento de requisitos y el desarrollo de un plan de proyecto en conjunto con los usuarios funcionales.
- **Segunda fase:** La segunda fase es el diseño de la solución y la división de tareas entre las diferentes áreas involucradas.
- **Tercera fase:** La tercera fase es el modelamiento de datos y la construcción por fases de la base de datos destino
- **Cuarta fase:** En la cuarta fase, se lleva a cabo el mapeo de datos, que se recomienda hacer utilizando una herramienta de software especializada
- **Quinta fase:** La quinta fase es la construcción de los programas de transformación de datos según las asignaciones del mapeo de la fase previa
- **Fase final:** La fase final consiste en las pruebas de la solución, utilizando un subconjunto representativo de datos para verificar y realizar migraciones simuladas.

La entidad financiera cuenta con procesos establecidos para la integración de nuevos procesos a su ambiente productivo, los cuales se detallan a continuación: En primer lugar, se utiliza un ambiente de desarrollo donde los servidores cuentan con herramientas similares a los ambientes productivos para que se puedan desarrollar e implementar la base de los procesos ETL y Scripts de base de datos. En segundo lugar, una vez completada la etapa previa en el ambiente de desarrollo, se despliegan los componentes en el ambiente de certificación, el cual es un servidor homólogo al ambiente productivo y se integra la automatización por medio de grupos en la herramienta Control-M, además se genera y aplican casos de prueba para la ejecución como parte de la validación de lo desarrollado en ambiente de prueba; por último, se despliegan los

componentes al ambiente productivo de acuerdo a un plan de trabajo elaborado con la estimación de fecha y hora de inicio y fin de las actividades del despliegue.

Los procesos son ejecutados de manera automática, con una periodicidad diaria, para que los reportes operativos se pueden obtener a partir del mediodía y los usuarios sean los encargados de evaluar el resultado para su aprobación y ajustes finales. En el caso de interfaces la periodicidad es mensual. En la figura 3 se visualizan los procesos ya existentes, donde el proceso de color verde claro muestra el proceso de carga de la base de datos operacional, y los procesos de color verde oscuro muestran los procesos de generación de reportes operativos e interfaces.

#### **Figura 3**

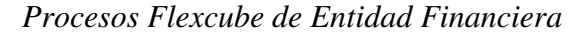

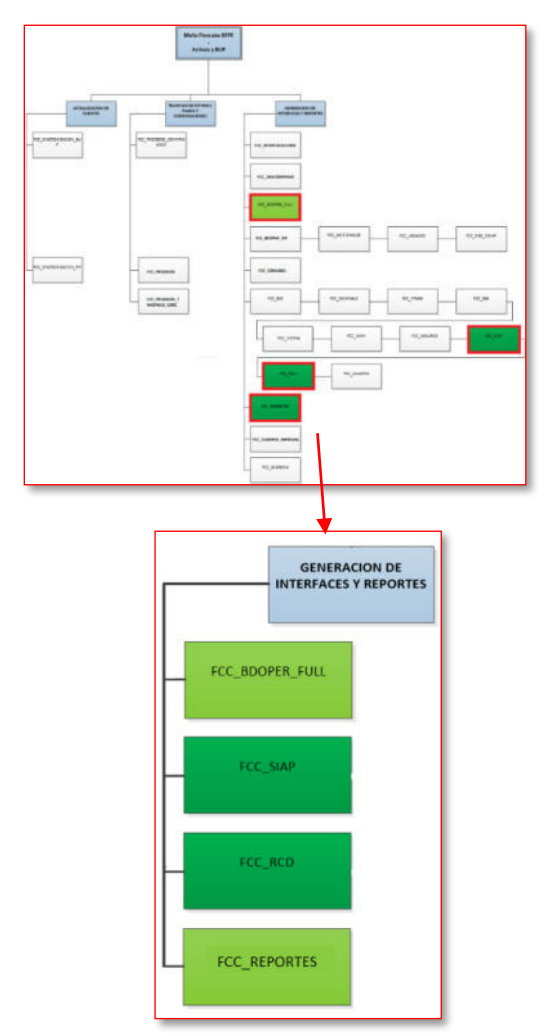
#### **5.2. Desarrollo de la solución**

De acuerdo con la metodología mixta tradicional, basada en la metodología iterativa más fases inicial y final, el proyecto presentó las siguientes fases:

Primera Fase: Antes de comenzar con la implementación del proyecto, se llevó a cabo una fase de pre-diseño que consistió en la elaboración de un gráfico que explicaba el flujo de los procesos que se implementarían (ver Tabla 01). Este gráfico ayudó a visualizar cómo se integrarían los diferentes componentes del proyecto y cómo se ejecutarían los procesos una vez implementados. Una vez que se pre-diseñó la solución, se llevó a cabo una mesa de trabajo en la que se presentó el gráfico a las áreas interesadas. En esta mesa de trabajo, se explicaron los detalles de la solución y se obtuvo la conformidad de todas las partes interesadas. Esta fase fue crucial para garantizar que todas las partes comprendieran el objetivo del proyecto y estuvieran alineadas con los procesos que se implementarían.

Segunda Fase: Para asegurarse de que el proyecto se ejecutara de manera eficiente y dentro del plazo establecido, se generó un cronograma Gantt que incluía las tareas designadas y las fechas de entrega de estos. Este cronograma permitió tener una vista de alto nivel de todo el proyecto y verificar que se cumplieran todos los plazos establecidos. Además, permitió identificar las tareas críticas y tomar medidas para evitar retrasos o desviaciones del plan original. Una vez que se completaron todas las tareas del cronograma, se procedió a pasar los entregables a los ambientes de certificación y productiva. Este proceso permitió validar que los entregables cumplieran con los requisitos y estándares establecidos antes de su implementación en el ambiente de producción. Además, permitió identificar y corregir cualquier problema o incidencia antes de la implementación final, garantizando así una implementación exitosa y sin interrupciones en el ambiente de producción.

## **Tabla 1**

*Etapas del proceso de implementación del proyecto* 

| <b>Nro</b>     | <b>Proceso</b>       | Descripción                                                                                                    | <b>Entregables</b>                                                                                                    |
|----------------|----------------------|----------------------------------------------------------------------------------------------------|----------------------------------------------------------------------------------------------------|
|                | <b>Secuencial</b>    |                                                                                                    |                                                                                                    |
| $\mathbf{1}$   | Iniciación           | - Elaboración de actividades para el<br>equipo del proyecto<br>- Definición de alcance de proyecto<br>- Recepción y distribución de los<br>requerimientos<br>- Mesa de trabajo para presentación de<br>actividades y alcance con<br>stackeholders                                                                                                    | - Cronograma gantt<br>- Presentación powerpoint<br>para mesa de trabajo<br>- Documento Funcional de<br>requerimientos<br>- Correos con actas de<br>mesa de trabajo |
| $\overline{2}$ | Análisis y<br>Diseño | - Requisitos: Recopilar y analizar los<br>requisitos de los usuarios y los procesos<br>de negocios relacionados con los<br>procesos ETL<br>- Modelado: Crear un modelo<br>conceptual de los datos y las relaciones<br>entre ellos<br>- Normalización: Asegurarse de que el<br>modelo cumpla con las normas de<br>normalización para garantizar la<br>integridad de los datos<br>- Esquema: Definir el esquema de la<br>base de datos, incluyendo las tablas,<br>columnas, tipos de datos y relaciones<br>- Implementación: Crear los procesos<br>ETL para la carga de tablas, generación<br>de reportes e interfaces<br>- Pruebas: Realizar pruebas para<br>asegurarse de que los procesos ETL se<br>ejecuten correctamente y cumpla con<br>los requisitos de los usuarios<br>- Documentación: Documentar el<br>proceso ETL y la estructura del diseño<br>para su fácil mantenimiento y uso<br>futuro<br>- Mantenimiento: Realizar tareas<br>regulares de mantenimiento y mejora de<br>los procesos ETL para garantizar su<br>correcto funcionamiento y eficiencia a<br>largo plazo | - Documento Funcional<br>- Documento de análisis e<br>impacto<br>- Documento de Requisitos<br>Funcionales<br>- Documento de pruebas<br>unitarias                   |
| 3              | Programación e       | - Desarrollo de código: Escribir el                                                                                                    | - Documento de Pruebas                                                                                                    |
|                | Integración          | código necesario para que los procesos                                                                                                    | Integrales                                                                                                    |

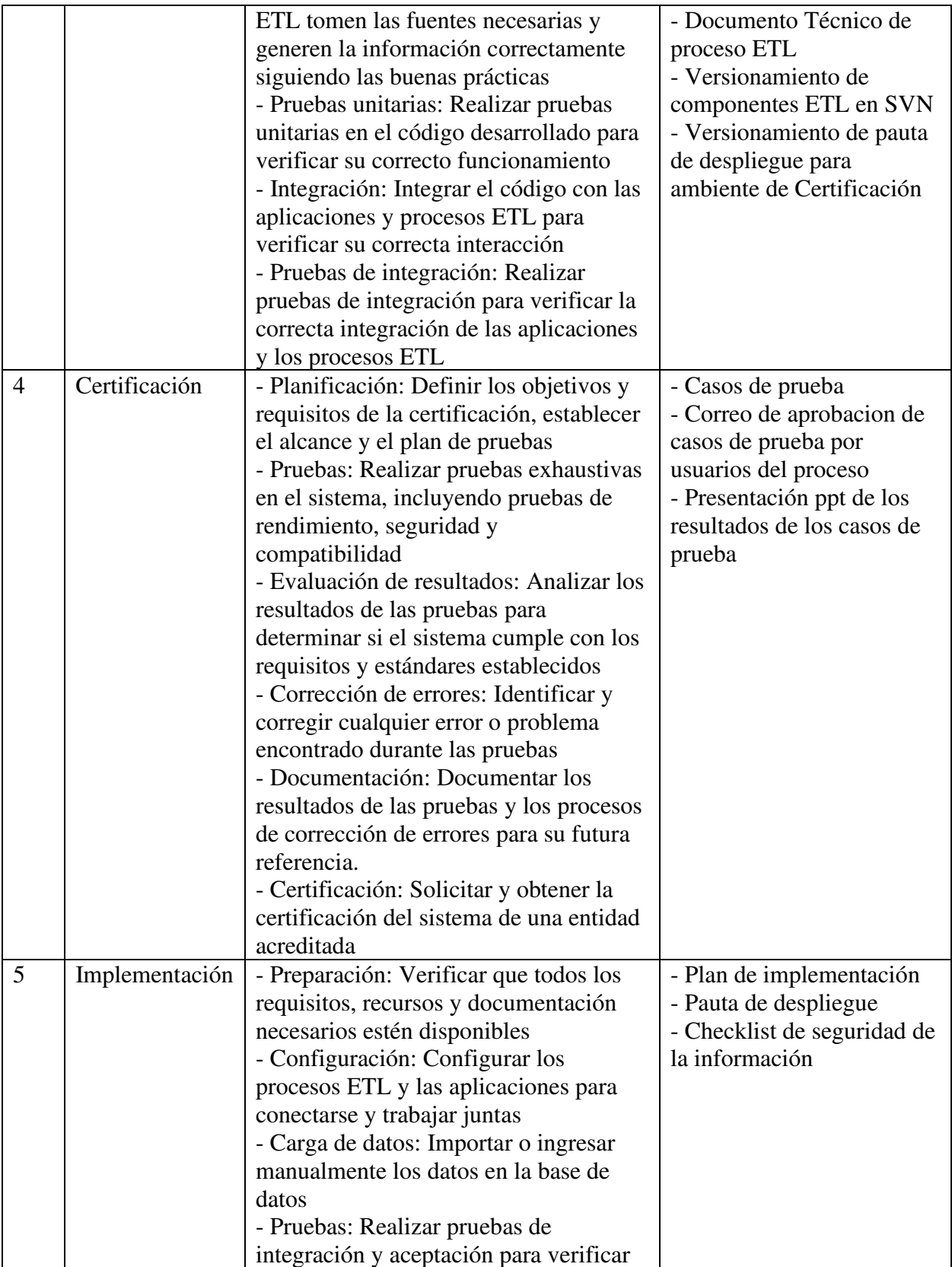

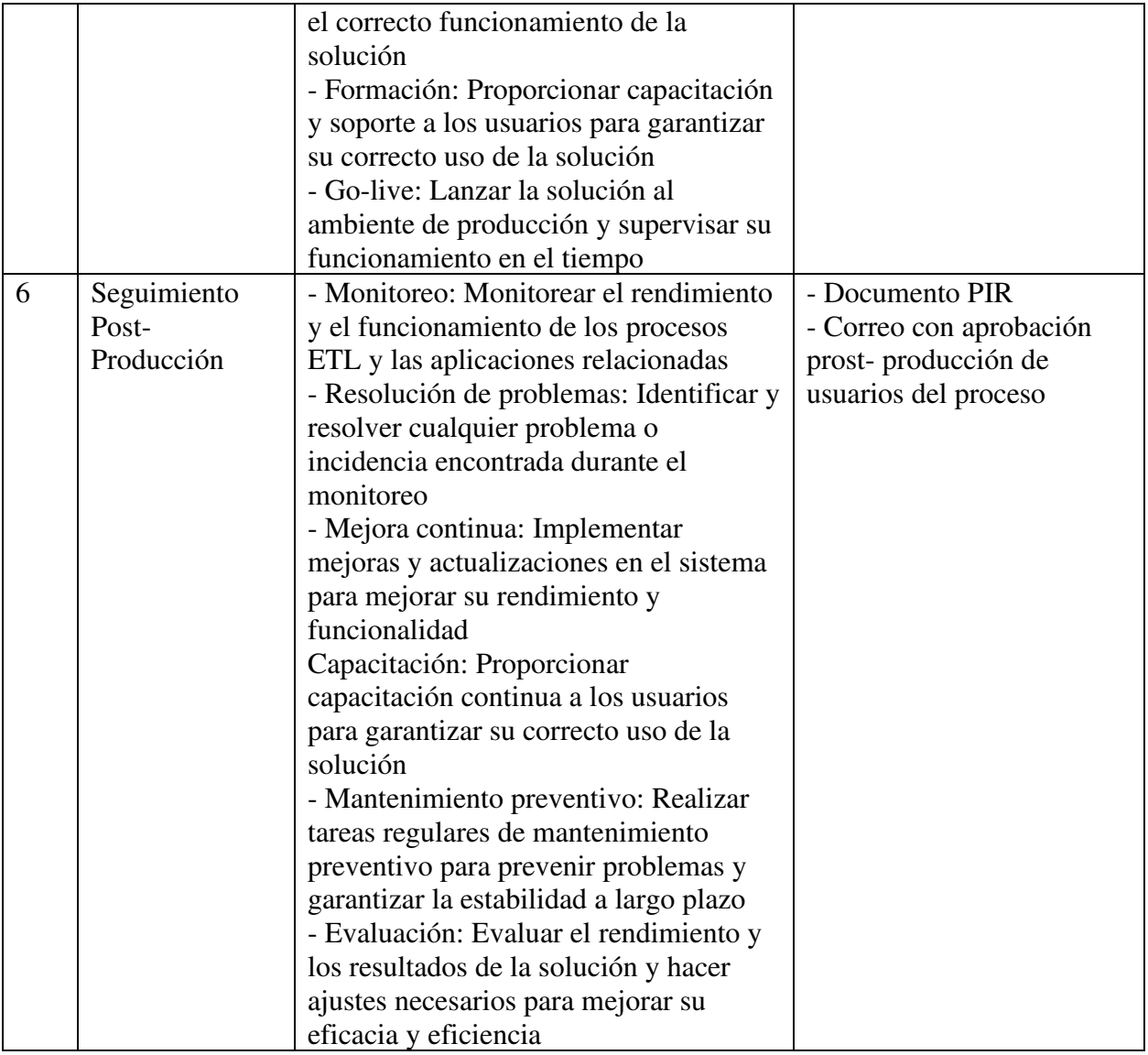

Tercera fase: En la fase de diseño de la implementación de los procesos ETL, se trabajaron los permisos necesarios del usuario de explotación que ingresaría a la base de datos y por medio de un script se aseguró que se tengan los permisos necesarios para los procesos ETL (ver figura 4). Además del diseño de la estructura en scripts, se diseñó una pauta de pase para los ambientes de certificación y producción. Este proceso permitió definir los pasos necesarios para pasar los permisos desde el ambiente de desarrollo hasta los ambientes de certificación y producción. La pauta de pase incluyó todas las pruebas necesarias para validar que la base de

datos cumplía con los requisitos y estándares establecidos. La definición de una pauta clara y

precisa de pase fue crucial para garantizar una implementación exitosa y sin interrupciones en el

ambiente de producción.

#### **Figura 4**

*Script para permisos de usuario de explotación de procesos ETL hacia la base de datos* 

```
\c OPERABFPEDS;
GRANT CONNECT ON DATABASE OPERABFPEDS TO USR PWC BDOPER;
GRANT USAGE ON SCHEMA LOAN TO USR PWC BDOPER;
GRANT USAGE ON SCHEMA CUSTOMER TO USR PWC BDOPER;
GRANT USAGE ON SCHEMA FLXBFPE TO USR PWC BDOPER;
GRANT USAGE ON SCHEMA FLXPAR TO USR PWC BDOPER;
GRANT USAGE ON SCHEMA FCC TO USR PWC BDOPER;
GRANT USAGE ON SCHEMA AUDITBFPE TO USR PWC BDOPER:
GRANT USAGE ON SCHEMA TRANSACTION TO USR PWC BDOPER;
GRANT USAGE ON SCHEMA LGDBFPE TO USR PWC BDOPER;
GRANT SELECT, INSERT, UPDATE, DELETE, TRUNCATE ON ALL TABLES IN SCHEMA LOAN TO USR PWC BDOPER;
GRANT SELECT, INSERT, UPDATE, DELETE, TRUNCATE ON ALL TABLES IN SCHEMA CUSTOMER TO USR PWC BDOPER;
GRANT SELECT, INSERT, UPDATE, DELETE, TRUNCATE ON ALL TABLES IN SCHEMA FLXBFPE TO USR PWC BDOPER;
GRANT SELECT, INSERT, UPDATE, DELETE, TRUNCATE ON ALL TABLES IN SCHEMA FLXPAR TO USR PWC BDOPER;
GRANT SELECT, INSERT, UPDATE, DELETE, TRUNCATE ON ALL TABLES IN SCHEMA FCC TO USR PWC BDOPER;
GRANT SELECT, INSERT, UPDATE, DELETE, TRUNCATE ON ALL TABLES IN SCHEMA AUDITBFPE TO USR PWC BDOPER;
GRANT SELECT, INSERT, UPDATE, DELETE, TRUNCATE ON ALL TABLES IN SCHEMA TRANSACTION TO USR PWC BDOPER;
GRANT SELECT, INSERT, UPDATE, DELETE, TRUNCATE ON ALL TABLES IN SCHEMA LGDBFPE TO USR PWC BDOPER;
GRANT EXECUTE ON ALL FUNCTIONS IN SCHEMA TRANSACTION TO USR PWC BDOPER;
GRANT EXECUTE ON ALL FUNCTIONS IN SCHEMA LOAN TO USR PWC BDOPER:
GRANT EXECUTE ON ALL FUNCTIONS IN SCHEMA CUSTOMER TO USR PWC BDOPER;
GRANT EXECUTE ON ALL FUNCTIONS IN SCHEMA FLXBFPE TO USR PWC BDOPER;
```
Cuarta Fase: En la fase de validación de la implementación de los procesos ETL, se generaron casos de prueba con el objetivo de verificar que los datos de entrada se correspondieran con los datos de salida expresados en los reportes operativos. Estos casos de prueba fueron elaborados para simular situaciones reales y asegurarse de que los procesos ETL cumplieran con los requisitos y estándares establecidos. La ejecución de estos casos de prueba permitió identificar cualquier problema o incidencia y corregirla antes de la implementación en el ambiente de producción. La generación de casos de prueba fue un proceso crucial para la implementación exitosa de los procesos ETL. Además de validar los datos de entrada con los de salida, se monitorearon los procesos en la herramienta powercenter en el ambiente de desarrollo

para mitigar los posibles errores de ejecución. Esto garantizó que los reportes operativos fueran precisos y confiables, y que los procesos ETL cumplieran con los requisitos y estándares necesarios para su correcto funcionamiento.

Quinta Fase: En esta etapa se crearon procesos ETL para la carga de información de la base de datos, para la generación de reportes operativos y para la generación de reportes mensuales los cuales se detallarán a continuación.

**5.2.1. Proceso de carga de información para las tablas de base de datos OPERABFPEDS Proceso ETL wkf\_m\_ACVW\_ALL\_AC\_ENTRIES\_F para la carga de información de la tabla ACVW\_ALL\_AC\_ENTRIES** 

### **Figura 5**

*Workflow wkf\_m\_ACVW\_ALL\_AC\_ENTRIES\_F* 

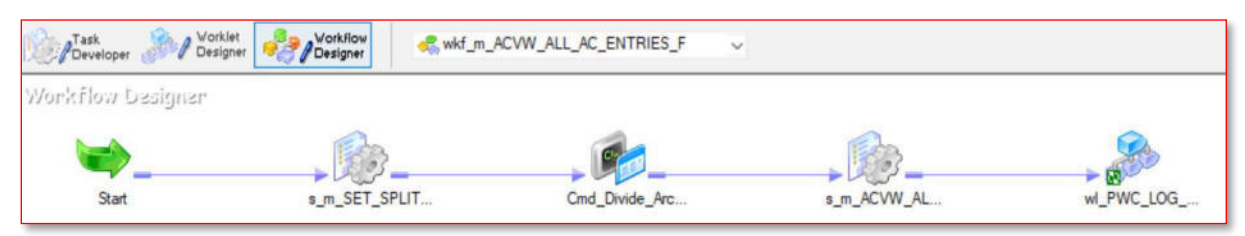

En la figura 5 se muestra el proceso ETL wkf\_m\_ACVW\_ALL\_AC\_ENTRIES\_F quien es el encargado de cargar información a la tabla ACVW\_ALL\_AC\_ENTRIES, cuya estructura se muestra en el Anexo 3. Este proceso consiste en leer un archivo plano (llamado a partir de ahora sábana de datos) con información transaccional que posteriormente será ingresada a la tabla ACVW\_ALL\_AC\_ENTRIES, pasando por objetos de control para enriquecer los registros y monitorear el proceso de carga.

## **Figura 6**

*Componente s\_m\_SET\_SPLIT\_FILE* 

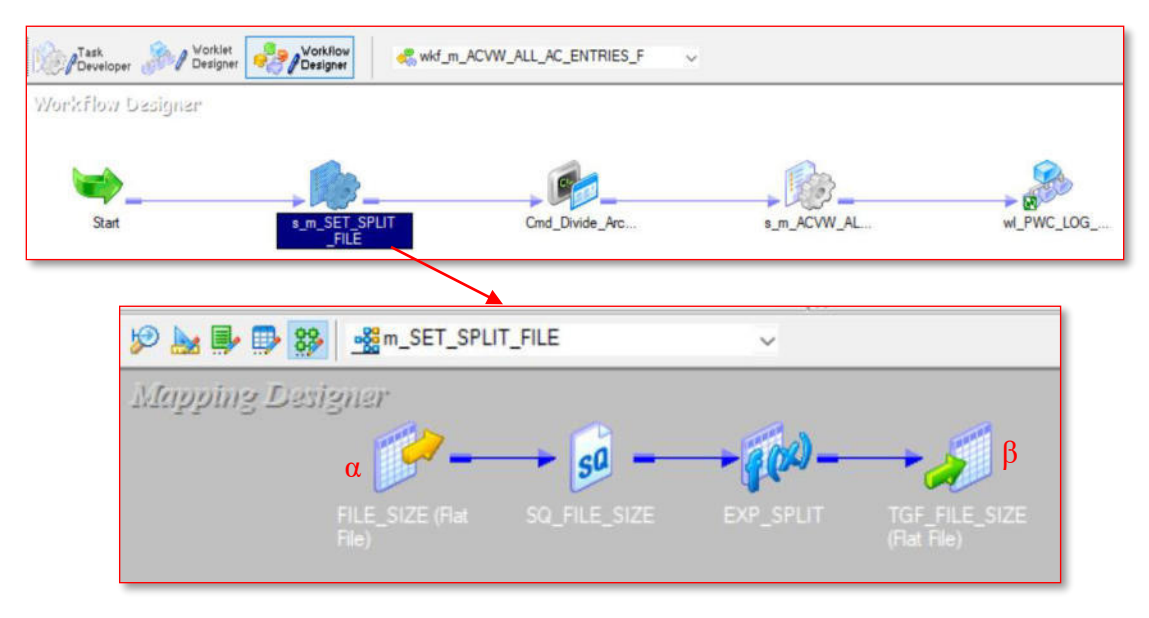

## **Figura 7**

*Componente tarea tipo sesión, pre-session* 

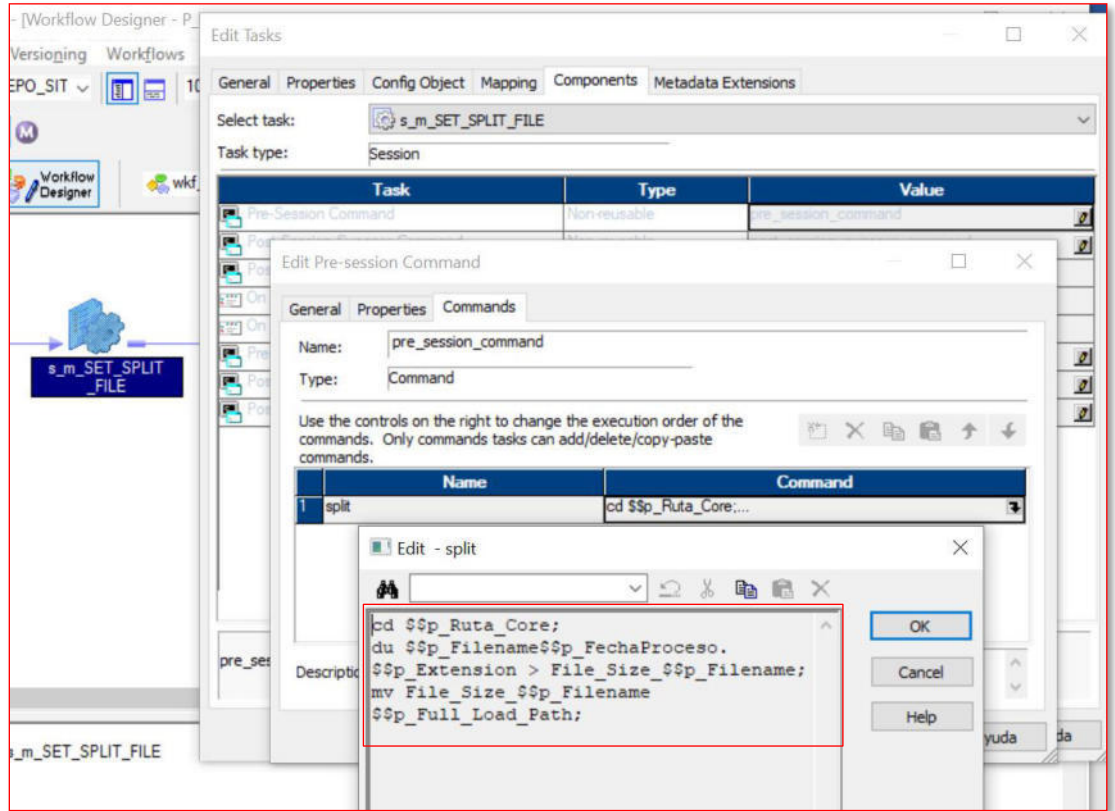

El la figura 6, el componente s\_m\_SET\_SPLIT\_FILE (sombreado) corresponde a la tarea de tipo sesión, cuyo flujo inicia en el objeto (α) y finaliza en el objeto (β); en este caso, el objetivo de este componente es determinar el tamaño en disco de la sábana de datos que contiene los futuros registros de la tabla ACVW\_ALL\_AC\_ENTRIES, el objeto α es un archivo generado previamente por el comando Linux du sobre la sábana de datos (figura 7, texto en el marco color rojo); posteriormente se transforma la información al lenguaje de la herramienta ETL para que se pueda procesar y obtener la división total del archivo entre 10, esta cantidad se almacena en una variable global que se utilizará en el siguiente proceso, para que finalmente en el objeto β genere la salida del proceso donde se almacena la información procesada en un archivo plano.

#### **Figura 8**

#### *Componente Cmd\_Divide\_Archivo*

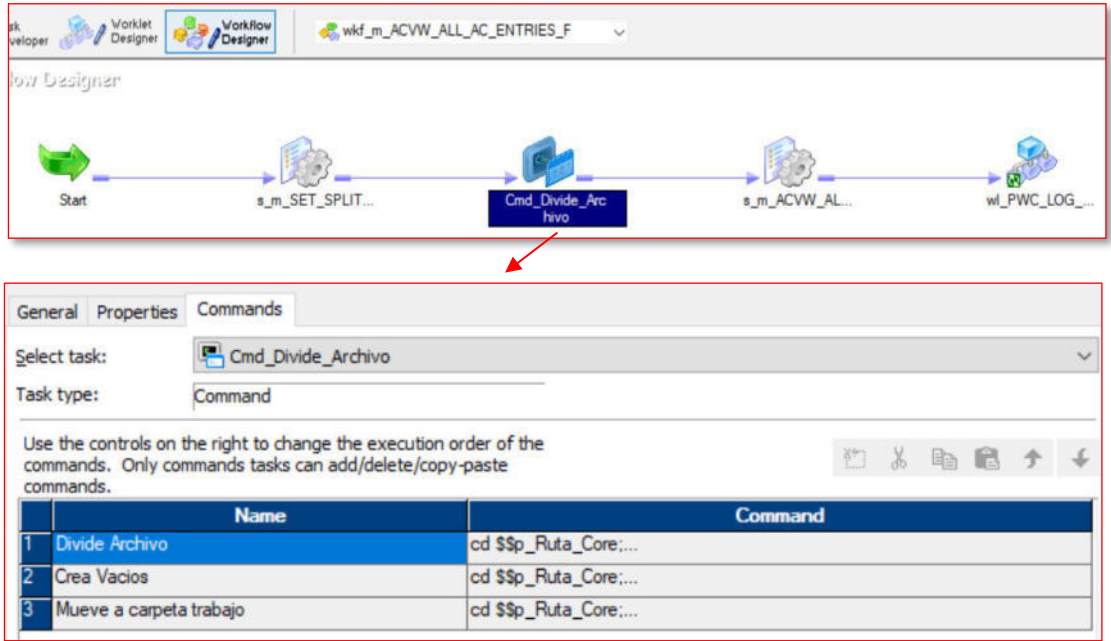

En la figura 8 se observa el componente Cmd\_Divide\_Archivo, el cual es un command task que permite ejecutar comandos externos o scripts en el sistema operativo del servidor donde se encuentra instalada la herramienta. En este caso, este componente tiene tres tareas: Divide Archivo, se aplica el comando Linux Split que corta la sábana de datos en 10 partes iguales, con la ayuda de la variable global obtenida en el componente de la figura 6; Crea Vacíos, se aplica el comando Linux touch que genera 10 archivos vacíos en caso no se generen en el proceso anterior; Mueve a carpeta trabajo, se aplica el comando Linux mv que mueve las 10 partes generadas a la carpeta donde se posteriormente se procesarán.

### **Figura 9**

*Componente s\_m\_ACVW\_ALL\_AC\_ENTRIES\_F* 

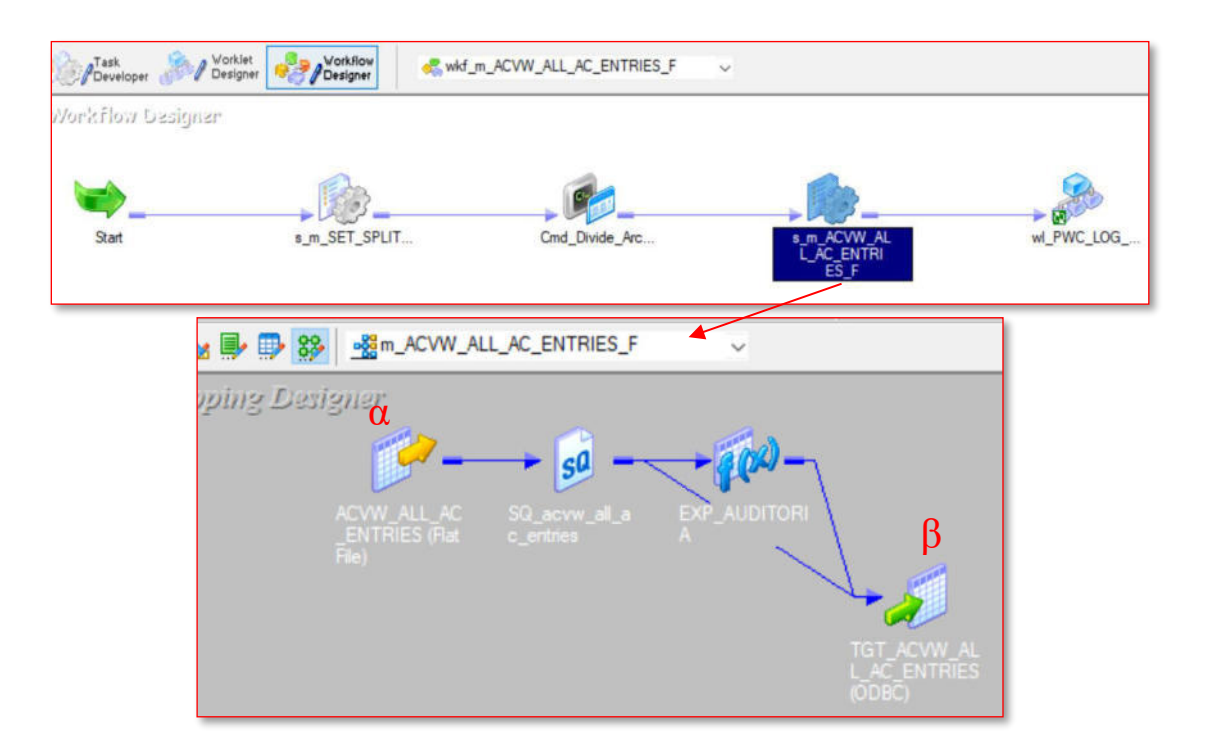

El componente de la figura 9 s\_m\_ACVW\_ALL\_AC\_ENTRIES\_F es un session task que invoca al mapping m\_ACVW\_ALL\_AC\_ENTRIES\_F donde se realiza la lectura de las 10 partes procesadas en el componente anterior, el objeto α representa la estructura archivo plano

que contiene la información de la sábana de datos, luego pasa al objeto que transforma la información al lenguaje de la herramienta ETL para que posteriormente se puedan generar campos adicionales de auditoría tales como el nombre del proceso, la hora de ejecución del proceso y una clave MD5 como llave para cada registro insertado en la tabla de base de datos; finalmente el objeto β es la salida del proceso donde se obtiene la estructura de la tabla a llenar, lo que posteriormente se convertirán en insert a la base de datos con información procesada en el ETL.

#### **Figura 10**

### *Componente wl\_PWC\_LOG\_EJECUCION\_ALL\_ACW\_ENTRIES*

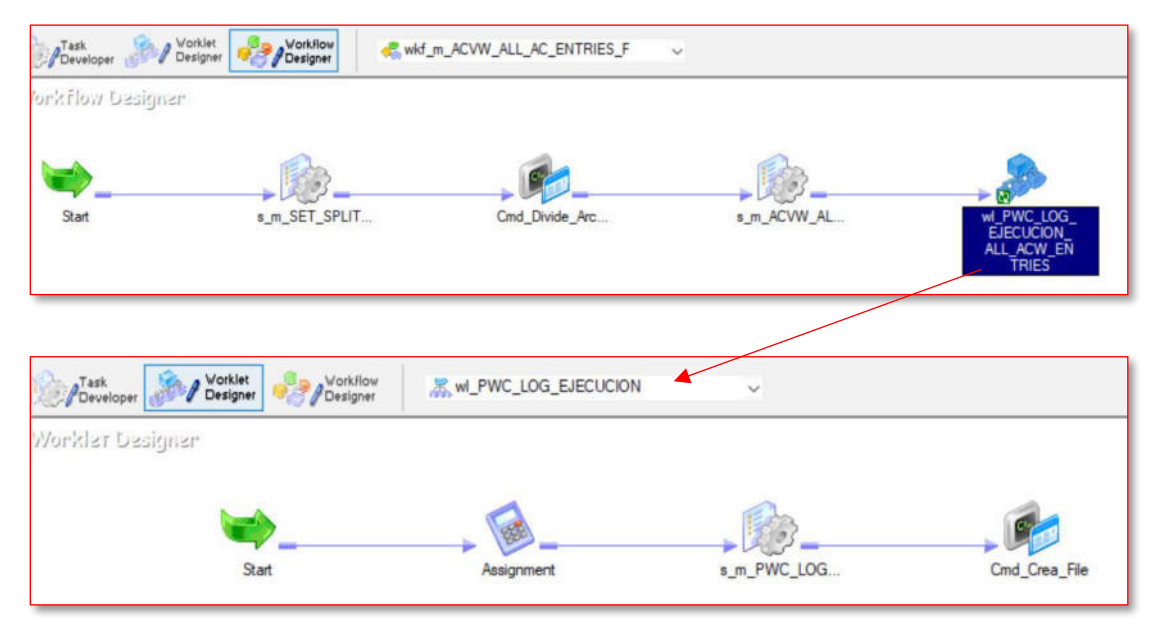

Por último, en la figura 10 *wl\_PWC\_LOG\_EJECUCION\_ALL\_ACW\_ENTRIES* es un worklet, el cual se utiliza para encapsular una o más tareas reutilizables que se pueden invocar en otros procesos, se utiliza mayormente para reducir la duplicidad de esfuerzo en la programación. Este componente invoca a la tarea wl\_PWC\_LOG\_EJECUCION que realiza la tarea de generar

archivos planos con información del proceso de inserción de datos a una tabla destino, el cual se detallará a continuación.

### **Figura 11**

*Tarea wl\_PWC\_LOG\_EJECUCION, componente Assignment*

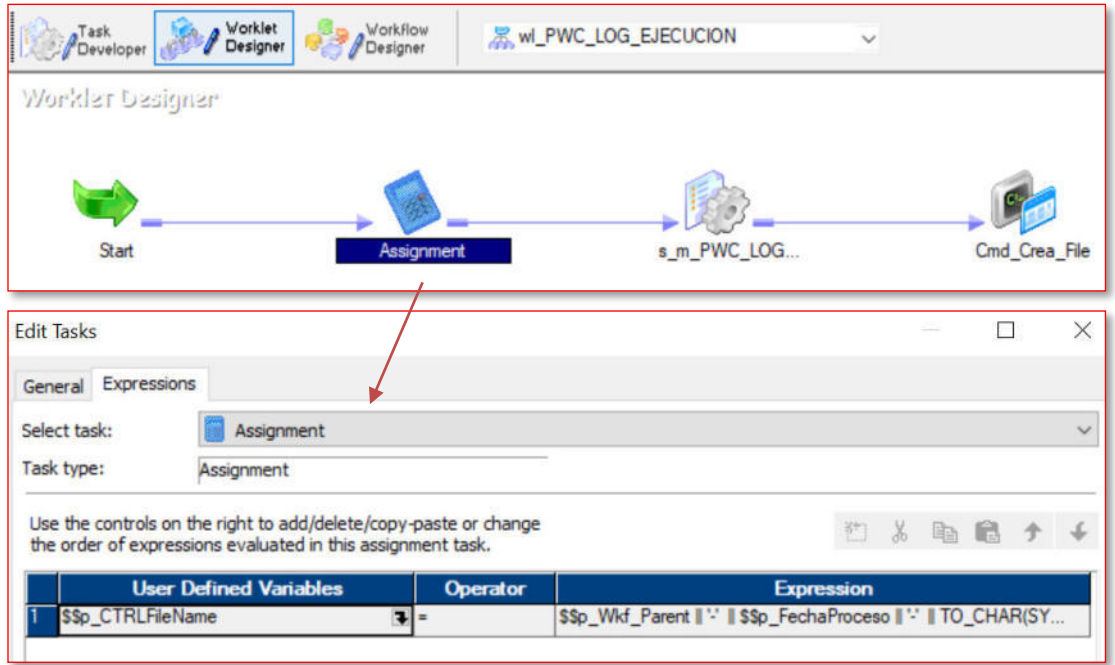

En la figura 11 se observa el componente Assigment, el cual asigna a la variable \$\$p\_CTRLFileName el valor conformado por subvariables que indican el nombre del proceso, fecha de proceso, fecha de ejecución, el ID de ejecución y el estado del proceso; esta variable se utilizará posteriormente para nombrar un archivo plano vacío, el cual servirá como archivo informativo.

### **Figura 12**

#### *Tarea wl\_PWC\_LOG\_EJECUCION, componente s\_m\_PWC\_LOG\_EJECUCION*

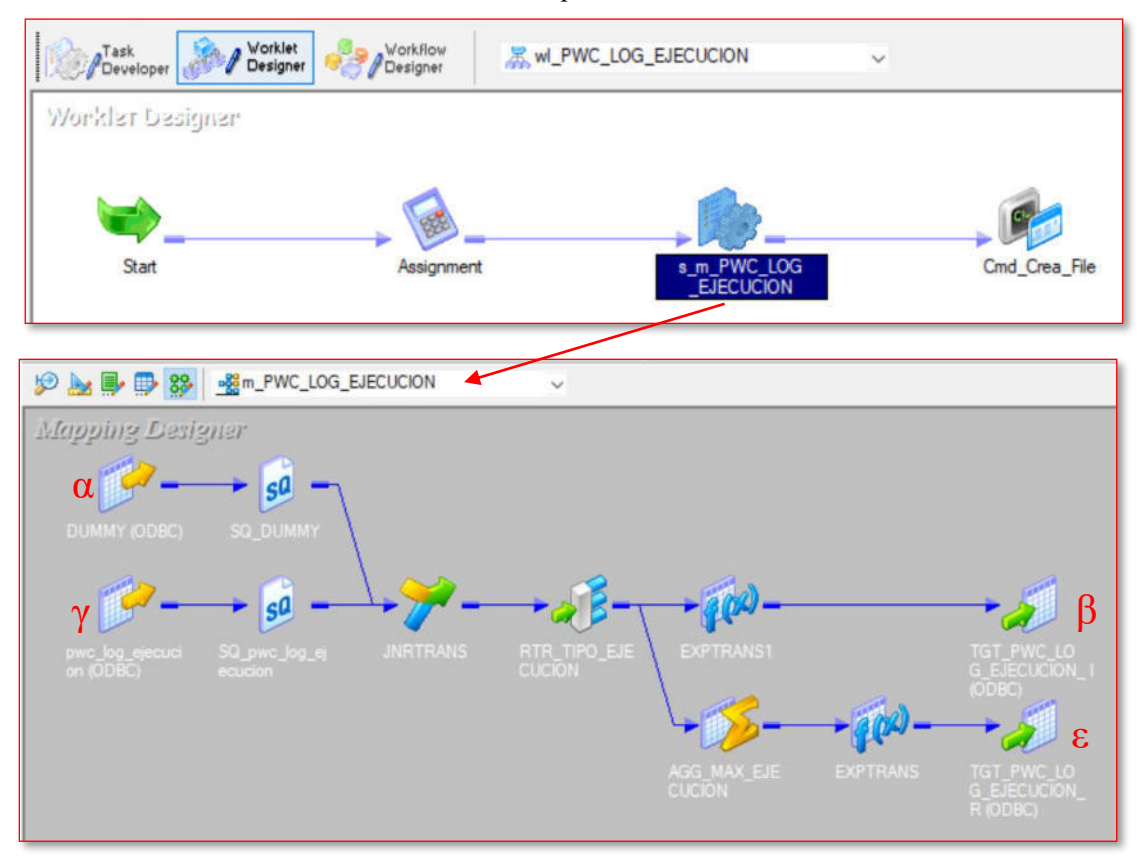

El componente de la figura 12 es un session task llamado s\_m\_PWC\_LOG\_EJECUCION que invoca al mapping m\_PWC\_LOG\_EJECUCION donde se procesan los datos de ejecución del proceso de carga de la tabla ACVW\_ALL\_AC\_ENTRIES, el objeto α y γ representan la estructura de la tabla pwc\_log\_ejecución donde se almacenará la información del proceso de carga de la tabla ACVW\_ALL\_AC\_ENTRIES; luego pasa por objetos que transforman y cargan la información hacia la misma tabla de destino pwc\_log\_ejecución representada en los objetos β y ε.

### **Figura 13**

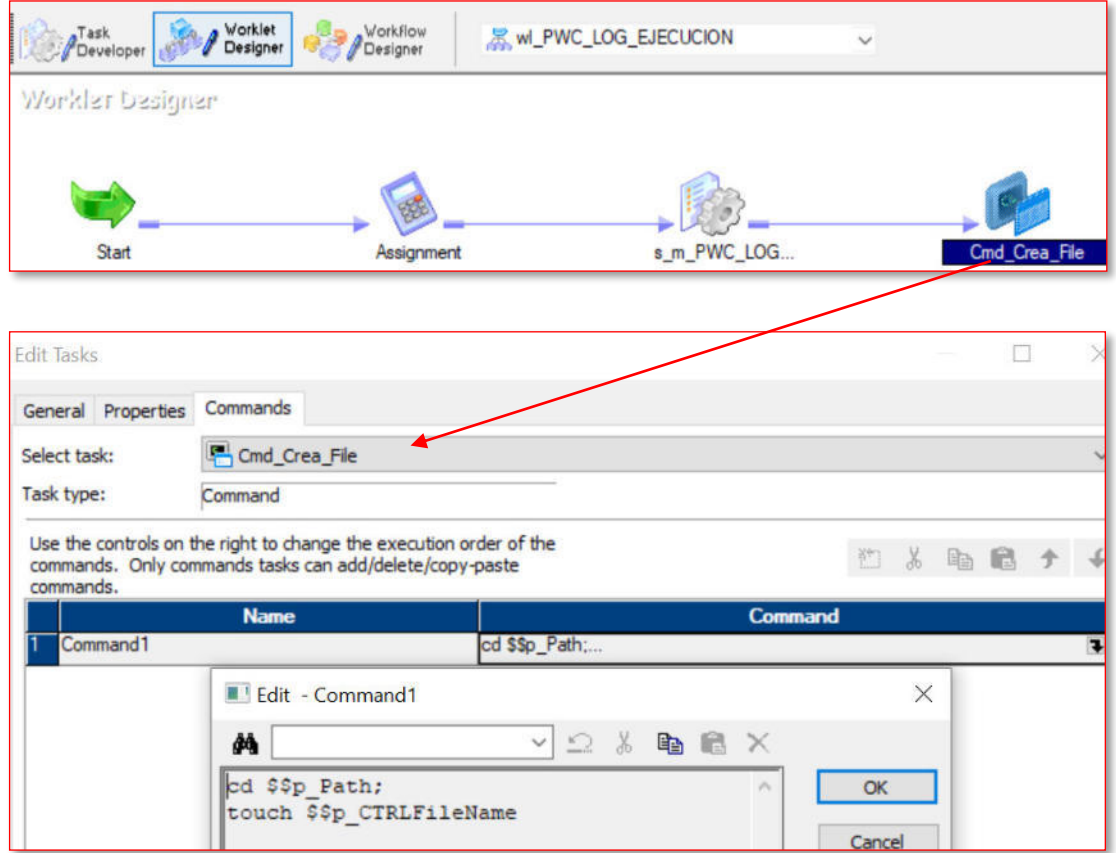

*Tarea wl\_PWC\_LOG\_EJECUCION, componente Cmd\_Crea\_File*

Finalmente, en la figura 13 se observa el componente Cmd\_Crea\_File, el cual es un command task que tiene como tarea crear un archivo en blanco y como nombre le coloca el valor de la variable trabajada en el componente Assigment. Este archivo en blanco permite tener un registro en el servidor de la ejecución del proceso de carga y sirve como referencia para el monitoreo de procesos.

## **Proceso ETL wkf\_m\_STTM\_CUSTOMER\_CU\_F para la carga de información de la tabla STTM\_CUSTOMER\_CU**

En la figura 14 se muestra el proceso ETL wkf\_m\_STTM\_CUSTOMER\_CU\_F quien es el encargado de cargar información a la tabla STTM\_CUSTOMER\_CU, cuya estructura se

muestra en el Anexo 4. Este proceso consiste en leer una sábana de datos con información del cliente que posteriormente será ingresada a la tabla STTM\_CUSTOMER\_CU, pasando por objetos de control para enriquecer los registros y monitorear el proceso de carga.

### **Figura 14**

*Workflow wkf\_m\_STTM\_CUSTOMER\_CU\_F* 

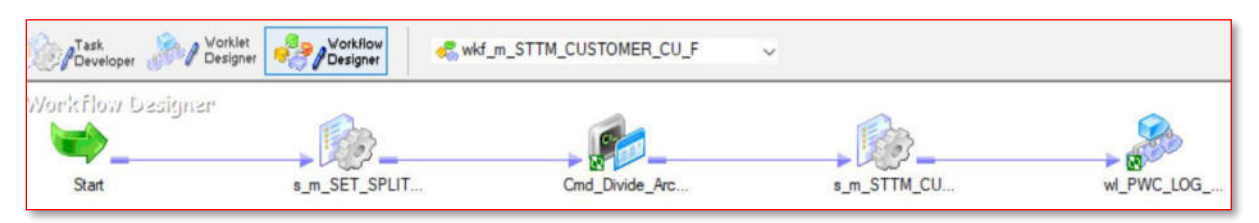

### **Proceso ETL wkf\_m\_**STTM**\_CUST\_PROFESSIONAL\_F para la carga de información de**

### **la tabla STTM\_CUST\_PROFESSIONAL**

### **Figura 15**

*Workflow wkf\_m\_STTM\_CUST\_PROFESSIONAL\_F* 

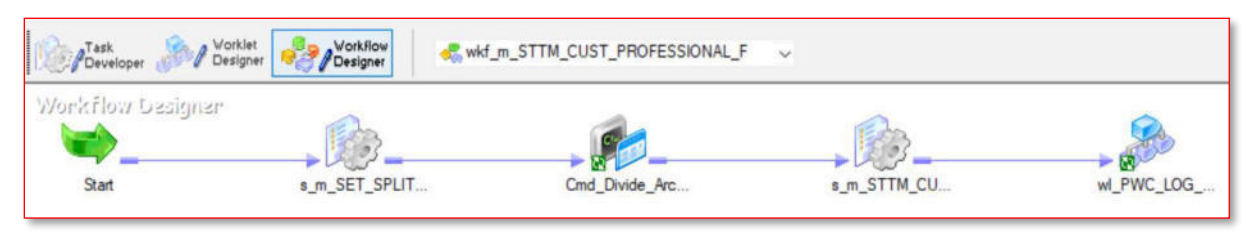

En la figura 15 se muestra el proceso ETL wkf\_m\_STTM\_CUST\_PROFESSIONAL\_F

quien es el encargado de cargar información a la tabla STTM\_CUST\_PROFESSIONAL, cuya estructura se muestra en el Anexo 5. Este proceso consiste en leer una sábana de datos con información del cliente que posteriormente será ingresada a la tabla

STTM\_CUST\_PROFESSIONAL, pasando por objetos de control para enriquecer los registros y monitorear el proceso de carga.

## **Proceso ETL wkf\_m\_STTM\_CUST\_PERSONAL\_F para la carga de información de la tabla STTM\_CUST\_PERSONAL**

En la figura 16 se muestra el proceso ETL wkf\_m\_STTM\_CUST\_PERSONAL\_F quien es el encargado de cargar información a la tabla STTM\_CUST\_PERSONAL, cuya estructura se muestra en el Anexo 6. Este proceso consiste en leer una sábana de datos con información del cliente que posteriormente será ingresada a la tabla STTM\_CUST\_PERSONAL, pasando por objetos de control para enriquecer los registros y monitorear el proceso de carga.

### **Figura 16**

*Workflow wkf\_m\_STTM\_CUST\_PERSONAL\_F* 

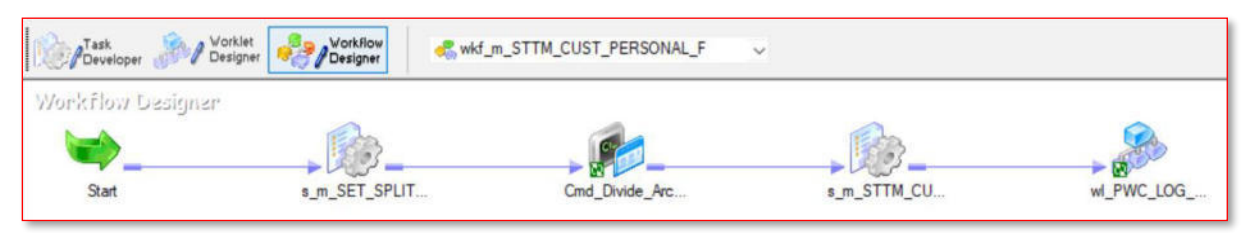

# **Proceso ETL wkf\_m\_STTM\_CUST\_DOMESTIC\_F para la carga de información de la tabla STTM\_CUST\_DOMESTIC**

### **Figura 17**

*Workflow wkf\_m\_STTM\_CUST\_DOMESTIC\_F* 

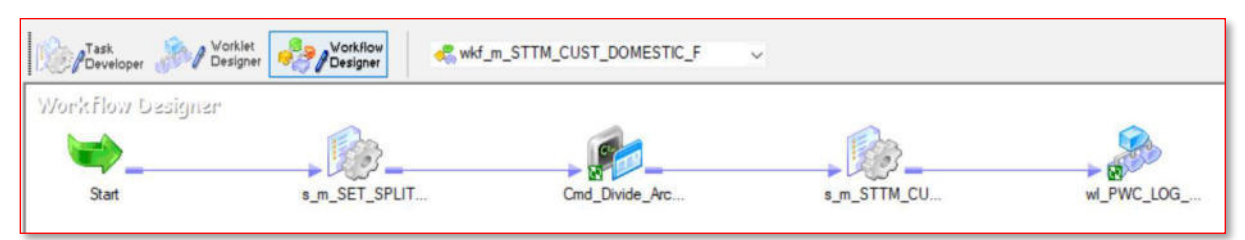

En la figura 17 se muestra el proceso ETL wkf\_m\_STTM\_CUST\_DOMESTIC\_F quien

es el encargado de cargar información a la tabla STTM\_CUST\_DOMESTIC, cuya estructura se muestra en el Anexo 7. Este proceso consiste en leer una sábana de datos con información del cliente que posteriormente será ingresada a la tabla STTM\_CUST\_DOMESTIC, pasando por objetos de control para enriquecer los registros y monitorear el proceso de carga.

## **Proceso ETL wkf\_m\_STTM\_CUST\_ADDRESS\_DATA\_F para la carga de información de la tabla STTM\_CUST\_ADDRESS\_DATA**

La figura 18 ilustra el flujo de proceso ETL para cargar datos en la tabla

STTM\_CUST\_ADDRESS\_DATA, cuya estructura se encuentra detallada en el Anexo 8. El

proceso implica la lectura de una sábana de datos que contiene información de direcciones de los

clientes de la entidad financiera, los cuales son insertadas posteriormente en la tabla

STTM\_CUST\_ADDRESS\_DATA después de ser enriquecida a través de objetos de control y

supervisada durante todo el proceso de carga.

# **Figura 18**

*Workflow wkf\_m\_STTM\_CUST\_ADDRESS\_DATA\_F* 

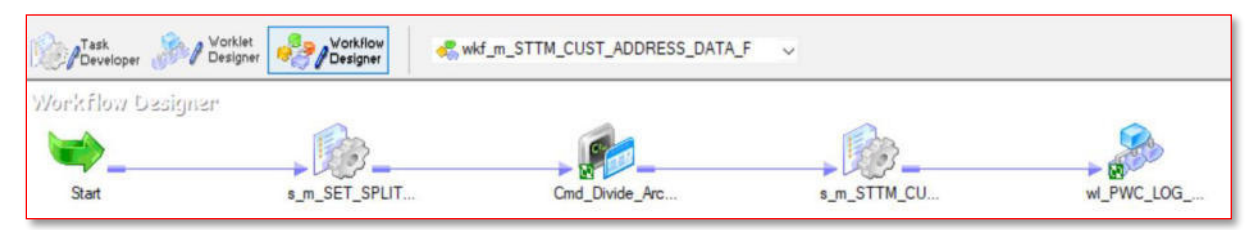

# **Proceso ETL wkf\_m\_STTM\_CUST\_ADDRESS\_USAGE\_F para la carga de información de la tabla STTM\_CUST\_ADDRESS\_USAGE**

### **Figura 19**

*Workflow wkf\_m\_STTM\_CUST\_ADDRESS\_USAGE\_F* 

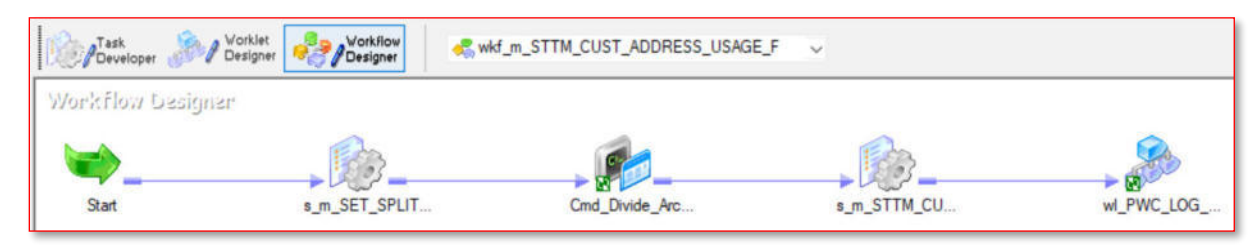

La figura 19 ilustra el flujo de proceso, el cual tiene la responsabilidad de cargar datos en

la tabla STTM\_CUST\_ADDRESS\_USAGE, cuya estructura se encuentra detallada en el Anexo

9. El proceso implica la lectura de una sábana de datos que contiene información del cliente, la

cual es luego insertada en la tabla STTM\_CUST\_ADDRESS\_USAGE después de ser enriquecida a través de objetos de control y supervisada durante todo el proceso de carga.

# **Proceso ETL wkf\_m\_STTM\_CUST\_EDUCATIONAL\_DATA\_F para la carga de información de la tabla STTM\_CUST\_EDUCATIONAL\_DATA**

La figura 20 muestra el proceso encargado de cargar información a la tabla

STTM\_CUST\_EDUCATIONAL\_DATA, cuya estructura se muestra en el Anexo 10. Este

proceso consiste en leer una sábana de datos con información del cliente que posteriormente será

ingresada a la tabla mencionada, pasando por objetos de control para enriquecer los registros y

monitorear el proceso de carga.

### **Figura 20**

*Workflow wkf\_m\_STTM\_CUST\_EDUCATIONAL\_DATA\_F* 

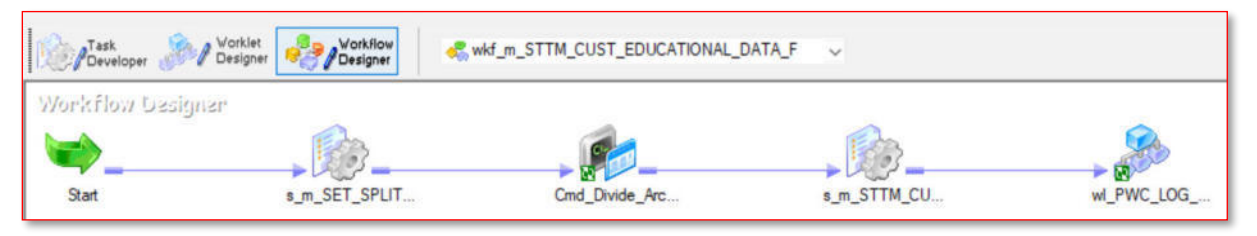

**Proceso ETL wkf\_m\_STTM\_CUST\_RLIST\_DETAILS\_F para la carga de información de la tabla STTM\_CUST\_RLIST\_DETAILS** 

### **Figura 21**

*Workflow wkf\_m\_STTM\_CUST\_RLIST\_DETAILS\_F* 

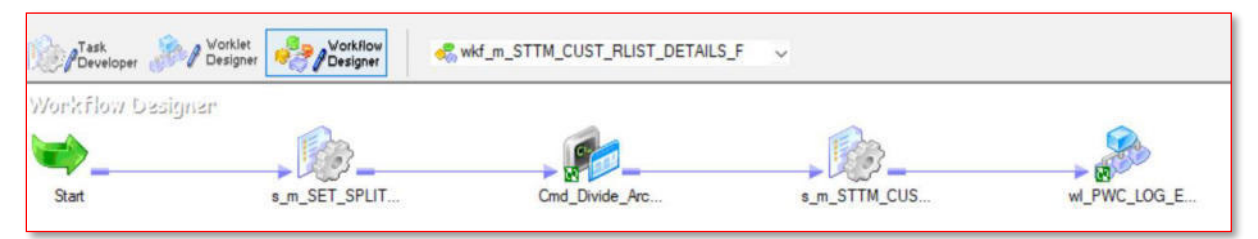

La figura 21 ilustra el flujo de proceso ETL wkf\_m\_STTM\_CUST\_RLIST\_DETAILS\_F,

el cual tiene la responsabilidad de cargar datos en la tabla STTM\_CUST\_RLIST\_DETAILS,

cuya estructura se encuentra detallada en el Anexo 11. El proceso implica la lectura de una sábana de datos que contiene información del cliente, la cual es luego insertada en la tabla STTM\_CUST\_RLIST\_DETAILS después de ser enriquecida a través de objetos de control y supervisada durante todo el proceso de carga.

## **Proceso ETL wkf\_m\_STTM\_CUST\_TELEPHONE\_DATA\_F para la carga de información de la tabla STTM\_CUST\_TELEPHONE\_DATA**

En la figura 22 se muestra el proceso ETL encargado de cargar información a la tabla STTM\_CUST\_TELEPHONE\_DATA, cuya estructura se muestra en el Anexo 12. Este proceso consiste en leer una sábana de datos con información de los teléfonos de clientes de la entidad financiera que posteriormente serán ingresados a la tabla STTM\_CUST\_TELEPHONE\_DATA, pasando por objetos de control para enriquecer los registros y monitorear el proceso de carga.

### **Figura 22**  *Workflow wkf\_m\_STTM\_CUST\_TELEPHONE\_DATA\_F*

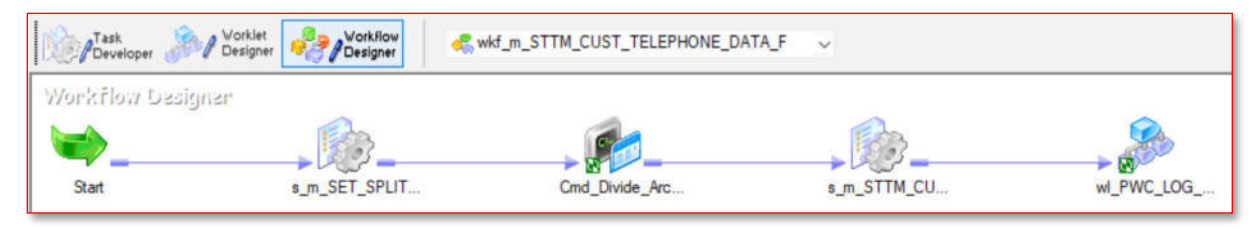

**Proceso ETL wkf\_m\_STTM\_CUST\_EMAIL\_DATA\_F para la carga de información de la tabla STTM\_CUST\_EMAIL\_DATA** 

## **Figura 23**  *Workflow wkf\_m\_STTM\_CUST\_EMAIL\_DATA\_F*

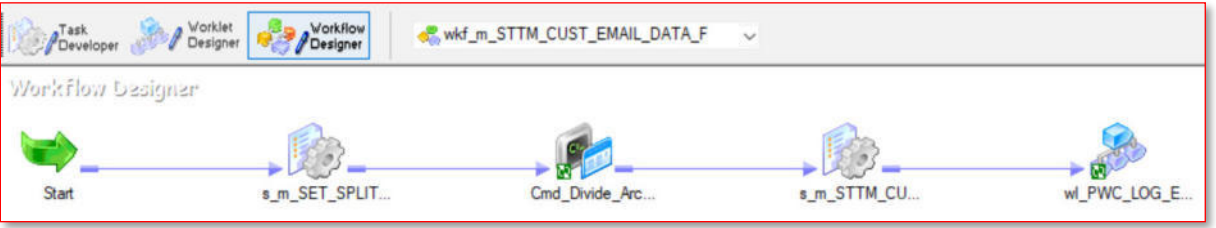

En la figura 23 se muestra el proceso ETL encargado de cargar información a la tabla STTM\_CUST\_EMAIL\_DATA, cuya estructura se muestra en el Anexo 13. Este proceso consiste en leer una sábana de datos con información de los correos de clientes de la entidad financiera que posteriormente serán ingresados a la tabla STTM\_CUST\_EMAIL\_DATA, pasando por objetos de control para enriquecer los registros y monitorear el proceso de carga.

## **Proceso ETL wkf\_m\_STTM\_CUST\_EMPLOYER\_DATA\_F para la carga de información de la tabla STTM\_CUST\_EMPLOYER\_DATA**

En la figura 24 se muestra el proceso ETL encargado de cargar información a la tabla STTM\_CUST\_EMPLOYER\_DATA, cuya estructura se muestra en el Anexo 14. Este proceso consiste en leer una sábana de datos con información de los trabajadores de la entidad financiera que posteriormente serán ingresados a la tabla STTM\_CUST\_EMPLOYER\_DATA, pasando por objetos de control para enriquecer los registros y monitorear el proceso de carga.

## **Figura 24**  *Workflow wkf\_m\_STTM\_CUST\_EMPLOYER\_DATA\_F*

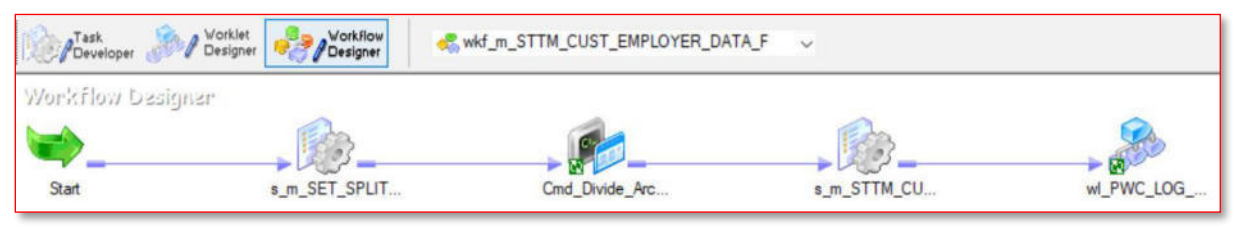

## **Proceso ETL wkf\_m\_STTM\_CUST\_SHAREHOLDER\_CU\_F para la carga de información de la tabla STTM\_CUST\_SHAREHOLDER\_CU**

#### **Figura 25**

*Workflow wkf\_m\_STTM\_CUST\_SHAREHOLDER\_CU\_F* 

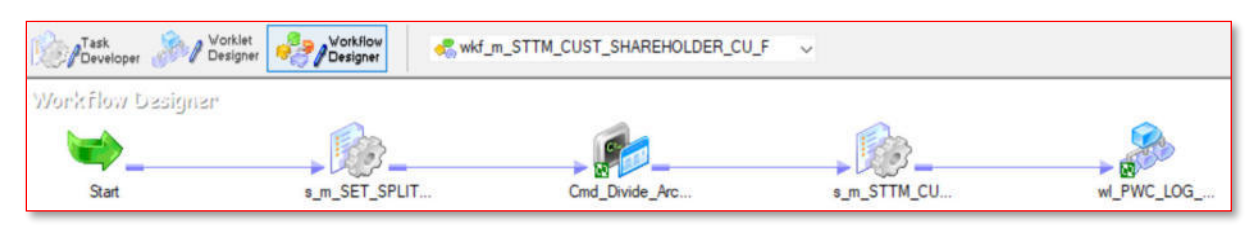

En la figura 25 se muestra el proceso ETL encargado de cargar información a la tabla STTM\_CUST\_SHAREHOLDER\_CU cuya estructura se muestra en el Anexo 15. Este proceso consiste en leer una sábana de datos con información de personas relacionadas a la entidad financiera que posteriormente serán ingresados a la tabla STTM\_CUST\_SHAREHOLDER\_CU, pasando por objetos de control para enriquecer los registros y monitorear el proceso de carga.

## **Proceso ETL wkf\_m\_STTM\_CUST\_SALARY\_DETAIL\_F para la carga de información de la tabla STTM\_CUST\_SALARY\_DETAIL**

En la figura 26 se presenta el proceso ETL responsable de cargar información en la tabla STTM\_CUST\_SALARY\_DETAIL, cuya estructura puede ser vista en el Anexo 16. Este proceso se enfoca en la lectura de una hoja de datos que contiene información acerca de los empleados de la institución financiera. Dicha información es posteriormente ingresada a la tabla STTM\_CUST\_SALARY\_DETAIL después de haber sido enriquecida a través de objetos de control y supervisada en todo momento durante el proceso de carga. Es importante destacar que esta tarea permite tener un registro actualizado y completo de los salarios del personal de la entidad, lo cual resulta fundamental para la gestión efectiva de la nómina y la planificación de recursos humanos.

### **Figura 26**

/ Vorklet Workflow<br>Designer Task<br>*P* Developer wkf m STTM CUST SALARY DETAIL F Workflow Designer Start s m SET SPLIT. Cmd Divide Arc s m STTM CU. wl PWC LOG

# **Proceso ETL wkf\_m\_CSTB\_RELATIONSHIP\_LINKAGE\_F para la carga de información de la tabla CSTB\_RELATIONSHIP\_LINKAGE**

## **Figura 27**  *Workflow wkf\_m\_CSTB\_RELATIONSHIP\_LINKAGE\_F*

*Workflow wkf\_m\_STTM\_CUST\_SALARY\_DETAIL\_F* 

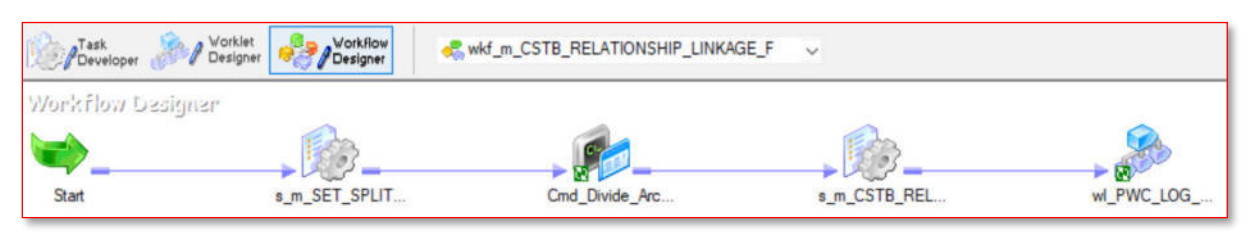

En la figura 27 se muestra el proceso ETL encargado de cargar información a la tabla CSTB\_RELATIONSHIP\_LINKAGE, cuya estructura se muestra en el Anexo 17. Este proceso consiste en leer una sábana de datos con información de personas con parentesco dentro de la entidad financiera que posteriormente serán ingresados a la tabla

CSTB\_RELATIONSHIP\_LINKAGE, pasando por objetos de control para enriquecer los registros y monitorear el proceso de carga.

# **Proceso ETL wkf\_m\_CLTB\_ACCOUNT\_APPS\_MASTER\_F para la carga de información de la tabla CLTB\_ACCOUNT\_APPS\_MASTER**

En la figura 28 se presenta el proceso ETL

wkf\_m\_CLTB\_ACCOUNT\_APPS\_MASTER\_F, el cual es responsable de cargar información

en la tabla CLTB\_ACCOUNT\_APPS\_MASTER, cuya estructura puede ser vista en el Anexo 18. Este proceso se enfoca en la lectura de una sábana de datos que contiene información de la tabla maestra de créditos de la institución financiera. Dicha información es posteriormente ingresada a la tabla CLTB\_ACCOUNT\_APPS\_MASTER después de haber sido enriquecida a través de objetos de control y supervisada en todo momento durante el proceso de carga.

### **Figura 28**

*Workflow wkf\_m\_CLTB\_ACCOUNT\_APPS\_MASTER\_F* 

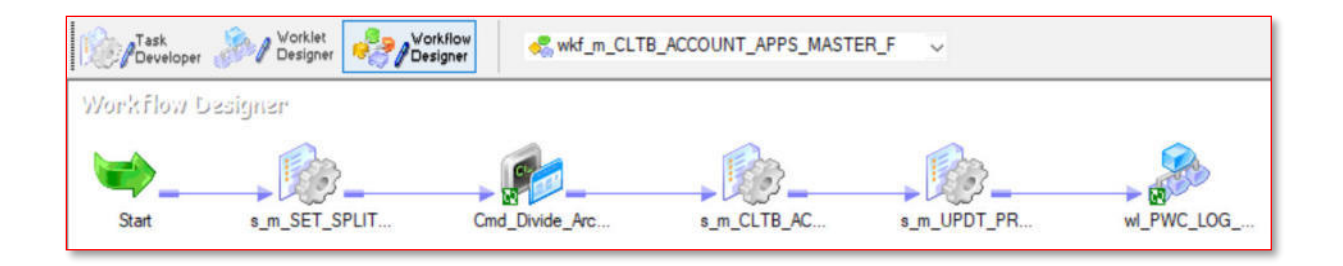

# **Proceso ETL wkf\_m\_CLTB\_ACCOUNT\_LINKAGES\_F para la carga de información de la tabla CLTB\_ACCOUNT\_LINKAGES**

### **Figura 29**

*Workflow wkf\_m\_CLTB\_ACCOUNT\_LINKAGES\_F* 

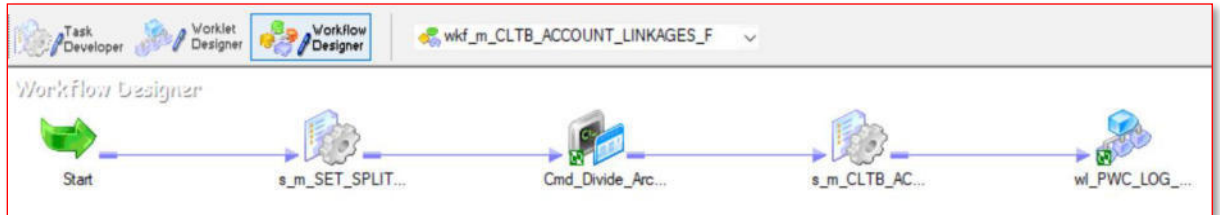

La figura 29 muestra el proceso ETL wkf\_m\_CLTB\_ACCOUNT\_LINKAGES\_F quien

es el encargado de cargar información a la tabla CLTB\_ACCOUNT\_LINKAGES, cuya

estructura se muestra en el Anexo 19. Este proceso consiste en leer una sábana de datos con

información del cliente que posteriormente será ingresada a la tabla mencionada, pasando por objetos de control para enriquecer los registros y monitorear el proceso de carga.

# **Proceso ETL wkf\_m\_CLTB\_ACCOUNT\_SCHEDULES\_F para la carga de información de la tabla CLTB\_ACCOUNT\_SCHEDULES**

La figura 30 muestra el proceso ETL wkf\_m\_CLTB\_ACCOUNT\_SCHEDULES\_F, el cual es responsable de cargar información en la tabla CLTB\_ACCOUNT\_SCHEDULES, cuya estructura puede ser vista en el Anexo 20. Este proceso se enfoca en la lectura de una sábana de datos que contiene información del cronograma de pagos de los créditos de la institución financiera. Dicha información es posteriormente ingresada a la tabla

CLTB\_ACCOUNT\_SCHEDULES después de haber sido enriquecida a través de objetos de control y supervisada en todo momento durante el proceso de carga.

## **Figura 30**  *Workflow wkf\_m\_CLTB\_ACCOUNT\_SCHEDULES\_F*

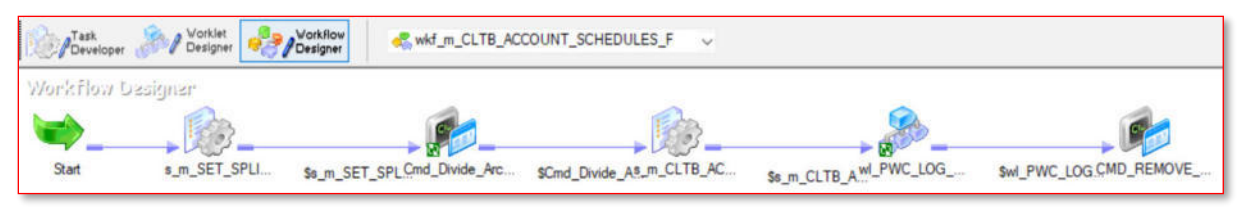

# **Proceso ETL wkf\_m\_CLTB\_ACCOUNT\_UDE\_VALUES\_F para la carga de información de la tabla CLTB\_ACCOUNT\_UDE\_VALUES**

### **Figura 31**

*Workflow wkf\_m\_CLTB\_ACCOUNT\_UDE\_VALUES\_F* 

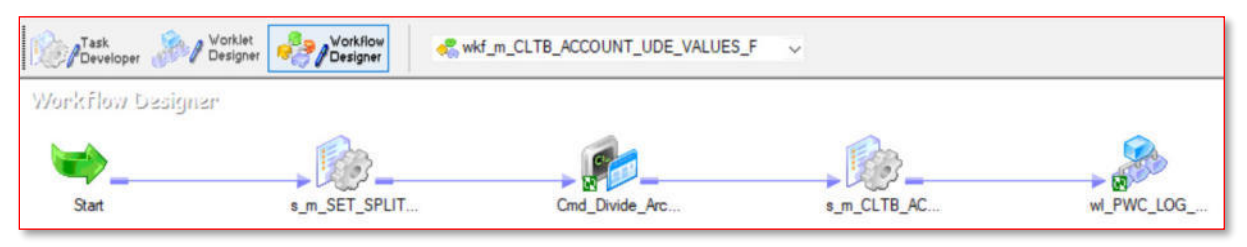

La figura 31 muestra el proceso ETL wkf\_m\_CLTB\_ACCOUNT\_UDE\_VALUES\_F, el cual es responsable de cargar información en la tabla CLTB\_ACCOUNT\_UDE\_VALUES, cuya estructura puede ser vista en el Anexo 21. Este proceso se enfoca en la lectura de una sábana de datos que contiene información descriptiva de algunos valores financieros. Dicha información es posteriormente ingresada a la tabla CLTB\_ACCOUNT\_UDE\_VALUES después de haber sido enriquecida a través de objetos de control y supervisada en todo momento durante el proceso de carga.

## **Proceso ETL wkf\_m\_CLTB\_EVENT\_ENTRIES\_F para la carga de información de la tabla CLTB\_EVENT\_ENTRIES**

La figura 32 muestra el proceso ETL wkf\_m\_CLTB\_EVENT\_ENTRIES\_F quien es el encargado de cargar información a la tabla CLTB\_EVENT\_ENTRIES, cuya estructura se muestra en el Anexo 22. Este proceso consiste en leer una sábana de datos con información de los devengos que generan diariamente los créditos financieros. Esta información será ingresada a la tabla mencionada, pasando por objetos de control para enriquecer los registros y monitorear el proceso de carga.

#### **Figura 32**

*Workflow wkf\_m\_CLTB\_EVENT\_ENTRIES\_F* 

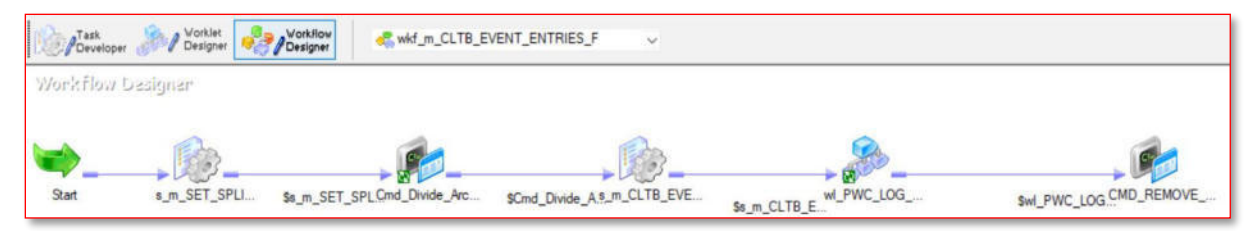

### **Proceso ETL wkf\_m\_CLTB\_LIQ\_F para la carga de información de la tabla CLTB\_LIQ**

### **Figura 33**

*Workflow wkf\_m\_CLTB\_LIQ\_F* 

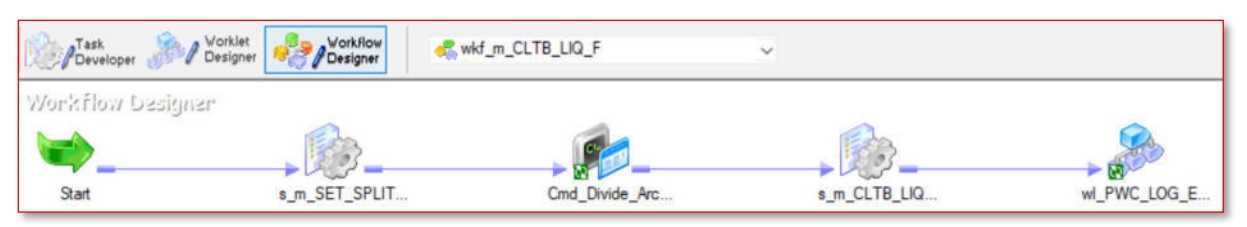

La figura 33 muestra el proceso ETL wkf\_m\_CLTB\_LIQ\_F, el cual es responsable de cargar información en la tabla CLTB\_LIQ, cuya estructura puede ser vista en el Anexo 23. Este proceso se enfoca en la lectura de una sábana de datos que contiene información de los pagos realizados por los clientes de la entidad financiera. Dicha información es posteriormente ingresada a la tabla CLTB\_LIQ después de haber sido depurada a través de objetos de control y supervisada en todo momento durante el proceso de carga.

## **Proceso ETL wkf\_m\_CLTB\_LIQ\_SETTLEMENTS\_F para la carga de información de la tabla CLTB\_LIQ\_SETTLEMENTS**

La figura 34 muestra el proceso ETL wkf\_m\_CLTB\_LIQ\_SETTLEMENTS\_F quien es el encargado de cargar información a la tabla CLTB\_LIQ\_SETTLEMENTS, cuya estructura se muestra en el Anexo 24. Este proceso se enfoca en la lectura de una sábana de datos que contiene información de los pagos realizados por los clientes de la entidad financiera. Esta información será ingresada a la tabla mencionada, pasando por objetos de control para enriquecer los registros y monitorear el proceso de carga.

**Figura 34** 

*Workflow wkf\_m\_CLTB\_LIQ\_SETTLEMENTS\_F* 

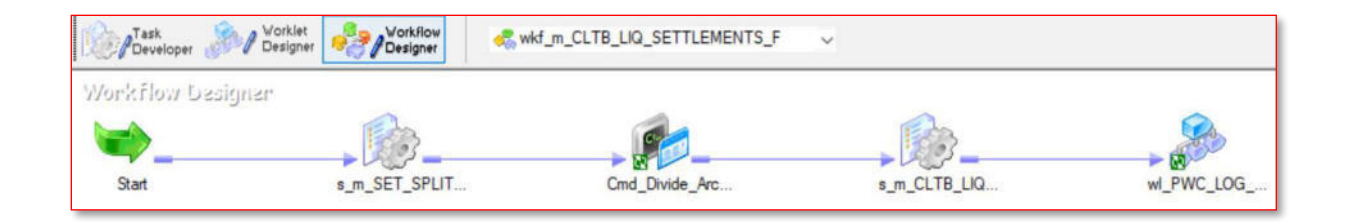

## **Proceso ETL wkf\_m\_CLTB\_LIQ\_COMP\_SETTLED\_F para la carga de información de la tabla CLTB\_LIQ\_COMP\_SETTLED**

### **Figura 35**

*Workflow wkf\_m\_CLTB\_LIQ\_COMP\_SETTLED\_F* 

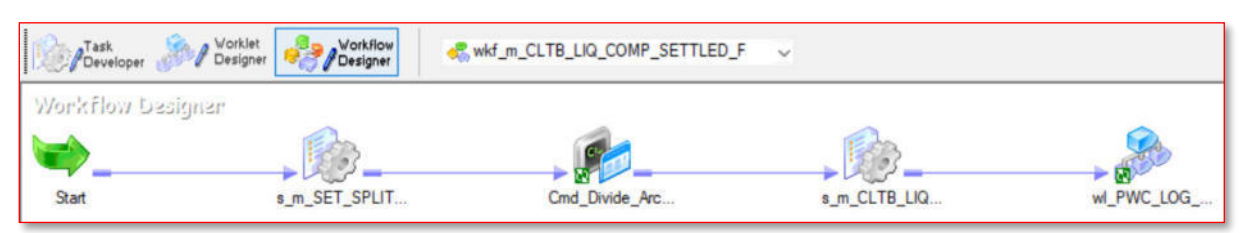

La figura 35 muestra el proceso ETL wkf\_m\_CLTB\_LIQ\_COMP\_SETTLED\_F quien es el encargado de cargar información a la tabla CLTB\_LIQ\_COMP\_SETTLED, cuya estructura se muestra en el Anexo 25. Este proceso se enfoca en la lectura de una sábana de datos que contiene información de los pagos realizados por los clientes de la entidad financiera. Esta información será ingresada a la tabla mencionada, pasando por objetos de control para enriquecer los registros y monitorear el proceso de carga.

# **Proceso ETL wkf\_m\_CLTB\_MANUAL\_STCH\_F para la carga de información de la tabla CLTB\_MANUAL\_STCH**

La figura 36 muestra el proceso ETL wkf\_m\_CLTB\_MANUAL\_STCH\_F, el cual es responsable de cargar información en la tabla CLTB\_MANUAL\_STCH, cuya estructura puede ser vista en el Anexo 26. Este proceso se enfoca en la lectura de una sábana de datos que contiene información de los cambios de estado de los créditos financieros. Dicha información es posteriormente ingresada a la tabla CLTB\_MANUAL\_STCH después de haber sido depurada a través de objetos de control y supervisada en todo momento durante el proceso de carga.

# **Figura 36**

*Workflow wkf\_m\_CLTB\_MANUAL\_STCH\_F* 

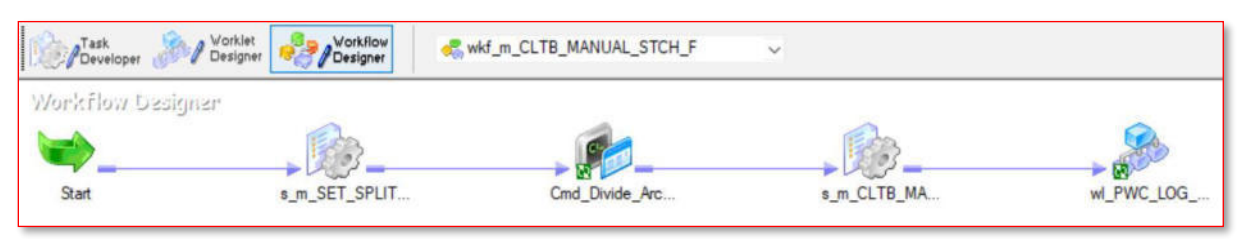

# **Proceso ETL wkf\_m\_CLTB\_OVERDUE\_DAYS\_F para la carga de información de la tabla CLTB\_OVERDUE\_DAYS**

### **Figura 37**

*Workflow wkf\_m\_CLTB\_OVERDUE\_DAYS\_F* 

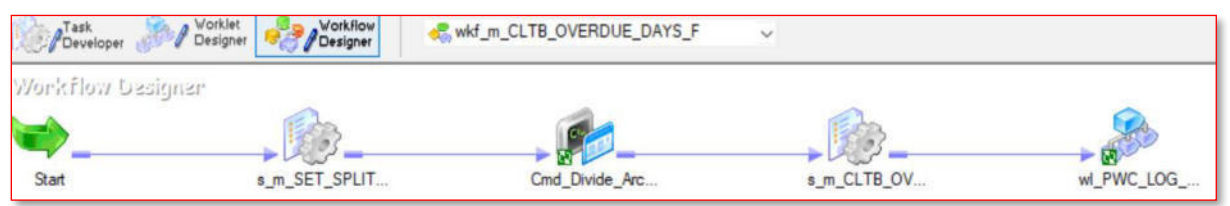

La figura 37 muestra el proceso ETL wkf\_m\_CLTB\_OVERDUE\_DAYS\_F, el cual es responsable de cargar información en la tabla CLTB\_OVERDUE\_DAYS, cuya estructura puede ser vista en el Anexo 27. Este proceso se enfoca en la lectura de una sábana de datos que contiene información de los días mora de los créditos financieros. Dicha información es posteriormente ingresada a la tabla CLTB\_OVERDUE\_DAYS después de haber sido depurada a través de objetos de control y supervisada en todo momento durante el proceso de carga.

## **Proceso ETL wkf\_m\_CLTB\_LIQ\_COMP\_SUMMARY\_F para la carga de información de la tabla CLTB\_LIQ\_COMP\_SUMMARY**

La figura 38 muestra el proceso ETL wkf\_m\_CLTB\_LIQ\_COMP\_SUMMARY\_F quien es el encargado de cargar información a la tabla CLTB\_LIQ\_COMP\_SUMMARY, cuya estructura se muestra en el Anexo 28. Este proceso se enfoca en la lectura de una sábana de datos que contiene información de los pagos realizados por los clientes de la entidad financiera. Esta información será ingresada a la tabla mencionada, pasando por objetos de control para enriquecer los registros y monitorear el proceso de carga.

### **Figura 38**

*Workflow wkf\_m\_CLTB\_LIQ\_COMP\_SUMMARY\_F* 

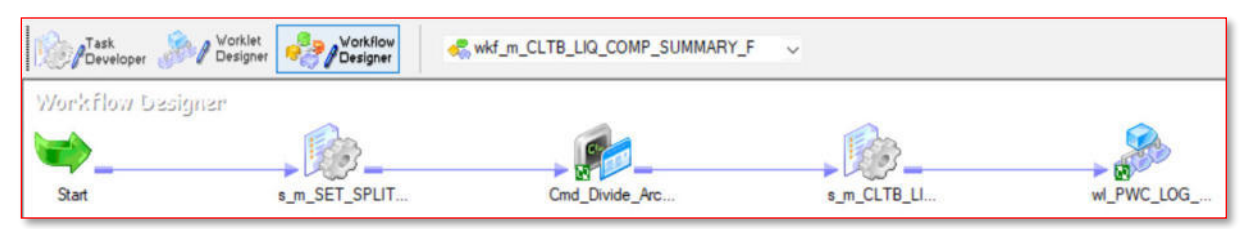

# **Proceso ETL wkf\_m\_CLTB\_ACCOUNT\_COMP\_BAL\_BREAKUP\_F para la carga de información de la tabla CLTB\_ACCOUNT\_COMP\_BAL\_BREAKUP**

### **Figura 39**

*Workflow wkf\_m\_CLTB\_ACCOUNT\_COMP\_BAL\_BREAKUP\_F* 

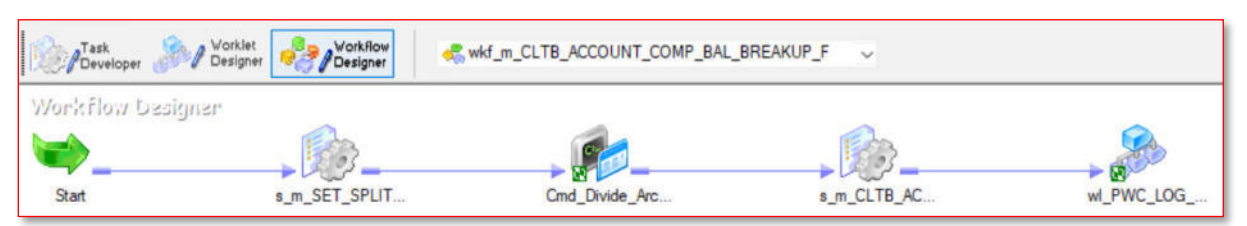

Se observa el proceso ETL wkf\_m\_CLTB\_ACCOUNT\_COMP\_BAL\_BREAKUP\_F en

la figura 39, la tabla destino CLTB\_ACCOUNT\_COMP\_BAL\_BREAKUP recibe la

información y se puede revisar su estructura en el Anexo 29. Este proceso se enfoca en la lectura

de una sábana de datos que contiene información financiera contable. Esta información es ingresada a la tabla CLTB\_ACCOUNT\_COMP\_BAL\_BREAKUP después de haber sido depurada a través de objetos de control y supervisada en todo momento durante el proceso de carga.

## **Proceso ETL wkf\_m\_CLTB\_ACCOUNT\_MASTER\_CUSTOM\_F para la carga de información de la tabla CLTB\_ACCOUNT\_MASTER\_CUSTOM**

La figura 40 muestra el proceso ETL que se encarga de insertar información a la tabla CLTB\_ACCOUNT\_MASTER\_CUSTOM, cuya estructura se muestra en el Anexo 30. Este proceso se enfoca en la lectura de una sábana de datos que contiene información de datos migrados de clientes que cuentan con créditos antiguos en la entidad financiera. Esta información será ingresada a la tabla mencionada, pasando por objetos de control para enriquecer los registros y monitorear el proceso de carga.

### **Figura 40**  *Workflow wkf\_m\_CLTB\_ACCOUNT\_MASTER\_CUSTOM\_F*

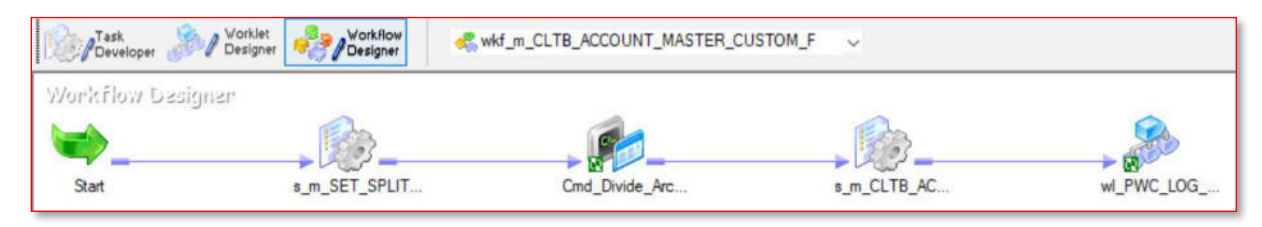

## **Proceso ETL wkf\_m\_STTM\_BRANCH\_F para la carga de información de la tabla STTM\_BRANCH**

### **Figura 41**  *Workflow wkf\_m\_STTM\_BRANCH\_F*

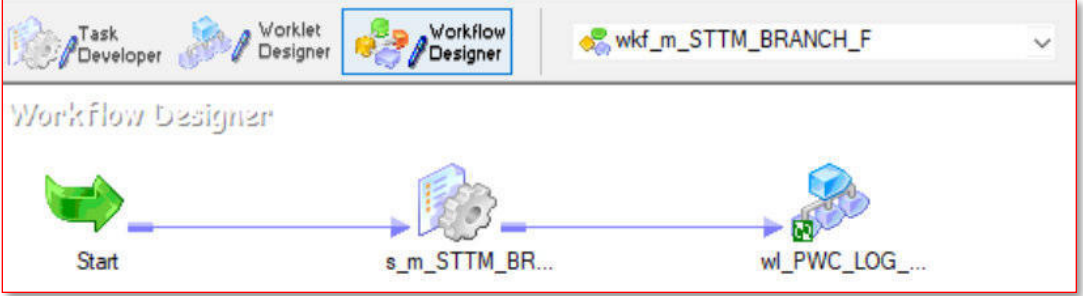

La figura 41 muestra el proceso ETL wkf\_m\_STTM\_BRANCH\_F, el cual tiene como función insertar información a la tabla destino STTM\_BRANCH cuya estructura se puede visualizar en el Anexo 31. Este proceso se enfoca en la lectura de una sábana de datos que contiene información de las sucursales de la entidad financiera donde se otorgan los créditos a los clientes. Esta información es ingresada a la tabla STTM\_BRANCH después de haber sido depurada a través de objetos de control y supervisada en todo momento durante el proceso de carga.

## **Proceso ETL wkf\_m\_CSTM\_FUNCTION\_USERDEF\_FIELDS\_F para la carga de información de la tabla CSTM\_FUNCTION\_USERDEF\_FIELDS**

La figura 42 muestra el proceso ETL que se encarga de insertar información a la tabla CSTM\_FUNCTION\_USERDEF\_FIELDS, cuya estructura se muestra en el Anexo 32. Este proceso se enfoca en la lectura de una sábana de datos que contiene definiciones que manejan los usuarios de la entidad financiera. Esta información será ingresada a la tabla mencionada, pasando por objetos de control para enriquecer los registros y monitorear el proceso de carga.Figura 42 *Workflow wkf\_m\_CSTM\_FUNCTION\_USERDEF\_FIELDS\_F* 

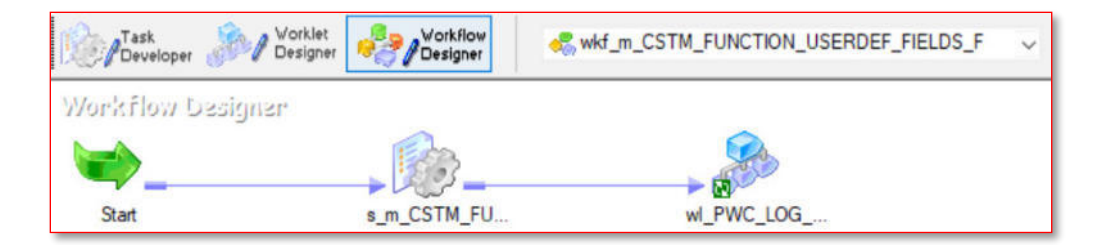

## **Proceso ETL wkf\_m\_CLTM\_PRODUCT\_F para la carga de información de la tabla CLTM\_PRODUCT**

### **Figura 43**

*Workflow wkf\_m\_CLTM\_PRODUCT\_F* 

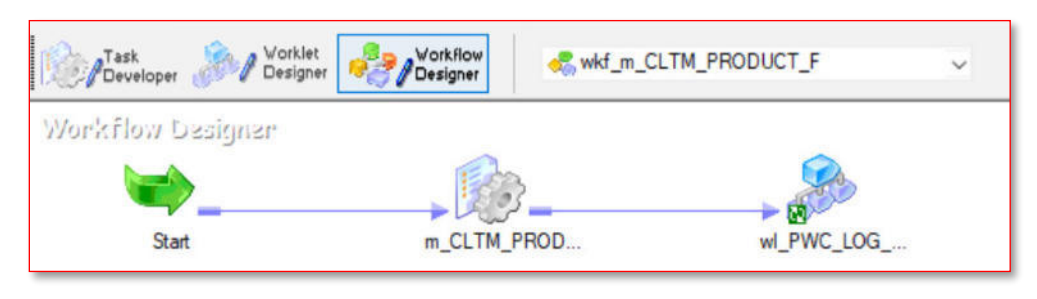

La figura 43 muestra el proceso ETL wkf\_m\_CLTM\_PRODUCT\_F que se encarga de insertar información a la tabla CLTM\_PRODUCT, cuya estructura se muestra en el Anexo 33. Este proceso se enfoca en la lectura de una sábana de datos que contiene los códigos de productos y sus descripciones de los créditos otorgados a los usuarios de la entidad financiera. Esta información será ingresada a la tabla mencionada, pasando por objetos de control para enriquecer los registros y monitorear el proceso de carga.

## **Proceso ETL wkf\_m\_LMTM\_TYPE\_VALUES\_F para la carga de información de la tabla LMTM\_TYPE\_VALUES**

La figura 44 muestra el proceso ETL wkf\_m\_LMTM\_TYPE\_VALUES\_F, el cual tiene como función insertar información a la tabla destino LMTM\_TYPE\_VALUES cuya estructura se puede visualizar en el Anexo 34. Este proceso se enfoca en la lectura de una sábana de datos

que contiene información de operaciones financieras tipificadas por código, tipo y valor. Esta información es ingresada a la tabla LMTM\_TYPE\_VALUES después de haber sido depurada a través de objetos de control y supervisada en todo momento durante el proceso de carga.

### **Figura 44**

*Workflow wkf\_m\_LMTM\_TYPE\_VALUES\_F* 

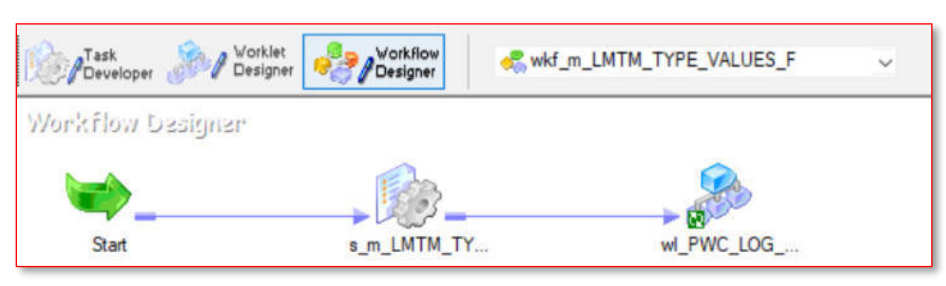

## **Proceso ETL wkf\_m\_STTM\_CUSTOMER\_F para la carga de información de la tabla STTM\_CUSTOMER**

### **Figura 45**

*Workflow wkf\_m\_STTM\_CUSTOMER\_F* 

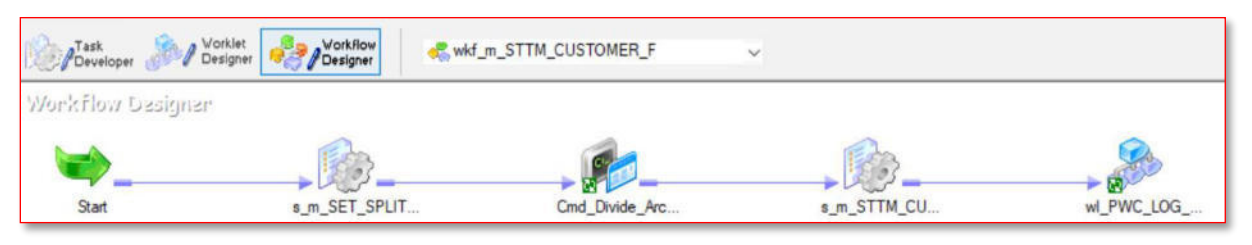

La figura 45 muestra el proceso ETL wkf\_m\_STTM\_CUSTOMER\_F que se encarga de insertar información a la tabla STTM\_CUSTOMER, cuya estructura se muestra en el Anexo 35. Este proceso se enfoca en la lectura de una sábana de datos que contiene información de los clientes de la entidad financiera. Esta información será ingresada a la tabla mencionada, pasando por objetos de control para enriquecer los registros y monitorear el proceso de carga.

## **Proceso ETL wkf\_m\_STTM\_TRN\_CODE\_F para la carga de información de la tabla STTM\_TRN\_CODE**

La figura 46 muestra el proceso ETL wkf\_m\_STTM\_TRN\_CODE\_F, el cual tiene como función insertar información a la tabla destino STTM\_TRN\_CODE cuya estructura se puede visualizar en el Anexo 36. Este proceso se enfoca en la lectura de una sábana de datos que contiene información de transacciones financieras por código. Esta información es ingresada a la tabla STTM\_TRN\_CODE después de haber sido depurada a través de objetos de control y supervisada en todo momento durante el proceso de carga.

### **Figura 46**

*Workflow wkf\_m\_STTM\_TRN\_CODE\_F* 

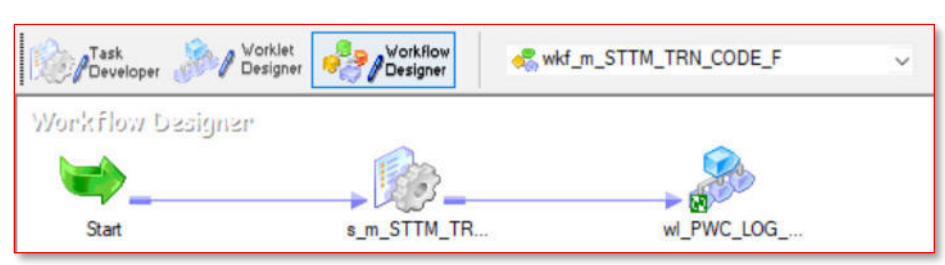

# **Proceso ETL wkf\_m\_CLTB\_ACC\_UDE\_VAL\_CU\_F para la carga de información de la tabla CLTB\_ACC\_UDE\_VAL\_CU**

### **Figura 47**

*Workflow wkf\_m\_CLTB\_ACC\_UDE\_VAL\_CU\_F* 

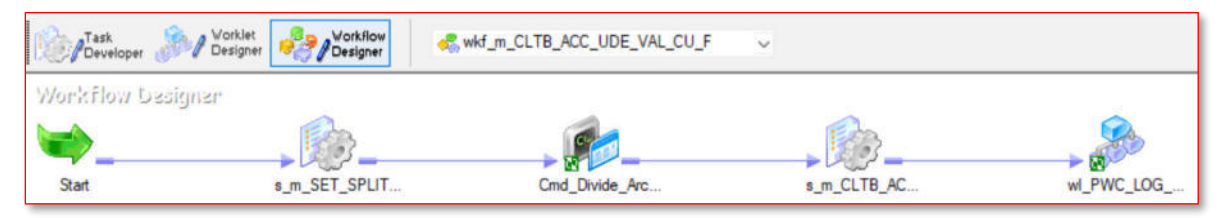

La figura 47 muestra el proceso ETL wkf m CLTB ACC UDE VAL CU F que se encarga de insertar información a la tabla CLTB\_ACC\_UDE\_VAL\_CU, cuya estructura se

muestra en el Anexo 37. Este proceso consume información por crédito de los valores asociados a las tasas de los componentes económicos que será ingresada a la tabla mencionada, pasando por objetos de control para enriquecer los registros.

# **Proceso ETL wkf\_m\_CLTB\_ACCOUNT\_IRR\_F para la carga de información de la tabla CLTB\_ACCOUNT\_IRR**

La figura 48 muestra el proceso ETL wkf\_m\_CLTB\_ACCOUNT\_IRR\_F que se encarga de insertar información a la tabla CLTB\_ACCOUNT\_IRR, cuya estructura se muestra en el Anexo 38. Este proceso se enfoca en la lectura de una sábana de datos que contiene información de las tasas internas de retorno por crédito financiero. Esta información será ingresada a la tabla mencionada, pasando por objetos de control para enriquecer los registros y monitorear el proceso de carga.

#### **Figura 48**  *Workflow wkf\_m\_CLTB\_ACCOUNT\_IRR\_F*

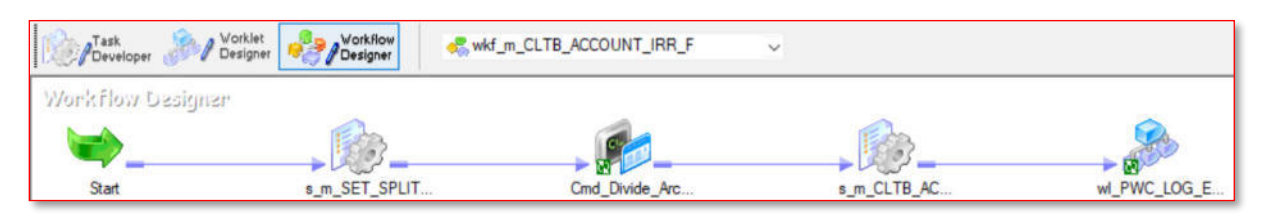

### *5.2.2. Proceso de generación de reportes operativos*

En esta sección se detallan los procesos ETL que generan reportes operativos en base a las tablas previamente cargadas.

### **Proceso ETL wkf\_REPORTE\_CAPITALES para la generación del reporte de capitales**

### **Figura 49**

*Workflow wkf\_REPORTE\_CAPITALES* 

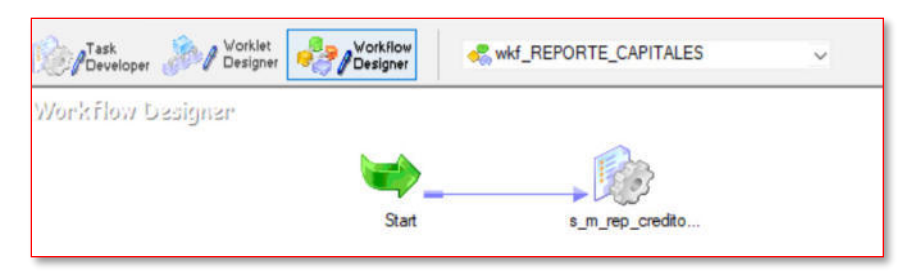

La figura 49 muestra el proceso ETL wkf\_REPORTE\_CAPITALES que se encarga de generar el reporte operativo Reporte\_Capital\_AAAAMMDD.CSV (donde AAAAMMDD es la fecha de proceso expresada en año, mes y día), cuya estructura y ejemplo se muestran en el Anexo 39. Este proceso toma como insumos las siguientes tablas: STTM\_CUSTOMER, CLTB\_ACCOUNT\_APPS\_MASTER, CLTB\_ACCOUNT\_SCHEDULES, CLTB\_OVERDUE\_DAYS, CLTB\_ACCOUNT\_MASTER\_CUSTOM. En este reporte se muestran los capitales asociados a los créditos financieros y el estado en que se encuentran (normal, con mora, vencidos, castigados)

## **Figura 50**

*Componente s\_m\_rep\_creditos*

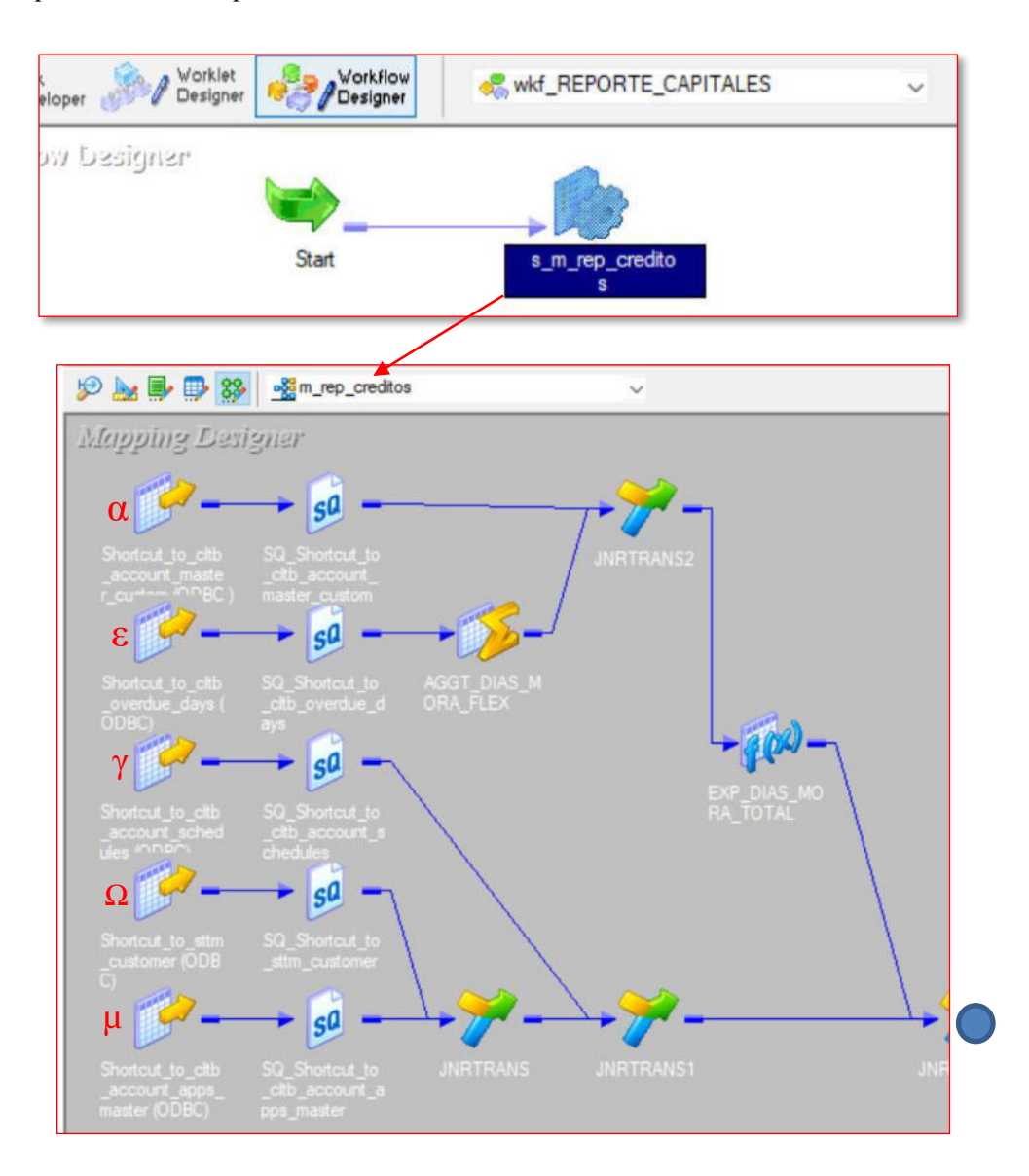
En la figura 50, el componente s\_m\_rep\_creditos corresponde a la tarea de tipo sesión, que tiene inicio en  $(\alpha, \varepsilon, \gamma, \Omega, \mu)$  y final  $(\beta)$ ; en este caso, invoca al mapping m\_rep\_creditos donde se realiza la lectura de 5 tablas de base de datos: STTM\_CUSTOMER $(Ω)$ ,

CLTB\_ACCOUNT\_APPS\_MASTER $(\mu)$ , CLTB\_ACCOUNT\_SCHEDULES $(\gamma)$ ,

CLTB\_OVERDUE\_DAYS(ε), CLTB\_ACCOUNT\_MASTER\_CUSTOM(α). Esta información se utiliza para calcular y filtrar campos del reporte de capitales que se genera como un archivo plano en el objeto final β (Anexo 39), tales como el número de crédito, el estado de la cuenta, el capital vigente, el capital vencido, el producto, el seguro de desgravamen, entre otros. Todos los campos del reporte final son datos que están en las 5 tablas iniciales del proceso y gracias a los agrupamientos y los filtros del proceso se presentan de manera ordenada en el reporte final, lo que resulta beneficioso a la hora de la toma de decisiones a comparación de intentar extraer información directamente de la base de datos.

# **Proceso ETL wkf\_m\_FCC\_Clientes\_R14 para la generación del reporte de clientes Figura 51**  *Workflow wkf\_m\_FCC\_Clientes\_R14*

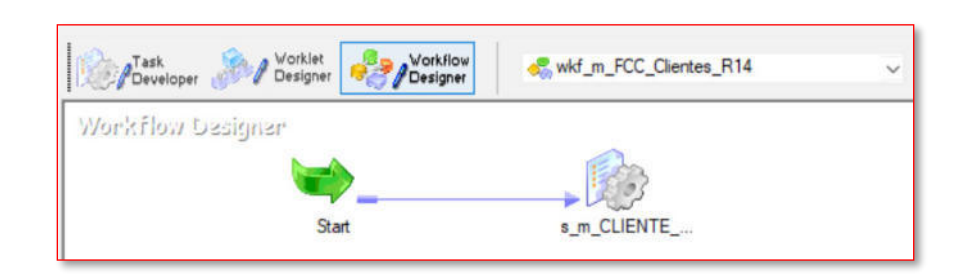

La figura 51 muestra el proceso ETL wkf\_m\_FCC\_Clientes\_R14 que se encarga de generar el reporte operativo Rep\_FCC\_Creditos\_AAAAMMDD.csv (donde AAAAMMDD es la fecha de proceso expresada en año, mes y día), cuya estructura y ejemplo se muestran en el

Anexo 40. Este proceso toma como insumos las siguientes tablas:

CSTB\_RELATIONSHIP\_LINKAGE, STTM\_CUST\_TELEPHONE\_DATA,

STTM\_CUST\_EMAIL\_DATA, STTM\_CUST\_ADDRESS\_DATA,

STTM\_CUST\_PROFESSIONAL, STTM\_CUST\_RLIST\_DETAILS,

STTM\_CUST\_PERSONAL, STTM\_CUSTOMER, STTM\_CUST\_DOMESTIC,

STTM\_CUST\_ADDRESS\_USAGE, STTM\_CUST\_EMPLOYER\_DATA,

STTM\_CUST\_EDUCATIONAL\_DATA. En este reporte se muestran los datos relacionados a

los clientes de la entidad financiera.

# **Proceso ETL wkf\_m\_FCC\_Cuotas\_R4 para la generación del reporte de cuotas**

# **Figura 52**

*Workflow wkf\_m\_FCC\_Cuotas\_R4* 

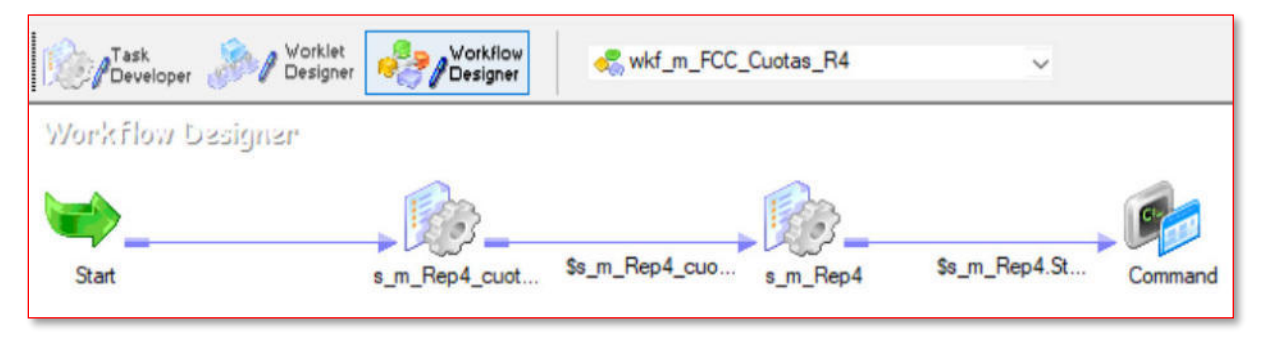

La figura 52 muestra el proceso ETL wkf\_m\_FCC\_Cuotas\_R4 que se encarga de generar el reporte operativo Rep\_FCC\_Cuotas\_AAAAMMDD.CSV (donde AAAAMMDD es la fecha de proceso expresada en año, mes y día), cuya estructura y ejemplo se muestran en el Anexo 41. Este proceso consume las siguientes tablas: CLTB\_ACCOUNT\_APPS\_MASTER, CLTB\_ACCOUNT\_SCHEDULES, STTM\_CUSTOMER, CLTB\_ACCOUNT\_IRR, CLTB\_ACCOUNT\_UDE\_VALUES, CLTB\_ACC\_UDE\_VAL\_CU,

STTM\_CUST\_PERSONAL. En este reporte se generan las cuotas de los créditos financieros de

la entidad financiera.

## **Proceso ETL wkf\_m\_Rep\_FCC\_Creditos\_R1 para la generación del reporte de créditos**

## **Figura 53**

*Workflow wkf\_m\_Rep\_FCC\_Creditos\_R1* 

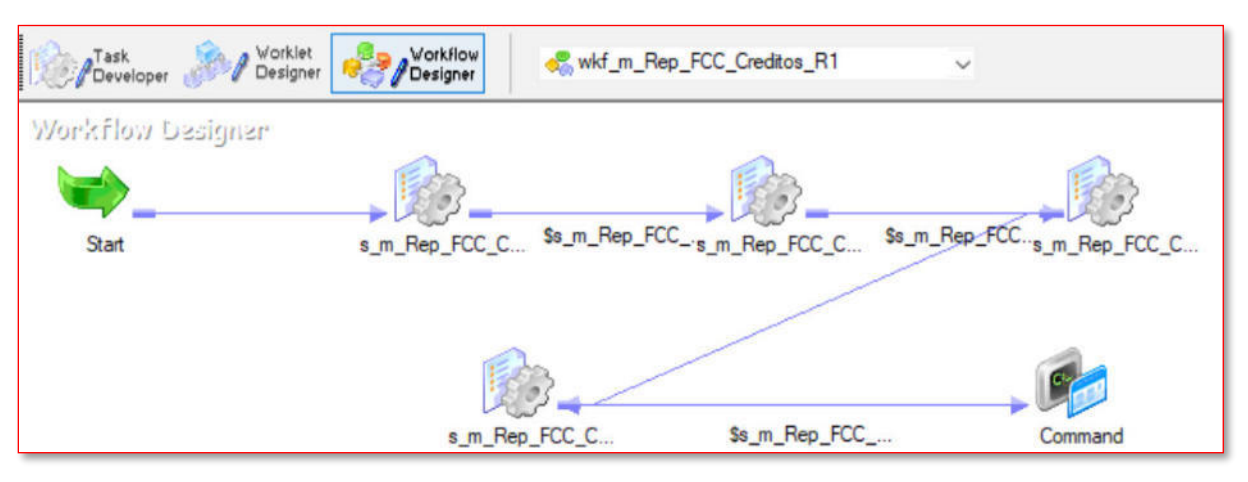

La figura 53 muestra el proceso ETL wkf\_m\_Rep\_FCC\_Creditos\_R1 que se encarga de generar el reporte operativo Rep\_FCC\_Creditos\_AAAAMMDD.csv (donde AAAAMMDD es la fecha de proceso expresada en año, mes y día), cuya estructura y ejemplo se muestran en el Anexo 42. Este proceso consume las siguientes tablas: CLTB\_EVENT\_ENTRIES, CLTB\_ACCOUNT\_SCHEDULES, CLTM\_PRODUCT, CLTB\_MANUAL\_STCH, CLTB\_ACCOUNT\_APPS\_MASTER, CLTB\_LIQ, CLTB\_LIQ\_SETTLEMENTS, CLTB\_OVERDUE\_DAYS, CLTB\_ACCOUNT\_UDE\_VALUES, STTM\_CUSTOMER, STTM\_CUST\_TELEPHONE\_DATA, CLTB\_ACCOUNT\_MASTER\_CUSTOM, STTM\_CUST\_PERSONAL, CLTB\_ACC\_UDE\_VAL\_CU, STTM\_CUST\_RLIST\_DETAILS. En este reporte se genera información de los créditos financieros junto a información de clientes de la entidad financiera.

# **Proceso ETL wkf\_m\_Rep\_FCC\_Desembolsos\_R5 para la generación del reporte de desembolsos**

## **Figura 54**

*Workflow wkf\_m\_Rep\_FCC\_Desembolsos\_R5* 

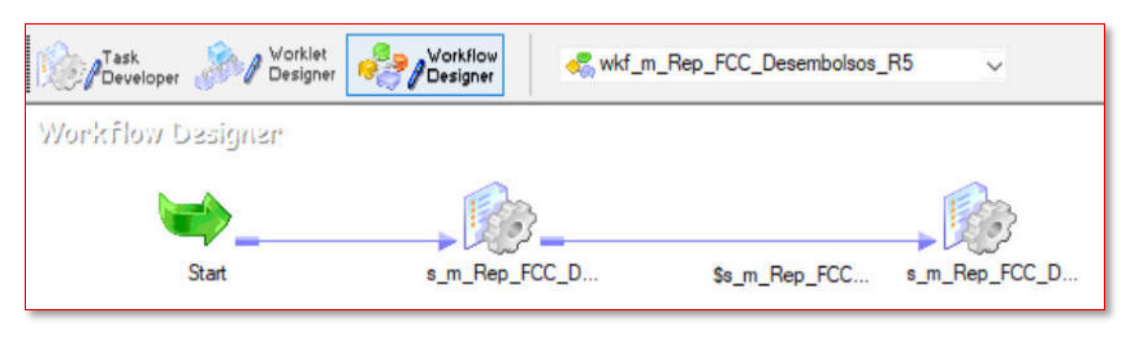

La figura 54 muestra el proceso ETL wkf\_m\_Rep\_FCC\_Desembolsos\_R5 que se encarga de generar el reporte operativo Rep\_FCC\_Desembolsos\_AAAAMMDD.csv (donde

AAAAMMDD es la fecha de proceso expresada en año, mes y día), cuya estructura y ejemplo se muestran en el Anexo 43. Este proceso consume las siguientes tablas:

CLTB\_ACCOUNT\_SCHEDULES, CLTB\_MANUAL\_STCH, CLTB\_ACCOUNT\_IRR,

CLTB\_ACCOUNT\_APPS\_MASTER, CLTB\_OVERDUE\_DAYS,

CLTB\_ACCOUNT\_UDE\_VALUES, STTM\_CUSTOMER,

STTM\_CUST\_TELEPHONE\_DATA, CLTB\_ACCOUNT\_MASTER\_CUSTOM,

STTM\_CUST\_PERSONAL, CLTB\_ACC\_UDE\_VAL\_CU, STTM\_CUST\_RLIST\_DETAILS,

STTM\_CUST\_EMPLOYER\_DATA. Ese reporte genera información de los créditos

desembolsados que se generan por día por la entidad financiera.

# **Proceso ETL wkf\_m\_Rep\_FCC\_Liquidados\_R6 para la generación del reporte de liquidados**

### **Figura 55**

*Workflow wkf\_m\_Rep\_FCC\_Liquidados\_R6* 

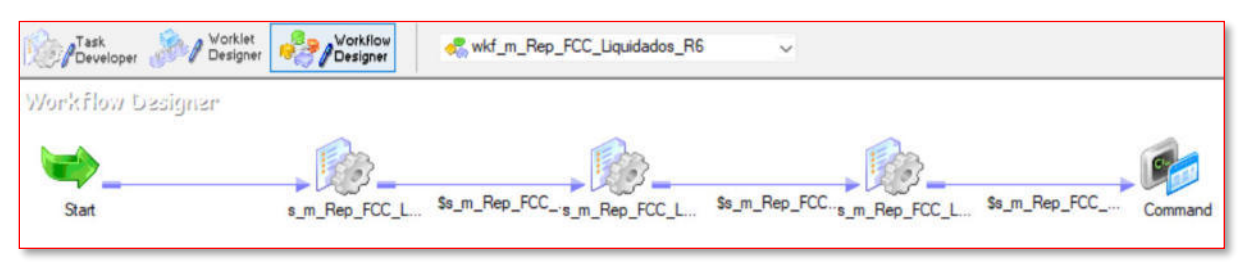

La figura 55 muestra el proceso ETL wkf\_m\_Rep\_FCC\_Liquidados\_R6 que se encarga de generar el reporte operativo Rep\_FCC\_Liquidados\_AAAAMMDD.csv (donde AAAAMMDD es la fecha de proceso expresada en año, mes y día), cuya estructura y ejemplo se muestran en el Anexo 44. Este proceso consume las siguientes tablas: CLTB\_LIQ, CLTB\_MANUAL\_STCH, CLTB\_LIQ\_SETTLEMENTS, CLTB\_OVERDUE\_DAYS, CLTB\_ACCOUNT\_SCHEDULES, CLTB\_ACCOUNT\_APPS\_MASTER, CLTB\_ACCOUNT\_UDE\_VALUES, STTM\_CUST\_TELEPHONE\_DATA, STTM\_CUSTOMER, CLTB\_ACCOUNT\_MASTER\_CUSTOM, STTM\_CUST\_PERSONAL, CLTB\_ACCOUNT\_IRR. Este reporte contiene toda la información referente a los créditos liquidados de la entidad financiera.

#### *5.2.3. Proceso de generación de reportes mensuales*

En esta sección se detallan los procesos ETL que generan reportes normativos mensuales (también llamados "interfaces") en base a las tablas de la base de datos previamente cargada.

Estos reportes son necesarios para el reporte mensual que la entidad financiera está obligada a entregar a la Superintendencia de Banca, Seguros y AFP.

# **Proceso ETL wkf\_m\_PIFFORMATORCD\_I699 para la generación del reporte normativo mensual PIFFORMATORCD**

## **Figura 56**

*Workflow wkf\_m\_PIFFORMATORCD\_I699* 

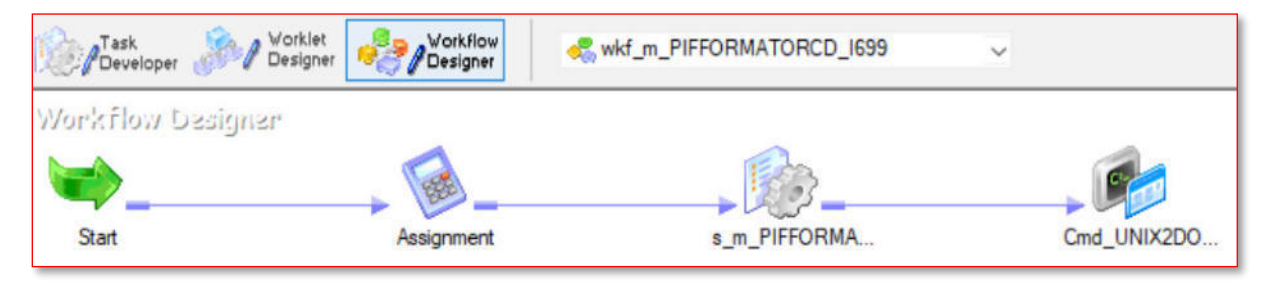

La figura 56 muestra el proceso ETL wkf\_m\_PIFFORMATORCD\_I699 encargado de generar el reporte mensual PIFFORMATORCDAAAAMM.DAT (donde AAAAMM es la fecha de proceso expresada en año y mes), cuya estructura y ejemplo se muestran en el Anexo 45. Este proceso consume las siguientes tablas: CLTB\_ACCOUNT\_APPS\_MASTER, CLTB\_ACCOUNT\_SCHEDULES, STTM\_CUSTOMER, STTM\_CUST\_PERSONAL, STTM\_CUST\_DOMESTIC, STTM\_CUST\_EMPLOYER\_DATA. Este reporte sirve para obtener información de clientes provenientes del sistema PIF.

# **Figura 57**

*Componente Assigment* 

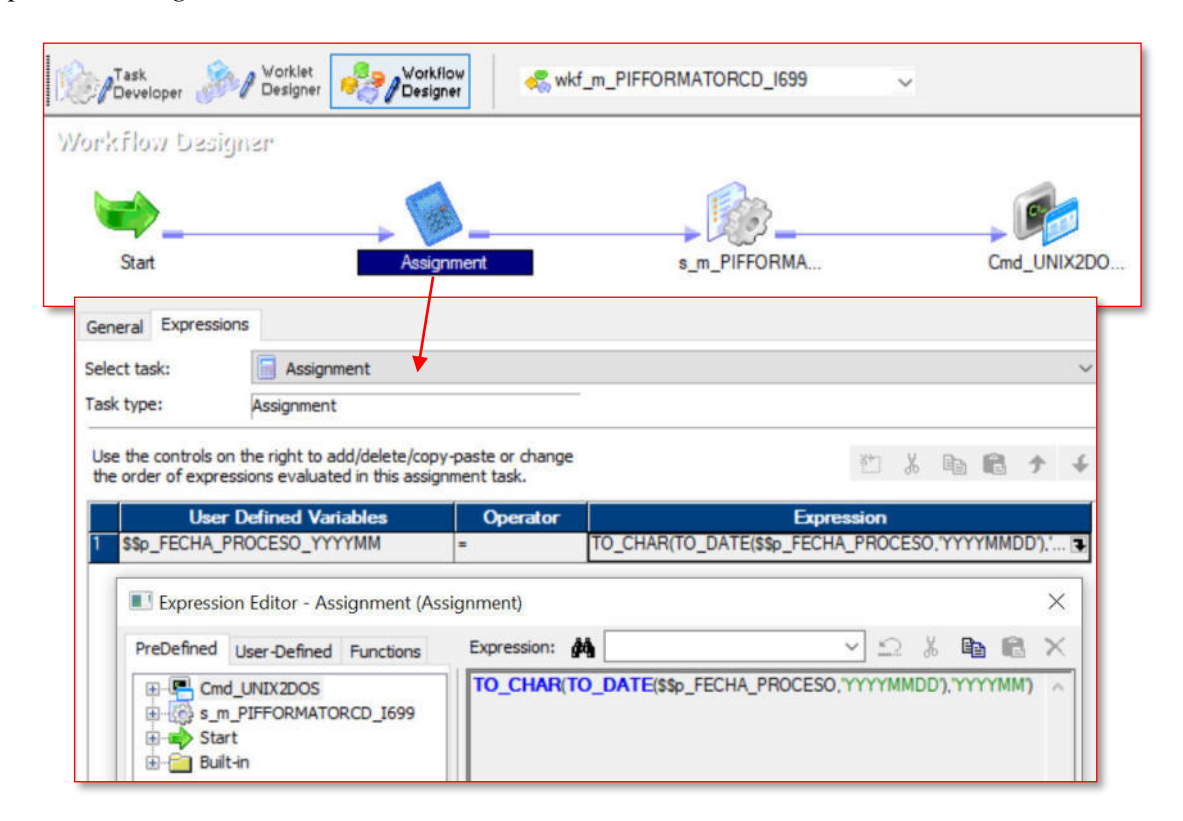

En la figura 57 observamos el primer componente para detallar, Assigment, cuya función es darle valor a la variable fecha de proceso en formato YYYYMM (año con 4 dígitos seguidos del mes con 2 dígitos)

# **Figura 58**

*Componente s\_m\_PIFFORMATORCD\_I699* 

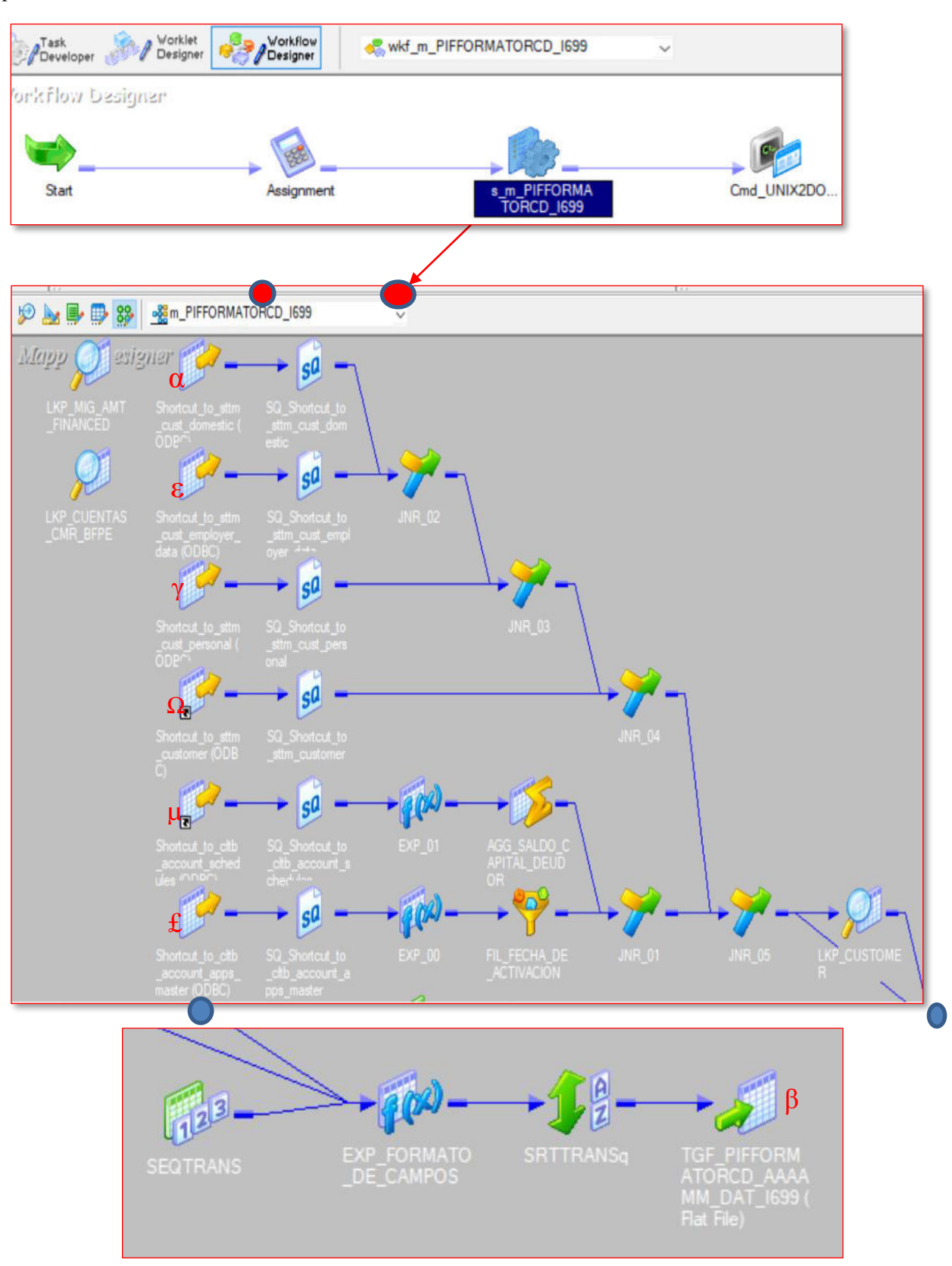

En la figura 58 se observa el componente s\_m\_PIFFORMATORCD\_I699 que invoca al mapping m\_PIFFORMATORCD\_I699 donde se construyen los objetos del proceso. Se tiene las siguientes tablas input: CLTB\_ACCOUNT\_APPS\_MASTER(£), CLTB\_ACCOUNT\_SCHEDULES $(\mu)$ , STTM\_CUSTOMER $(\Omega)$ , STTM\_CUST\_PERSONAL(γ), STTM\_CUST\_DOMESTIC(α), STTM\_CUST\_EMPLOYER\_DATA(ε). Luego de pasar por objetos de transformación, agrupaciones y filtros se genera el reporte normativo PIFFORMATORCDAAAAMM.DAT(β) cuya estructura y ejemplo se encuentran en el Anexo 45.

## **Figura 59**

## *Componente Cmd\_UNIX2DOS*

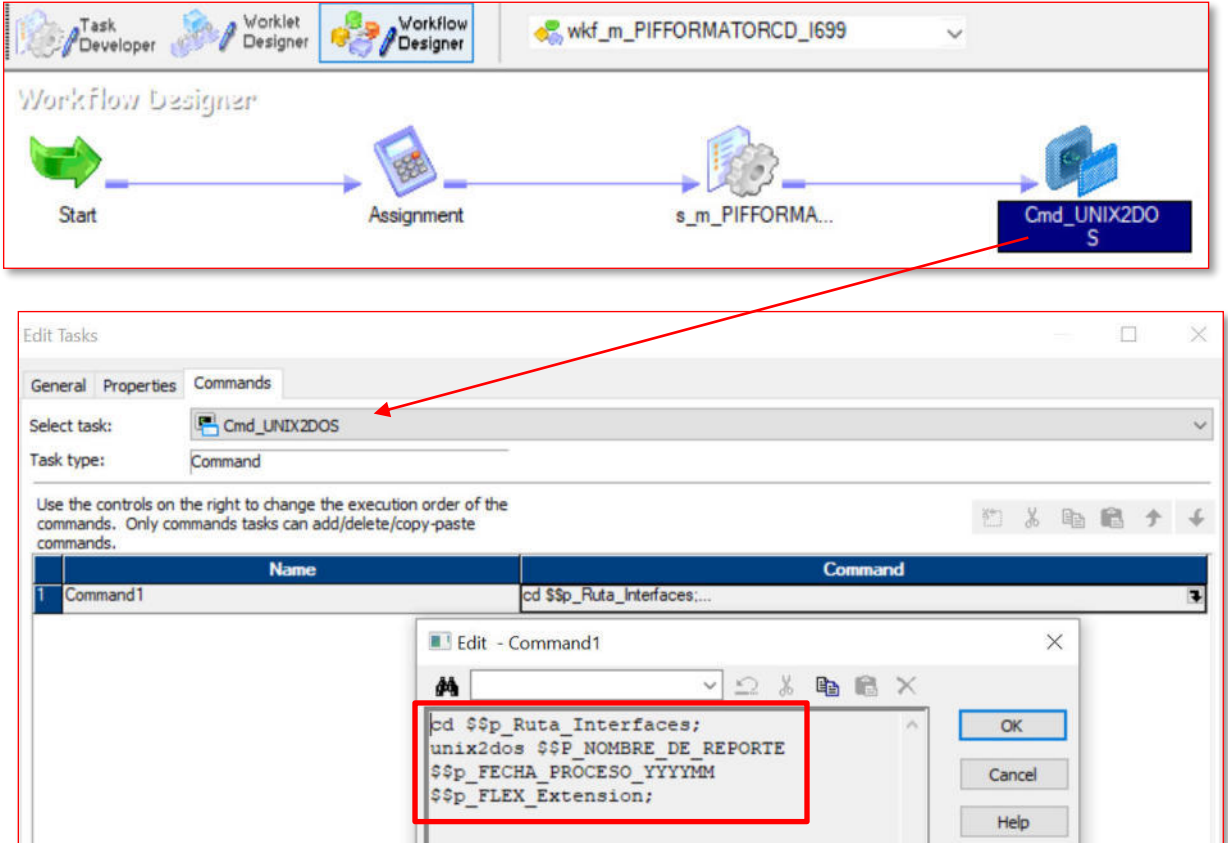

La figura 59 muestra el componente Cmd\_UNIX2DOS, el cual es un command task y tiene como función ejecutar el comando Linux unix2dos que convierte el formato del reporte de Linux a formato Windows. Este cambio se da porque el reporte pasará posteriormente a otros subprocesos validadores para finalmente ser consumido por el proceso que consolida todos los reportes normativos mensuales.

# **Proceso ETL wkf\_m\_PIF\_FORMATORCD\_V\_I891 para la generación del reporte normativo mensual PIF\_FORMATORCD\_V**

La figura 60 muestra el proceso ETL wkf\_m\_PIF\_FORMATORCD\_V\_I891 encargado de generar el reporte mensual PIF\_FORMATORCD\_V\_AAAAMM.DAT (donde AAAAMM es la fecha de proceso expresada en año y mes), cuya estructura y ejemplo se muestran en el Anexo 46. Este proceso consume las siguientes tablas: CLTB\_ACCOUNT\_APPS\_MASTER, CLTB\_ACCOUNT\_SCHEDULES, STTM\_CUSTOMER, STTM\_CUST\_PERSONAL, STTM\_CUST\_DOMESTIC, STTM\_CUST\_SHAREHOLDER\_CU, CLTB\_OVERDUE\_DAYS, CLTB\_ACCOUNT\_MASTER\_CUSTOM. Este reporte sirve para obtener información de clientes con estado vencido provenientes del sistema PIF.

### **Figura 60**

*Workflow wkf\_m\_PIF\_FORMATORCD\_V\_I891* 

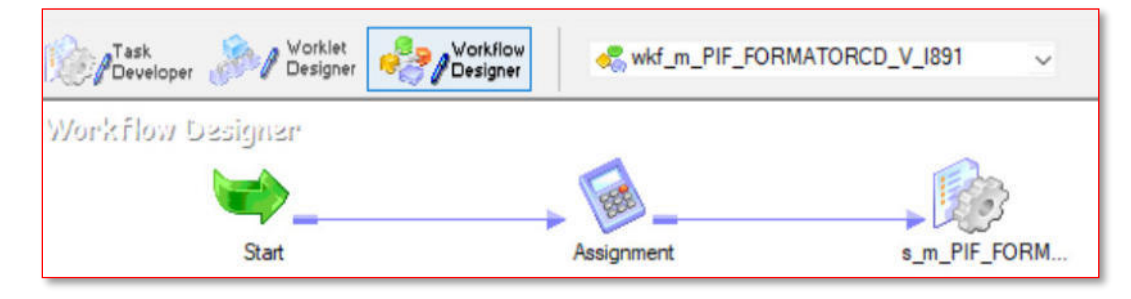

# **Proceso ETL wkf\_m\_PIF\_RCD\_NOCMR\_V\_I895 para la generación del reporte normativo mensual PIF\_RCD\_NOCMR\_V**

### **Figura 61**

*Workflow wkf\_m\_PIF\_RCD\_NOCMR\_V\_I895* 

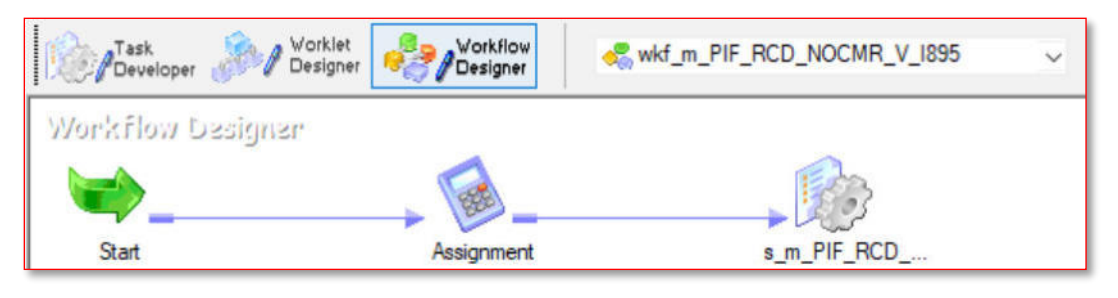

La figura 61 muestra el proceso ETL wkf\_m\_PIF\_RCD\_NOCMR\_V\_I895 encargado de generar el reporte mensual PIF\_RCD\_NOCMR\_V\_AAAAMM.DAT (donde AAAAMM es la fecha de proceso expresada en año y mes), cuya estructura y ejemplo se muestran en el Anexo 47. Este proceso consume las siguientes tablas: CLTB\_ACCOUNT\_APPS\_MASTER, CLTB\_ACCOUNT\_SCHEDULES, STTM\_CUSTOMER, CLTB\_OVERDUE\_DAYS, CLTB\_ACCOUNT\_MASTER\_CUSTOM, STTM\_BRANCH, CSTM\_FUNCTION\_USERDEF\_FIELDS. Este reporte contiene información de los créditos de

la entidad financiera con estado vencido que provienen del sistema PIF y que no sean créditos tarjeteros.

**Proceso ETL wf\_m\_TC\_FORMATORCD\_I332 para la generación del reporte normativo mensual TC\_FORMATORCD\_V** 

**Figura 62**  *Workflow wf\_m\_TC\_FORMATORCD\_I332* 

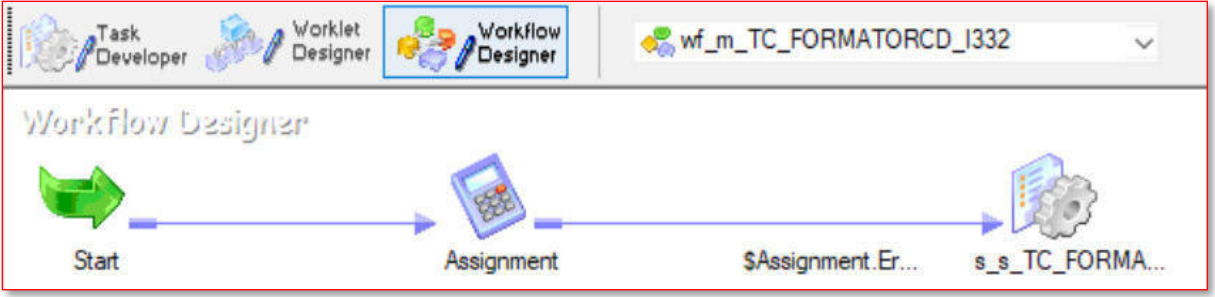

La figura 62 muestra el proceso ETL wf\_m\_TC\_FORMATORCD\_I332 encargado de generar el reporte mensual TC\_FORMATORCD\_V\_AAAAMM.DAT (donde AAAAMM es la fecha de proceso expresada en año y mes), cuya estructura y ejemplo se muestran en el Anexo 48. Este proceso consume las siguientes tablas: CLTB\_ACCOUNT\_APPS\_MASTER, STTM\_CUST\_SHAREHOLDER\_CU. Este reporte contiene información de los clientes que obtienen créditos tarjeteros.

# **Proceso ETL wkf\_m\_ISSAC\_FORMATORCD\_V\_I893 para la generación del reporte normativo mensual ISSAC\_FORMATORCD\_V**

## **Figura 63**

*Workflow wkf\_m\_ISSAC\_FORMATORCD\_V\_I893* 

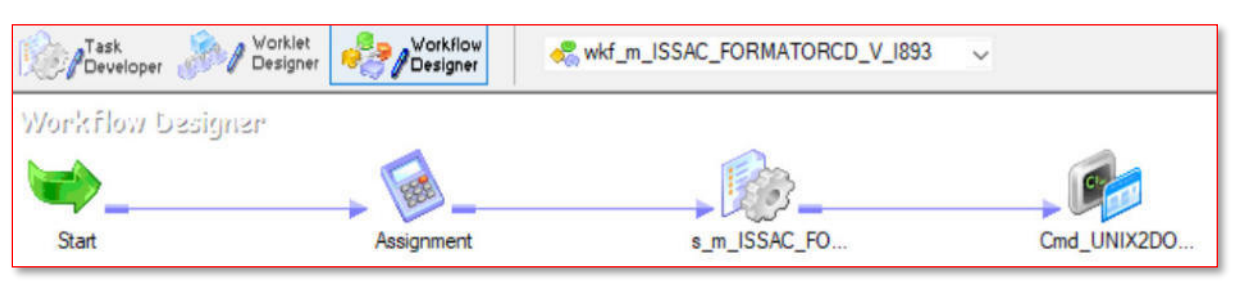

La figura 63 muestra el proceso ETL wkf\_m\_ISSAC\_FORMATORCD\_V\_I893 encargado de generar el reporte mensual ISSAC\_FORMATORCD\_V\_AAAAMM.DAT (donde AAAAMM es la fecha de proceso expresada en año y mes), cuya estructura y ejemplo se muestran en el Anexo 49. Este proceso consume las siguientes tablas:

CLTB\_ACCOUNT\_APPS\_MASTER, CLTB\_ACCOUNT\_SCHEDULES,

STTM\_CUSTOMER, CLTB\_OVERDUE\_DAYS, CLTB\_ACCOUNT\_MASTER\_CUSTOM,

STTM\_CUST\_SHAREHOLDER\_CU. Este reporte contiene información de los créditos de la

entidad financiera que provienen del sistema ISACC.

# **Proceso ETL wkf\_m\_PIFOcredicuo\_I711 para la generación del reporte normativo mensual PIFOCREDICUO**

## **Figura 64**

*Workflow wkf\_m\_PIFOcredicuo\_I711* 

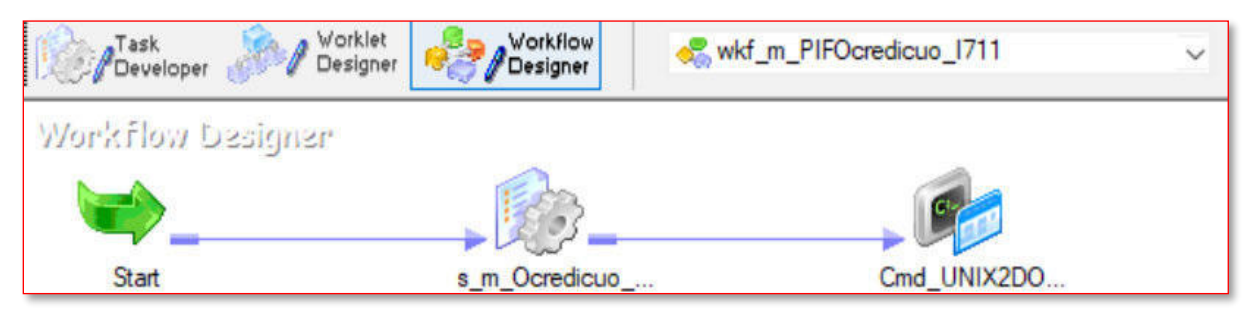

La figura 64 muestra el proceso ETL wkf\_m\_PIFOcredicuo\_I711 encargado de generar el reporte mensual PIFOCREDICUO\_AAAAMM.DAT (donde AAAAMM es la fecha de proceso expresada en año y mes), cuya estructura y ejemplo se muestran en el Anexo 50. Este proceso consume las siguientes tablas: CLTB\_ACCOUNT\_SCHEDULES. Este reporte contiene información de los créditos de la entidad financiera y las cuotas vigentes asociadas al crédito.

# **Proceso ETL wf\_m\_PIF\_OCREDICUO\_V\_AAAAMM\_I928 para la generación del reporte normativo mensual PIF\_OCREDICUO\_V**

## **Figura 65**

*Workflow wf\_m\_PIF\_OCREDICUO\_V\_AAAAMM\_I928* 

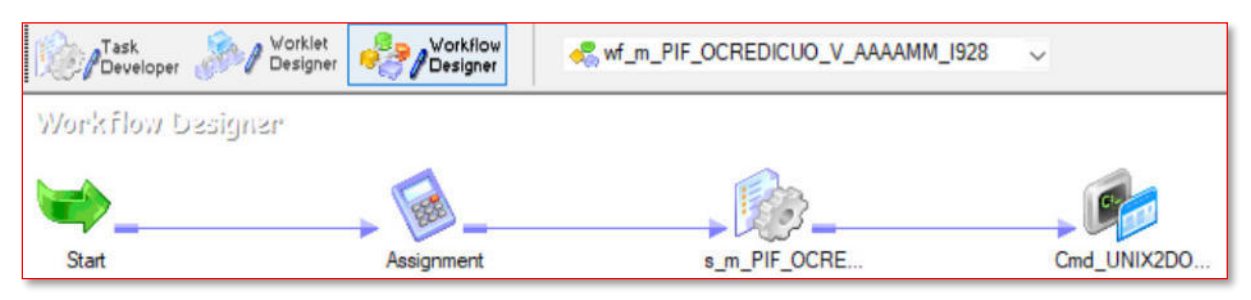

La figura 65 muestra el proceso ETL wf\_m\_PIF\_OCREDICUO\_V\_AAAAMM\_I928 encargado de generar el reporte mensual PIF\_OCREDICUO\_V\_AAAAMM.DAT (donde AAAAMM es la fecha de proceso expresada en año y mes), cuya estructura y ejemplo se muestran en el Anexo 51. Este proceso consume las siguientes tablas:

CLTB\_ACCOUNT\_SCHEDULES, CLTB\_ACCOUNT\_MASTER\_CUSTOM,

CLTB\_OVERDUE\_DAYS. Este reporte contiene información de los créditos de la entidad

financiera que provienen del sistema PIF y las cuotas vencidas asociadas al crédito.

# **Proceso ETL wf\_m\_TC\_SALDOSRCD\_V\_AAAAMM\_I921 para la generación del reporte normativo mensual TC\_SALDOSRCD\_V**

**Figura 66**  *Workflow wf\_m\_TC\_SALDOSRCD\_V\_AAAAMM\_I921* 

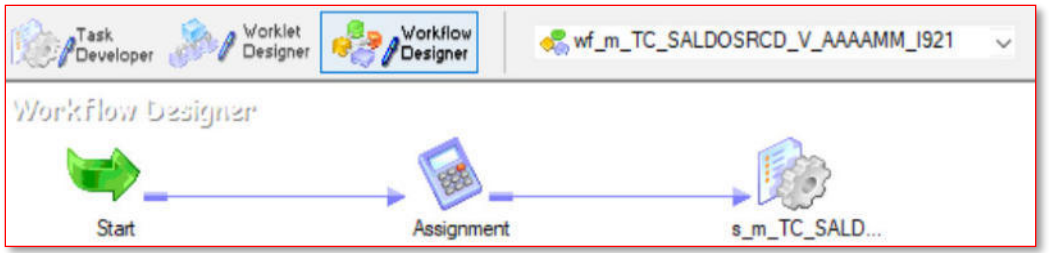

La figura 66 muestra el proceso ETL wf\_m\_TC\_SALDOSRCD\_V\_AAAAMM\_I921 encargado de generar el reporte mensual TC\_SALDOSRCD\_V\_AAAAMM.DAT (donde AAAAMM es la fecha de proceso expresada en año y mes), cuya estructura y ejemplo se muestran en el Anexo 52. Este proceso consume las siguientes tablas:

CLTB\_ACCOUNT\_SCHEDULES. Este reporte contiene información de los saldos de los créditos con situación vencidos de la entidad financiera.

# **Proceso ETL wkf\_m\_ARC\_AUTOMATIZ\_VENCIDOS\_I919 para la generación del reporte normativo mensual ARC\_AUTOMATIZ\_VENCIDOS**

## **Figura 67**

*Workflow wkf\_m\_ARC\_AUTOMATIZ\_VENCIDOS\_I919* 

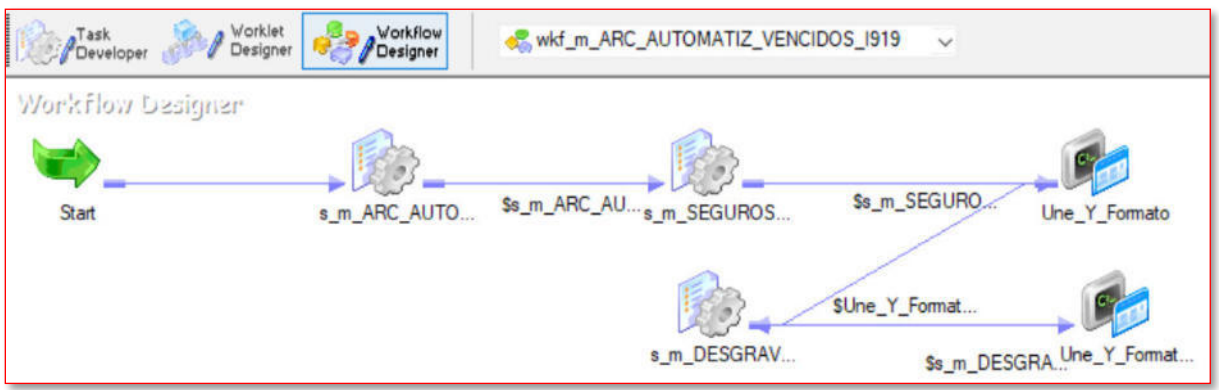

La figura 67 muestra el proceso ETL wkf\_m\_ARC\_AUTOMATIZ\_VENCIDOS\_I919 encargado de generar el reporte ARC\_AUTOMATIZ\_VENCIDOS\_AAAAMM.DAT (donde AAAAMM es la fecha de proceso expresada en año y mes), cuya estructura y ejemplo se

muestran en el Anexo 53. Este proceso consume las siguientes tablas:

CLTB\_ACCOUNT\_SCHEDULES, CLTB\_ACCOUNT\_APPS\_MASTER,

CLTB\_OVERDUE\_DAYS, STTM\_BRANCH, CSTM\_FUNCTION\_USERDEF\_FIELDS,

CLTB\_ACCOUNT\_MASTER\_CUSTOM, STTM\_CUSTOMER. Este reporte contiene

información de los créditos con situación judicial que actualmente tiene la entidad financiera.

# **Proceso ETL wkf\_m\_ISSAC\_OCREDIGEN\_V\_AAAAMM\_I920 para la generación del reporte normativo mensual ISSAC\_OCREDIGEN\_V**

### **Figura 68**

*Workflow wkf\_m\_ISSAC\_OCREDIGEN\_V\_AAAAMM\_I920* 

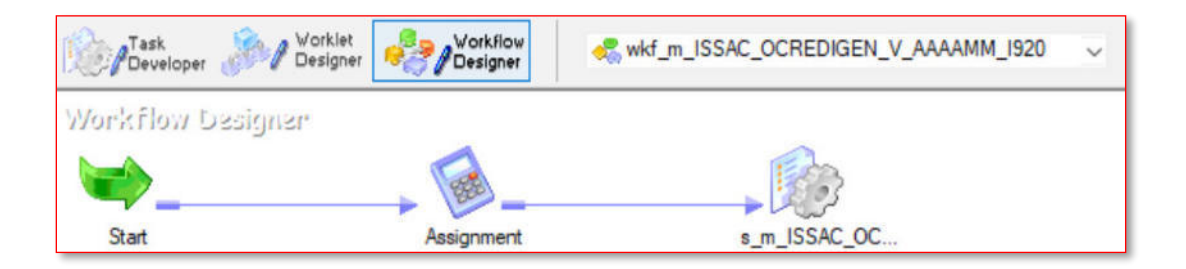

La figura 68 muestra el proceso ETL encargado de generar el reporte

ISSAC\_OCREDIGEN\_V\_AAAAMM.DAT (donde AAAAMM es la fecha de proceso expresada en año y mes), cuya estructura y ejemplo se muestran en el Anexo 54. Este proceso consume las siguientes tablas: STTM\_CUSTOMER, CLTB\_ACCOUNT\_APPS\_MASTER, CLTB\_ACCOUNT\_SCHEDULES, CLTB\_LIQ, CLTB\_ACC\_UDE\_VAL\_CU,

CLTB\_OVERDUE\_DAYS, CLTB\_EVENT\_ENTRIES,

CLTB\_ACCOUNT\_MASTER\_CUSTOM. Este reporte contiene información de los créditos vencidos de la entidad financiera que provienen del sistema ISACC.

#### *5.2.4. Proceso de automatización para ejecutar Procesos ETL*

Para garantizar la ejecución de los procesos ETL de manera automática, se diseñaron mallas controlM (ver Figuras 69, 70 y 71). Estas mallas se encargan de gatillar los procesos ETL de acuerdo con la programación que se requiera, algunos son diarios y otros mensuales. Además, estas mallas permitieron monitorear y asegurar la correcta ejecución de los procesos ETL, lo que garantizó la disponibilidad y confiabilidad de los datos en la base de datos operacional y en la generación de reportes e interfaces.

## **Figura 69**

*Job ControlM SATADP7053* 

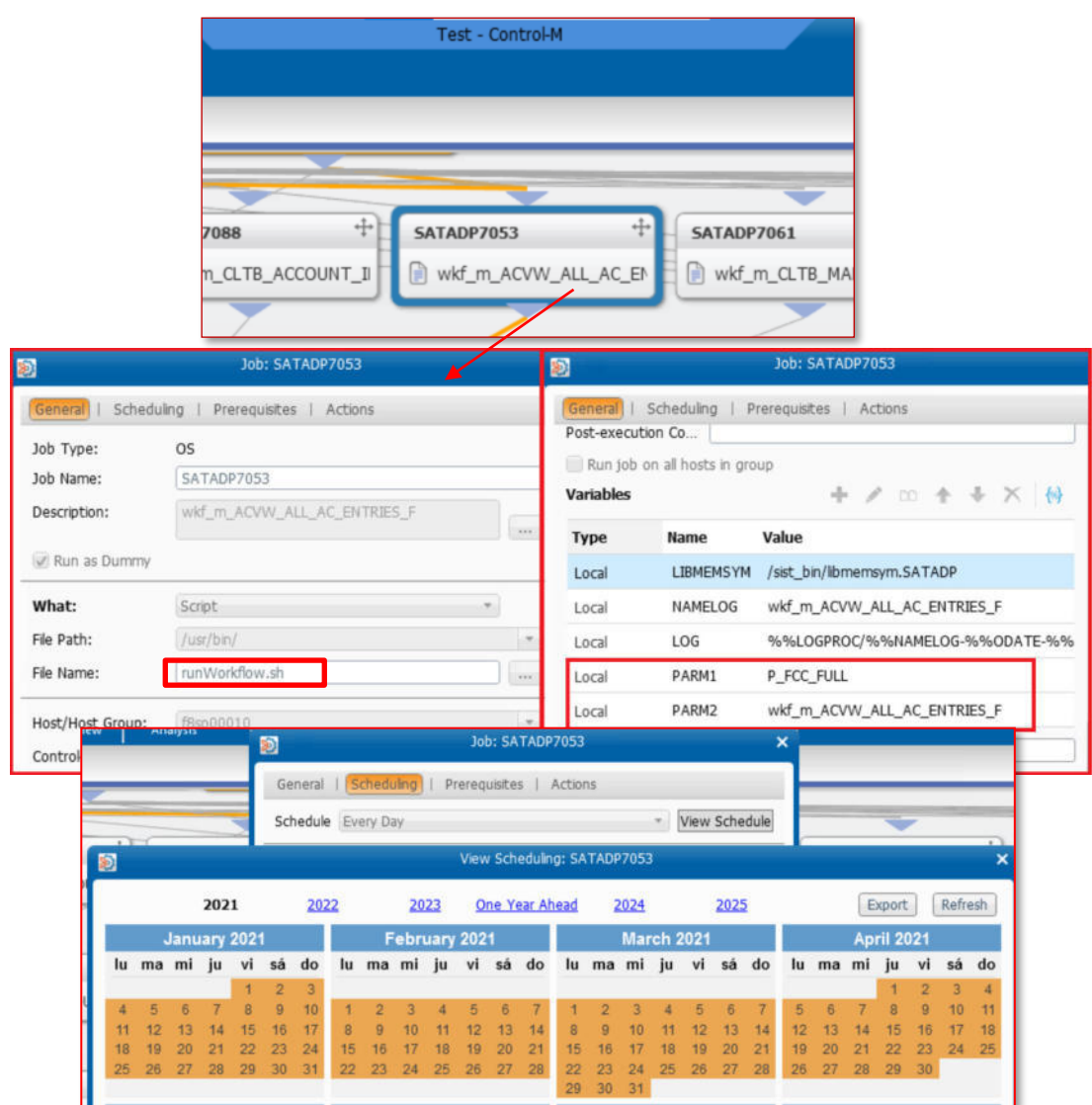

La figura 69 muestra el job SATADP7053 correspondiente a la ejecución del proceso de carga de información de la tabla de base de datos ACVW\_ALL\_AC\_ENTRIES, como se puede apreciar esta se ejecuta mediante una Shell llamada runWorkflow.sh que internamente utiliza los parámetros PARM1 y PARM2 que son la carpeta y nombre de workflow del proceso ETL respectivamente. Este proceso se ejecuta de manera diaria tal como se muestra en el calendario de la pestaña scheduling.

## **Figura 70**

*Job ControlM SATAPD7231* 

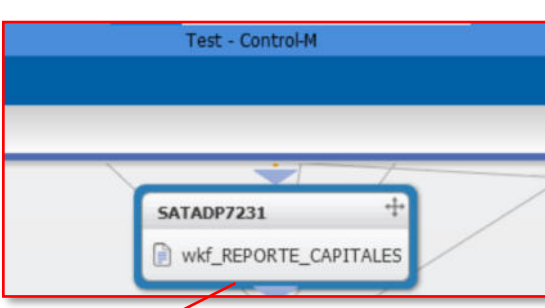

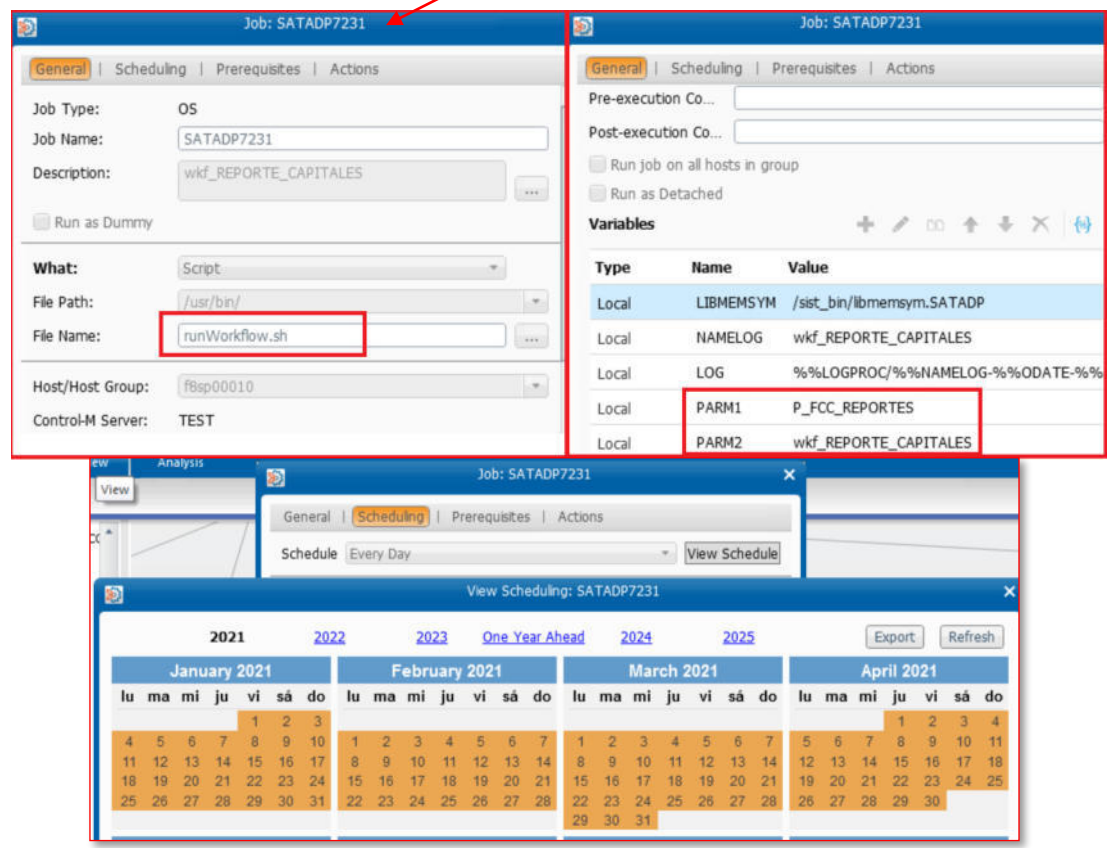

La figura 70 muestra el job SATADP7231 correspondiente a la ejecución del proceso de generación del Reporte de Capitales, como se puede apreciar este proceso ejecuta la Shell llamada runWorkflow.sh que internamente utiliza los parámetros PARM1 y PARM2 que son la carpeta y nombre de workflow del proceso ETL respectivamente. Este proceso se ejecuta de manera diaria tal como se muestra en el calendario de la pestaña scheduling.

## **Figura 71**

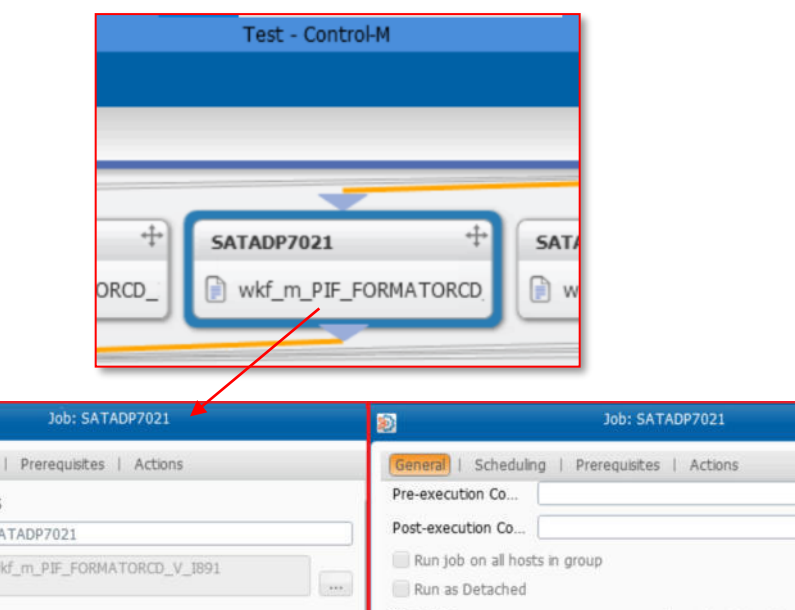

*Job ControlM SATADP7021* 

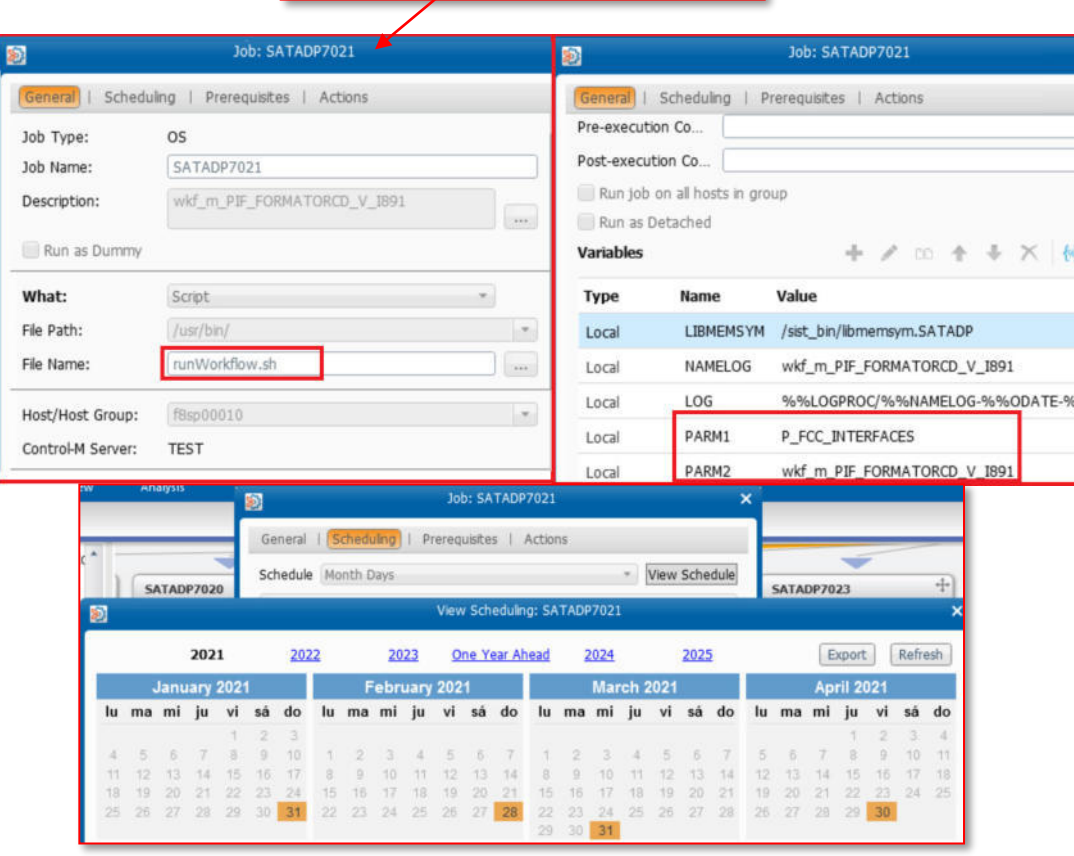

La figura 71 muestra el job SATADP7021 correspondiente a la ejecución del proceso de generación del reporte normativo mensual PIFFORMATORCD, como se puede apreciar este proceso ejecuta la misma Shell llamada runWorkflow.sh que internamente utiliza los parámetros PARM1 y PARM2 que son la carpeta y nombre de workflow del proceso ETL respectivamente. Este proceso se ejecuta de manera mensual, cada fin de mes, tal como se muestra en el calendario de la pestaña scheduling.

**Fase Final:** Para la fase final del proyecto de implementación de procesos ETL, se llevaron a cabo diferentes etapas de pruebas en ambientes específicos. En el ambiente de desarrollo, se ejecutaron pruebas unitarias utilizando información de prueba. Este tipo de pruebas permitió evaluar el correcto funcionamiento de los procesos y asegurar la calidad de la solución desarrollada. Posteriormente, en el ambiente de certificación, se llevaron a cabo pruebas con data semi-productiva. Estas pruebas permitieron validar la solución con información más precisa y realista, lo que permitió identificar y corregir posibles errores antes de su implementación en ambiente de producción. Por último, en el ambiente de producción se realizaron pruebas de marcha blanca con data productiva real del día a día, lo que permitió verificar el correcto funcionamiento de la solución en condiciones reales de uso. La combinación de estas diferentes etapas de pruebas permitió garantizar la calidad y confiabilidad de la solución implementada.

#### **5.3. Factibilidad técnica - operativa**

Para evaluar la factibilidad técnica-operativa de la implementación de procesos ETL para la generación de reportes operativos en una entidad financiera, se determinaron los siguientes factores:

#### *Estructura operativa:*

La entidad financiera cuenta con un equipo de tecnología de la información y un departamento de operaciones financieras. Se designará un equipo de proyecto dedicado a la implementación de procesos ETL, que estará compuesto por representantes de ambos departamentos. En la figura 72 se visualiza el diagrama de integración de procesos Flexcube donde se muestran las capas y los procesos a implementar los cuales paso a detallar.

### **Figura 72**

*Diagrama de Integración Flexcube – Procesos Batch de Entidad Financiera (Proyecto FCC, 2021)* 

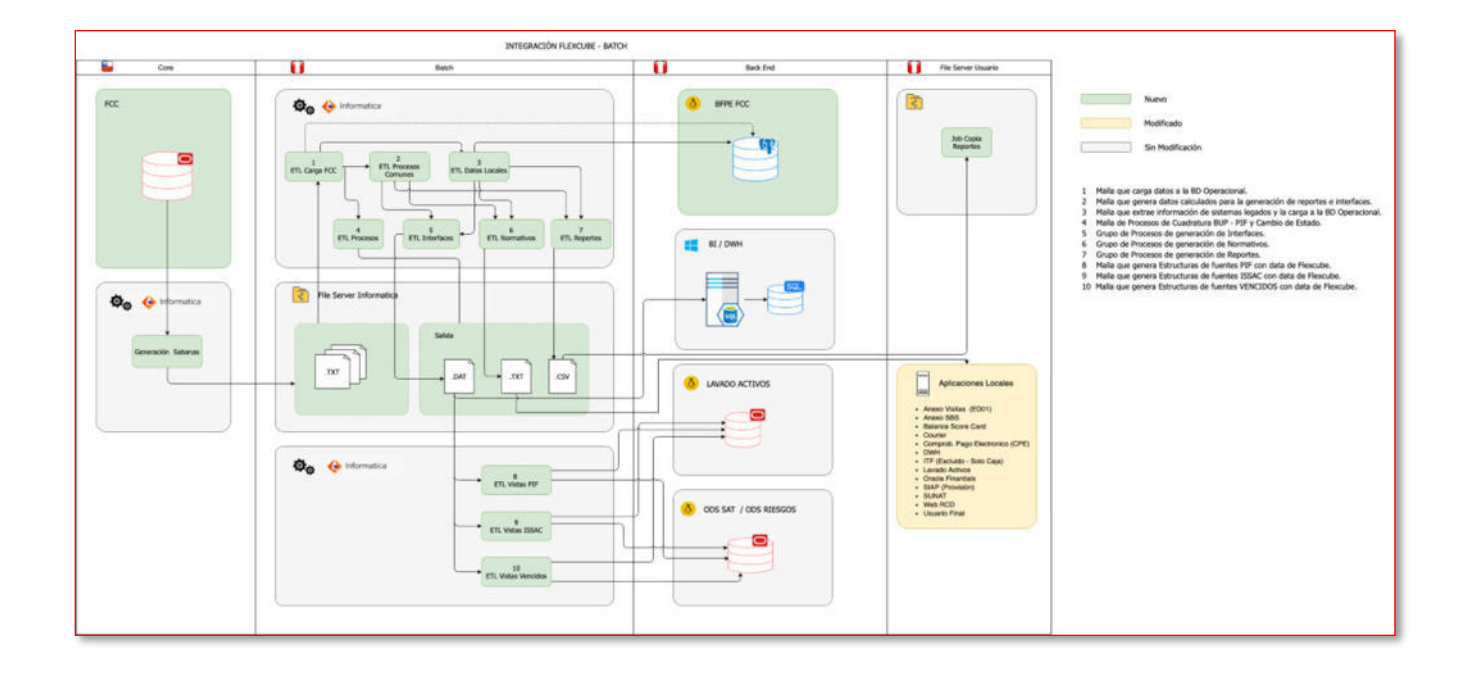

La primera capa Core contiene los procesos generadores de sábanas con información de las tablas a cargar en la nueva base de datos operacional, estos procesos serán supervisados por el equipo core de Chile y ellos asegurarán la operatividad de los procesos en su respectiva capa.

La segunda capa Batch está compuesta por los procesos ETL que el equipo local administrará, empezando por los procesos de carga FCC, los cuales son los descritos en la parte de desarrollo de la solución, también se encuentran algunos procesos complementarios que ayudarán a la agilización de los procesos subsiguientes como es el caso de los procesos generadores de reportes operativos. Estos procesos consumen información del filesystem local donde se encuentra instalada la herramienta Informática PowerCenter y también generan la información en esos repositorios, para el posterior envío a los diferentes fileservers donde los usuarios y procesos tienen acceso actualmente.

La tercera capa Backend es el servidor donde se encuentra instalada la base de datos, la cual está integrada al servidor filesystem de Powercenter y los procesos ETL que cargan información a las tablas de base de datos. En el gráfico se observa que no solo ingresa información, sino que además sale información para los diferentes procesos explotadores de información. Por lo cual el área responsable de velar por el mantenimiento del servidor será la denominada Area de Soporte Base de Datos SoporteBDD.

La cuarta capa menciona los fileserver que manejan los usuarios responsables de los reportes operativos, dado que como usuarios solo son consumidores de lo generado en el proceso productivo, estos no tienen acceso directo al filesystem y al servidor de base de datos, por temas de seguridad de la información y buenas prácticas. Es por esta razón que se tienen fileserver que sirven como repositorios de los reportes e interfaces finales, donde los usuarios pueden visualizar, copiar, mover y eliminar la información enviada por los procesos diarios, siento esta capa de manejo exclusivo para los fines que los usuarios requieran.

Por último, cabe mencionar que esta estructura está en constante evaluación y la implementación de procesos ETL está gestionada por el área responsable en la entidad financiera, lo que conlleva al estudio previo de los requerimientos y las necesidades del negocio, para su puesta en marcha e implementación. Todo lo anterior se plasma en proyectos dentro de

portafolios de gerencia y tienen constante supervisión por equipos especializados en preservar las buenas prácticas y nuevas tecnologías de la información.

### *Situación actual:*

La entidad financiera contaba con 3 operarios que realizaban manualmente los reportes operativos, los cuales tienen diversas fuentes consultadas para obtener la información financiera. Esto ha resultado en una falta de integración entre los diferentes sistemas y una ineficiencia en la gestión de la información.

Además, cuenta con dos bases de datos transaccionales que tienen información por separado de los clientes y los productos que ofrecen al público en general, lo que ocasiona que la información no se encuentre fácilmente en la operativa. Al ser base de datos transaccionales no pueden ser impactadas por procesos batch para el consumo masivo de información dado que diariamente existen procesos en línea de ingreso de datos por los diferentes canales de entrada.

La idea de diseñar e implementar procesos ETL se torna en base a la necesidad de explotar la información ingresada diariamente y generar reportes operativos de manera automática para el consumo directo de los usuarios del área operativa.

#### *Ventajas de la implementación:*

La implementación de procesos ETL permitió a la entidad financiera lo siguiente:

- Mejorar la integración de sus sistemas, lo que resultó en una gestión más eficiente de la información financiera.
- Proporcionar una visión más clara y actualizada de las finanzas de la entidad, lo que permitió a los departamentos tomar decisiones informadas.

91

- Reducir los errores y la duplicación de trabajo asociados con el uso de varios sistemas de software diferentes.
- Mejorar la seguridad de la información financiera al centralizarla en una base de datos segura y protegida por medidas de seguridad adecuadas.
- Facilitar la generación de reportes operativos de manera automática, lo que permitió a la entidad financiera tomar decisiones más informadas y rápidas.

En resumen, el diseño de procesos ETL en esta entidad financiera ofreció ventajas significativas en términos de integración, eficiencia, seguridad y toma de decisiones informadas. La estructura operativa existente y la situación actual de la entidad financiera proporcionó un buen marco para llevar a cabo esta implementación de manera efectiva.

#### *Factibilidad Técnica:*

Para determinar la factibilidad técnica se detallarán los requerimientos de hardware, software y recursos humanos necesarios para la implementación de procesos ETL en una entidad financiera.

#### *Requerimientos de hardware:*

Servidor: Se requirió un servidor potente y confiable para alojar la herramienta powercenter y ejecutar los procesos en tiempo real. Se detalla las características de un servidor homólogo a lo implementado en el proyecto: servidor Intel Xeon Gold 5318Y caché de 36 Mb, 2.10 GHz, 24core/48hilos, 64GB RDIMM, 3200MT/s, Dual Rank, 480GB SSD SATA 3.5", Read Intensive 6Gbps 512 Hot-plug, chasis soporta hasta 8 discos (SATA/SAS), controlador RAID PERC H755 (RAID 0, 1, 10, 5, 50), Quad Port 1Gb, doble fuente de poder Hot-plug, redundante  $(1+1)$  800W.

Red: La entidad financiera contó con una red de alta velocidad y confiable para garantizar un acceso rápido y seguro al servidor.

#### **Requerimientos de software:**

Sistema operativo: Se requirió un sistema operativo robusto y actualizado como Linux.

Base de datos: Se requirió un software de base de datos robusto y confiable, el cual será PostgreSQL, para alojar y gestionar la base de datos operacional.

Aplicaciones: Se requirió la herramienta Informática Powercenter 10.5.2 para diseñar y ejecutar los procesos ETL, así como la herramienta IBM Control-M para la automatización de procesos.

## *Recursos humanos:*

Equipo de proyecto: Se requirió un equipo de proyecto dedicado para llevar a cabo la implementación de procesos ETL, incluyendo expertos en tecnología de la información y operaciones financieras.

Entrenamiento: Se requirió entrenamiento para los usuarios que interactuarán con los reportes operativos resultantes de los procesos ETL.

Soporte técnico: Se requirió un equipo de soporte técnico para mantener y resolver problemas con los servidores y los sistemas asociados.

En resumen, la implementación de procesos ETL en una entidad financiera requirió una combinación de hardware potente y actualizado, software robusto y confiable, y recursos humanos capacitados y dedicados.

### **5.4. Inversión**

En relación con la inversión en el desarrollo e implementación de los procesos ETL, no se tuvo acceso a los costos de inversión dado que según la política de la entidad financiera es información confidencial. Por consiguiente, con el fin de especificar los beneficios de los procesos ETL se tomaron costos promedio del mercado que concierne a la inversión empleada en el desarrollo e implementación del proyecto, dada la coyuntura actual.

## *Inversión fija*

La inversión fija para la implementación de procesos ETL incluye el costo del servidor (S/25,000.00), el software Informática Powercenter (S/. 5,000.00), las aplicaciones de software, como antivirus y programas (S/. 2,000.00), y la instalación y configuración (S/. 1,000.00). La inversión fija total en estos componentes es de S/. 33,000.00

### **Tabla 2**

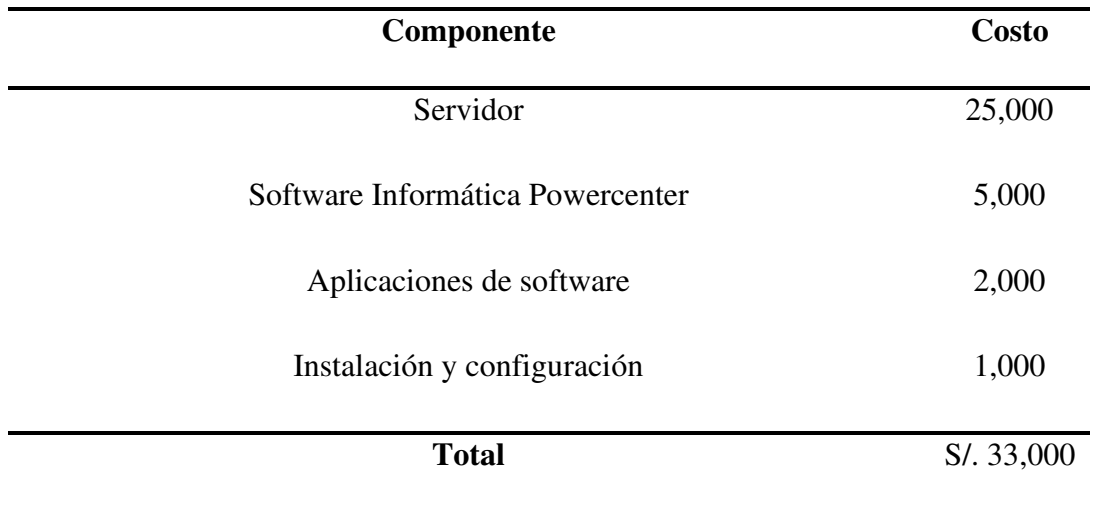

*Componentes y costos de inversión fija*

## *Capital de trabajo:*

Se incluye los costos por hora de los integrantes del proyecto. La inversión por mes del equipo de trabajo, considerando que son 1 jefes de proyecto, 4 desarrolladores TI y 1 certificador QA; además se trabaja 8 horas diarias y 20 días por mes sería:

 $1x100x8x20 = S/. 16,000.00$ 

 $4x70x8x20 = S$ . 44,800.00

 $1x60x8x20 = S/.9,600.00$ 

El total por mes de capital de trabajo sería de S/.70,400.00

## **Tabla 3**

*Componentes y costos de capital de trabajo por mes* 

| Cantidad       | Componente        | Costo x<br>hora | <b>Horas</b><br>diarias | Cantidad<br>de días | Subtotal x<br>mes |
|----------------|-------------------|-----------------|-------------------------|---------------------|-------------------|
|                | Jefe de proyectos | S/.100          | 8                       | 20                  | 16,000            |
| $\overline{4}$ | Desarrollador TI  | S/.70           | 8                       | 20                  | 44,800            |
| 1              | Certificador QA   | S/.60           | 8                       | 20                  | 9600              |
|                | Total             |                 |                         |                     | S/. 70,400.00     |

## *Inversión total:*

La inversión total entre la inversión fija y el capital de trabajo por un año de proyecto

sería:

 $33000 + 70400 \times 12 = S/.877,800.00$ 

## *Evaluación financiera*

## **Escenarios positivos:**

La implementación de los procesos ETL mejorará la eficiencia y la precisión de las transacciones financieras, lo que resultará en un aumento en las ganancias de la entidad financiera.

## **Escenarios negativos:**

En caso de problemas técnicos o de seguridad, puede haber un retraso en la implementación de procesos ETL o una pérdida de datos importantes, lo que puede resultar en pérdidas financieras para la entidad financiera.

## **Tabla 4**

## *Cuadro resumen de escenarios e impacto financieros*

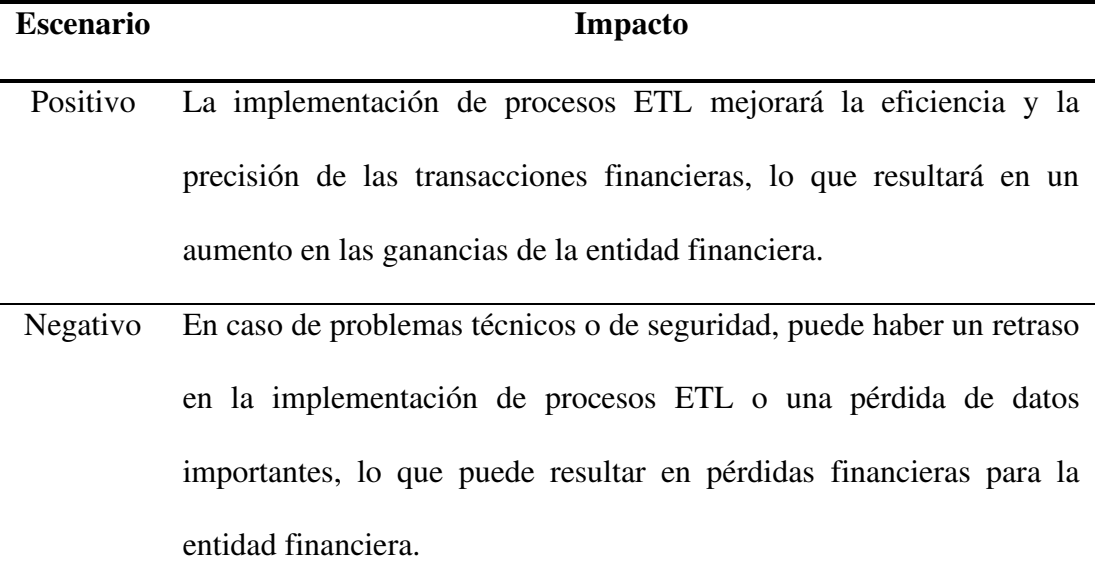

#### **6. Análisis de Resultados**

#### **6.1. Análisis Costos - beneficio**

Se cuenta con un costo fijo de S/. 877,800.00 por 1 año de proyecto, ahora calcularemos el beneficio en un periodo de 5 años.

#### *Beneficios de la implementación*

La generación de reportes se realizaba con 3 operarios, que ganan aproximadamente S/60.00 por hora. Considerando que cada operario trabaja 5 horas diario por 22 días al mes, se tiene lo siguiente:

3x60x5x22= S/19,800.00 al mes

Dado que ahora los reportes operativos se generan de manera automática este costo se redujo a cero luego de la implementación de los procesos ETL en la entidad financiera.

Por otra parte, también se redujo en un 80% las incidencias (errores) que generan costos, ejemplo ello están los errores de cálculos que se efectúan en base a lógicas que ocurren cuando se procesa la información en hojas de cálculo (excel o herramientas de cálculo ACL). Si en promedio había 100 incidencias por mes, y el error lo soluciona un operario que se dedica como máximo 2 horas en solucionario, en promedio el costo por incidencia cuesta S/. 100.00, entonces el ahorro mensual sería:

 $100 \times 0.8 \times 100 = S/0.8,000.00$ 

Por último, la mejora en la toma de decisiones también genera ahorros en costos, aunque es difícil de cuantificar; por ello, no se incluye en el flujo de caja.

En consecuencia, como se puede apreciar en la tabla 5, el beneficio mensual total sería

de:

 $19800 + 8000 = S/.27,800.00$ 

## **Tabla 5**

*Cuadro resumen de beneficios por mes* 

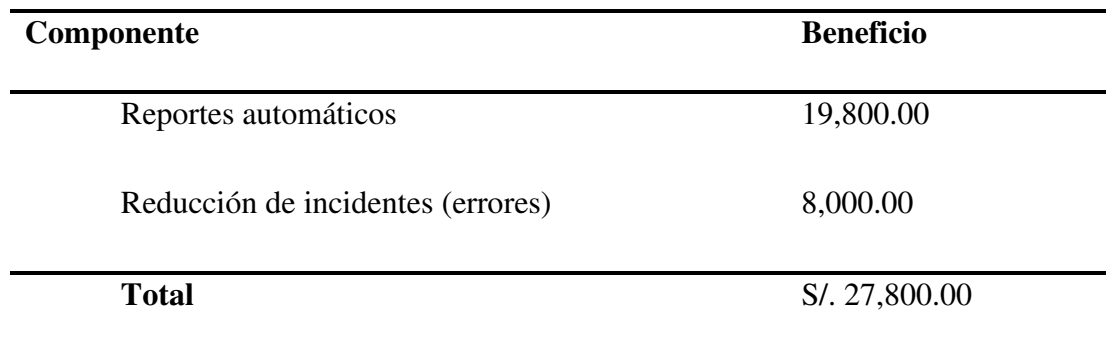

Si multiplicamos esta cantidad por 12 meses se tiene un beneficio anual de

19800x12= S/. 237,600.00

 $8000x12 = S$ , 96,000.00

## **Figura 73**

*Flujo de caja* 

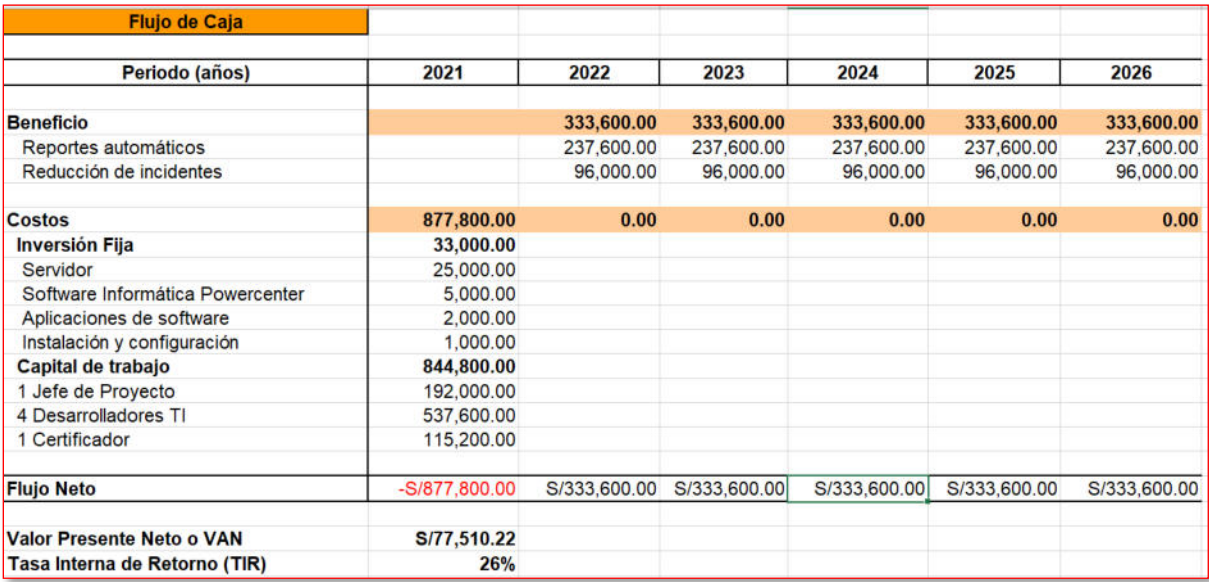

Con el flujo de caja se obtiene el VAN y el TIR para 5 años, teniendo valores positivos se puede concluir la rentabilidad de la implementación de procesos ETL; la inversión inicial se recupera a finales del año 2024.

## **7. Aportes más Destacables a la Institución**

Los procesos ETL en una institución financiera aportaron importantes beneficios destacables en tres áreas clave: cultura organizativa, comportamientos de liderazgo y relaciones humanas.

#### **La cultura organizativa**

En cuanto a la cultura organizativa, el diseño de procesos ETL permitió la creación de un sistema de información más integrado y eficiente, lo que fomenta una cultura de trabajo más colaborativa y mejorar la comunicación y el intercambio de información en la institución.

#### **Los comportamientos de liderazgo**

Los comportamientos de liderazgo también se vieron impactados positivamente, ya que la implementación procesos ETL permite una mayor transparencia y visibilidad en el procesamiento de datos y decisiones, lo que fomenta comportamientos más responsables y ético en el liderazgo.

#### **Las relaciones humanas**

En las relaciones humanas se beneficiaron al mejorar la eficiencia y la precisión en la generación de informes, lo que fomenta una mayor confianza entre los diferentes departamentos y mejorar la toma de decisiones en equipo.

### **8. Conclusiones**

Los procesos ETL permitieron generar información valiosa mediante reportes operativos y normativos para la toma de decisiones en las entidades financieras.

Los procesos ETL permitieron ahorrar tiempo en la generación de los reportes operativos en comparación a la creación semi-manual que antes se realizaba.

Los reportes operativos son importantes a la hora de contrastar la información del operativo versus la información contable; es decir, permitieron validar lo registrado en los sistemas contra la contabilidad que se maneja en la entidad financiera.

La automatización de la ejecución de los procesos ETL permitieron generar reportes operativos actualizados de manera automática de acuerdo con la programación calendarizada que realiza el área de administración de sistemas, para que los usuarios puedan contar con la información financiera en el momento que lo necesiten.

#### **9. Recomendaciones**

Es importante que se tenga en cuenta la calidad de los datos que entran como insumos a los procesos ETL para garantizar la precisión de la información financiera con el fin de que la toma de decisiones sea la adecuada para los usuarios finales.

Para garantizar el éxito de un proyecto de inteligencia de negocios, es fundamental diseñar los procesos ETL de manera eficiente. Para ello, se debe realizar las pruebas exhaustivas para asegurar que el proceso ETL sea confiable y eficiente en términos de tiempo y recursos.

Las entidades financieras deben asegurar que sus procesos ETL cuenten con la capacidad de actualización necesaria para generar información de créditos financieros útil para la toma de decisiones, con el propósito de generar valor ante la competitividad que existe con otras entidades financieras en el rubro.

### **10. Referencias**

- Campomanes, j. (2017). Datamart en el proceso de toma de decisiones de ventas de la empresa industria del calzado el lobo s.a.c.
- Pereda, c. Y cabrera, m. (2019). Solución de inteligencia de negocios (bi) para mejorar el análisis de la información en los procesos de ventas de la empresa ingenieros en accion s.r.l. Utilizando la arquitectura de pentaho bi
- Rodríguez, k. Y mendoza, a. (2011). Análisis diseño e implementación de una solución de inteligencia de negocios para el área de compras y ventas de una empresa comercializadora de electrodomésticos
- Santos, c. (2018). Implementación de un datamart para facilitar el análisis de datos para la toma de decisiones en el área de ventas de una empresa camila viali
- Vargas, J. (2017). Análisis de la eficiencia en el diseño de procesos ETL. Revista Científica de Ingeniería, Tecnología y Emprendimiento. Recuperado de https://revistas.unicordoba.edu.co/index.php/rcite/article/view/1071/1046

Bernabeu, D. (6 de mayo de 2017). Datawarehouse manager. Dataprix. https://www.dataprix.com/es/data-warehousing-y-metodologia-hefesto/34 datawarehouse-manager

- Sinnexus (10 de febrero de 2023) ¿Qué es Business Intelligence? Sinergia. https://www.sinnexus.com/business\_intelligence/index.aspx
- Espinosa, R. (25 de febrero de 2010). Herramientas ETL ¿Que son, para que valen? Productos más conocidos. ETL´s Open Source. Dataprix. https://www.dataprix.com/es/blogit/respinosamilla/herramientas-etl-son-valen-productos-mas-conocidos-etls-open-source
- Tamayo, M. (12 de febrero de 2009). Tamayo y Tamayo, Mario El Proceso de La Investigación Científica. SCRIBD. https://www.scribd.com/doc/12235974/Tamayo-y-Tamayo-Mario-El-Proceso-de-la-Investigacion-Cientifica#
- Murillo, W. (18 de abril de 2008). La investigación científica. Monografías. https://www.monografias.com/trabajos15/invest-cientifica/invest-cientifica
- Hernandez, R., Fernandez, C. y Baptista, M (2014). Metodología de la Investigación (6ta edición). Mc Graw Hill.
- Russom, P. (2006). Best Practices in Data Migration. Estados Unidos: The Data Warehousing. http://download.101com.com/pub/TDWI/Files/TDWI\_Monograph\_BPinDataMigration\_ April2006.Pdf.
#### **11. Anexos**

#### **Anexo 1: Matriz de Operacionalización de la Variable Diseño de Procesos ETL**

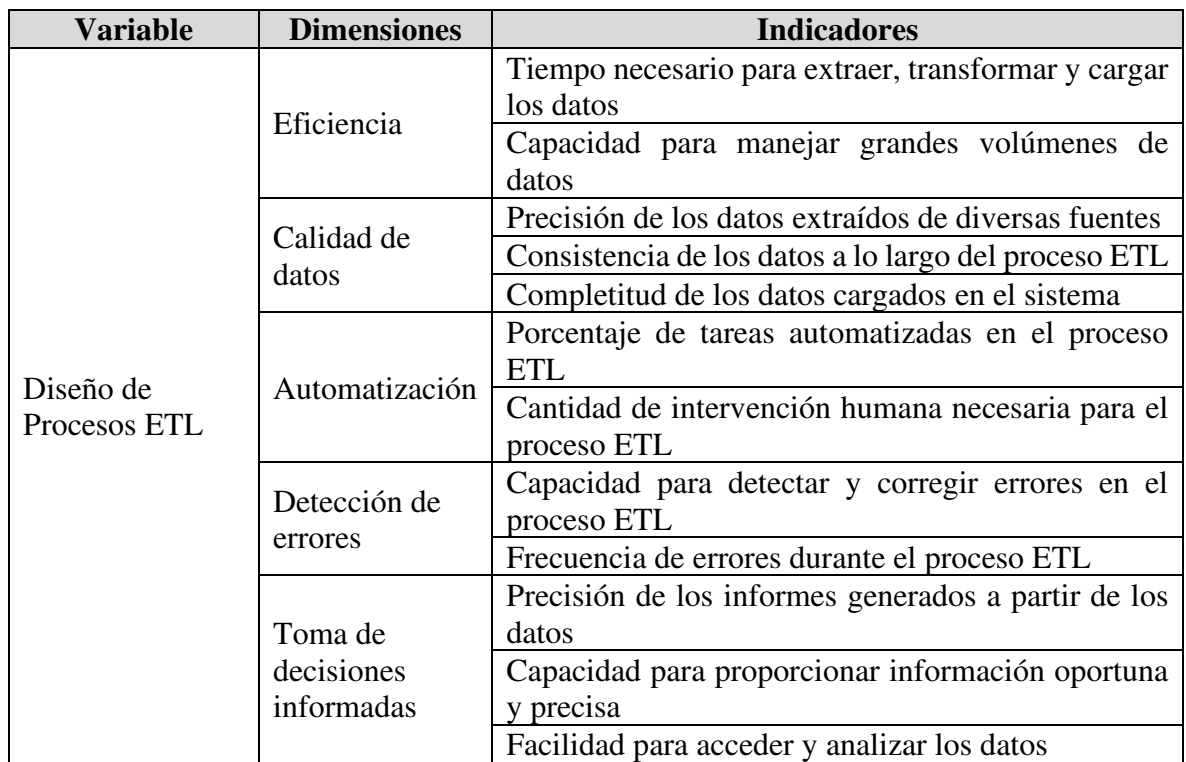

### **Anexo 2: Matriz de Operacionalización de la Variable Información de Créditos Financieros**

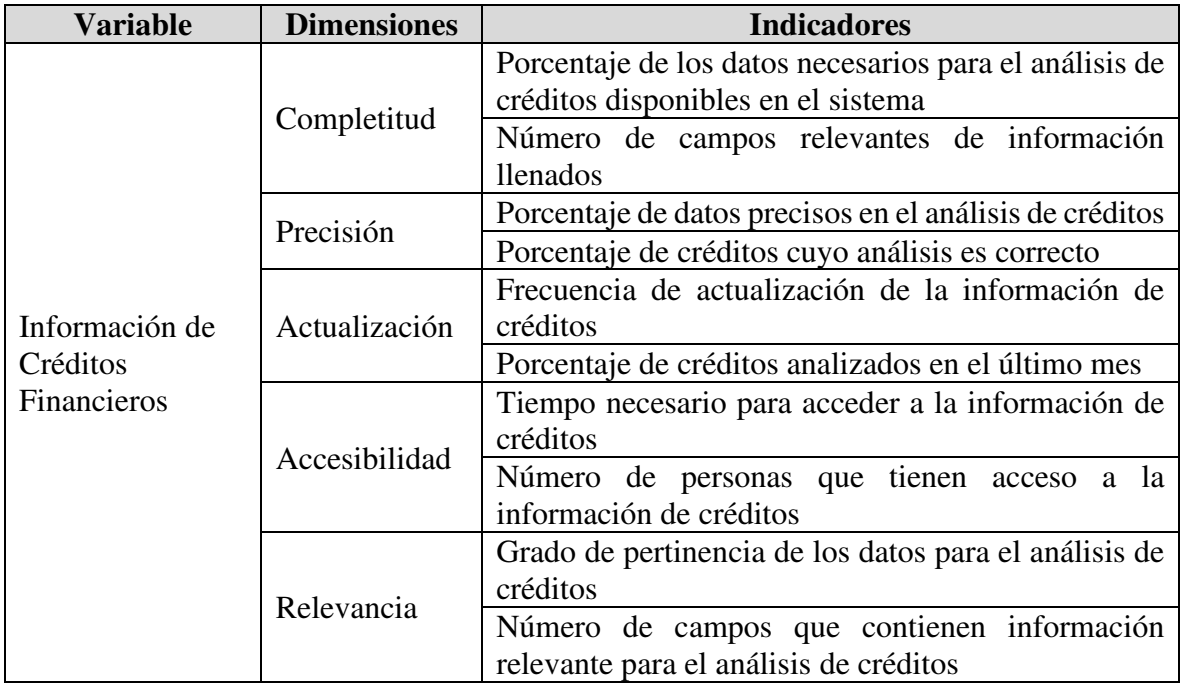

**Anexo 3: Estructura De Tabla Transaction.Acvw\_All\_Ac\_Entries de la Base de Datos Operabfpeds** 

|   | Shortcut_to_acvw_all_ac_entries (ODBC) |          |                | $7 -$ |   | nortcut_to_acvw_all_ac_entries (ODBC) |          |                    | $\blacksquare$ |
|---|----------------------------------------|----------|----------------|-------|---|---------------------------------------|----------|--------------------|----------------|
| к | Name                                   | Dataty   | Length         |       | к | Name                                  | Dataty   | Length             |                |
|   | tm_ref_no                              | nvarchar | 16             |       |   | cust_gl                               | nchar    | 1                  |                |
|   | ac_entry_sr_no                         | numeric  | 28             |       |   | dly hist                              | nchar    | 1                  |                |
|   | event_sr_no                            | numeric  | 28             |       |   | financial_cycle                       | nvarchar | 9                  |                |
|   | event                                  | nvarchar | $\overline{4}$ |       |   | period_code                           | nvarchar | 3                  |                |
|   | ac_branch                              | nvarchar | - 5            |       |   | batch no                              | nvarchar | 4                  |                |
|   | ac no                                  | nvarchar | 20             |       |   | user id                               | nvarchar | 12                 |                |
|   | ac_ccy                                 | nvarchar | 3              |       |   | curr_no                               | numeric  | 28<br>$\mathbf{1}$ |                |
|   | category                               | nchar    | 1              |       |   | print stat                            | nchar    |                    |                |
|   | dror_ind                               | nchar    | 1              |       |   | auth_id                               | nvarchar | 12                 |                |
|   | tm_code                                | nvarchar | 3              |       |   | glmis_val_upd_flag                    | nchar    | 1                  |                |
|   | fcy_amount                             | numeric  | 22             |       |   | external_ref_no                       | nvarchar | 35                 |                |
|   | exch_rate                              | numeric  | 24             |       |   | dont showin stmt                      | nchar    | 1                  |                |
|   | lcy_amount                             | numeric  | 22             |       |   | ic_bal_inclusion                      | nchar    | 1                  |                |
|   | tm_dt                                  | date     | 10             |       |   | aml_exception                         | nvarchar | 1                  |                |
|   | value dt                               | date     | 10             |       |   | ih.                                   | nchar    | 1                  |                |
|   | bxn init date                          | date     | 10             |       |   | glmis_update_flag                     | nchar    | 1                  |                |
|   | amount tag                             | nvarchar | 35             |       |   | product_accrual                       | nvarchar | 1                  |                |
|   | related account                        | nvarchar | 35             |       |   | orig_pnl_gl                           | nvarchar | 9                  |                |
|   | related_customer                       | nvarchar | 35             |       |   | stmt_dt                               | date     | 10                 |                |
|   | related_reference                      | nvarchar | 16             |       |   | entry seq no                          | numeric  | 28                 |                |
|   | mis_head                               | nvarchar | 9              |       |   | department_code                       | nvarchar | 3                  |                |
|   | mis flag                               | nchar    | 1              |       |   | id account                            | numeric  | 35                 |                |
|   | instrument_code                        | nvarchar | 16             |       |   | id_customer                           | numeric  | 35                 |                |
|   | bank code                              | nvarchar | 12             |       |   | md <sub>5</sub>                       | varchar  | 100                |                |
|   | balance_upd                            | nchar    | 1              |       |   | audit process                         | nvarchar | 50                 |                |
|   | auth_stat                              | nchar    | 1              |       |   | audit_time                            | nvarchar | 29                 |                |
|   | module                                 | nvarchar | $\overline{2}$ |       |   |                                       |          |                    |                |

**Anexo 4: Estructura de Tabla Customer.Sttm\_Customer\_Cu de la Base de Datos Operabfpeds** 

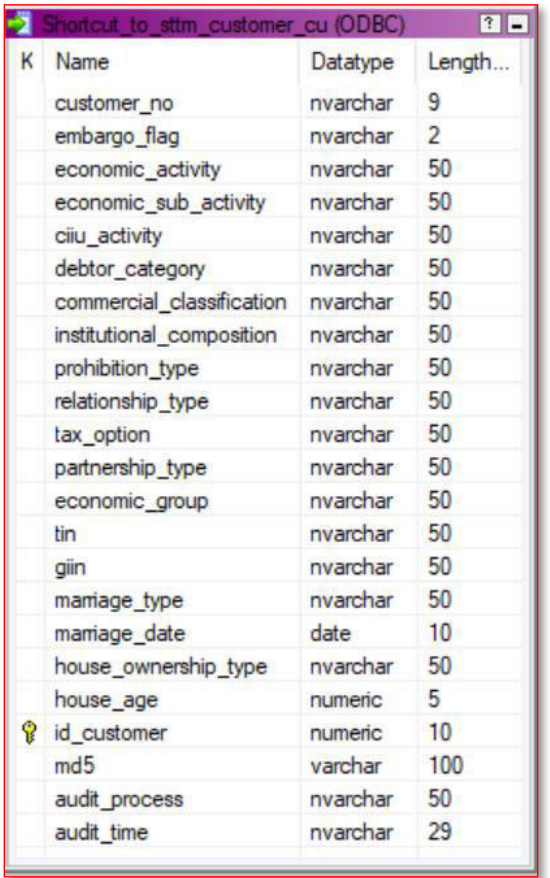

**Anexo 5: Estructura de tabla CUSTOMER.STTM\_CUST\_PROFESSIONAL de la base de datos OPERABFPEDS** 

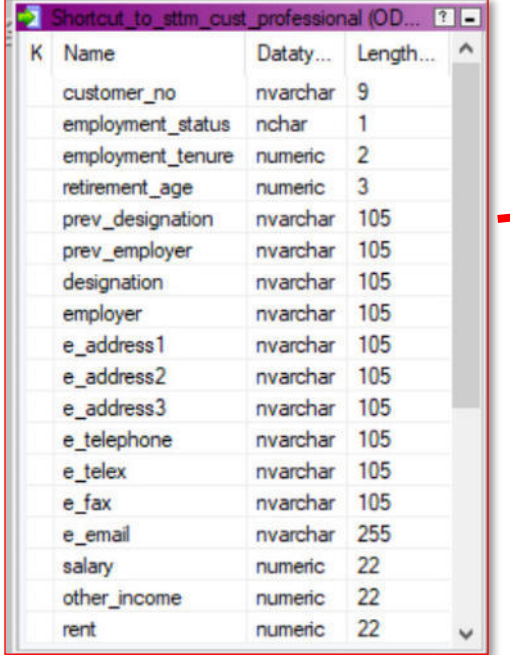

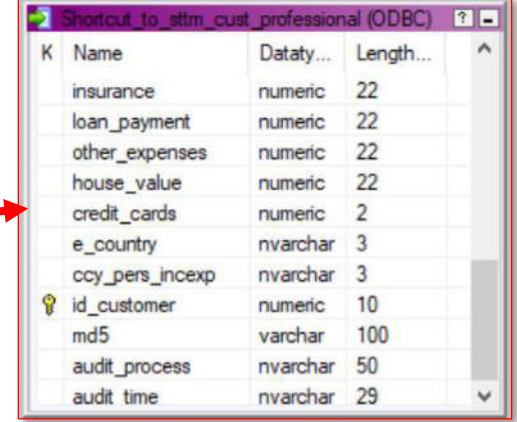

# **Anexo 6: Estructura de tabla CUSTOMER.STTM\_CUST\_PERSONAL de la base de datos OPERABFPEDS**

4

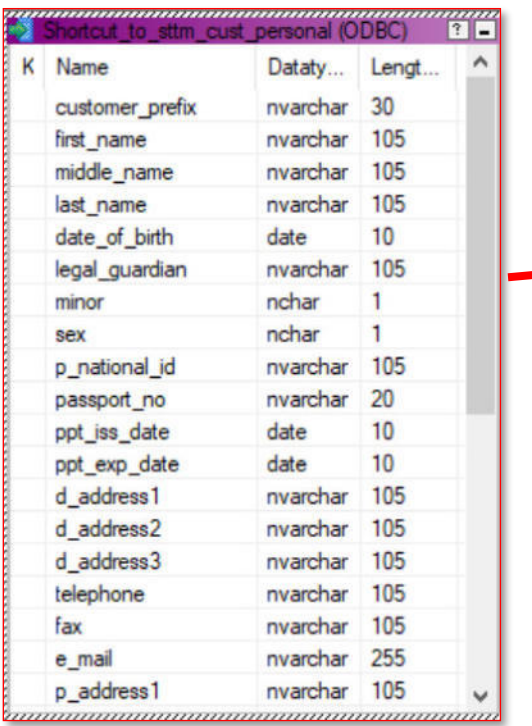

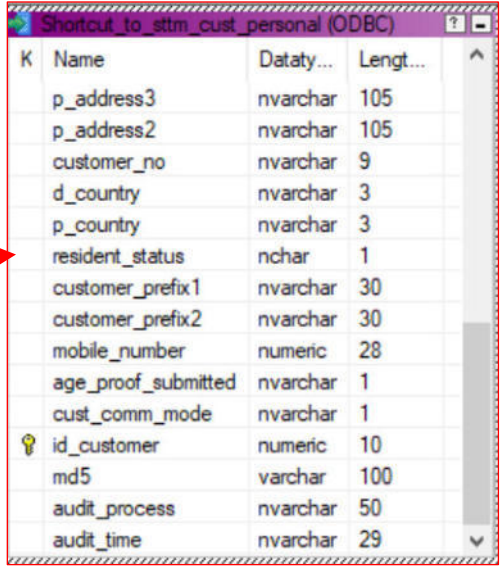

**Anexo 7: Estructura de tabla CUSTOMER.STTM\_CUST\_DOMESTIC de la base de datos OPERABFPEDS** 

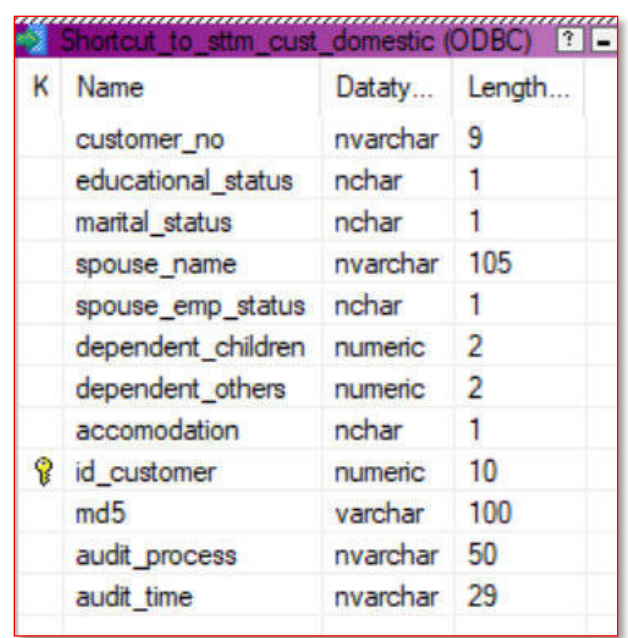

**Anexo 8: Estructura de tabla CUSTOMER.STTM\_CUST\_ADDRESS\_DATA de la base de datos OPERABFPEDS** 

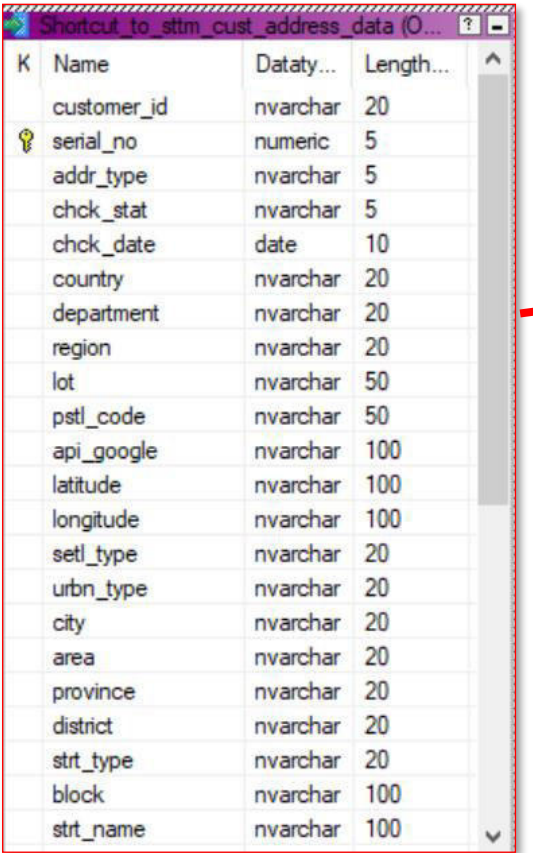

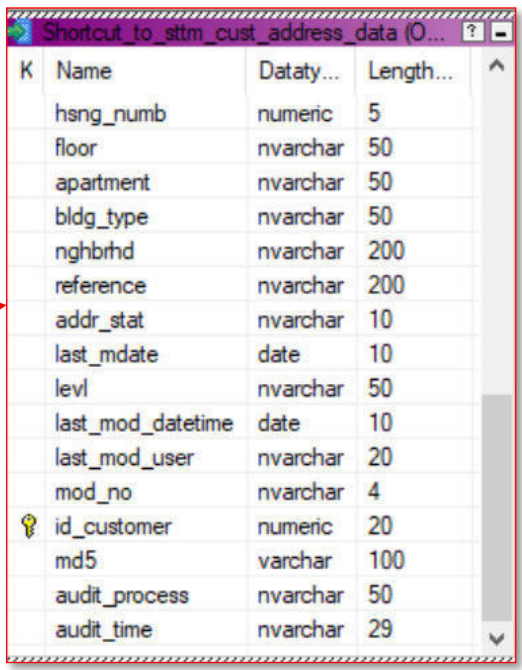

**Anexo 9: Estructura de tabla CUSTOMER.STTM\_CUST\_ADDRESS\_USAGE de la base de datos OPERABFPEDS** 

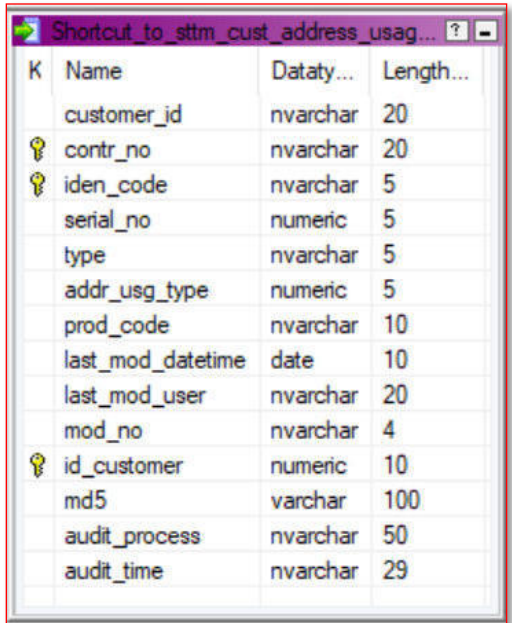

**Anexo 10: Estructura de tabla CUSTOMER.STTM\_CUST\_EDUCATIONAL\_DATA de la base de datos OPERABFPEDS** 

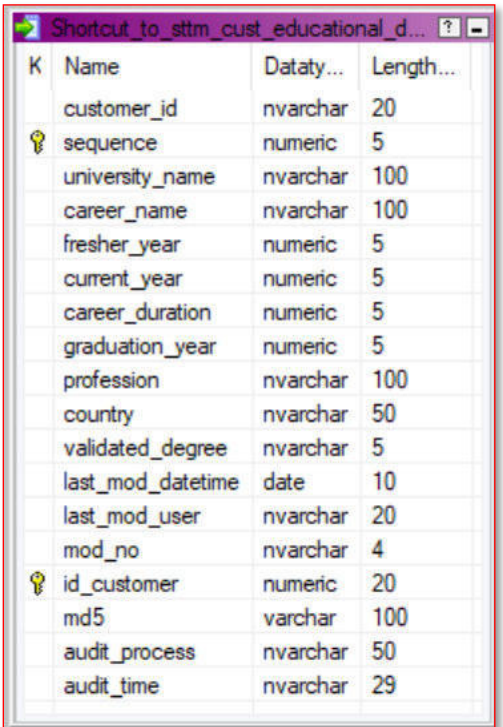

**Anexo 11: Estructura de tabla CUSTOMER.STTM\_CUST\_RLIST\_DETAILS de la base de datos OPERABFPEDS** 

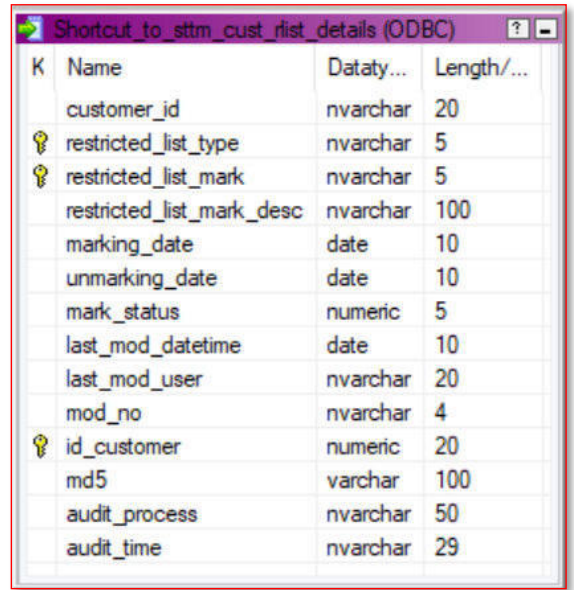

**Anexo 12: Estructura de tabla CUSTOMER.STTM\_CUST\_TELEPHONE\_DATA de la base de datos OPERABFPEDS** 

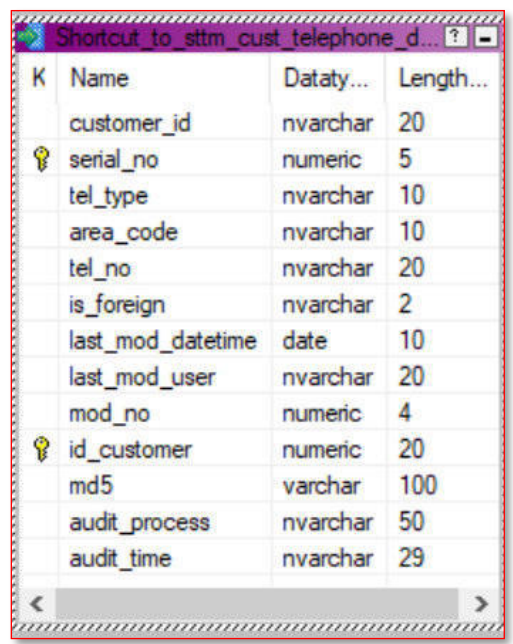

**Anexo 13: Estructura de tabla CUSTOMER.STTM\_CUST\_EMAIL\_DATA de la base de datos OPERABFPEDS** 

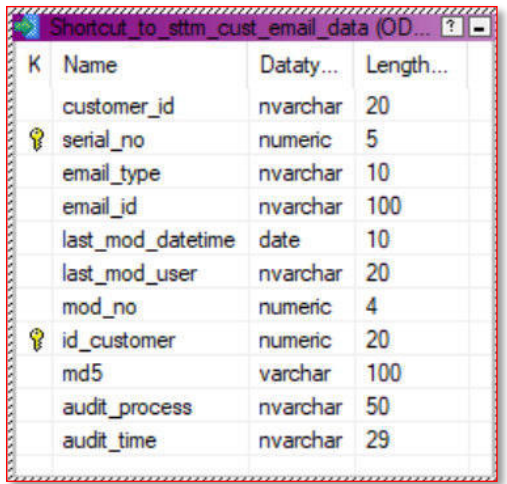

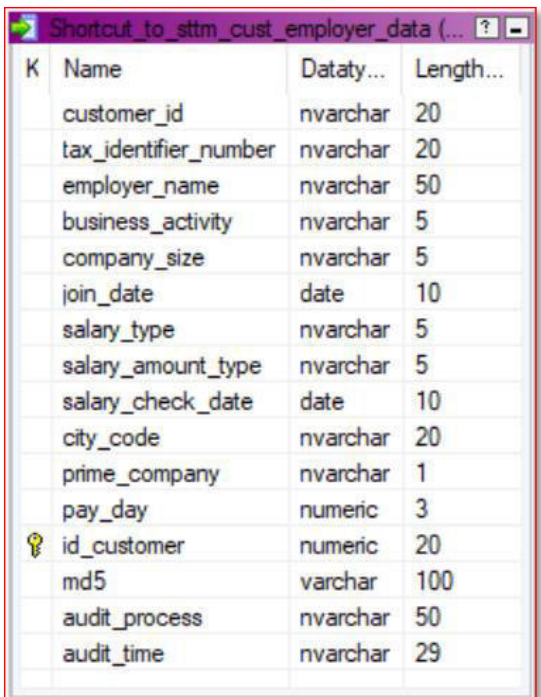

**Anexo 15: Estructura de tabla CUSTOMER.STTM\_CUST\_SHAREHOLDER\_CU de la base de datos OPERABFPEDS** 

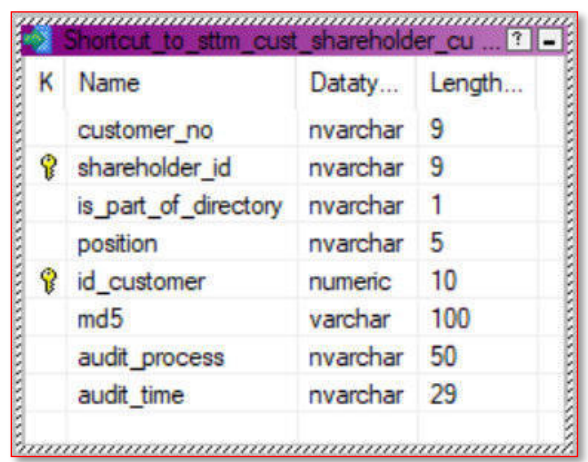

**Anexo 16: Estructura de tabla CUSTOMER.STTM\_CUST\_SALARY\_DETAIL de la base de datos OPERABFPEDS** 

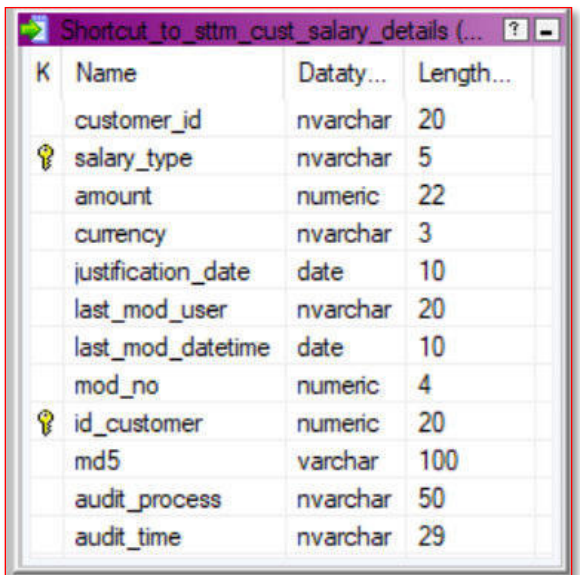

**Anexo 17: Estructura de tabla CUSTOMER.CSTB\_RELATIONSHIP\_LINKAGE de la base de datos OPERABFPEDS** 

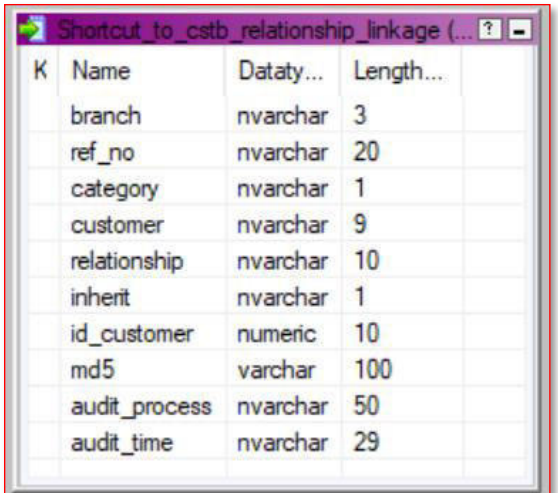

**Anexo 18: Estructura de tabla LOAN.CLTB\_ACCOUNT\_APPS\_MASTER de la base de datos OPERABFPEDS** 

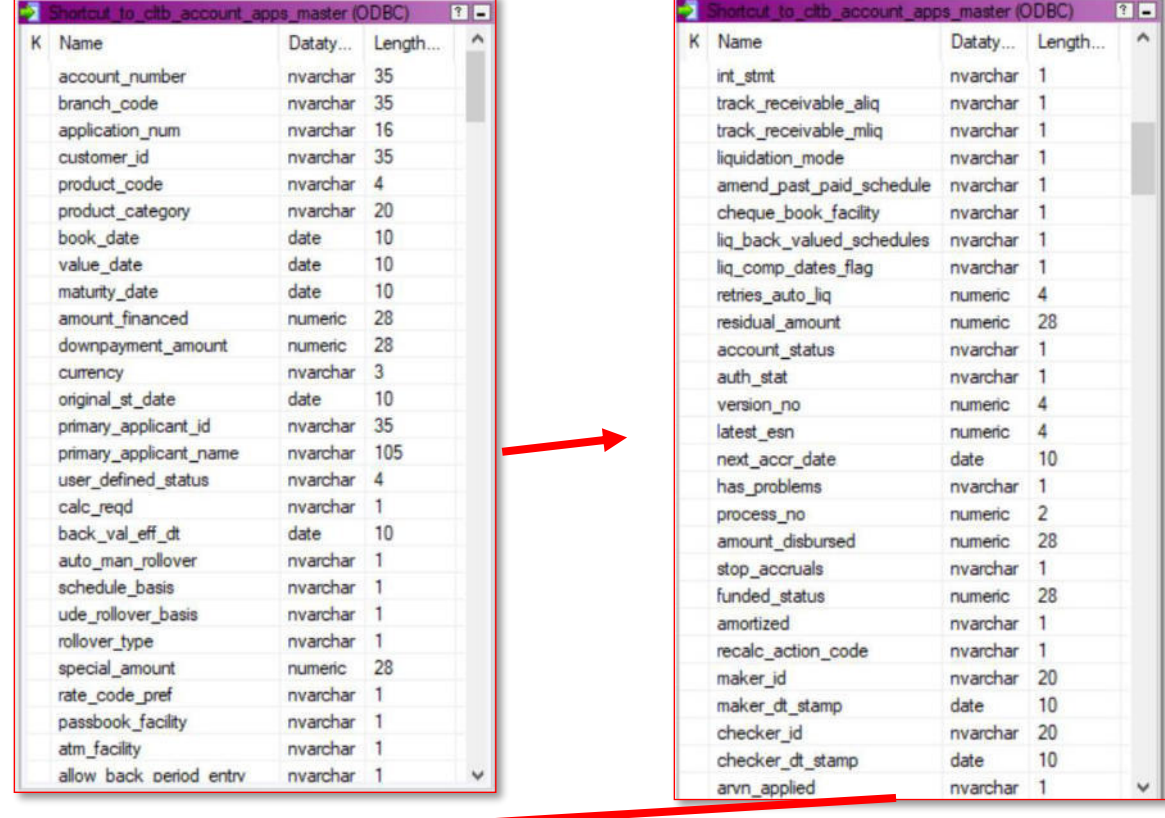

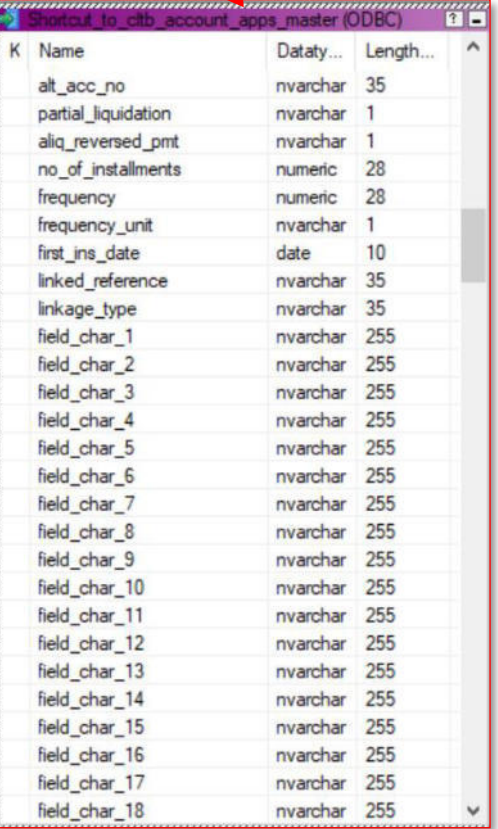

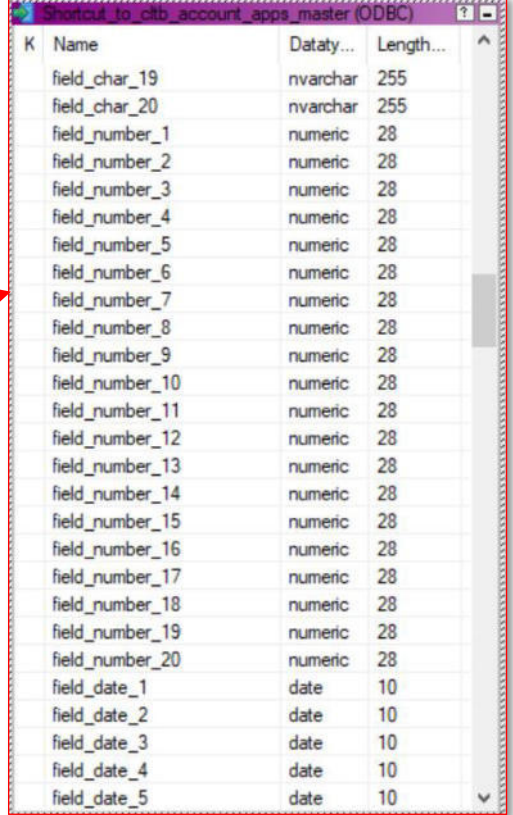

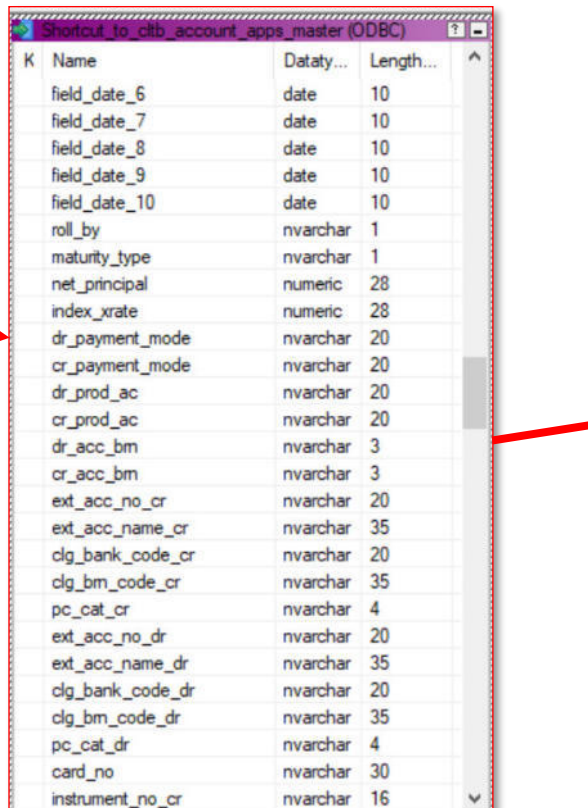

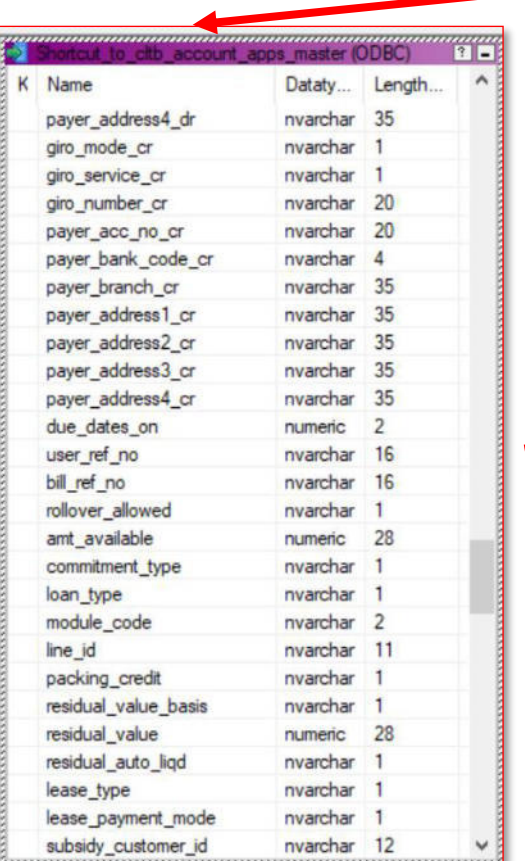

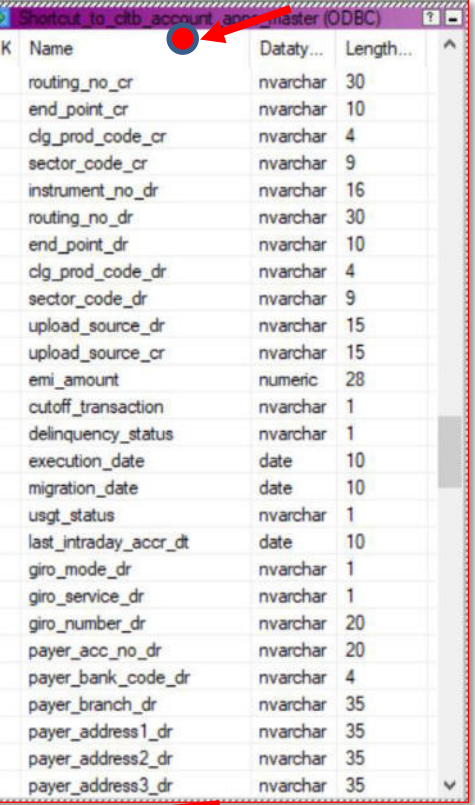

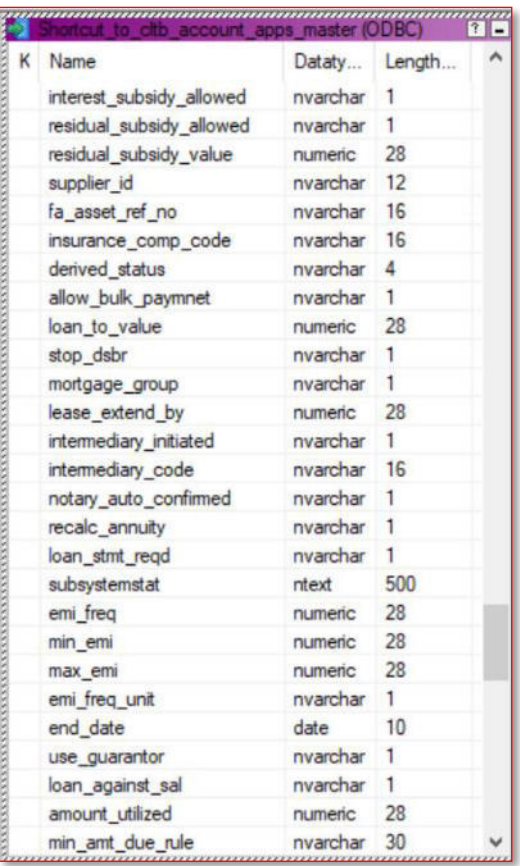

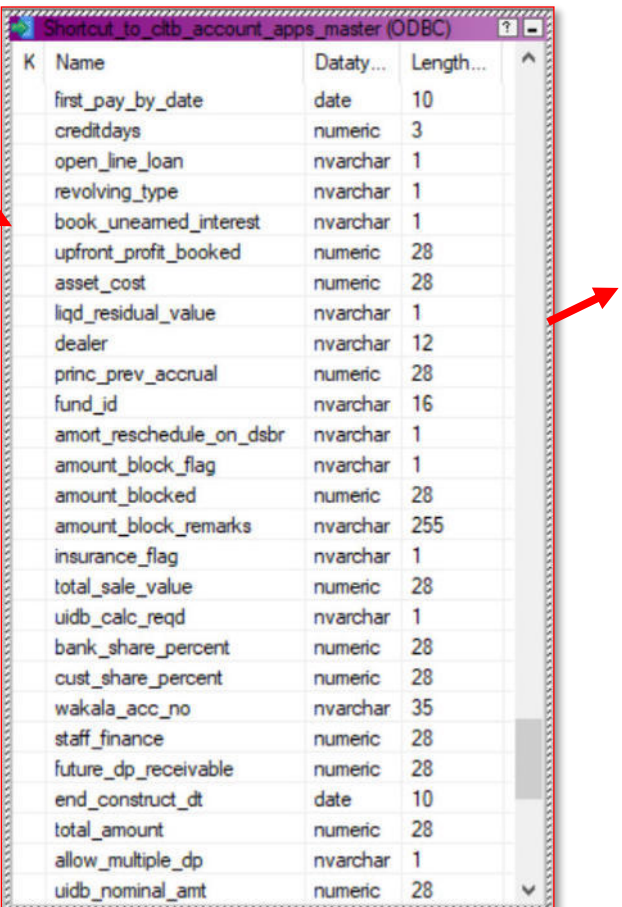

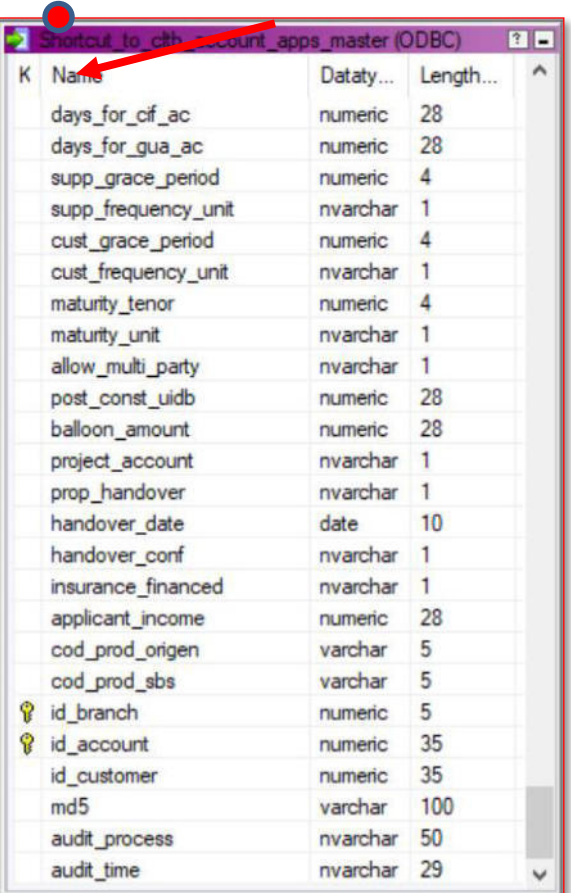

**Anexo 19: Estructura de tabla LOAN.CLTB\_ACCOUNT\_LINKAGES de la base de datos OPERABFPEDS** 

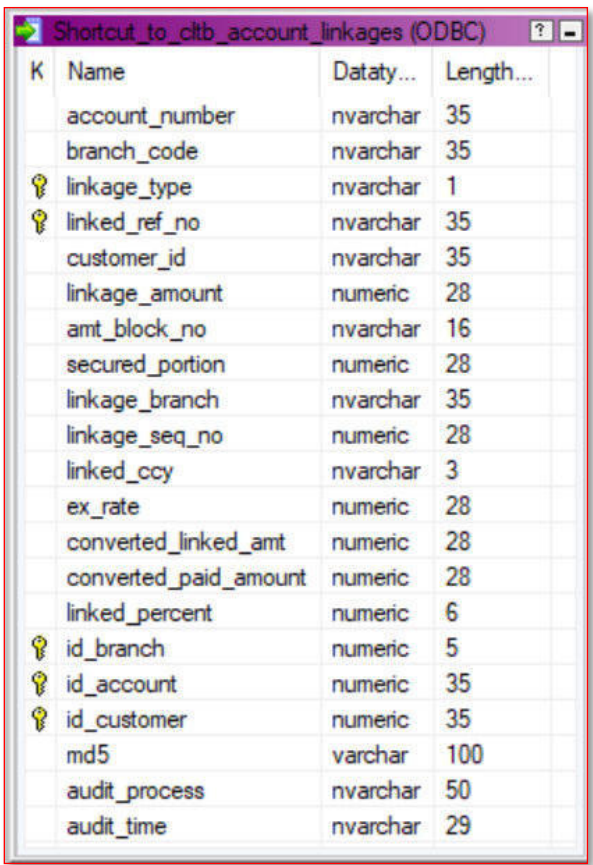

# **Anexo 20: Estructura de tabla LOAN.CLTB\_ACCOUNT\_SCHEDULES de la base de datos OPERABFPEDS**

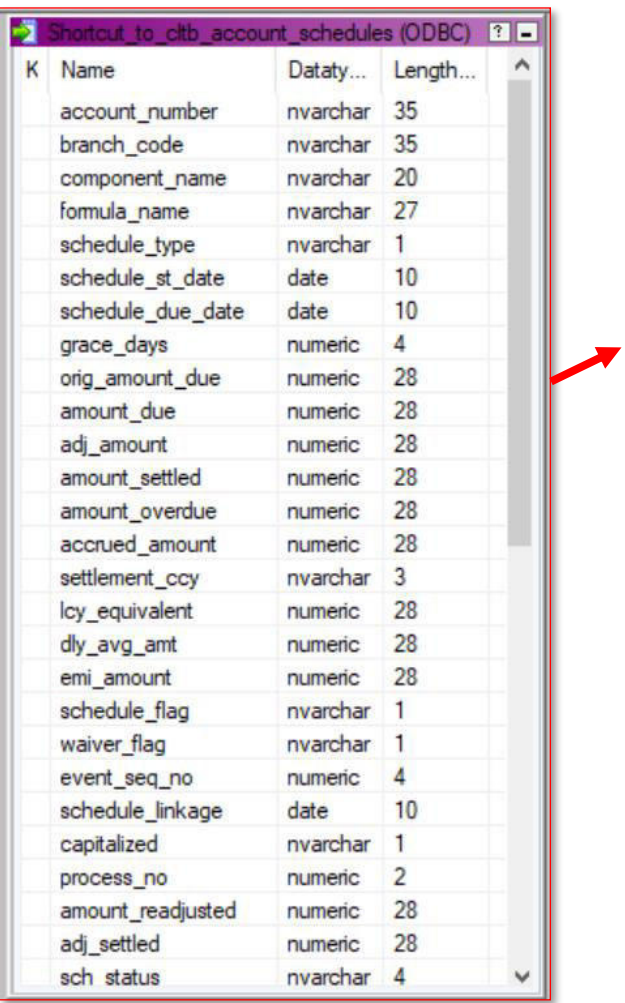

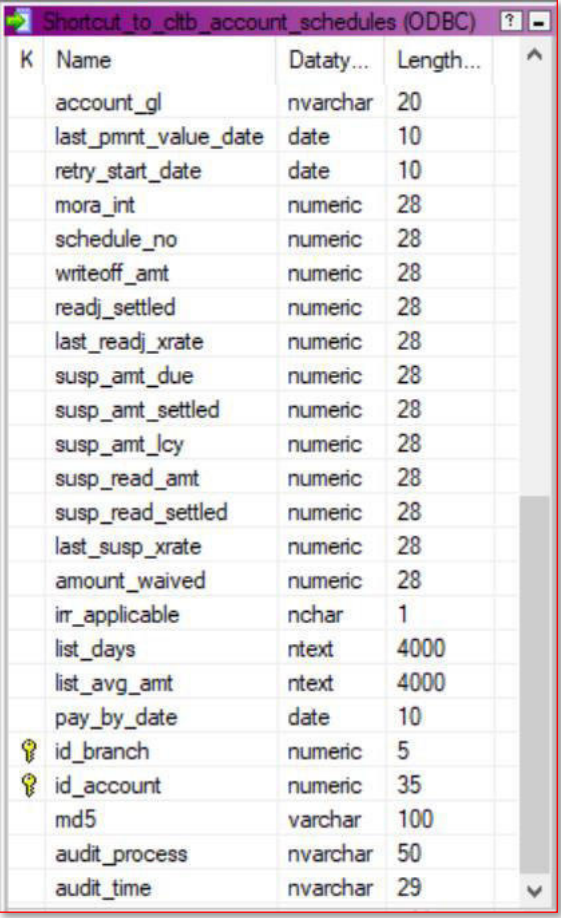

**Anexo 21: Estructura de tabla LOAN.CLTB\_ACCOUNT\_UDE\_VALUES de la base de datos OPERABFPEDS** 

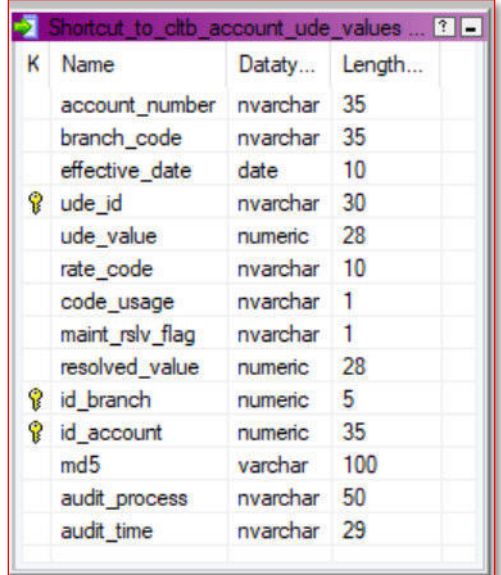

# **Anexo 22: Estructura de tabla LOAN.CLTB\_EVENT\_ENTRIES de la base de datos OPERABFPEDS**

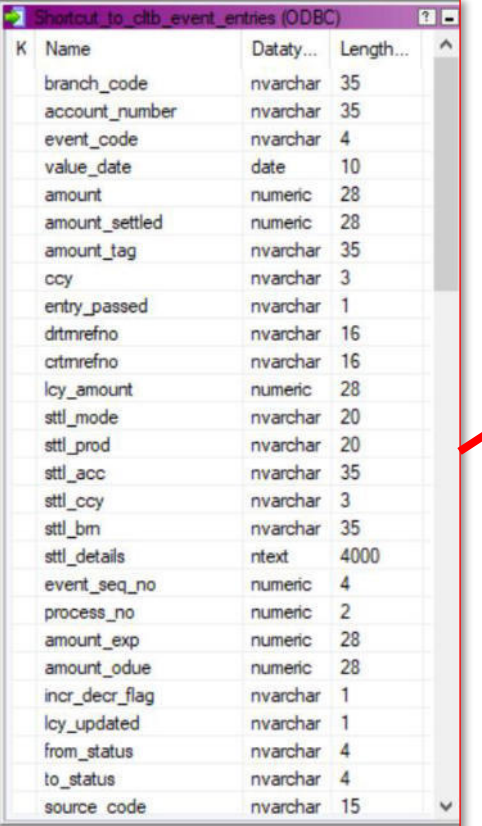

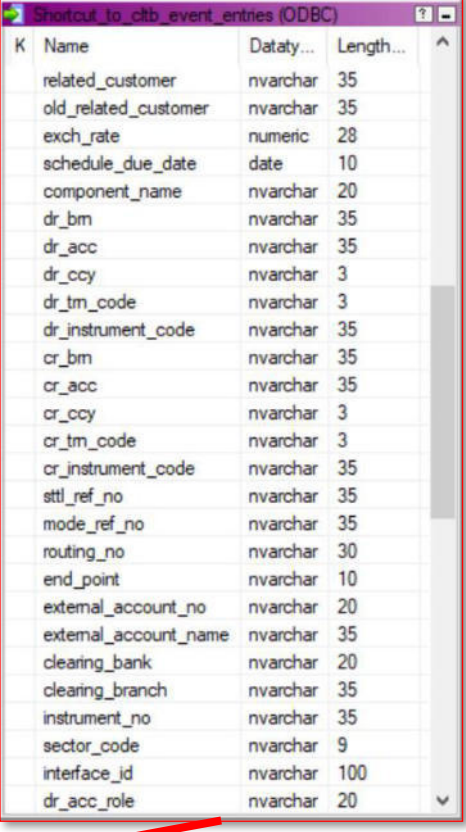

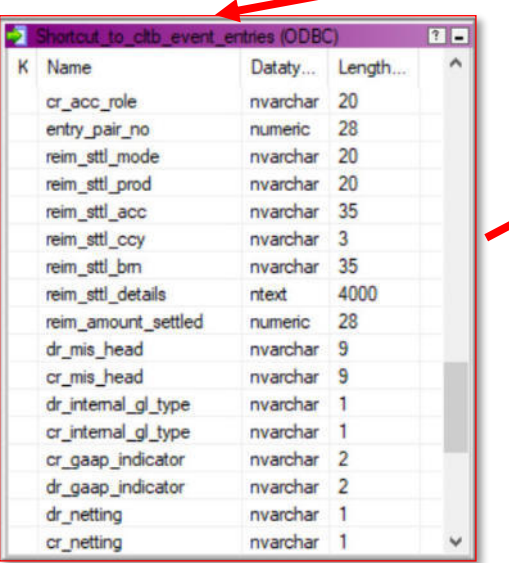

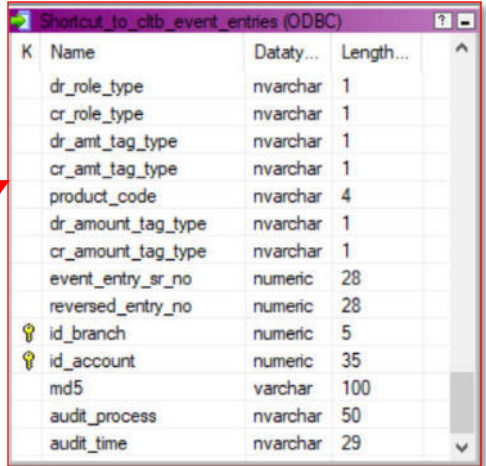

# **Anexo 23: Estructura de tabla LOAN.CLTB\_LIQ de la base de datos OPERABFPEDS**

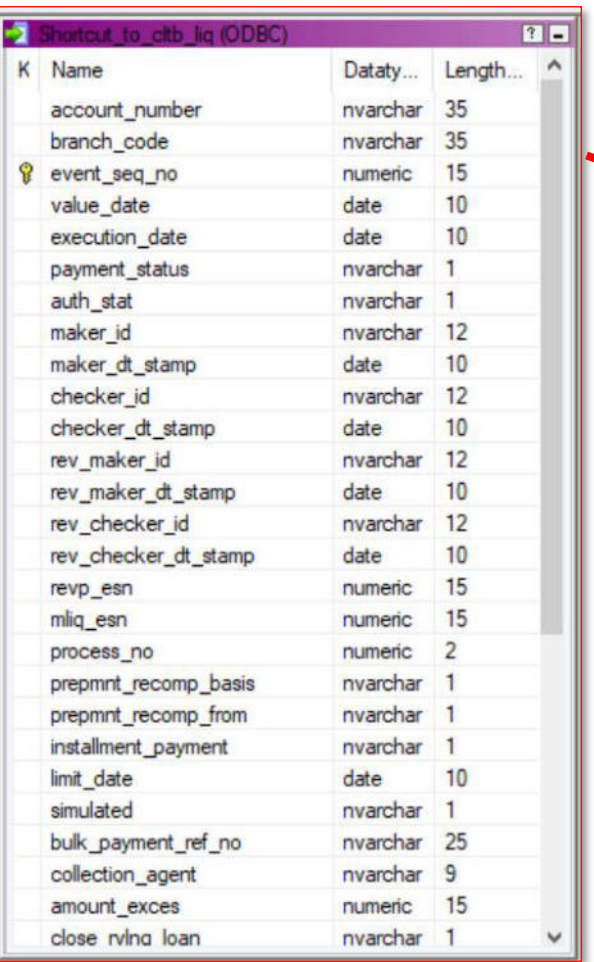

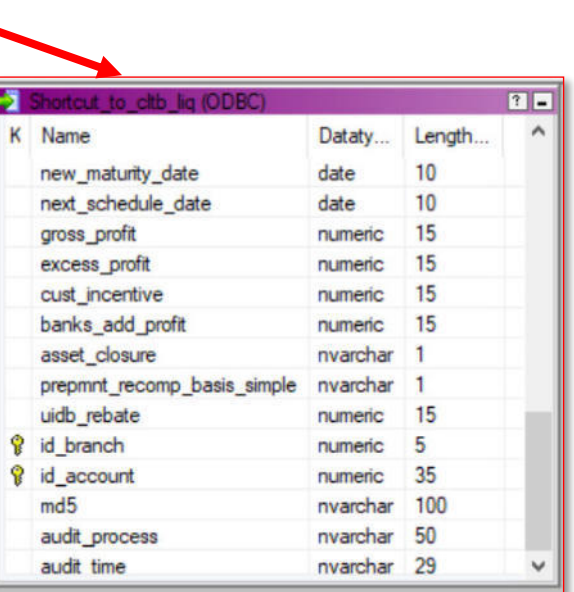

# **Anexo 24: Estructura de tabla LOAN.CLTB\_LIQ\_SETTLEMENTS de la base de datos OPERABFPEDS**

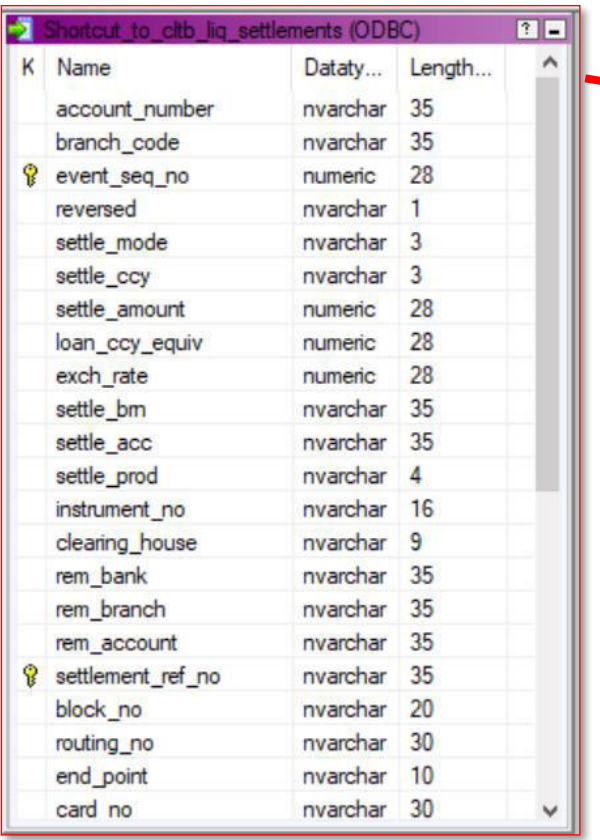

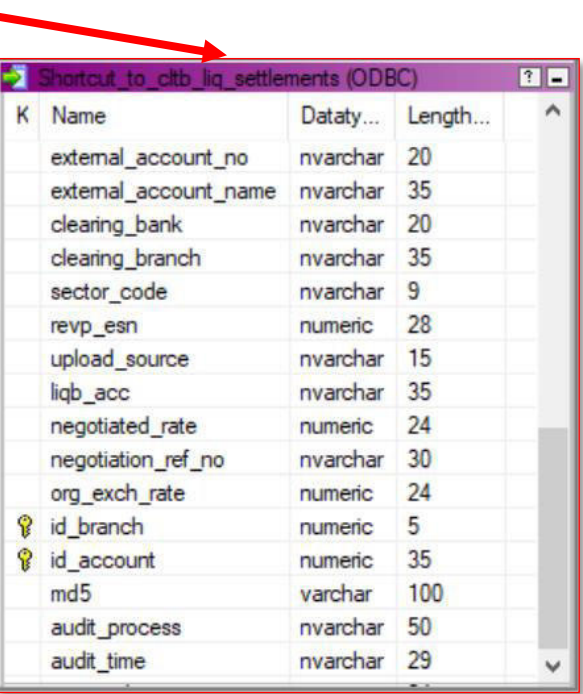

**Anexo 25: Estructura de tabla LOAN.CLTB\_LIQ\_COMP\_SETTLED de la base de datos OPERABFPEDS** 

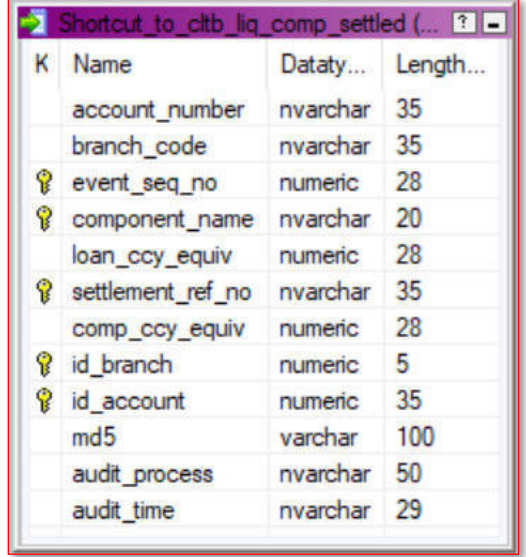

**Anexo 26: Estructura de tabla LOAN.CLTB\_MANUAL\_STCH de la base de datos OPERABFPEDS** 

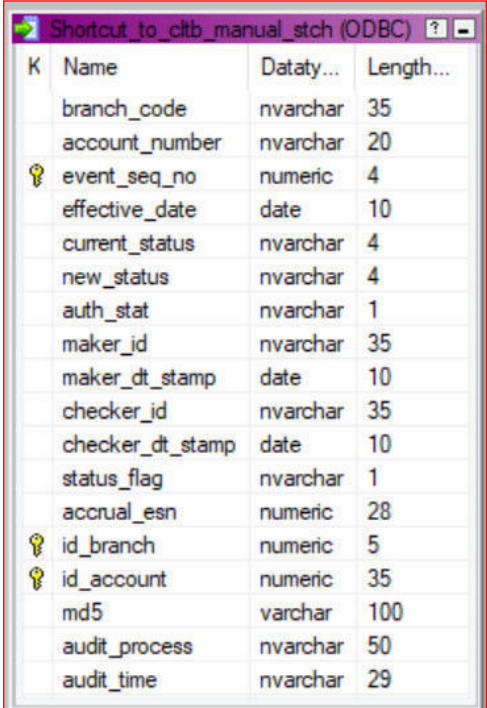

# **Anexo 27: Estructura de tabla LOAN.CLTB\_OVERDUE\_DAYS de la base de datos OPERABFPEDS**

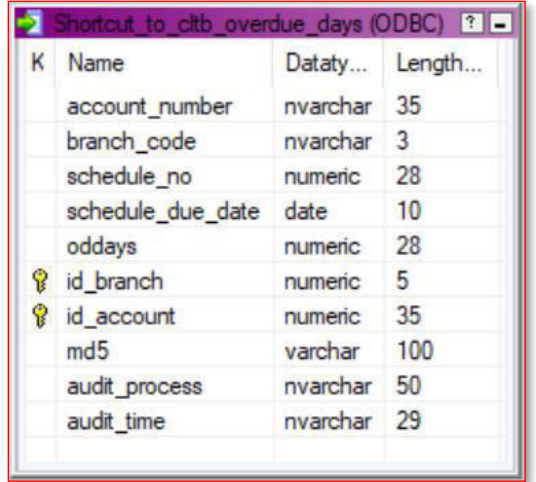

**Anexo 28: Estructura de tabla LOAN.CLTB\_LIQ\_COMP\_SUMMARY de la base de datos OPERABFPEDS** 

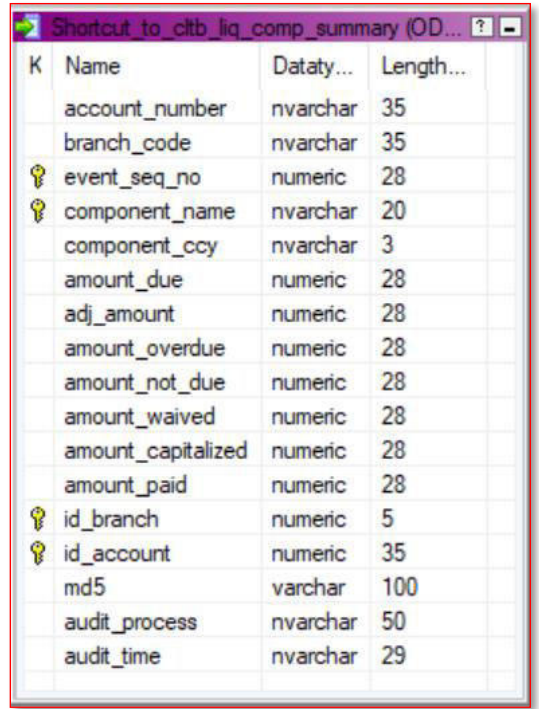

**Anexo 29: Estructura de tabla LOAN.CLTB\_ACCOUNT\_COMP\_BAL\_BREAKUP de la base de datos OPERABFPEDS** 

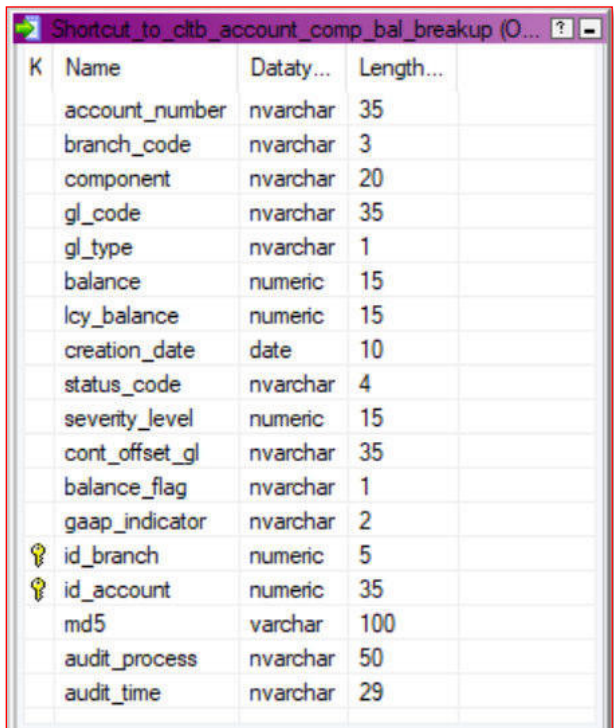

**Anexo 30: Estructura de tabla LOAN.CLTB\_ACCOUNT\_MASTER\_CUSTOM de la base de datos OPERABFPEDS** 

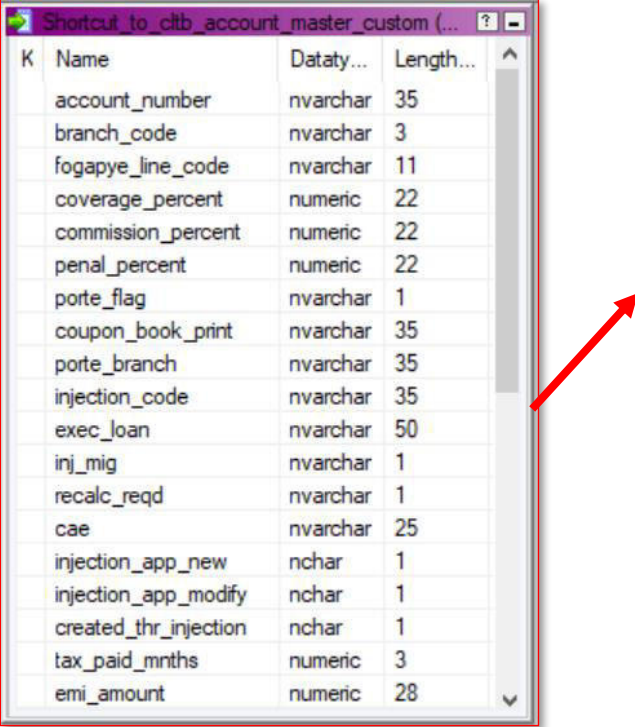

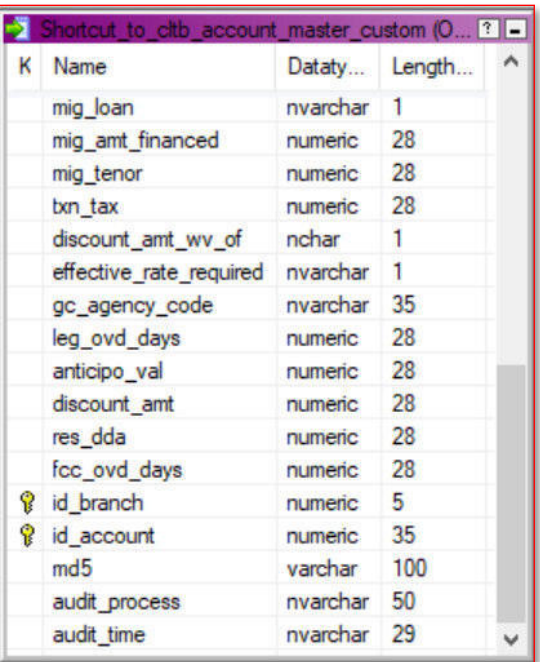

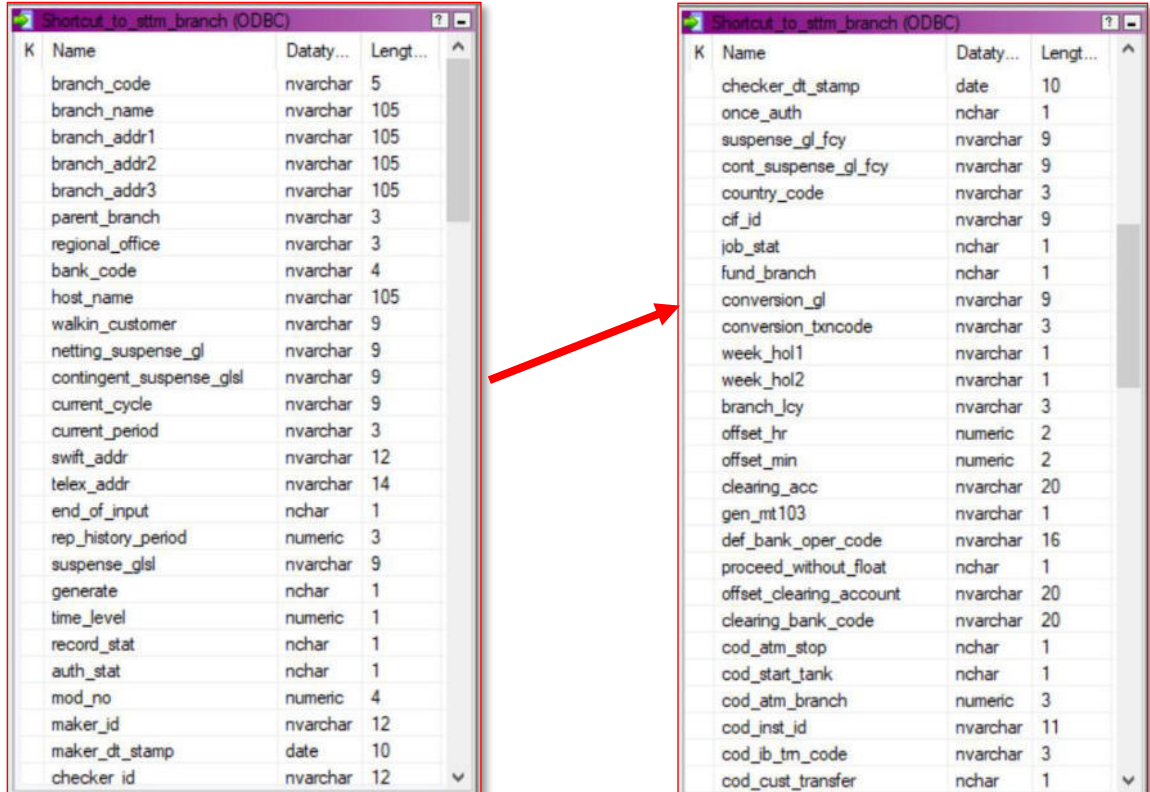

#### **Anexo 31: Estructura de tabla FCC.STTM\_BRANCH de la base de datos OPERABFPEDS**

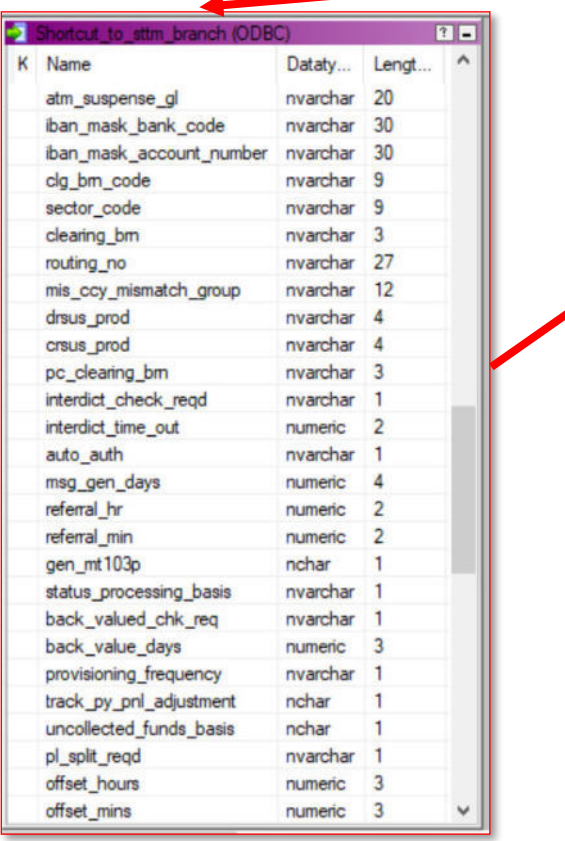

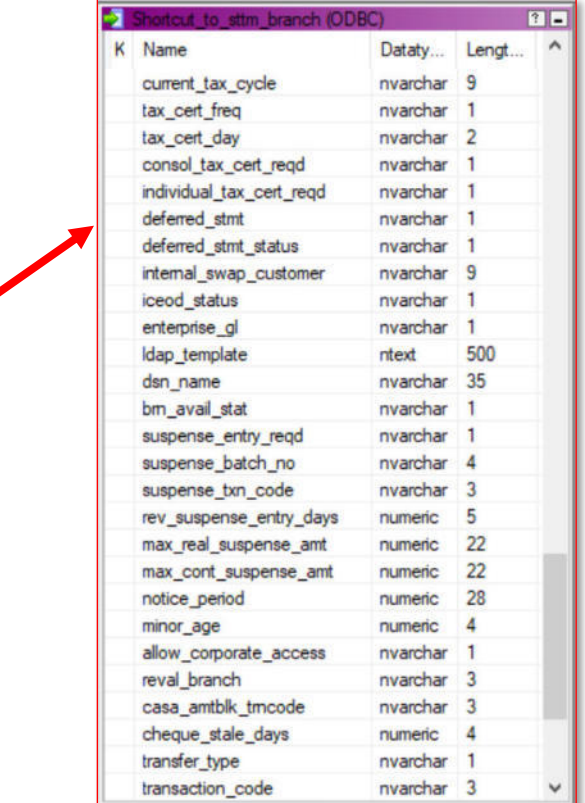

# **Anexo 32: Estructura de tabla FCC.CSTM\_FUNCTION\_USERDEF\_FIELDS de la base de datos OPERABFPEDS**

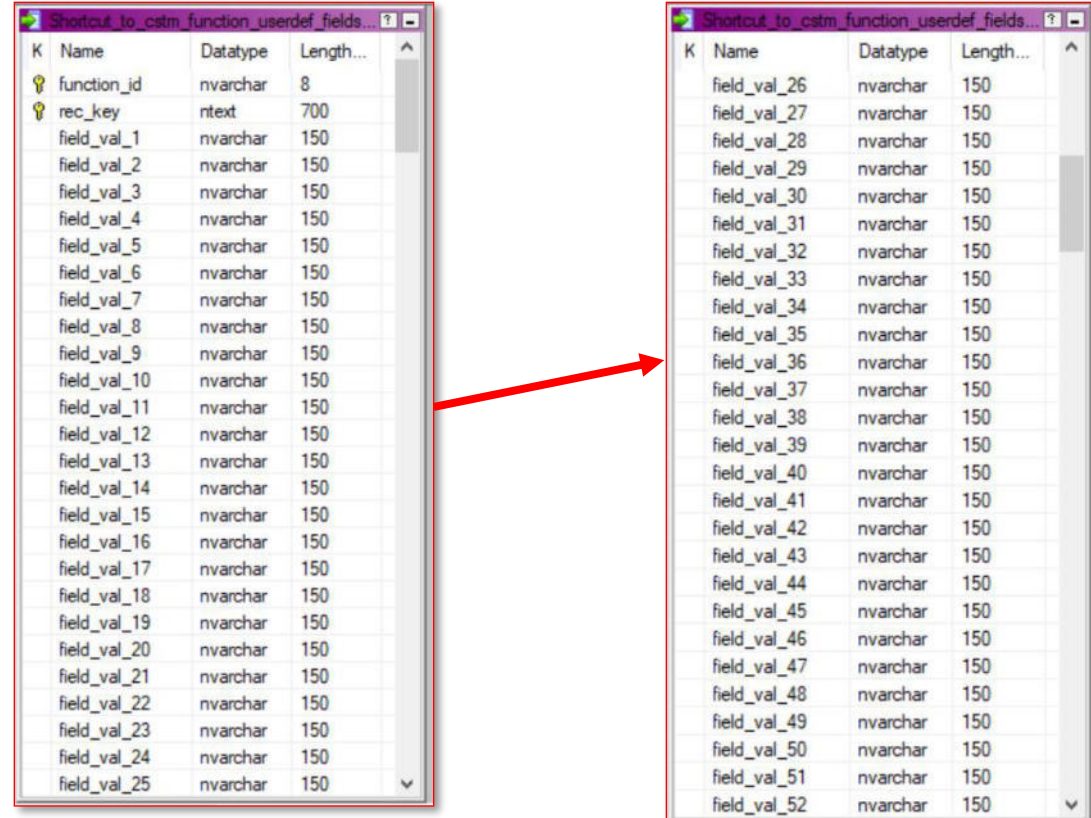

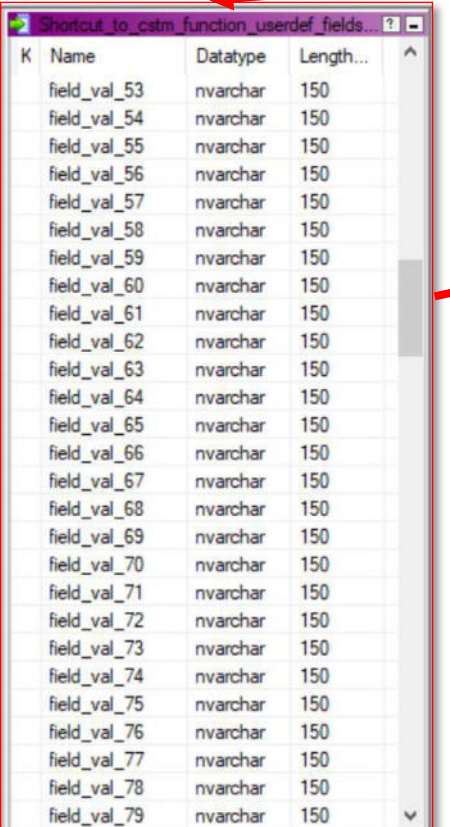

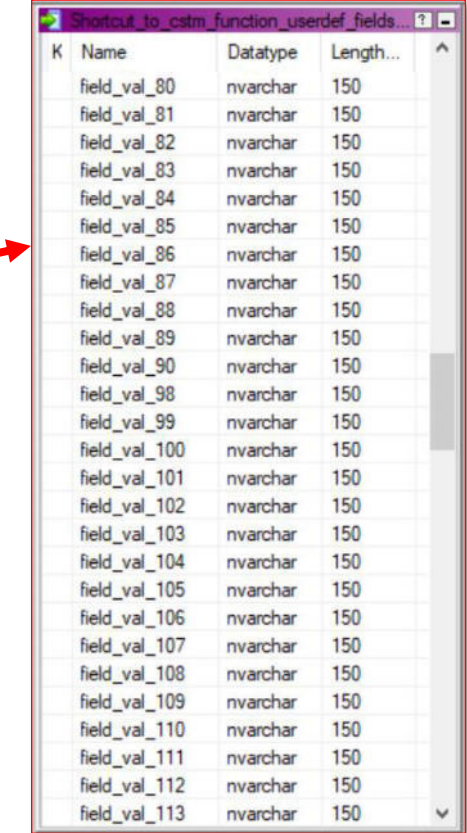

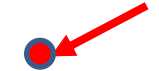

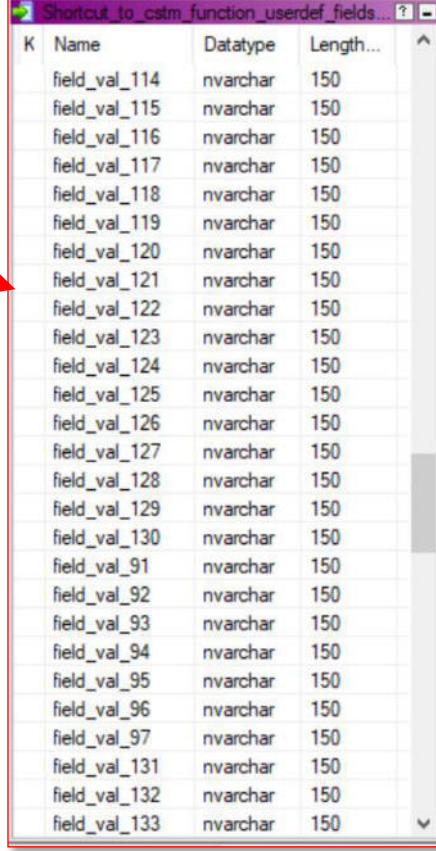

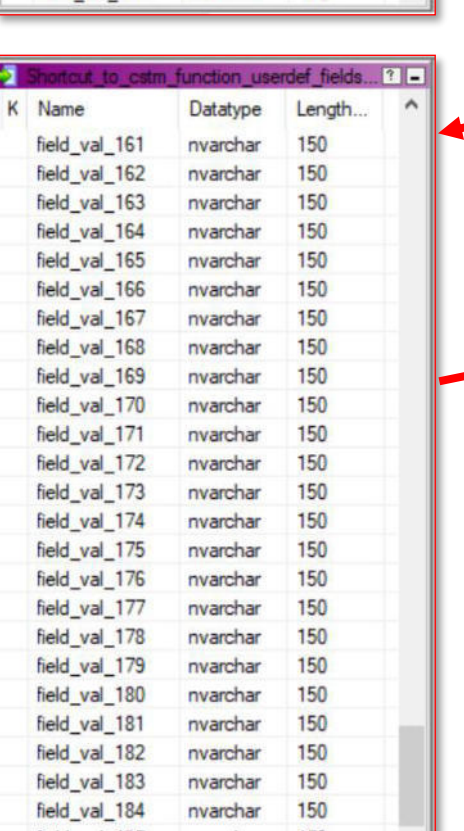

150

 $nvarchar$ 

field\_val\_185

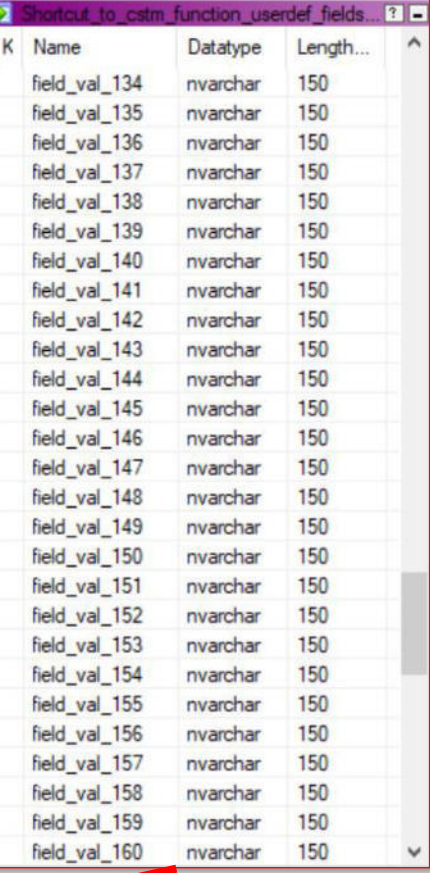

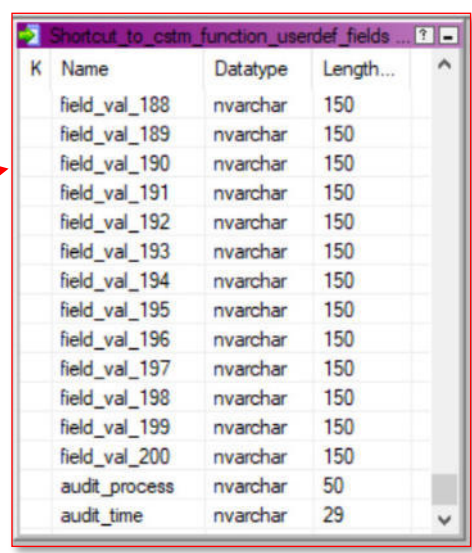

# **Anexo 33: Estructura de tabla FCC.CLTM\_PRODUCT de la base de datos OPERABFPEDS**

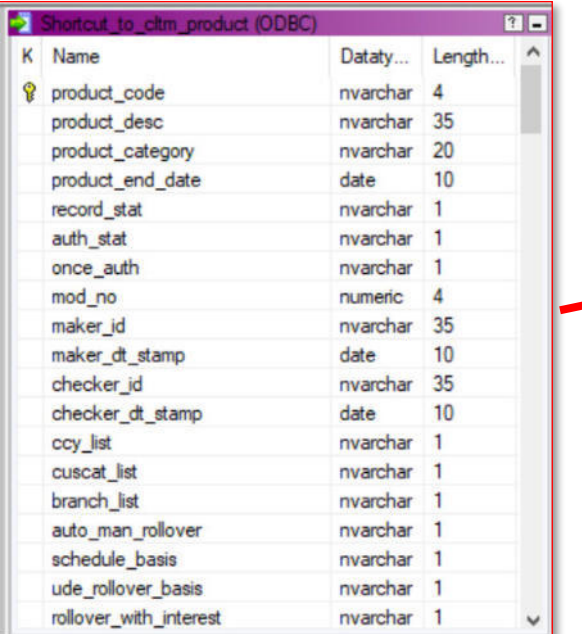

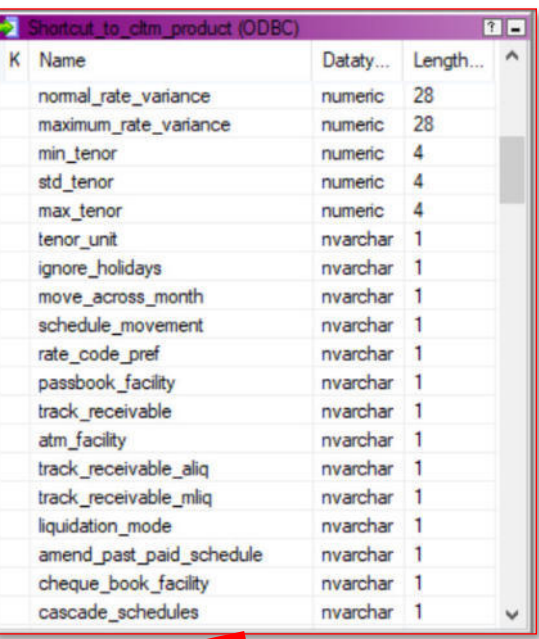

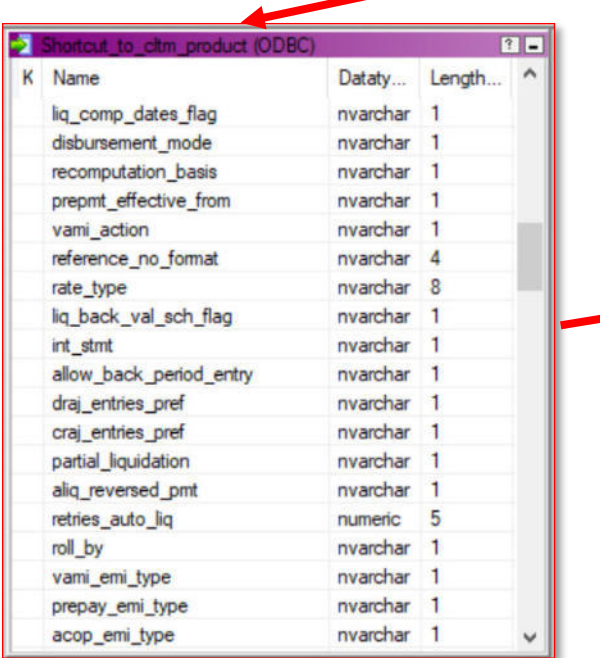

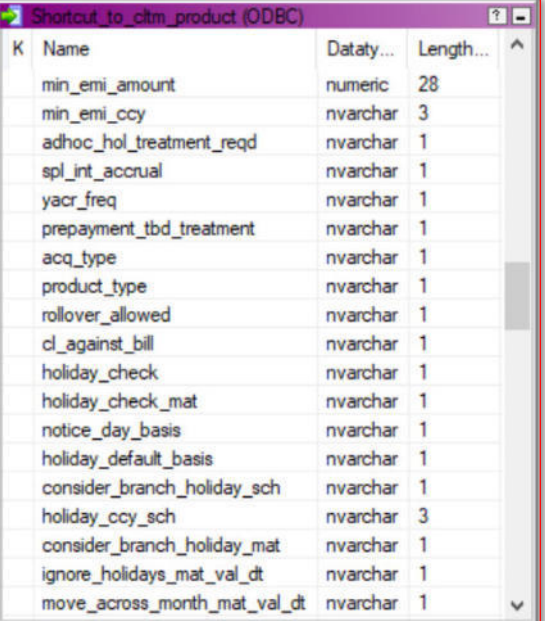
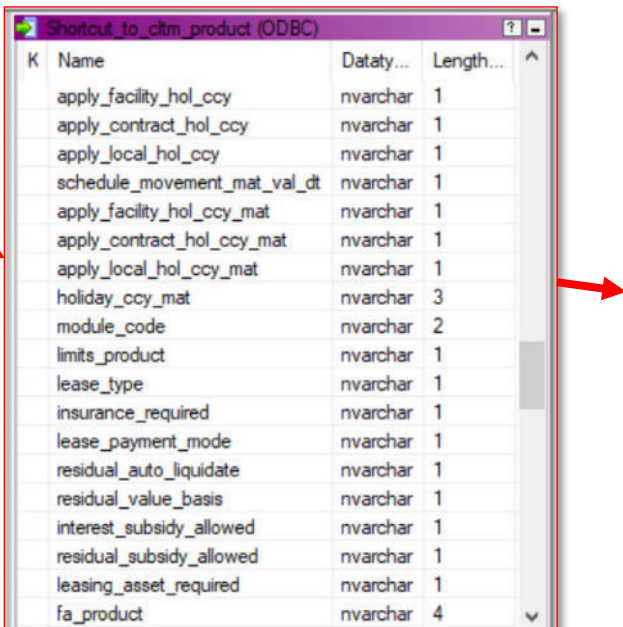

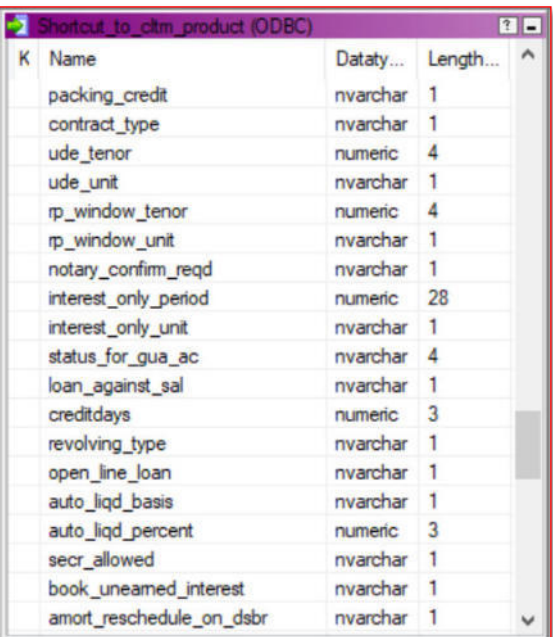

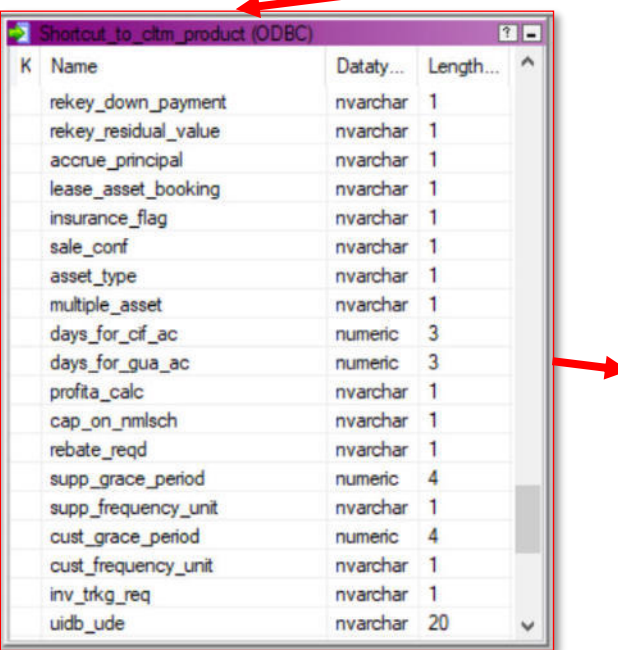

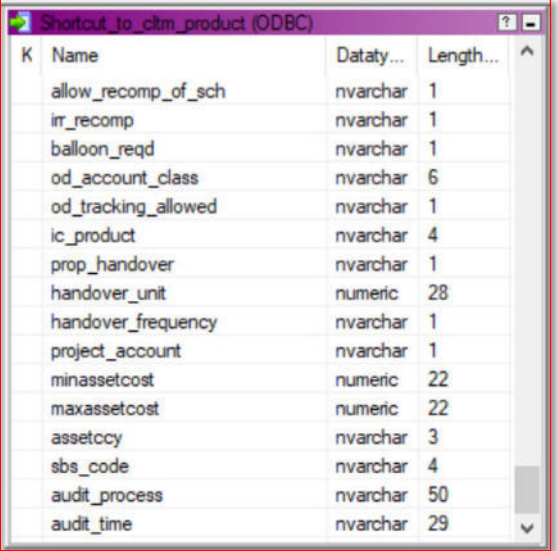

**Anexo 34: Estructura de tabla FCC.LMTM\_TYPE\_VALUES de la base de datos OPERABFPEDS** 

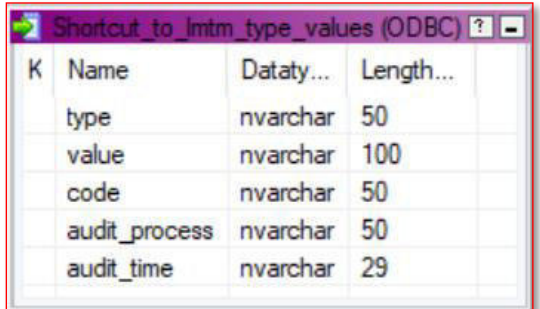

## **Anexo 35: Estructura de tabla CUSTOMER.STTM\_CUSTOMER de la base de datos OPERABFPEDS**

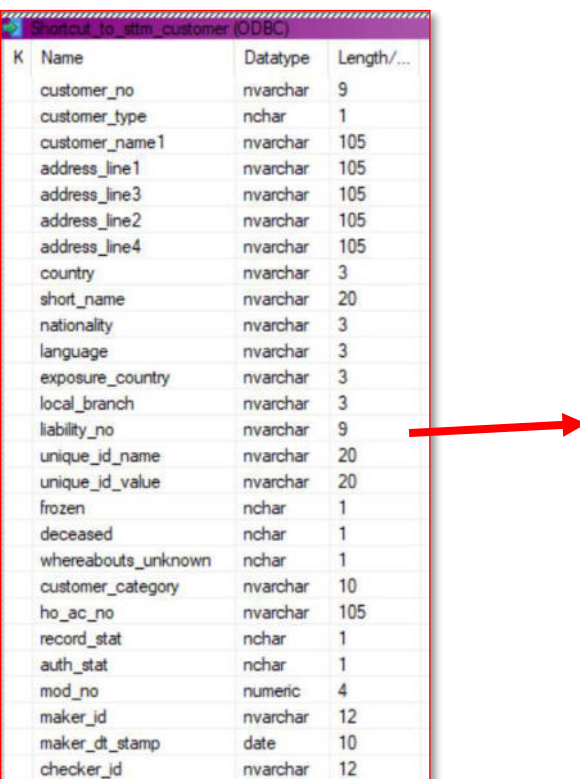

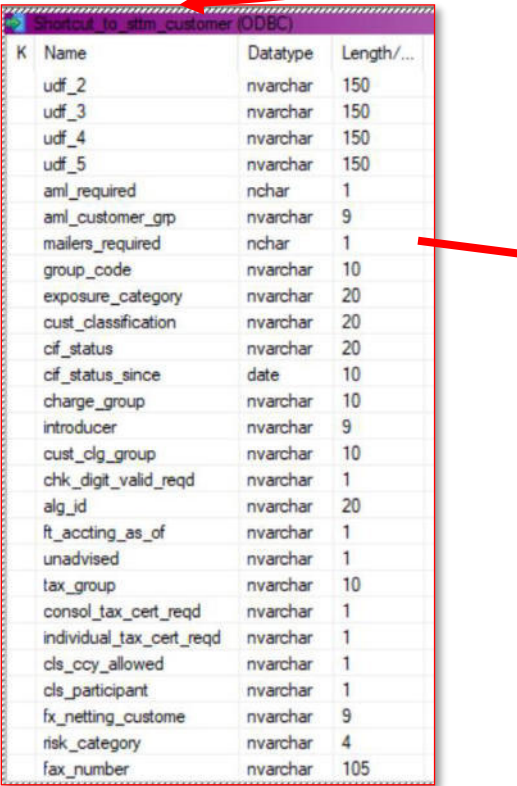

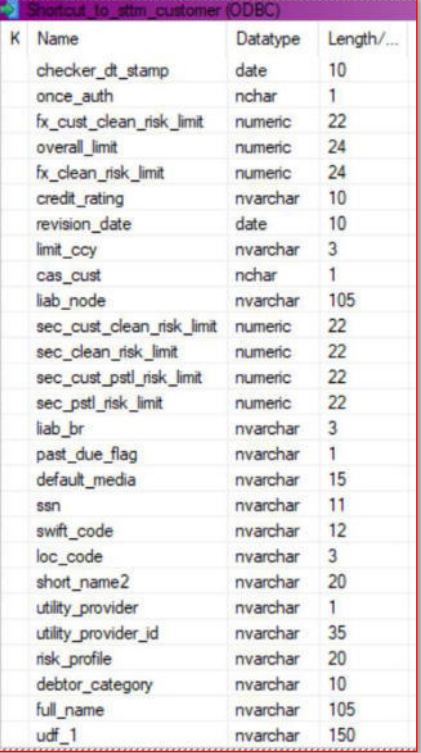

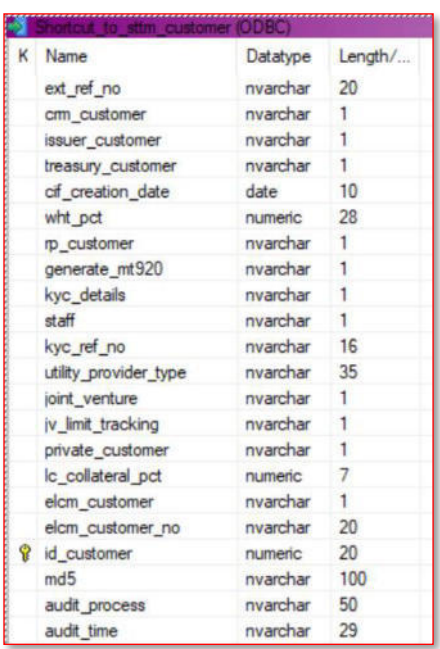

# **Anexo 36: Estructura de tabla TRANSACTION.STTM\_TRN\_CODE de la base de datos OPERABFPEDS**

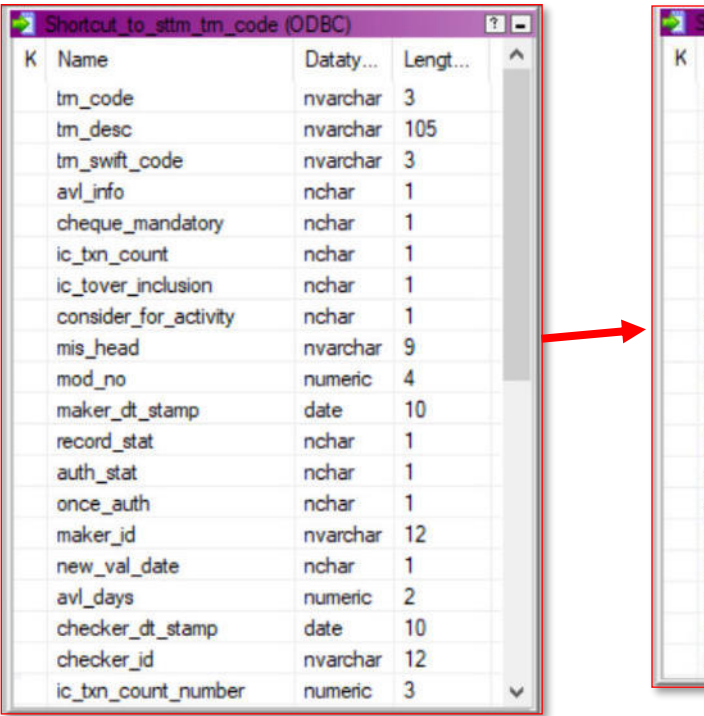

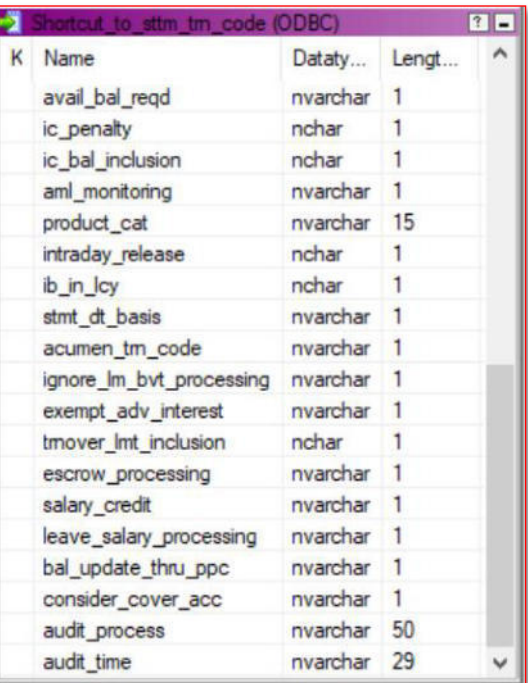

**Anexo 37: Estructura de tabla LOAN.CLTB\_ACC\_UDE\_VAL\_CU de la base de datos OPERABFPEDS** 

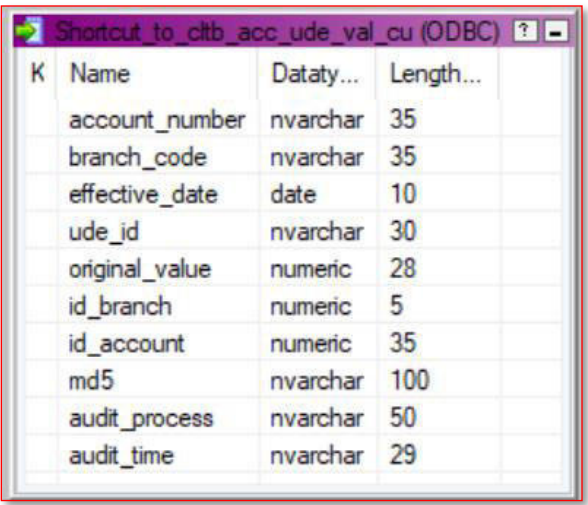

## **Anexo 38: Estructura de tabla LOAN.CLTB\_ACCOUNT\_IRR de la base de datos OPERABFPEDS**

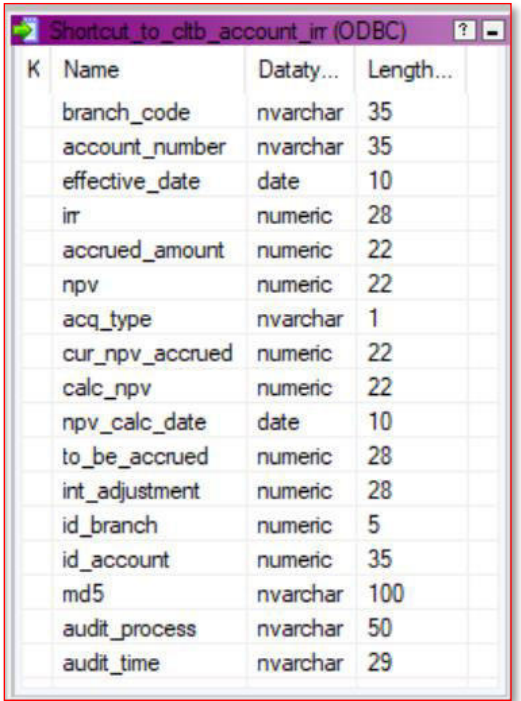

**Anexo 39: Estructura y ejemplo de reporte operativo de capitales Estructura:** 

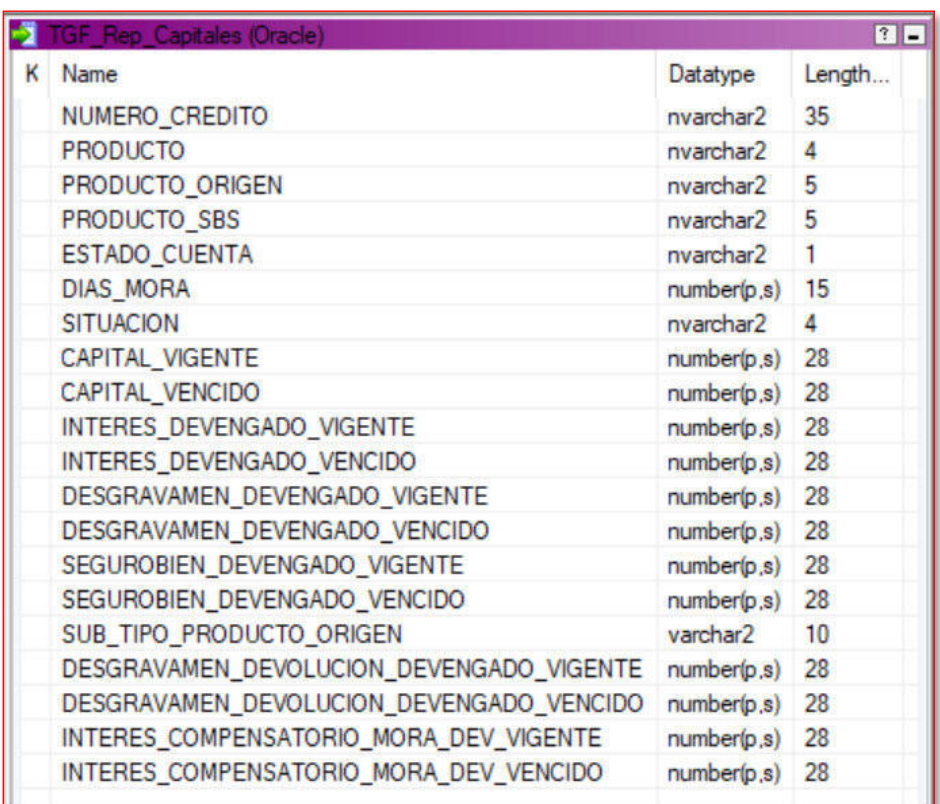

#### **Ejemplo:**

#NUMERO\_CREDITO|PRODUCTO|PRODUCTO\_ORIGEN|PRODUCTO\_SBS|ESTADO\_CUENTA|DIAS\_M ORA|SITUACION|CAPITAL\_VIGENTE|CAPITAL\_VENCIDO|INTERES\_DEVENGADO\_VIGENTE|IN TERES\_DEVENGADO\_VENCIDO|DESGRAVAMEN\_DEVENGADO\_VIGENTE|DESGRAVAMEN\_DEVENGAD O\_VENCIDO|SEGUROBIEN\_DEVENGADO\_VIGENTE|SEGUROBIEN\_DEVENGADO\_VENCIDO|SUB\_TI PO\_PRODUCTO\_ORIGEN|DESGRAVAMEN\_DEVOLUCION\_DEVENGADO\_VIGENTE|DESGRAVAMEN\_DE VOLUCION DEVENGADO VENCIDO|MARCA|INTERES COMPENSATORIO MORA DEV VIGENTE|IN TERES\_COMPENSATORIO\_MORA\_DEV\_VENCIDO

 $000000000068$ |7401|7 $\overline{4}01$ |4 $\overline{3}3$ |A $\overline{1}884$ |CAST||364.900000|0.00|0.00|0.00|0.00|0.00|0.00 |0.00||0.00|0.00||0.00|0.00

000000000075|7401|7401|434|A|776|VCDA||2416.580000|0.00|328.07|0.00|0.00|0 .00|0.00||0.00|0.00||0.00|0.00

000400000547|8102|8102|427|A|3416|CAST||4448.890000|0.00|0.00|0.00|0.00|0. 00|0.00||0.00|0.00||0.00|0.00

000700615204|8401|8401|432|A|2755|CAST||818.590000|0.00|0.00|0.00|0.00|0.0 0|0.00||0.00|0.00||0.00|0.00

000700615206|8401|8401|432|A|2817|CAST||781.180000|0.00|0.00|0.00|0.00|0.0 0|0.00||0.00|0.00||0.00|0.00

# **Anexo 40: Estructura y ejemplo del reporte de clientes**

### **Estructura:**

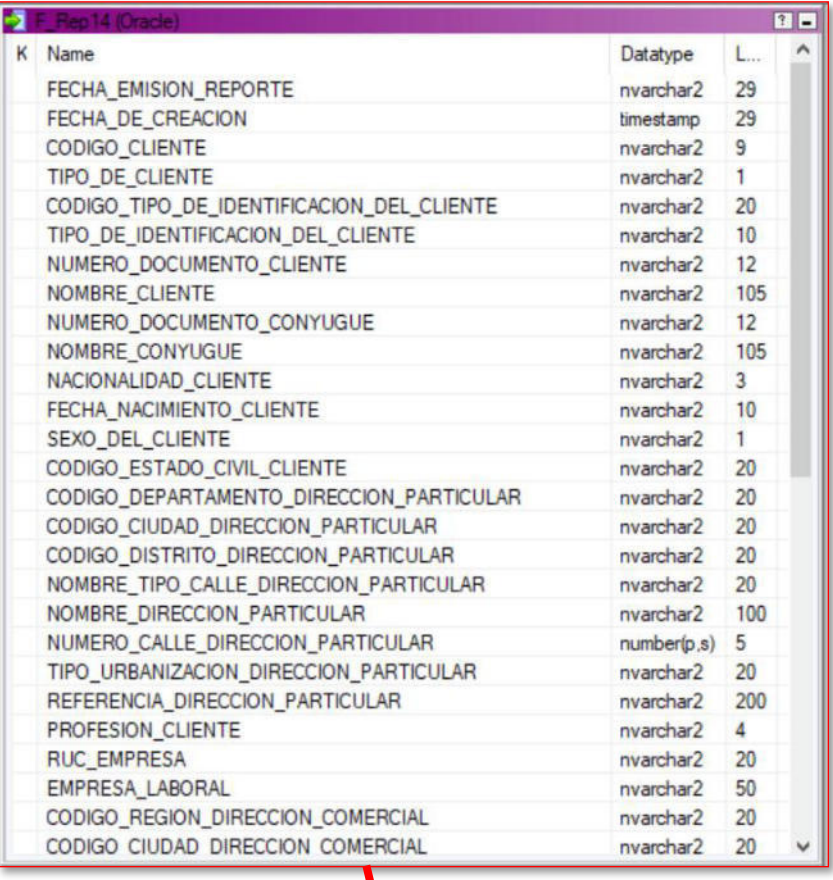

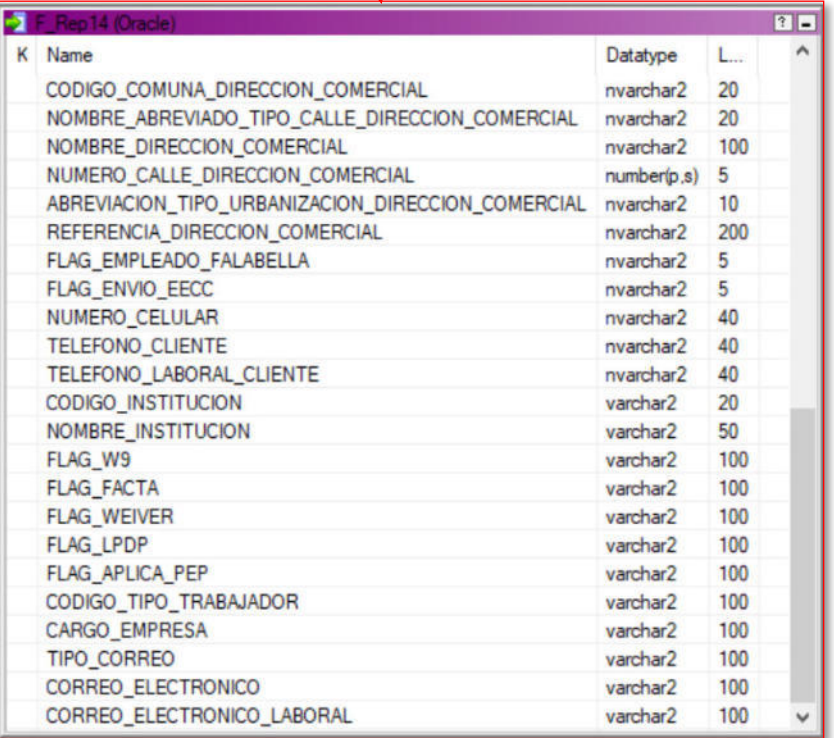

#FECHA\_EMISION\_REPORTE;FECHA\_DE\_CREACION;CODIGO\_CLIENTE;TIPO\_DE\_CLIENTE;CO DIGO\_TIPO\_DE\_IDENTIFICACION\_DEL CLIENTE;TIPO DE IDENTIFICACION DEL CLIENTE ;NUMERO\_DOCUMENTO\_CLIENTE;NOMBRE\_CLIENTE;NUMERO\_DOCUMENTO\_CONYUGUE;NOMBRE\_ CONYUGUE; NACIONALIDAD CLIENTE; FECHA NACIMIENTO CLIENTE; SEXO DEL CLIENTE; CO DIGO\_ESTADO\_CIVIL\_CLIENTE;CODIGO\_DEPARTAMENTO\_DIRECCION\_PARTICULAR;CODIGO CIUDAD\_DIRECCION\_PARTICULAR;CODIGO\_DISTRITO\_DIRECCION\_PARTICULAR;NOMBRE\_TI PO\_CALLE\_DIRECCION\_PARTICULAR;NOMBRE\_DIRECCION\_PARTICULAR;NUMERO\_CALLE\_DIR ECCION\_PARTICULAR;TIPO\_URBANIZACION\_DIRECCION\_PARTICULAR;REFERENCIA\_DIRECC ION\_PARTICULAR; PROFESION\_CLIENTE; RUC\_EMPRESA; EMPRESA\_LABORAL; CODIGO\_REGION DIRECCION COMERCIAL; CODIGO CIUDAD DIRECCION COMERCIAL; CODIGO COMUNA DIREC CION\_COMERCIAL;NOMBRE\_ABREVIADO\_TIPO\_CALLE\_DIRECCION\_COMERCIAL;NOMBRE\_DIRE CCION\_COMERCIAL;NUMERO\_CALLE\_DIRECCION\_COMERCIAL;ABREVIACION\_TIPO\_URBANIZA CION\_DIRECCION\_COMERCIAL;REFERENCIA\_DIRECCION\_COMERCIAL;FLAG\_EMPLEADO\_FALA BELLA; FLAG\_ENVIO\_EECC;NUMERO\_CELULAR; TELEFONO\_CLIENTE; TELEFONO\_LABORAL\_CLI ENTE; CODIGO\_INSTITUCION; NOMBRE\_INSTITUCION; FLAG\_W9; FLAG\_FACTA; FLAG\_WEIVER; FLAG\_LPDP;FLAG\_APLICA\_PEP;CODIGO\_TIPO\_TRABAJADOR;CARGO\_EMPRESA;TIPO\_CORREO ;CORREO\_ELECTRONICO;CORREO\_ELECTRONICO\_LABORAL 20221114;11/26/2020 00:00:00.000000;000000001;B;DNI;1;75666438;MARTINEZ SANCHEZ ANA MARIA;;;PE;1957/05/12;2;1;7;;70001;OTROS;COOP ELIAS AGUIRRE MODULO H DPTO D S/REF;;OTR;S/REF;0;;ROM OUTOSORCING S.A.C.;;;700;OT;LOPEZ PASOS 803 S/REF;;OTR;S/REF;N;DE;;1 - 4552851;1 - 5720855;;ROM OUTOSORCING S.A.C.;;;;;;B;;CORREO LABORAL;; 20221114;07/22/2022 00:00:00.000000;000000002;B;DNI;1;70588737;RODRIGUEZ GOMEZ JUAN DIEGO ;71023936;GONZALEZ RUIZ ROSA MARTHA;PE;1978/07/02;1;1;15;;150109;CALLE;ANDROMEDA S/N;;URB;CONDOMINIOFLORESTASUR;0;10100122713;Ripley Peru;;;1501;CL;CALLE JAVIER PARDO ESTE 200 S/REF;;OTR;S/REF;N;DF;51 - 962766480;1 4554517;1 - 4225022;20100123763;Ripley Peru;;FATCA;;PROTECCION DE DATOS; POLITICAMENTE EXPUESTO; L; ; CORREO LABORAL; PRUEBA@qmail.com; 20221114;11/26/2020 00:00:00.000000;000000003;B;DNI;1;28517640;LOPEZ FERNANDEZ LINA MARIA;;;PE;1947/07/12;2;2;7;;70001;CALLE;AYABACA S/REF;;URB;S/REF;308;;ROM OUTOSORCING S.A.C.;;;1501;CL;MANUEL HERRERA PUMADERA; $188$ ; OTR; S/REF;N; DE;;1 -  $4320812$ ; 1 -  $4622322$ ; ROM OUTOSORCING S.A.C.;;;;;;B;;CORREO LABORAL;; 20221114;11/26/2020 00:00:00.000000;000000004;B;DNI;1;27555864;CASTRO ALVAREZ CARMEN VANESSA;;;PE;1954/01/04;2;1;13;;130101;OTROS;S/REF;;URB;S/REF;111;;;;;1301  $;$ OT;S/REF;;URB;S/REF;N;DE;51 - 986618097;44 - 285595;;;;;;;;;L;;CORREO PERSONAL;user02@HOTMAIL.COM;

# **Anexo 41: Estructura y ejemplo del reporte de cuotas**

### **Estructura**

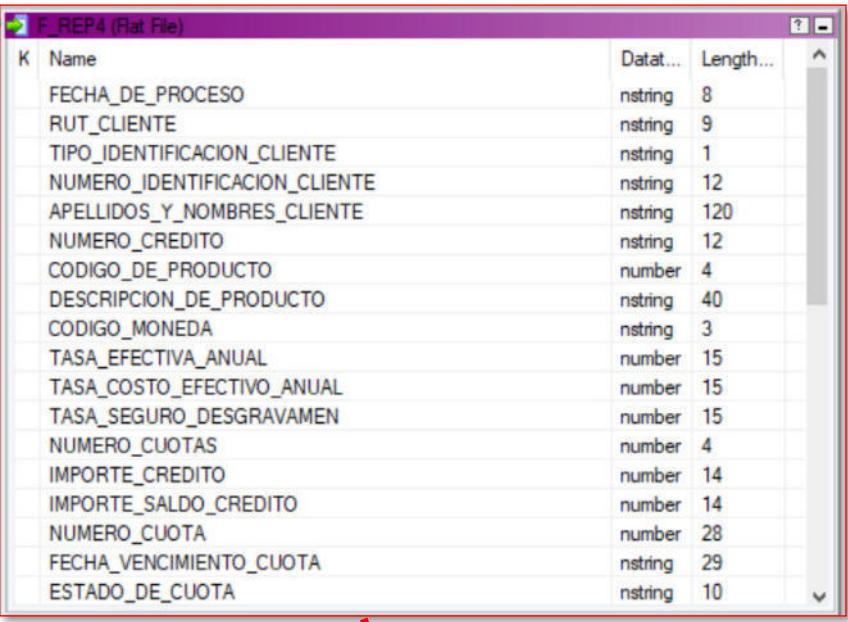

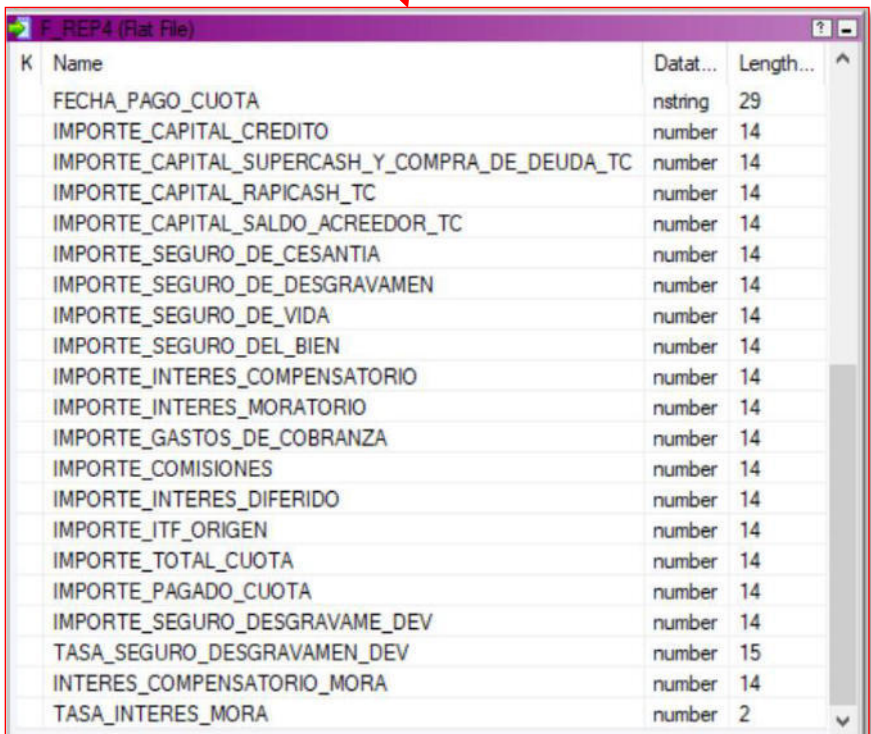

#FECHA\_DE\_PROCESO;RUT\_CLIENTE;TIPO\_IDENTIFICACION\_CLIENTE;NUMERO\_IDENTIFIC ACION CLIENTE; APELLIDOS Y NOMBRES CLIENTE; NUMERO CREDITO; CODIGO DE PRODUCT O; DESCRIPCION DE PRODUCTO; CODIGO MONEDA; TASA EFECTIVA ANUAL; TASA COSTO EFE CTIVO ANUAL;TASA SEGURO DESGRAVAMEN;NUMERO CUOTAS; IMPORTE CREDITO; IMPORTE SALDO CREDITO;NUMERO CUOTA;FECHA VENCIMIENTO CUOTA;ESTADO DE CUOTA;FECHA P AGO\_CUOTA; IMPORTE\_CAPITAL\_CREDITO; IMPORTE\_CAPITAL\_SUPERCASH\_Y\_COMPRA\_DE\_DE UDA TC;IMPORTE CAPITAL RAPICASH TC;IMPORTE CAPITAL SALDO ACREEDOR TC;IMPOR TE\_SEGURO\_DE\_CESANTIA; IMPORTE\_SEGURO\_DE\_DESGRAVAMEN; IMPORTE\_SEGURO\_DE\_VIDA ;IMPORTE\_SEGURO\_DEL\_BIEN;IMPORTE\_INTERES\_COMPENSATORIO;IMPORTE\_INTERES\_MOR ATORIO; IMPORTE GASTOS DE COBRANZA; IMPORTE COMISIONES; IMPORTE INTERES DIFER IDO;IMPORTE\_ITF\_ORIGEN;IMPORTE\_TOTAL\_CUOTA;IMPORTE\_PAGADO\_CUOTA;IMPORTE\_SE GURO\_DESGRAVAME\_DEV;TASA\_SEGURO\_DESGRAVAMEN\_DEV;INTERES\_COMPENSATORIO\_MORA ;TASA\_INTERES\_MORA 20230328;005128550;1;45197557;APELLIDOPAT APELLIDOMAT RICHARD YSAIAS;000000249648;7401;Crédito Refinanciado Dólares;PEN;0.00;0.00;;1;1845.08;1845.07;1;20210311;VENCIDA;20210311;27.61 ;1125.00;0.00;0.00;0.00;0.00;0.00;0.00;149.17;298.93;0.00;244.37;0.00;0.00 ;1845.08;0.01;0.00;;0.00;12.50 20230328;005101476;1;48639744;APELLIDOPAT APELLIDOMAT ALEXANDER EDER;000000249651;7401;Crédito Refinanciado Dólares;PEN;0.00;0.00;;1;18714.46;18714.45;1;20210512;VENCIDA;20210512;134 39.26;0.00;0.00;0.00;0.00;0.00;0.00;0.00;1453.71;3377.98;0.00;443.46;0.00; 0.05;18714.46;0.01;0.00;;0.00;12.50 20230328;004962941;1;70479303;APELLIDOPAT APELLIDOMAT CARLOS ALFREDO;000000250885;7401;Crédito Refinanciado Dólares;PEN;0.00;0.00;;1;894.56;894.55;1;20210311;VENCIDA;20210311;477.15; 0.00;0.00;0.00;0.00;0.00;0.00;0.00;80.62;140.79;0.00;196.00;0.00;0.00;894. 56;0.01;0.00;;0.00;12.50 20230328;005127173;1;71994291;APELLIDOPAT APELLIDOMAT IRIS BETH;000000251015;7401;Crédito Refinanciado Dólares;PEN;0.00;0.00;;1;8395.37;8395.36;1;20210406;VENCIDA;20210406;2318. 79;3105.06;0.00;0.00;0.00;0.00;0.00;0.00;1332.13;1362.26;0.00;277.13;0.00; 0.00;8395.37;0.01;0.00;;0.00;12.50 20230328;005662858;1;08659941;APELLIDOPAT APELLIDOMAT NOMBRES;000000625329;7401;Crédito Refinanciado Dólares;PEN;0.00;0.00;;1;572.65;572.64;1;20201225;VENCIDA

### **ANEXO 42: Estructura y ejemplo del reporte de créditos**

### **Estructura:**

**DE TGF** 

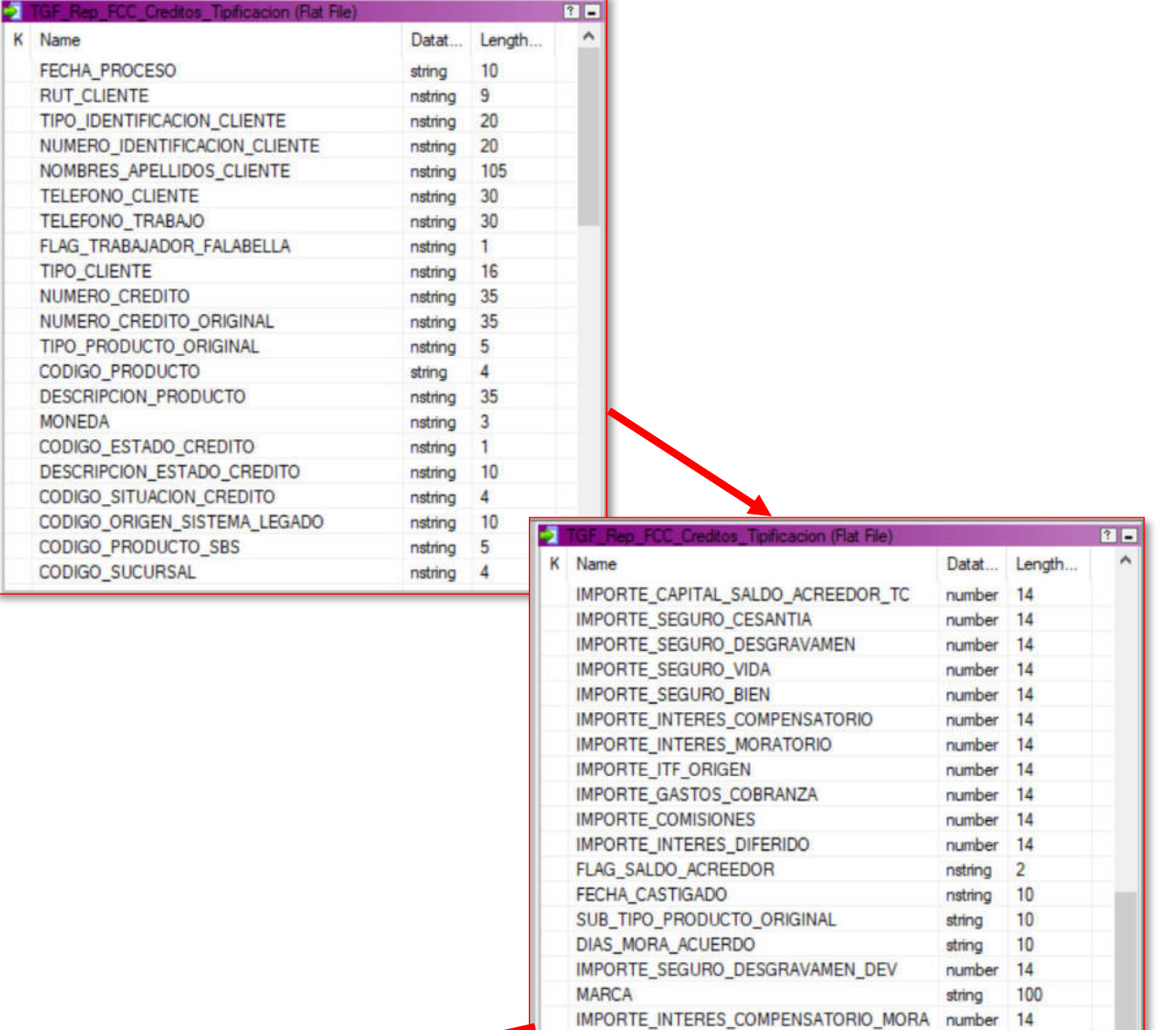

TASA\_INTERES\_MORA

number 2

U

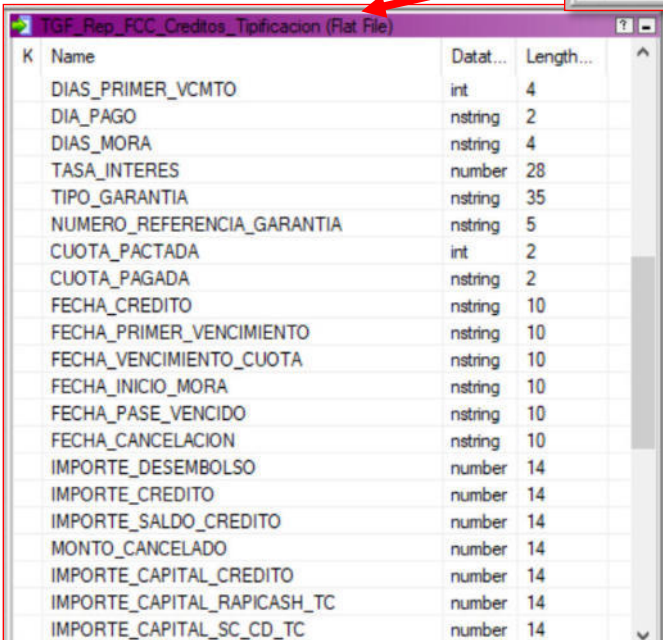

#FECHA\_PROCESO;RUT\_CLIENTE;TIPO\_IDENTIFICACION\_CLIENTE;NUMERO\_IDENTIFICACI ON CLIENTE;NOMBRES APELLIDOS CLIENTE;TELEFONO CLIENTE;TELEFONO TRABAJO;FLA G TRABAJADOR FALABELLA; TIPO CLIENTE; NUMERO CREDITO; NUMERO CREDITO ORIGINAL ;TIPO\_PRODUCTO\_ORIGINAL;CODIGO\_PRODUCTO;DESCRIPCION\_PRODUCTO;MONEDA;CODIGO \_ESTADO\_CREDITO;DESCRIPCION\_ESTADO\_CREDITO;CODIGO\_SITUACION\_CREDITO;CODIGO ORIGEN\_SISTEMA\_LEGADO;CODIGO\_PRODUCTO\_SBS;CODIGO\_SUCURSAL;DIAS\_PRIMER\_VCM TO;DIA\_PAGO;DIAS\_MORA;TASA\_INTERES;TIPO\_GARANTIA;NUMERO\_REFERENCIA\_GARANTI A; CUOTA\_PACTADA; CUOTA\_PAGADA; FECHA\_CREDITO; FECHA\_PRIMER\_VENCIMIENTO; FECHA VENCIMIENTO CUOTA; FECHA INICIO MORA; FECHA PASE VENCIDO; FECHA CANCELACION; I MPORTE DESEMBOLSO; IMPORTE CREDITO; IMPORTE SALDO CREDITO; MONTO CANCELADO; IM PORTE\_CAPITAL\_CREDITO;IMPORTE\_CAPITAL\_RAPICASH\_TC;IMPORTE\_CAPITAL\_SC\_CD\_TC ;IMPORTE\_CAPITAL\_SALDO\_ACREEDOR\_TC;IMPORTE\_SEGURO\_CESANTIA;IMPORTE\_SEGURO\_ DESGRAVAMEN; IMPORTE\_SEGURO\_VIDA; IMPORTE\_SEGURO\_BIEN; IMPORTE\_INTERES\_COMPEN SATORIO; IMPORTE\_INTERES\_MORATORIO; IMPORTE\_ITF\_ORIGEN; IMPORTE\_GASTOS\_COBRAN ZA; IMPORTE\_COMISIONES; IMPORTE\_INTERES\_DIFERIDO; FLAG\_SALDO\_ACREEDOR; FECHA\_C ASTIGADO;SUB\_TIPO\_PRODUCTO\_ORIGINAL;DIAS\_MORA\_ACUERDO;IMPORTE\_SEGURO\_DESGR AVAMEN DEV;MARCA;IMPORTE INTERES COMPENSATORIO MORA; TASA INTERES MORA 20230328;000280412;DNI;09644872;APELLIDOPAT APELLIDOMAT JORGE LUIS;1 4985938;1 3117826;N;Persona Natural;205330176074;;;2001;Préstamo Efectivo ;PEN;A;Activo;VCDA;VENCIDO;419;533;0;30;636;14.71;;;48;3;2021/02/22;2021/0 3/30;2021/06/30;2021/07/01;2021/09/28;;6000.00;7431.86;6929.84;502.02;5733 .53;0.00;0.00;0.00;0.00;18.04;0.00;0.00;259.40;0.00;0.00;0.00;0.00;0.00;NO  $j$ ;;;0.00;;918.87;12.50

20230328;000280412;DNI;09644872;APELLIDOPAT APELLIDOMAT JORGE LUIS;1 4985938;1 3117826;N;Persona Natural;205330159439;;;2001;Préstamo Efectivo ;PEN;A;Activo;VCDA;VENCIDO;419;533;0;30;636;12.42;;;48;3;2021/02/11;2021/0 3/30;2021/06/30;2021/07/01;2021/09/28;;30000.00;36252.20;33827.24;2424.96; 28708.44;0.00;0.00;0.00;0.00;90.24;0.00;0.00;1105.89;0.00;0.00;0.00;0.00;0  $.00;NO;$ ;;;0.00;;3922.67;12.50

20230328;001818588;DNI;18175670;APELLIDOPAT APELLIDOMAT NANCY HAYDE;44 723245;;N;Persona Natural;008209097503;000000573628;8401;8301;Crédito Refinanciado;PEN;A;Activo;VCDA;VENCIDO;436;533;0;25;641;13.00;;;8;6;2020/0 5/21;2020/12/25;2021/06/25;2021/06/26;2021/09/23;;2432.58;2675.84;668.96;2 006.88;626.21;0.00;0.00;0.00;0.00;13.80;0.00;0.00;28.95;0.00;0.00;0.00;0.0 0;50.29;NO;;;;0.00;;0.00;12.50

### **Anexo 43: Estructura y ejemplo del reporte de desembolso**

### **Estructura**

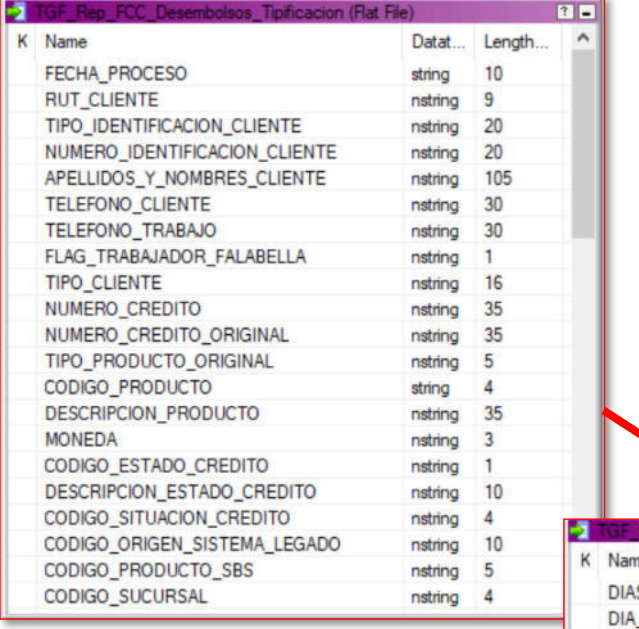

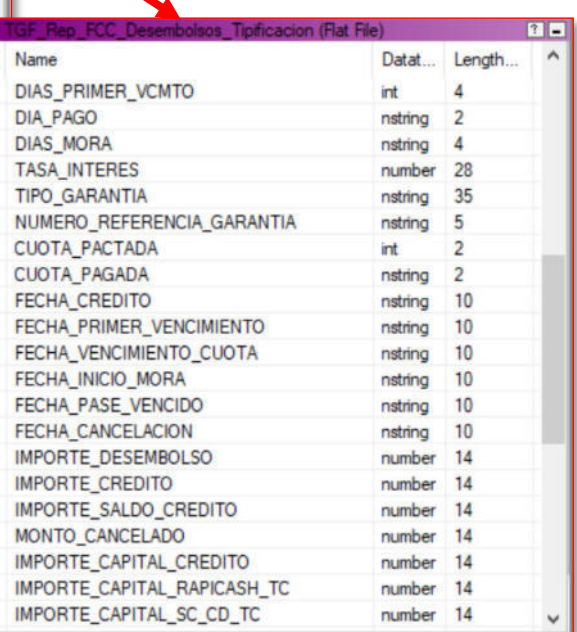

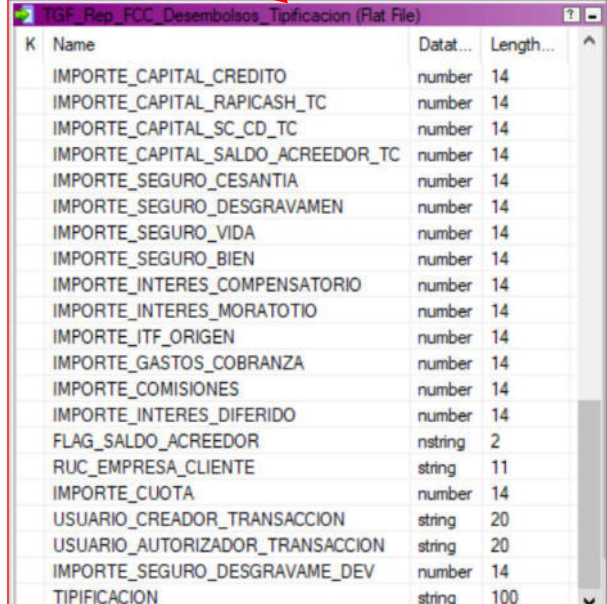

#FECHA\_PROCESO;RUT\_CLIENTE;TIPO\_IDENTIFICACION\_CLIENTE;NUMERO\_IDENTIFICACI ON CLIENTE;APELLIDOS Y NOMBRES CLIENTE;TELEFONO CLIENTE;TELEFONO TRABAJO;F LAG\_TRABAJADOR\_FALABELLA;TIPO\_CLIENTE;NUMERO\_CREDITO;NUMERO\_CREDITO\_ORIGIN AL;TIPO\_PRODUCTO\_ORIGINAL;CODIGO\_PRODUCTO;DESCRIPCION\_PRODUCTO;MONEDA;CODI GO\_ESTADO\_CREDITO;DESCRIPCION\_ESTADO\_CREDITO;CODIGO\_SITUACION\_CREDITO;CODI GO\_ORIGEN\_SISTEMA\_LEGADO;CODIGO\_PRODUCTO\_SBS;CODIGO\_SUCURSAL;DIAS\_PRIMER\_V CMTO;DIA\_PAGO;DIAS\_MORA;TASA\_INTERES;TIPO\_GARANTIA;NUMERO\_REFERENCIA\_GARAN TIA; CUOTA PACTADA; CUOTA PAGADA; FECHA CREDITO; FECHA PRIMER VENCIMIENTO; FECH A VENCIMIENTO CUOTA; FECHA INICIO MORA; FECHA PASE VENCIDO; FECHA CANCELACION ;IMPORTE\_DESEMBOLSO;IMPORTE\_CREDITO;IMPORTE\_SALDO\_CREDITO;MONTO\_CANCELADO; IMPORTE\_CAPITAL\_CREDITO;IMPORTE\_CAPITAL\_RAPICASH\_TC;IMPORTE\_CAPITAL\_SC\_CD\_ TC; IMPORTE\_CAPITAL\_SALDO\_ACREEDOR\_TC; IMPORTE\_SEGURO\_CESANTIA; IMPORTE\_SEGUR O\_DESGRAVAMEN;IMPORTE\_SEGURO\_VIDA;IMPORTE\_SEGURO\_BIEN;IMPORTE\_INTERES\_COMP ENSATORIO;IMPORTE\_INTERES\_MORATOTIO;IMPORTE\_ITF\_ORIGEN;IMPORTE\_GASTOS\_COBR ANZA; IMPORTE\_COMISIONES; IMPORTE\_INTERES\_DIFERIDO; FLAG\_SALDO\_ACREEDOR;RUC\_E MPRESA CLIENTE; IMPORTE CUOTA; USUARIO CREADOR TRANSACCION; USUARIO AUTORIZAD OR\_TRANSACCION; IMPORTE\_SEGURO\_DESGRAVAME\_DEV

20230328;001811418;DNI;03697460;APELLIDOPAT APELLIDOMAT OSCAR CARLESSI;1 4505699;1 3321486;N;Persona Natural;239270000244;;;2301;Crédito Refinanciado ;PEN;A;Activo;MOR3;ISSAC;316;927;-

119;29;0;12.45;;;12;0;2023/03/28;2022/12/29;2022/12/29;2022/12/30;; ;1600.00;1723.38;1723.38;0.00;1600.00;0.00;0.00;0.00;0.00;8.65;0.00;0.00;9 9.87;0.00;0.00;0.00;0.00;0.00;NO;;149.85;AESCOBARH;AESCOBARH;0.00 20230328;000132960;DNI;07415310;APELLIDOPAT APELLIDOMAT VICTOR GUILLERMO;;;N;Persona Natural;704740000103;000000013937;7401;7401;Crédito Refinanciado Dólares;PEN;A;Activo;VCDA;VENCIDO;;474;- 128;20;128;30.00;;;1;0;2023/03/28;2022/11/20;2022/11/20;2022/11/21;2023/03 /28;

;0.01;1000.01;1000.01;0.01;500.01;500.00;0.00;0.00;0.00;0.00;0.00;0.00;0.0 0;0.00;0.00;0.00;0.00;0.00;NO;;1000.01;SERPEUSR01;SERPEUSR01;0.00 20230328;006458882;RUC;20000111113;PRUEBANA;; 999999999;N;Persona Juridica;295330005372;;;2981;Crédito Comercial

Pequeña;PEN;A;Activo;NORM;PIF;581;533;28;25;0;13.00;;;14;0;2023/03/28;2023 /04/25;2023/04/25;;;

;15000.00;16183.61;16183.61;0.00;15000.00;0.00;0.00;0.00;0.00;0.00;0.00;0. 00;1183.61;0.00;0.00;0.00;0.00;0.00;NO;;1155.97;SERPEUSR01;SERPEUSR01;0.00

# **Anexo 44: Estructura y ejemplo del reporte de liquidados**

### **Estructura:**

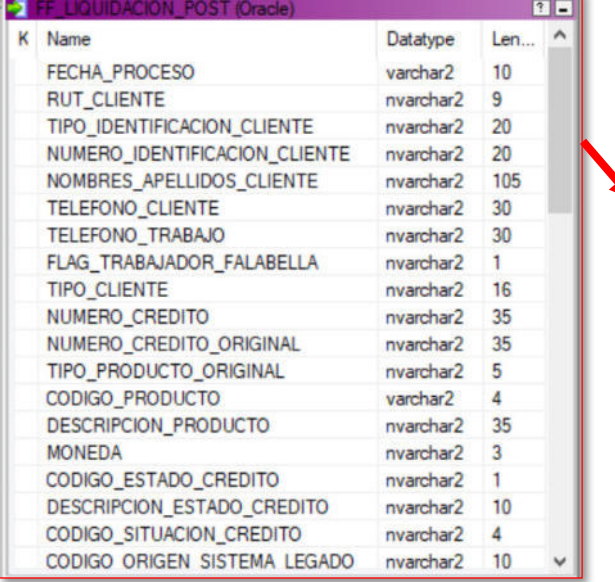

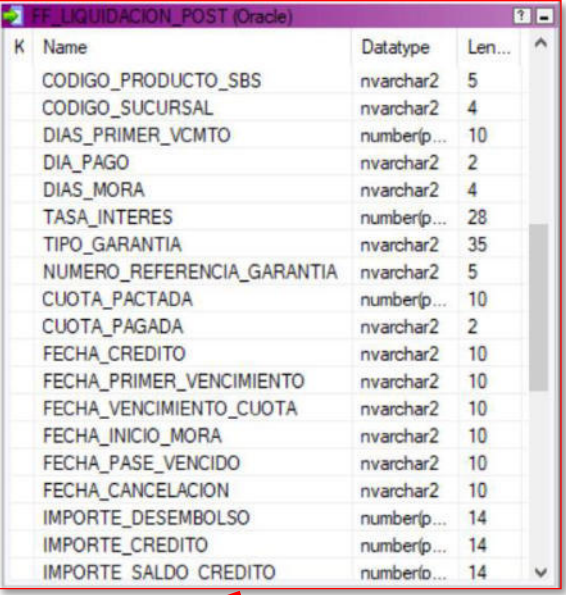

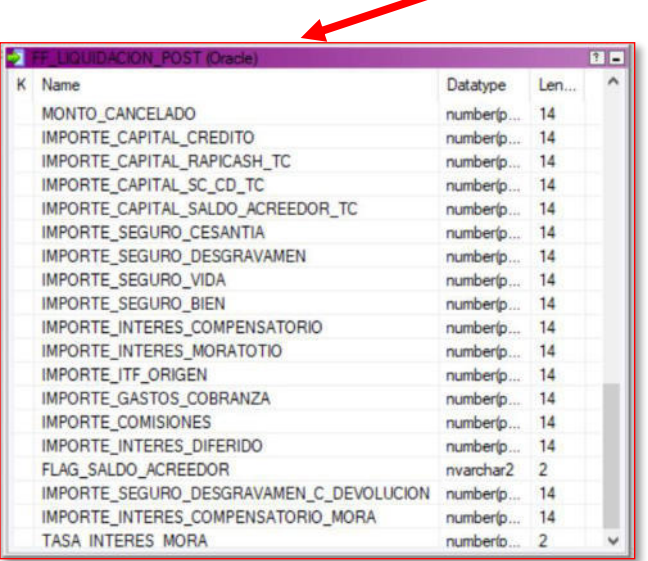

#FECHA\_PROCESO;RUT\_CLIENTE;TIPO\_IDENTIFICACION\_CLIENTE;NUMERO\_IDENTIFICACI ON CLIENTE;NOMBRES APELLIDOS CLIENTE;TELEFONO CLIENTE;TELEFONO TRABAJO;FLA G TRABAJADOR FALABELLA; TIPO CLIENTE; NUMERO CREDITO; NUMERO CREDITO ORIGINAL ;TIPO\_PRODUCTO\_ORIGINAL;CODIGO\_PRODUCTO;DESCRIPCION\_PRODUCTO;MONEDA;CODIGO ESTADO CREDITO; DESCRIPCION ESTADO CREDITO; CODIGO SITUACION CREDITO; CODIGO \_ORIGEN\_SISTEMA\_LEGADO;CODIGO\_PRODUCTO\_SBS;CODIGO\_SUCURSAL;DIAS\_PRIMER\_VCM TO;DIA\_PAGO;DIAS\_MORA;TASA\_INTERES;TIPO\_GARANTIA;NUMERO\_REFERENCIA\_GARANTI A; CUOTA PACTADA; CUOTA PAGADA; FECHA CREDITO; FECHA PRIMER VENCIMIENTO; FECHA VENCIMIENTO CUOTA; FECHA INICIO MORA; FECHA PASE VENCIDO; FECHA CANCELACION; I MPORTE DESEMBOLSO; IMPORTE CREDITO; IMPORTE SALDO CREDITO; MONTO CANCELADO; IM PORTE\_CAPITAL\_CREDITO;IMPORTE\_CAPITAL\_RAPICASH\_TC;IMPORTE\_CAPITAL\_SC\_CD\_TC ; IMPORTE\_CAPITAL\_SALDO\_ACREEDOR\_TC; IMPORTE\_SEGURO\_CESANTIA; IMPORTE\_SEGURO DESGRAVAMEN; IMPORTE\_SEGURO\_VIDA; IMPORTE\_SEGURO\_BIEN; IMPORTE\_INTERES\_COMPEN SATORIO; IMPORTE\_INTERES\_MORATOTIO; IMPORTE\_ITF\_ORIGEN; IMPORTE\_GASTOS\_COBRAN ZA; IMPORTE COMISIONES; IMPORTE INTERES DIFERIDO; FLAG SALDO ACREEDOR; IMPORTE SEGURO DESGRAVAMEN C DEVOLUCION; IMPORTE INTERES COMPENSATORIO MORA; TASA I NTERES\_MORA

20230328;005415790;DNI;08069317;APELLIDOPAT APELLIDOMAT GLADYS MARITZA;1 3810938;1 5555555;N;Persona Natural;204740000065;;;2001;Préstamo Efectivo ;PEN;L;Liquidado;CAST;VENCIDO;419;474;0;25;0;13.243488;;;12;4;2022/10/27;2 022/10/25;;;2023/01/23;2023/03/28;1800.00;2013.06;0.00;2013.06;1800.00;0.0 0;0.00;0.00;0.00;10.68;0.00;0.00;54.94;45.71;0.00;0.00;0.00;0.00;NO;64.12; 37.61;12.50

20230328;001533829;DNI;10342657;APELLIDOPAT APELLIDOMAT ROSARIO ;;;N;Persona Natural;206020188788;;;2001;Préstamo Efectivo ;PEN;L;Liquidado;NORM;PIF;419;602;0;29;0;14.270000;;;12;12;2022/06/28;2022 /06/29;;;;2023/03/28;1350.00;1448.62;0.00;1448.62;1350.00;0.00;0.00;0.00;0 .00;12.67;0.00;0.00;71.34;0.00;0.00;0.00;0.00;0.00;NO;14.61;0.00;12.50 20230328;006327149;DNI;07570244;APELLIDOPAT APELLIDOMAT AMELIA;;;N;Persona Natural;201310000010;;;2001;Préstamo Efectivo

;PEN;L;Liquidado;VCDA;VENCIDO;419;131;0;26;0;13.600000;;;12;4;2023/03/25;2 022/12/26;;;2023/03/26;2023/03/28;1800.00;1949.12;0.00;1949.12;1800.00;0.0 0;0.00;0.00;0.00;10.60;0.00;0.00;56.42;9.99;0.00;0.00;0.00;0.00;NO;63.60;8 .51;12.50

20230328;005958412;DNI;44611092;APELLIDOPAT APELLIDOMAT LAURA CRISTEL ;;;Y;Persona Natural;000000018058;;;7401;Crédito Refinanciado Dólares;PEN;L;Liquidado;VCDA;VENCIDO;434;888;1;10;91;0.000000;;;1;1;2023/0 3/10;2023/03/10;;;2023/03/10;2023/03/28;0.01;89.19;0.00;89.19;15.01;46.90; 0.00;0.00;0.00;0.33;0.00;0.00;7.03;9.61;0.00;0.00;10.00;0.00;NO;0.00;0.31; 12.50

### **Anexo 45: Estructura y ejemplo del reporte normativo mensual PIFFORMATORCD**

### **Estructura:**

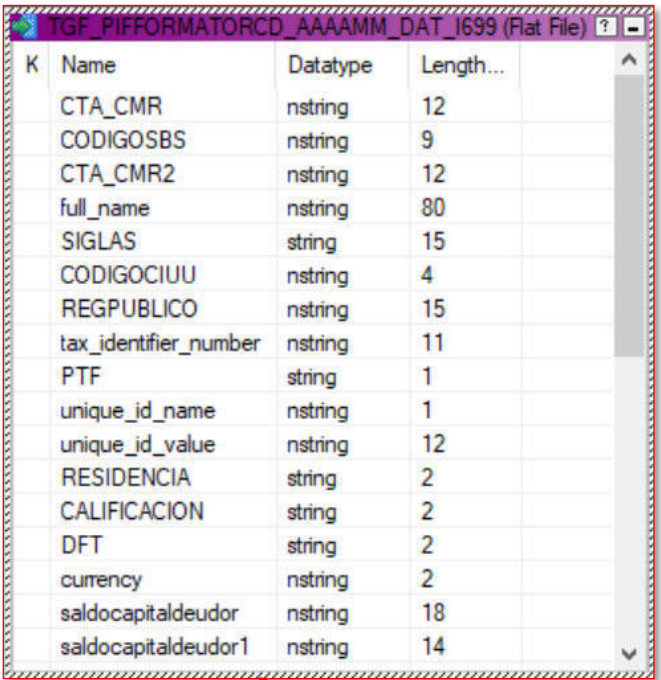

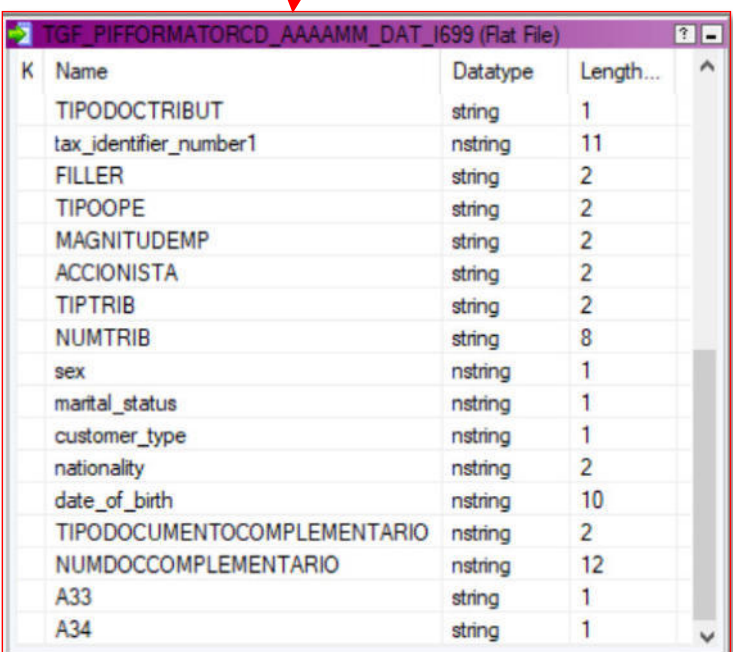

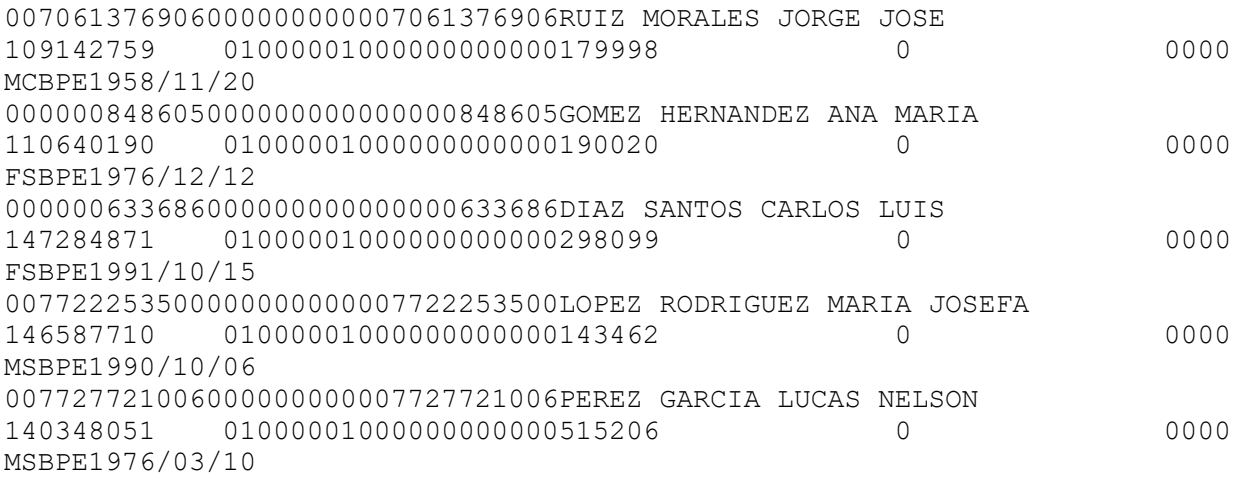

**Anexo 46: Estructura y ejemplo del reporte normativo mensual PIF\_FORMATORCD\_V Estructura:** 

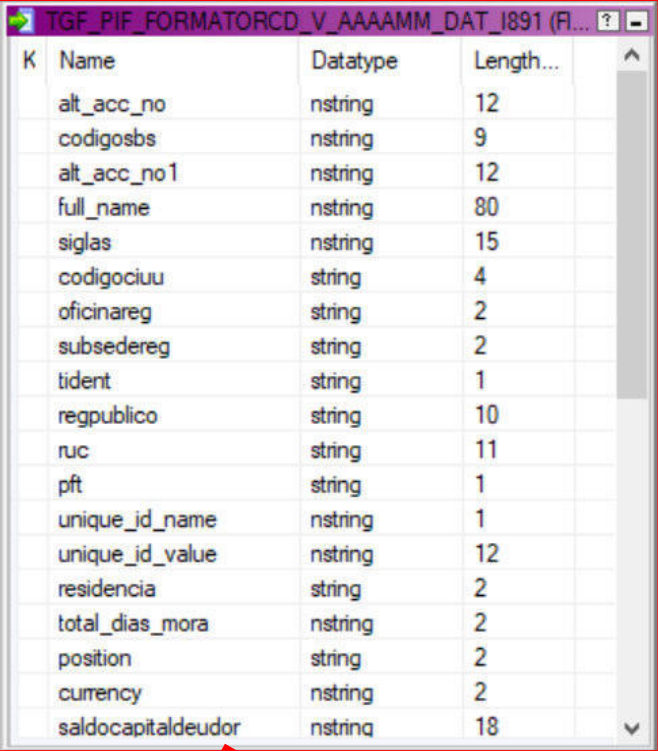

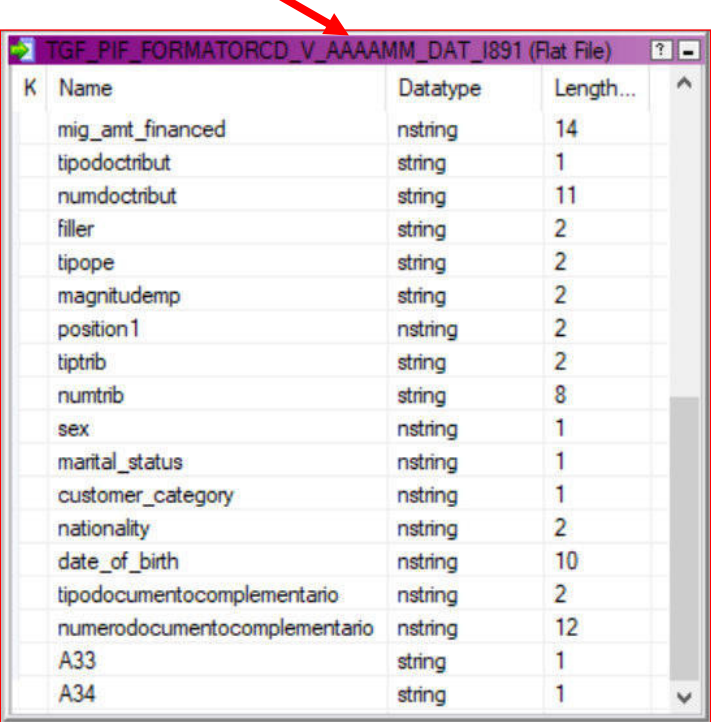

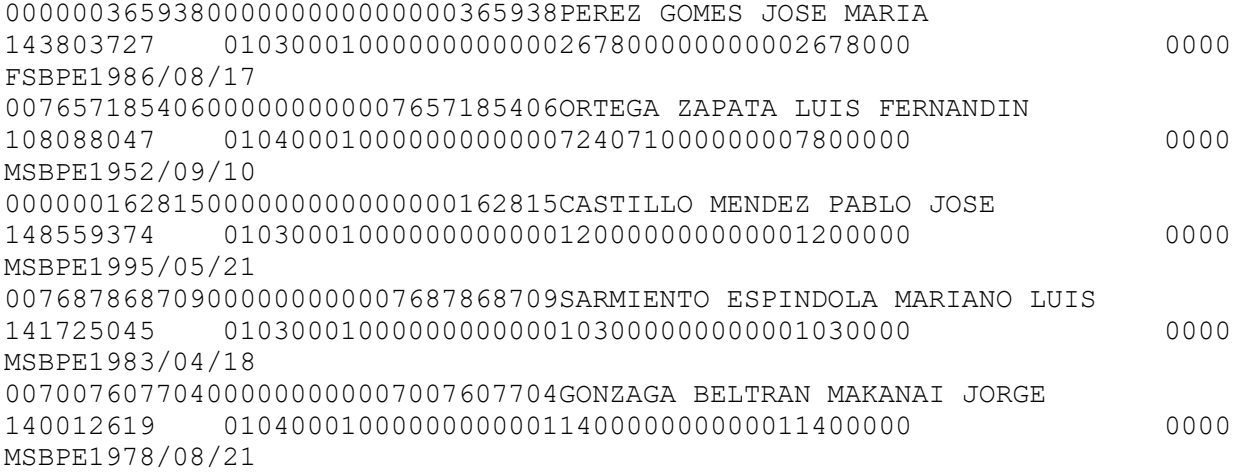

**Anexo 47: Estructura y ejemplo del reporte normativo mensual PIF\_RCD\_NOCMR\_V Estructura:** 

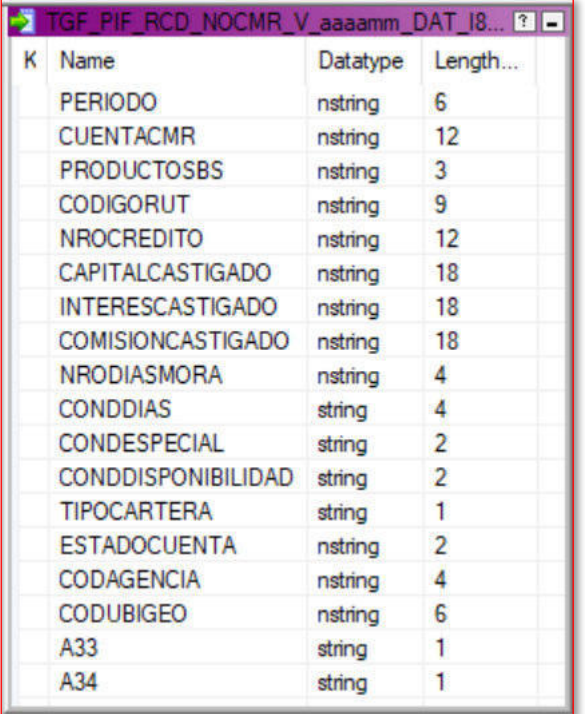

 9974000000000000000000767 000024020020002150131 

**Anexo 48: Estructura y ejemplo del reporte normativo mensual TC\_FORMATORCD\_V Estructura:** 

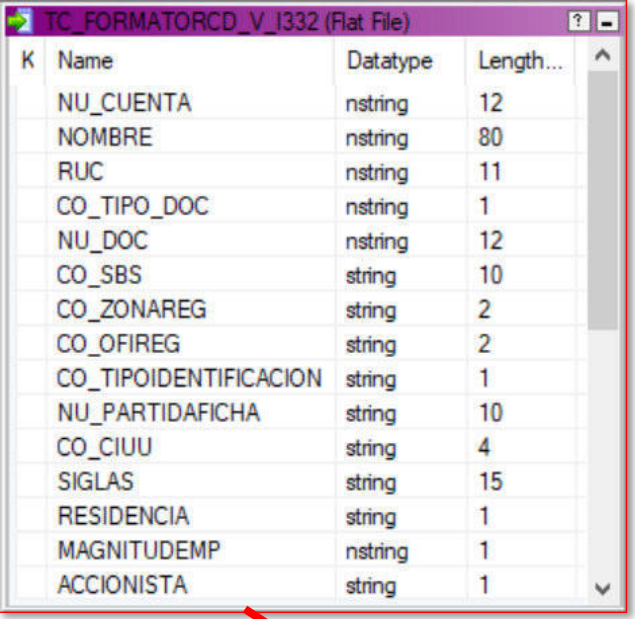

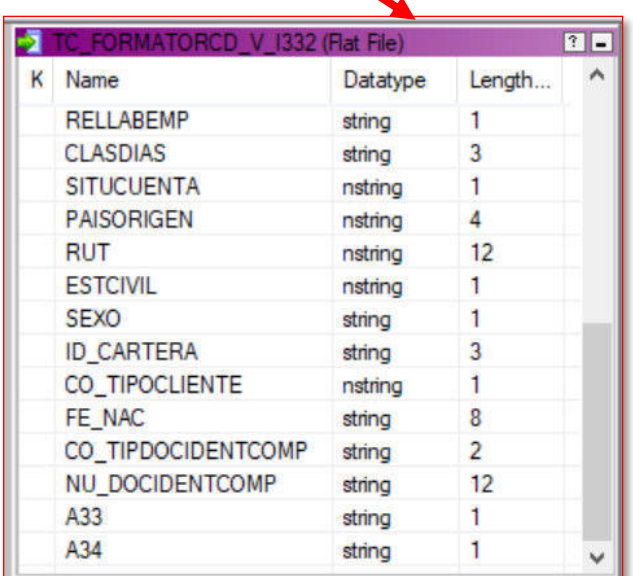

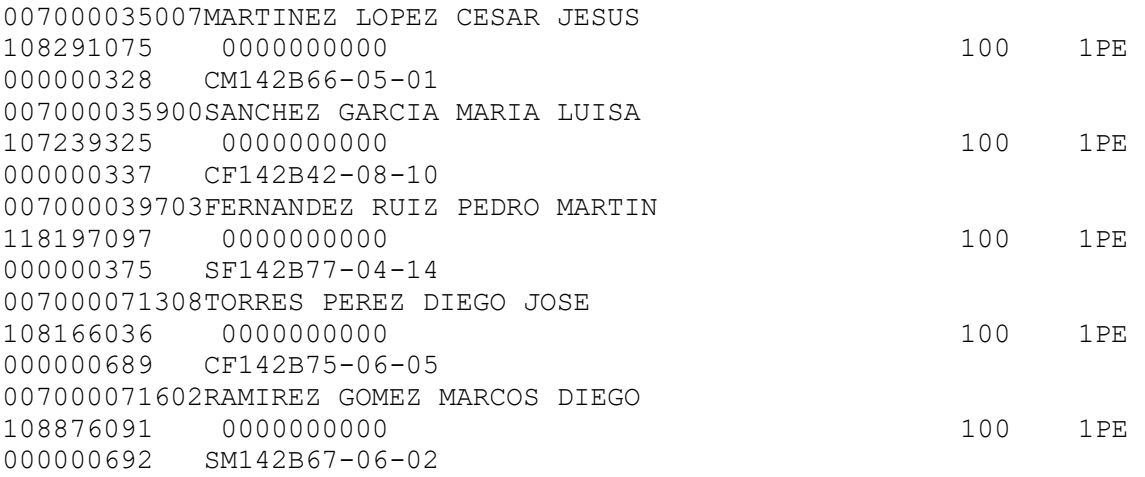

# **Anexo 49: Estructura y ejemplo del reporte normativo mensual ISSAC\_FORMATORCD\_V**

### **Estructura:**

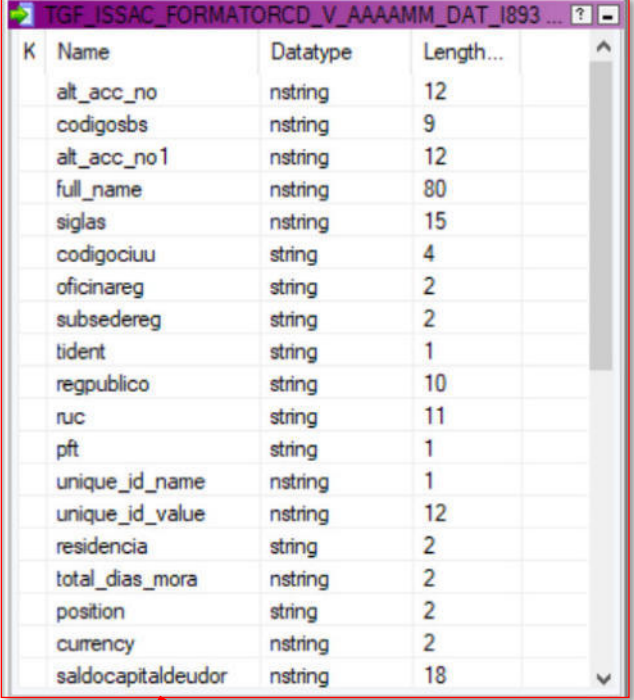

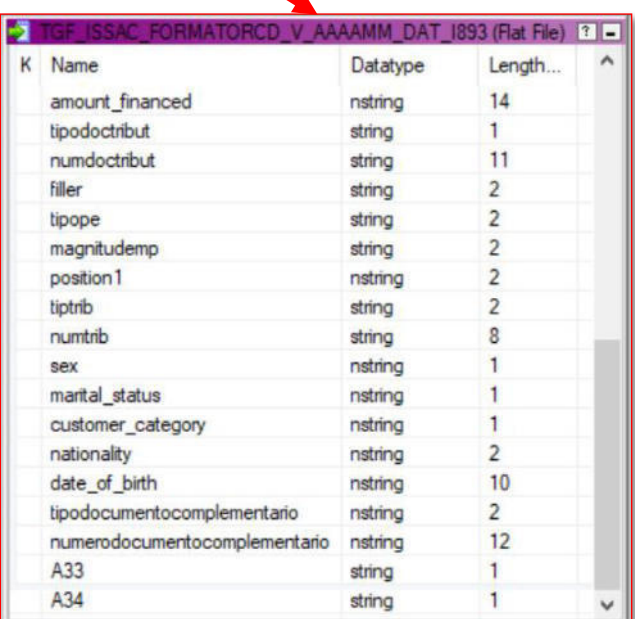

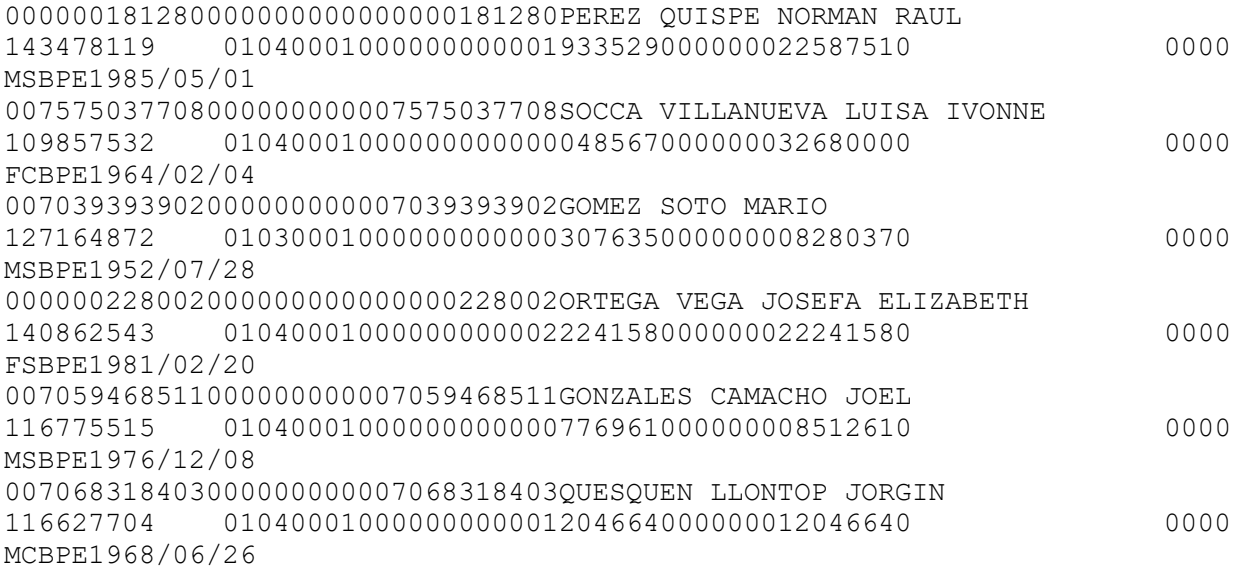

**Anexo 50: Estructura y ejemplo del reporte normativo mensual PIFOCREDICUO Estructura:** 

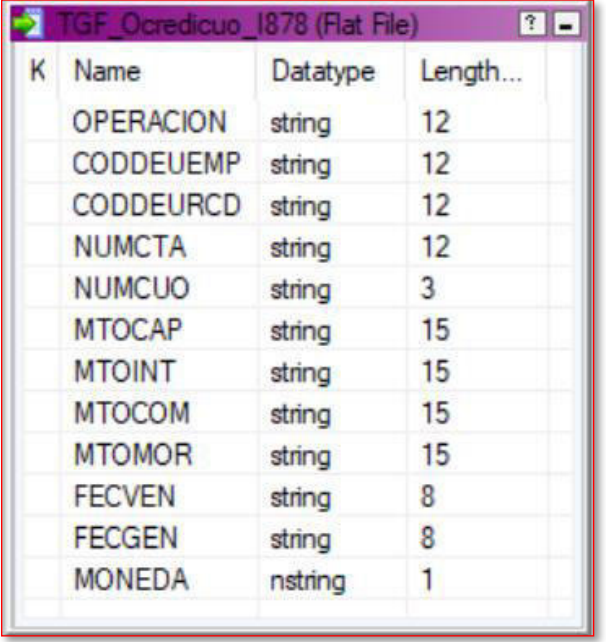

```
201010026785|007052310709| 
|007052310709|008|000000000047515|000000000002897|000000000000000|00000000
0000000|05082021|30062021 
201010026785|007052310709| 
|007052310709|009|000000000048119|000000000002333|000000000000000|00000000
0000000|05092021|30062021 
201010031785|000000149261| 
|000000149261|007|000000000022839|000000000004242|000000000000000|00000000
0000000|05072021|30062021 
201010031785|000000149261| 
|000000149261|008|000000000023392|000000000003704|000000000000000|00000000
0000000|05082021|30062021 
201010031785|000000149261| 
|000000149261|009|000000000024107|000000000003008|000000000000000|00000000
0000000|05092021|30062021
```
**Anexo 51: Estructura y ejemplo del reporte normativo mensual PIF\_OCREDICUO\_V Estructura:** 

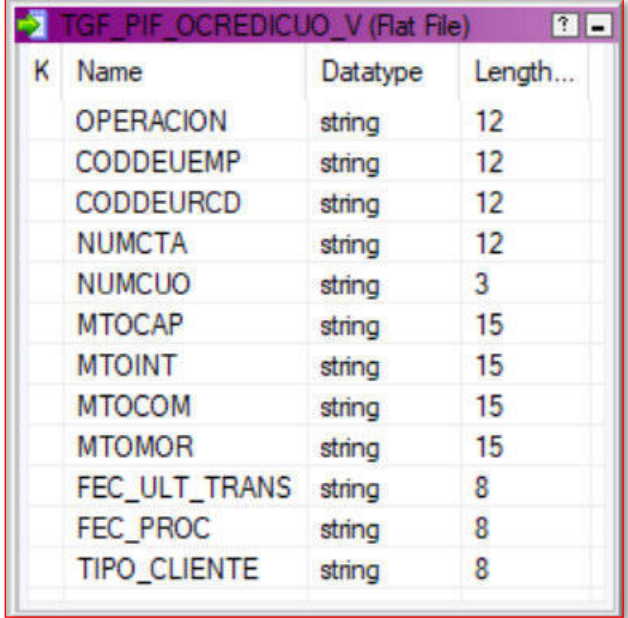

```
000100000041|007522158407| 
|007522158407|001|000000000104915|000000000619543||000000000000706|3103200
9|30062021|B 
000100000044|007509883206| 
|007509883206|001|000000000198992|000000001187214||000000000005632|3101200
9|30062021|B 
000100000045|007085840601| 
|007085840601|001|000000000596979|000000003561677||000000000016896|3101200
9|30062021|B 
000100000047|007502223606| 
|007502223606|001|000000000246271|000000001460018||000000000004178|2802200
9|30062021|B 
000100000048|007083958308| 
|007083958308|001|000000000495330|000000002899106||000000000000000|3103200
9|30062021|B
```
**Anexo 52: Estructura y ejemplo del reporte normativo mensual TC\_SALDOSRCD\_V Estructura:** 

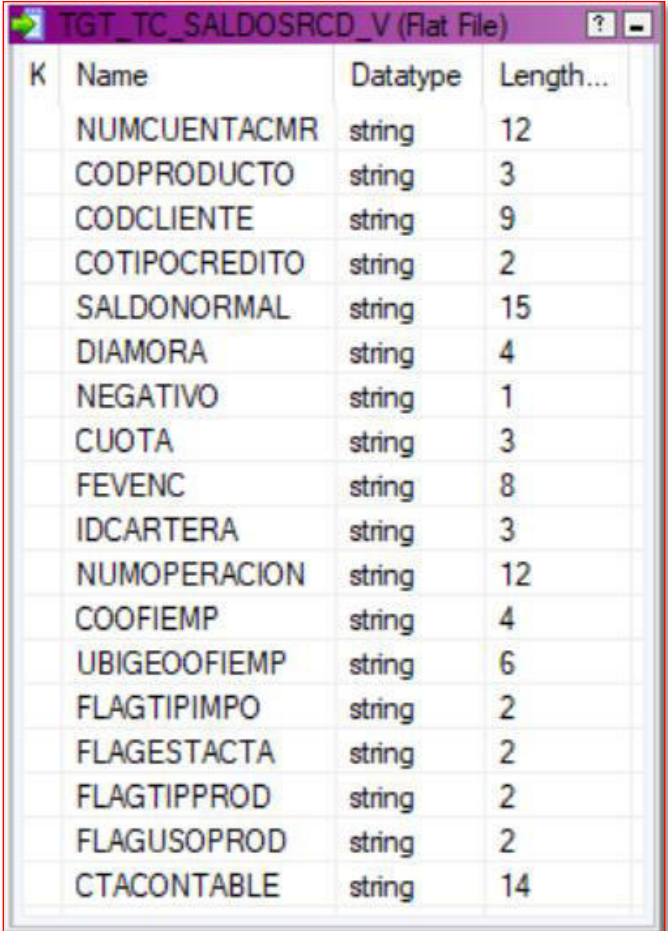

### **Ejemplo:**

0075094237074361083091 110000000000000002048 1420005000001200002150131CAVETCEF14150302010000 0075094237074361083091 110000000000000002048 1420005000001200002150131CAVETCCO14150302020000 0076376868064363218055 110000000000000001429 1420008000199020002150131CAVETCEF14150302010000 007771433905434396838 110000000000000000161 1427771433905390001150130CAJUTCCO14160302020000 007771433905434396838 110000000000000000161<br>1427771433905390001150130INJS 81140300000000 1427771433905390001150130INJS 81140300000000

# **Anexo 53: Estructura y ejemplo del reporte normativo mensual ARC\_AUTOMATIZ\_VENCIDOS**

### **Estructura:**

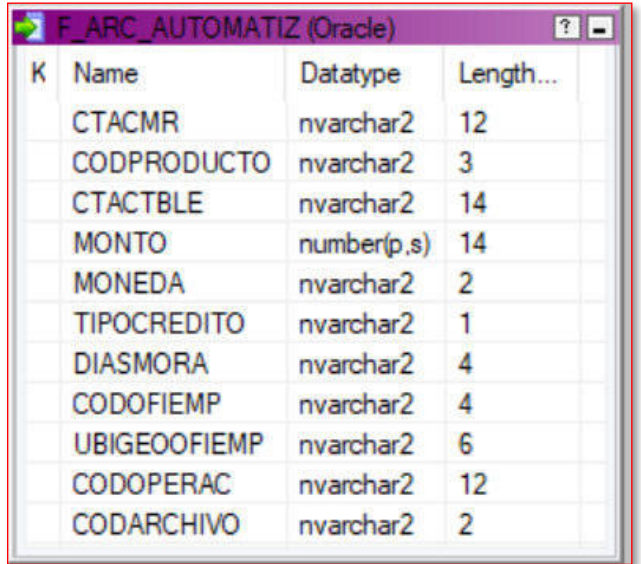

### **Ejemplo:**

000000057478|417|14160306020000|22839.18|01|3|0953|0001|150130|4002775003| 02 007015949509|436|15150102000000|0.23|01|3|0000|0070|150117|008209260701|10 007015953806|436|81130300000000|9.80|01|3|1079|0032|150108|000800035809|14 007015955604|419|15150102000000|5.23|01|3|0000|0001|150130|205330393979|10 007015956209|436|81130300000000|27.60|01|3|0638|0067|150137|000800049237|1 4

**Anexo 54: Estructura y ejemplo del reporte normativo mensual ISSAC\_OCREDIGEN\_V Estructura:** 

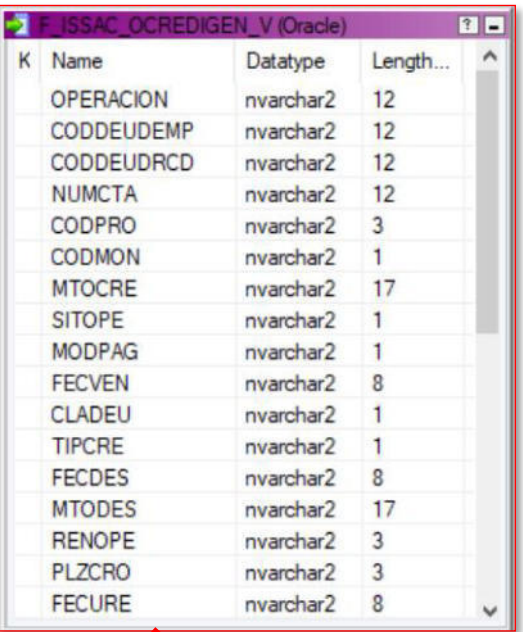

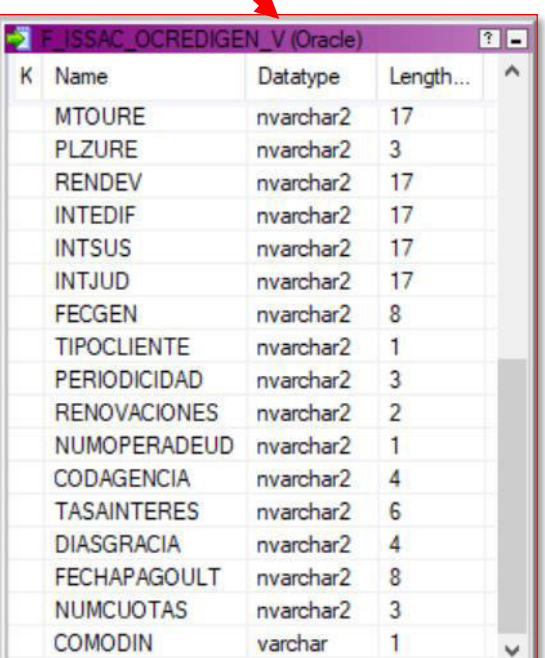

```
|007000027909| 
|007000027909|434|1|00000000072512.00|1|2|01052020|4|4|27112020|0000000007
2512.00|000|001|
```
|00000000000000000|000|00000000072512.00|00000000000000000|000000000000000 00|00000000000000000|30062021|B|030|00|1|204 |000000|0000|20201127|001| |007000029609|

|007000029609|436|1|00000001160369.00|1|2|11052017|4|4|27112020|0000000116 0369.00|000|001|

|00000000000000000|000|00000001023669.00|00000000000000000|000000000000000 00|00000000000000000|30062021|B|030|00|1|202 |002668|0000|00000000|001| |007000035007|

|007000035007|435|1|00000000192765.00|1|2|11122019|4|4|27112020|0000000019 2765.00|000|001|

|00000000000000000|000|00000000192765.00|00000000000000000|000000000000000 00|00000000000000000|30062021|B|030|00|1|201 |000000|0000|20201127|001| |007000035900|

|007000035900|434|1|00000000087466.00|1|2|21042020|4|4|27112020|0000000008 7466.00|000|001|

|00000000000000000|000|00000000087466.00|00000000000000000|000000000000000 00|00000000000000000|30062021|B|030|00|1|505 |000000|0000|20201127|001| |007000039703|

|007000039703|434|1|00000000703340.00|1|2|11062016|4|4|27112020|0000000070 3340.00|000|001|

|00000000000000000|000|00000000703340.00|00000000000000000|000000000000000 00|00000000000000000|30062021|B|030|00|1|103 |000000|0000|20201127|001|